2018.05.19版

### 機能ゲノム学 第3回

<sup>1</sup>大学院農学生命科学研究科 アグリバイオインフォマティクス教育研究プログラム 2微生物科学イノベーション連携研究機構 門田幸二(かどた こうじ) kadota@iu.a.u-tokyo.ac.jp http://www.iu.a.u-tokyo.ac.jp/~kadota/

### **Contents**

- Quality Control (QC)の続き
	- □ 全体像のおさらいとQCの位置づけ
	- FastQCとFaQCs、FaQCsの実行
	- □ FaQCs実行結果ファイルに対してFastQCを実行
	- □ 課題(FaQCs実行前後の比較)
	- □ RでQC:ShortReadでクオリティフィルタリング、qrqcでクオリティチェック
- マッピング(アラインメント)
	- マップする側とされる側のファイル
	- □ QuasRでマッピング(内部的にRbowtieパッケージを利用)
	- □ 出力ファイル形式、使用オプションと結果の解釈
	- □ Bio-Linux環境でbowtie2を使ってマッピング:準備、前処理、実行
	- □ SAMファイルの解説

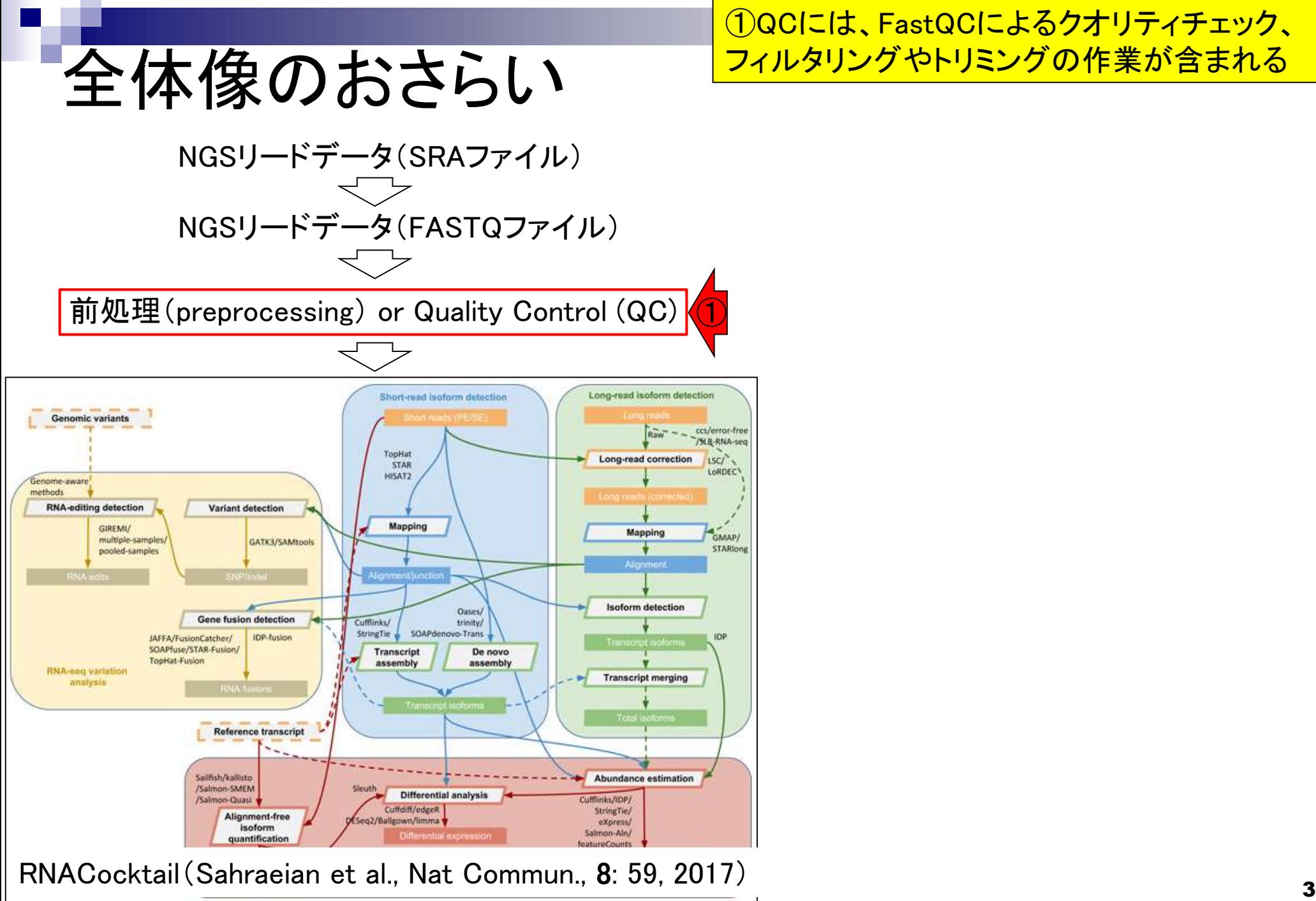

①QCには、FastQCによるクオリティチェック、 フィルタリングやトリミングの作業が含まれる

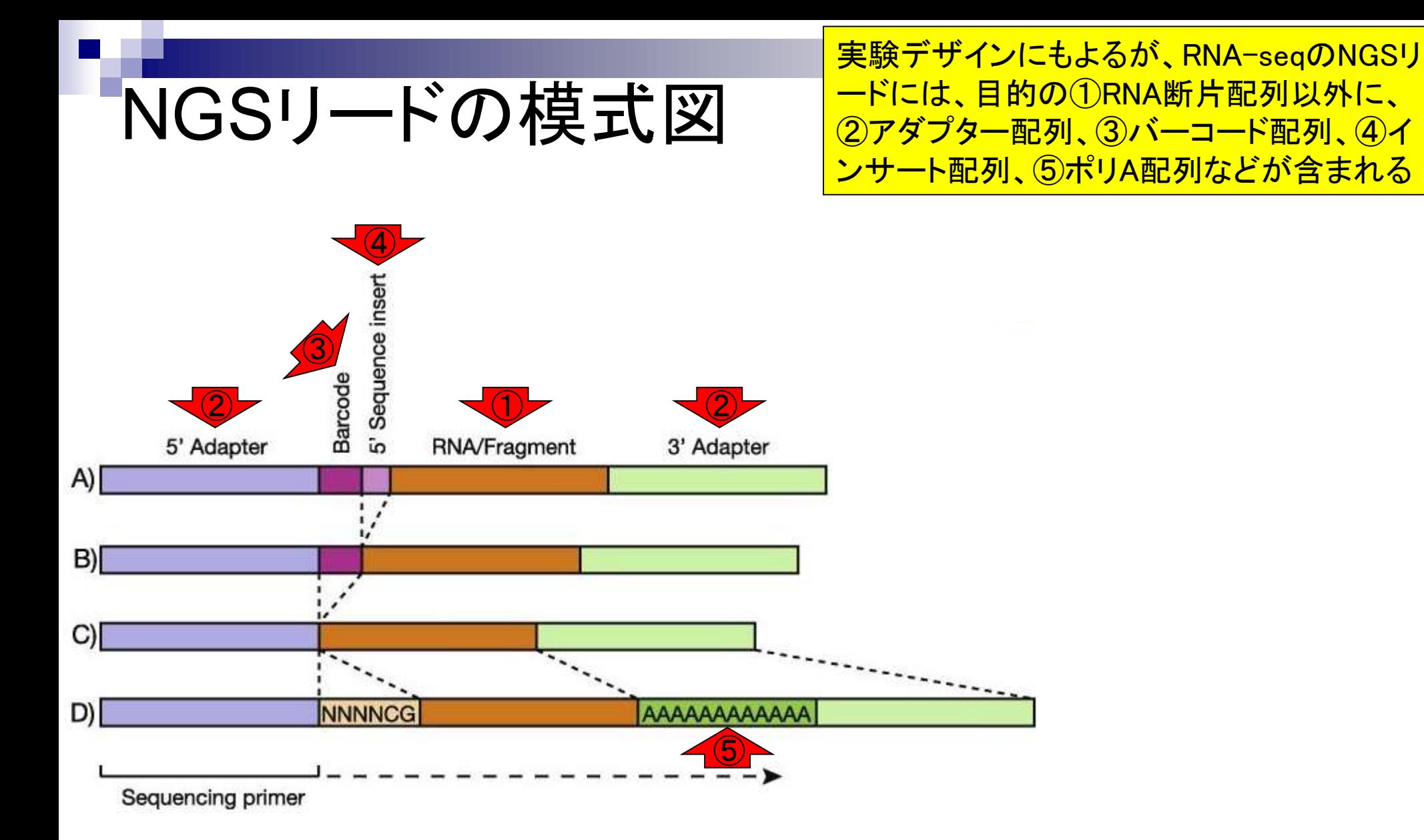

May 22, 2018 4 Kraken (Davis et al., Methods, 63: 41-49, 2013)の図2

# QCの目的

### QCの目的は、基本的にはこんな感じに して、1目的の塩基配列のみにすること

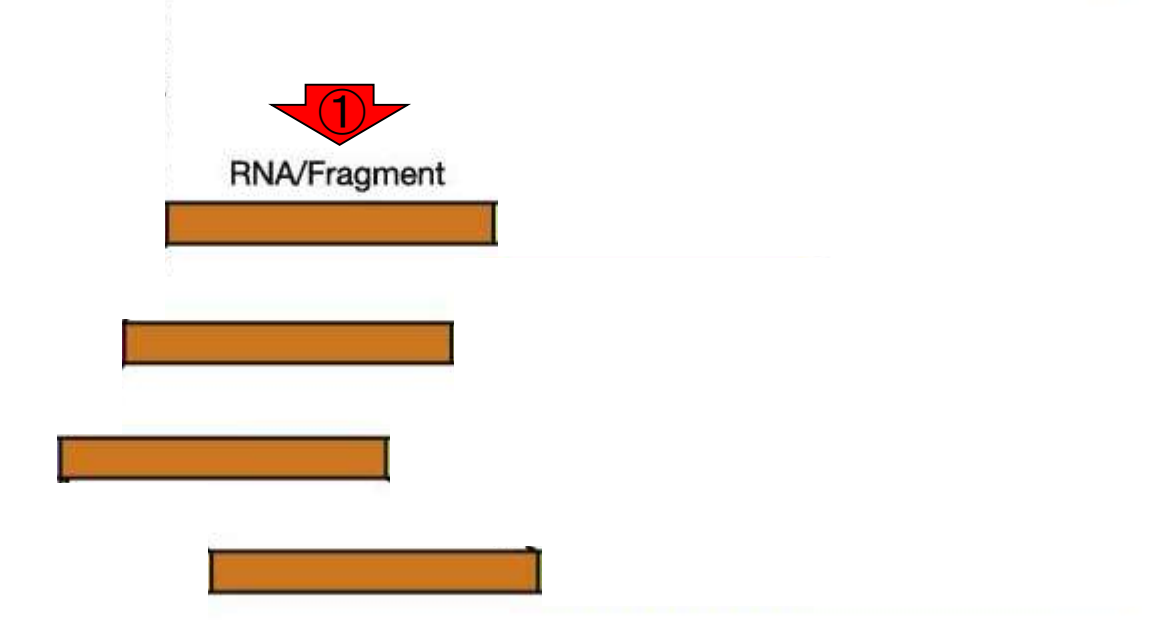

May 22, 2018 5 Kraken (Davis et al., Methods, 63: 41-49, 2013)の図2を改変

# QCの目的

### その上でさらに、クオリティスコアが設定し た閾値以下の領域をトリミングしたりして…

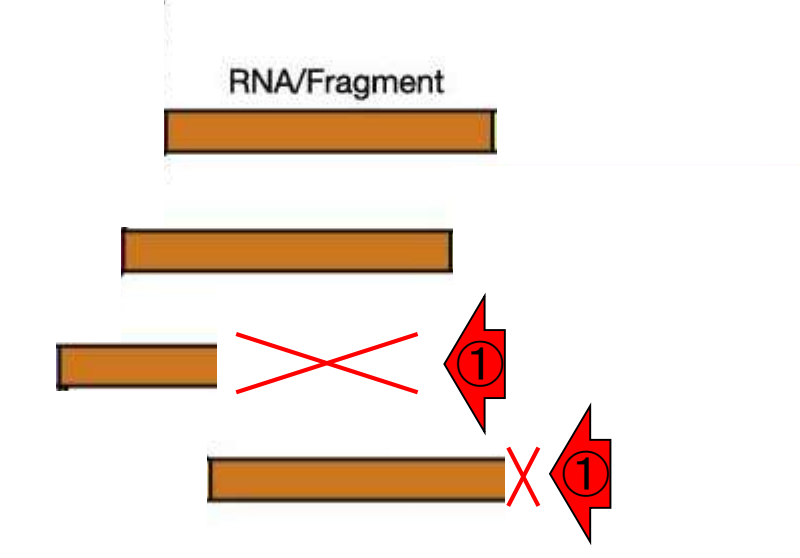

May 22, 2018 6 Kraken (Davis et al., Methods, 63: 41-49, 2013)の図2を改変

# QCの目的

①一定の長さ未満のリードは捨てて(filter out)、残りの ものを出力するのが、②KrakenなどのQC用プログラム

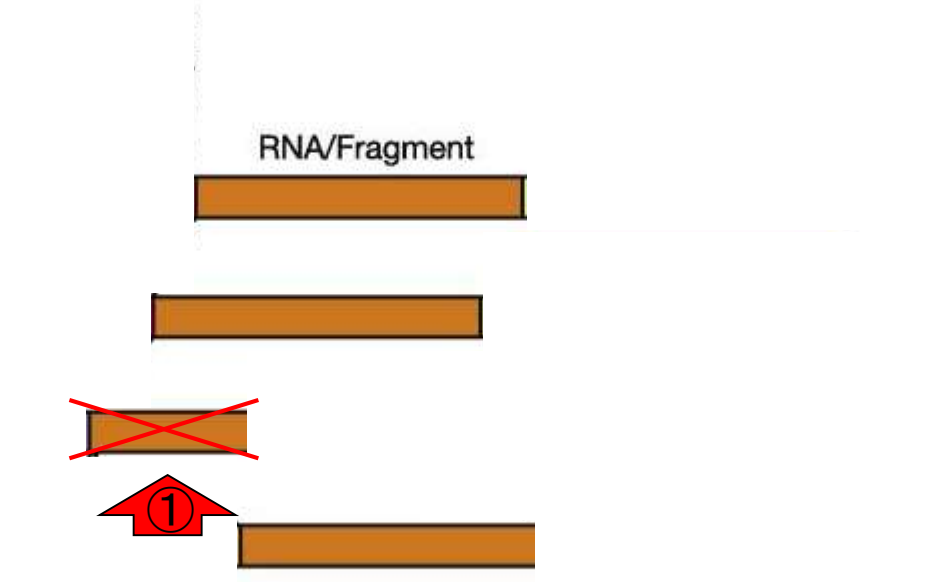

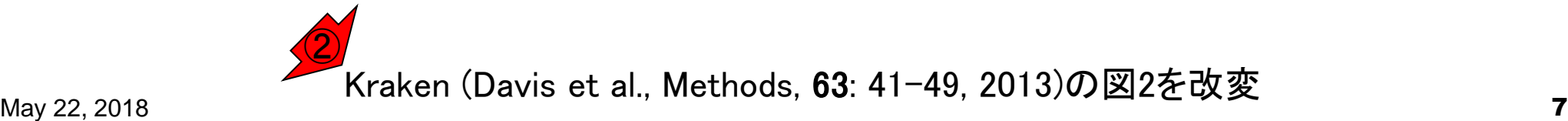

# 多くのプログラムが...

①FastQCしかり、RNA-QC-chainや Krakenなど多くのプログラムが2 IlluminaのNGSデータに対応しています

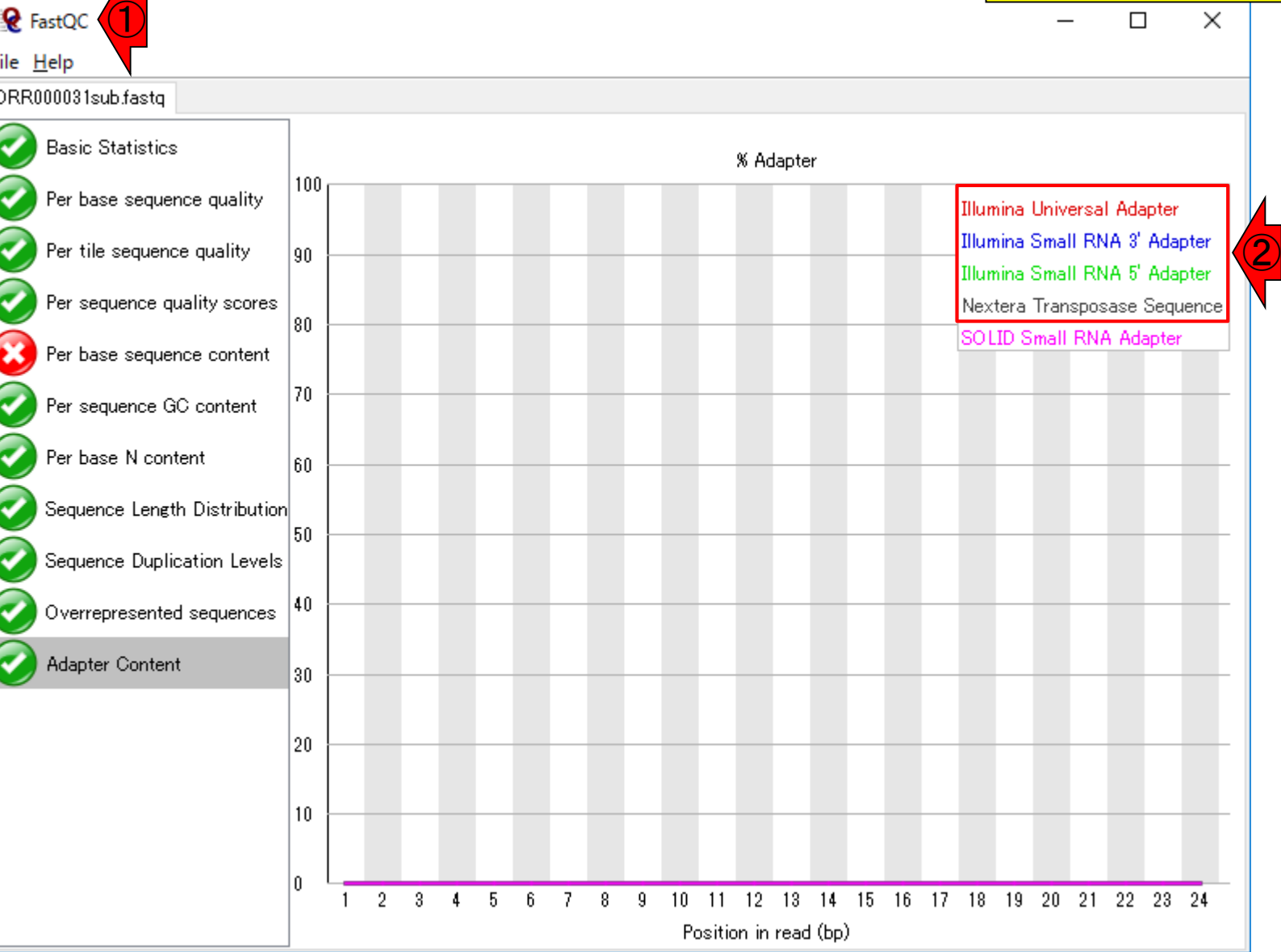

May 22, 2018  $\blacksquare$ 

# RNA-seqとNGS機器

<u>(1)NGS機器(プラットフォーム)ごとの②RNA-</u> seqに用いられたラン数(i.e., 実験数)。3 Illuminaのデータが圧倒的に多いことがわかる

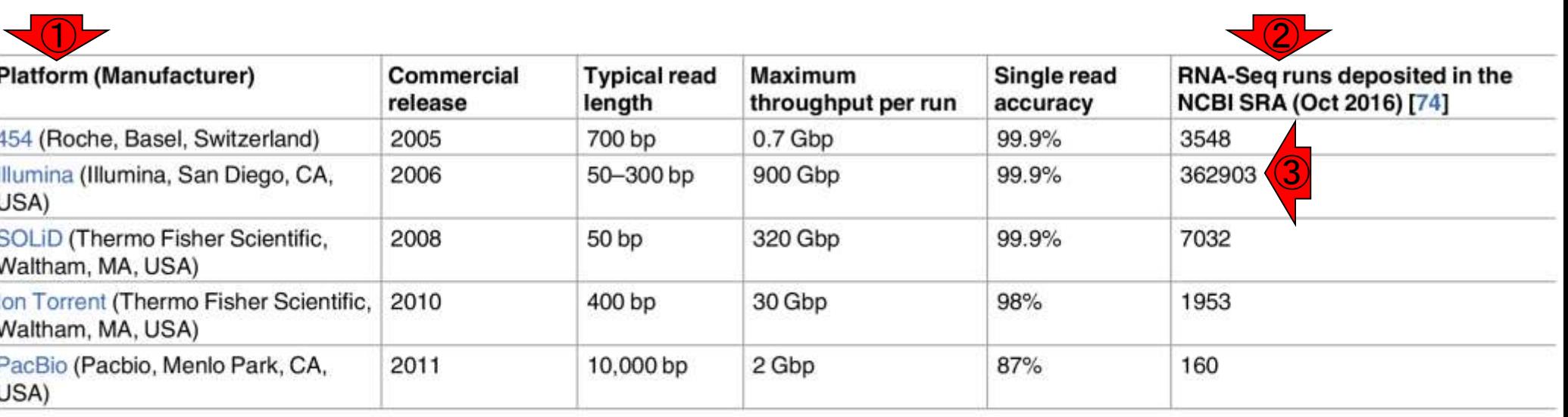

NCBI, National Center for Biotechnology Information; SRA, Sequence Read Archive; RNA-Seq, RNA sequencing.

https://doi.org/10.1371/journal.pcbi.1005457.t002

May 22, 2018 **Provident Communication** of the second compact Dicti, the contract of the control of the control of the control of the control of the control of the control of the control of the control of the control of the 最近の総説 (Lowe et al., PLoS Comput. Biol., 13: e1005457, 2017)のTable 2

# RNA-seqとNGS機器

Illuminaは、1歴史が古く、3産出データ量(リ ード数)も多く、②配列決定精度も高かったので 、④このような結果になったのでしょう。発現解 析分野でのマイクロアレイからの移行を後押し するのに十分な条件が整っていたともいえる

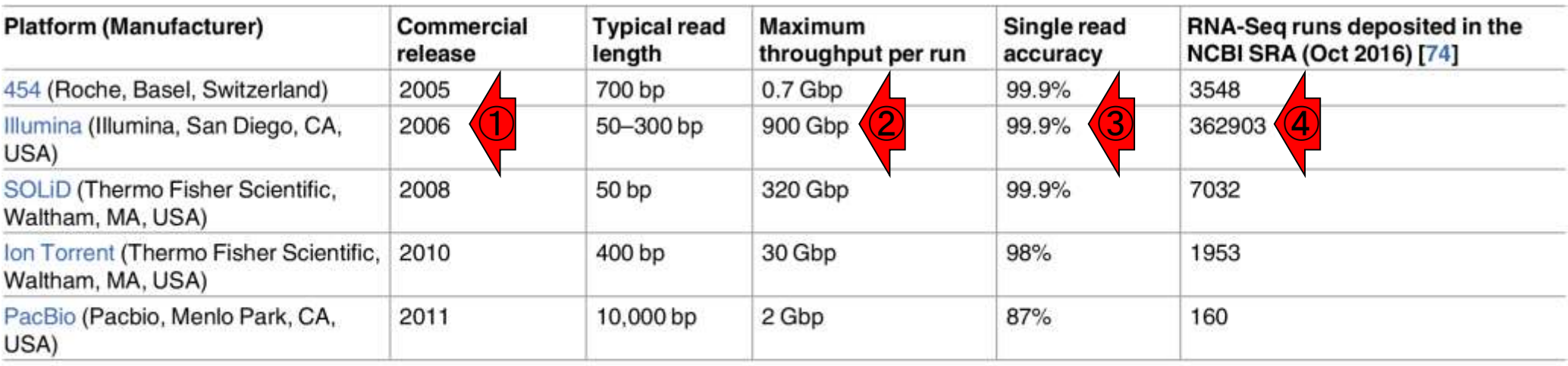

NCBI, National Center for Biotechnology Information; SRA, Sequence Read Archive; RNA-Seq, RNA sequencing.

https://doi.org/10.1371/journal.pcbi.1005457.t002

**May 22, 2018** مستقيل بن المستقيل بن المستقيل بن المستقيل بن المستقيل بن المستقيل بن المستقيل بن المستقيل بن المس 最近の総説 (Lowe et al., PLoS Comput. Biol., 13: e1005457, 2017)のTable 2

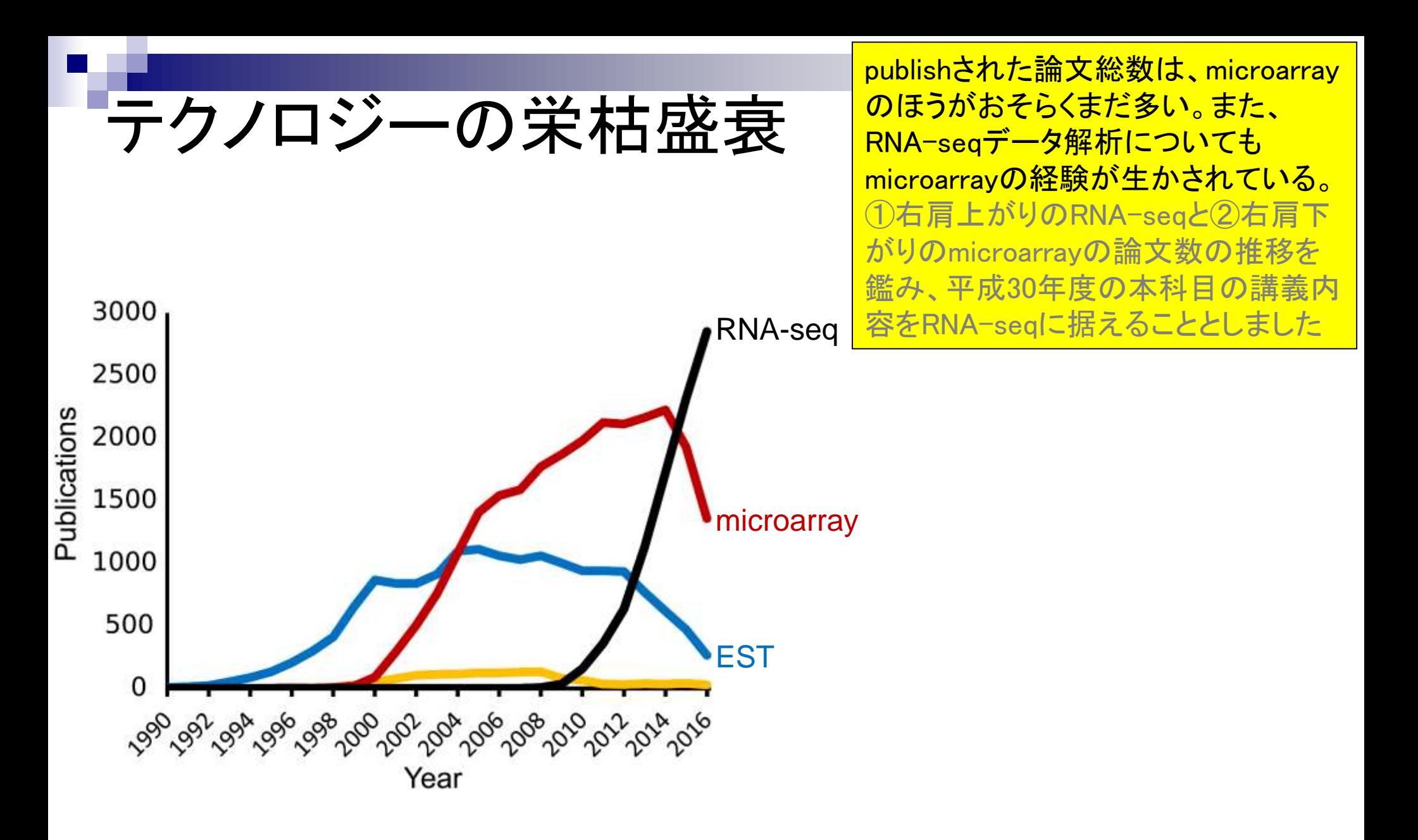

May 22, 2018 11 最近の総説 (Lowe et al., PLoS Comput. Biol., 13: e1005457, 2017)の図1を少し改変

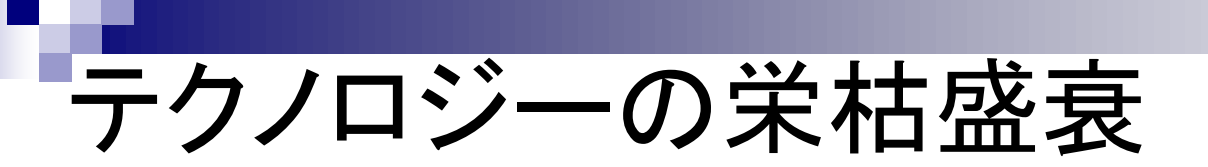

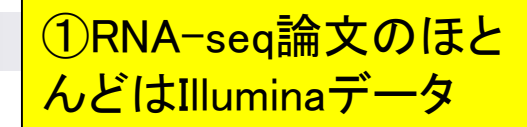

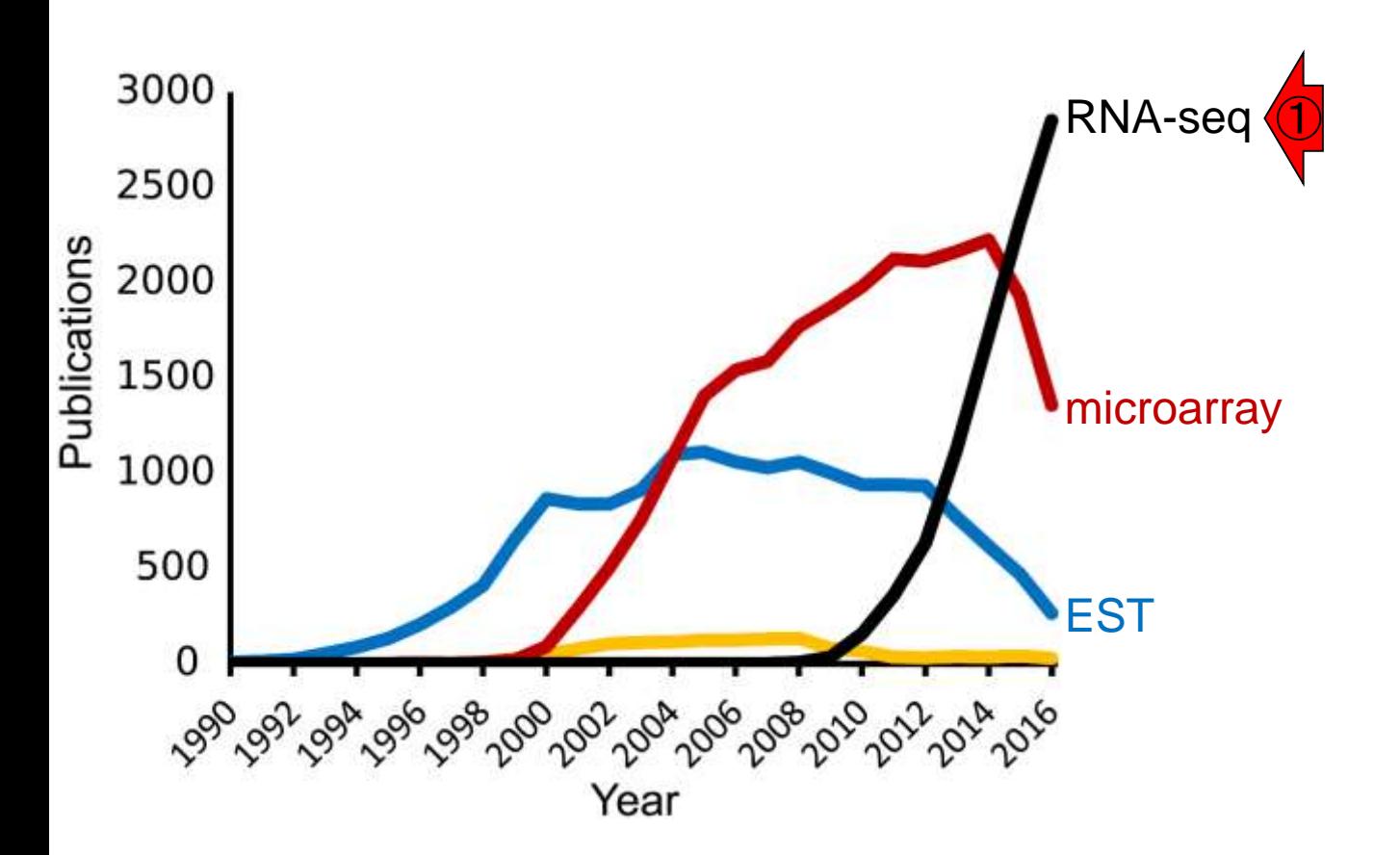

May 22, 2018 12 最近の総説 (Lowe et al., PLoS Comput. Biol., 13: e1005457, 2017)の図1を少し改変

RNA-seqとNGS機器 参考

①この表には載っていないが、Oxford Nanopore 社のMinIONに代表されるナノポアシークエンサ ーも2017年頃より本格的に普及してきた。 RNAseqとの関連でいえば、cDNAへの変換変換(逆 転写)・PCR増幅・サイズ選択も不要であり、RNA <u>そのものを直接シークエンス可能な点が注目を</u> 集めている(第1回のおさらい)。

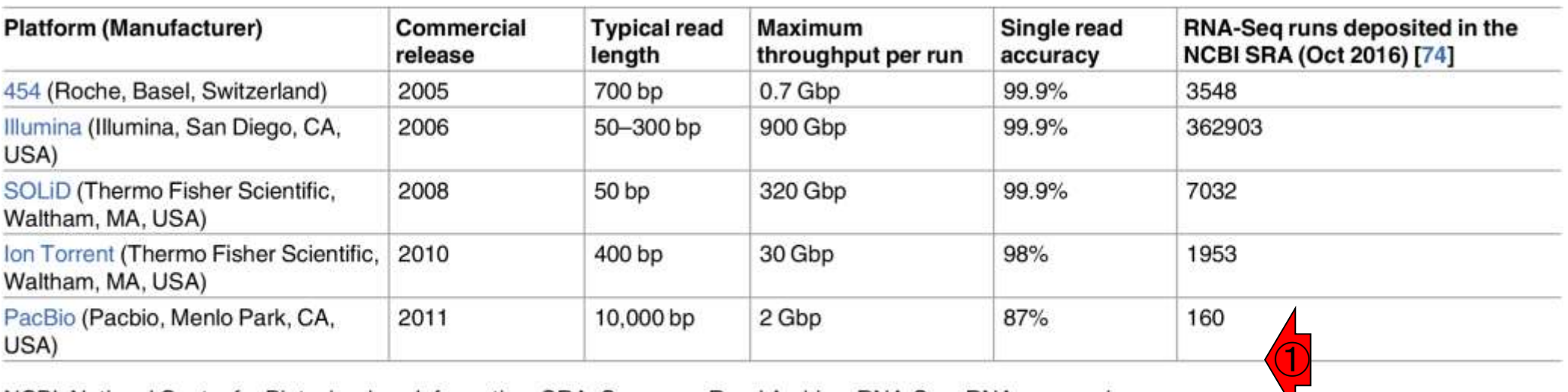

NCBI, National Center for Biotechnology Information; SRA, Sequence Read Archive; RNA-Seq, RNA sequencing.

https://doi.org/10.1371/journal.pcbi.1005457.t002

May 22, 2018 **Provided to the Country of Example 20** Form point  $\Box$  . The control of  $\Box$  and  $\Box$  13 最近の総説 (Lowe et al., PLoS Comput. Biol., 13: e1005457, 2017)のTable 2

### RNA-seqデータ解析 **RNA-Seq data analysis**

### ①最近の総説の、②ここのあたり。③RNAsegデータ解析は4ステップからなり…

RNA-Seq experiments generate a large volume of raw sequence reads, which have to be processed to yield useful information. Data analysis usually requires a combination of bioinformatics software tools that vary accord  $(3)$  the experimental design and goals. The process can be broken down into the following four stages: quality control, alignment, quantification, and differential expression [89]. Most popular RNA-Seq programs are run from a command-line interface, either in a Unix environment or within the R/Bioconductor statistical environment [90].

#### Quality control.

Sequence reads are not perfect, so the accuracy of each base in the sequence needs to be estimated for downstream analyses. Raw data are examined for high quality scores for base calls, guanine-cytosine content matches the expected distribution, the over representation of particularly short sequence motifs (k-mers), and an unexpectedly high read duplication rate [85]. Several options exist for sequence quality analysis, including the FastQC and FaQCs software packages [91][92]. Abnormalities identified may be removed by trimming or tagged for special treatment during later processes.

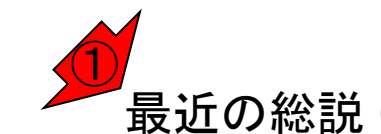

May 22, 2018 <del>من المستقيمة المستقيمة المستقيمة المستقيمة المستقيمة المستقيمة المستقيمة المستقيمة المستقيمة المستق</del> 最近の総説 (Lowe et al., PLoS Comput. Biol., 13: e1005457, 2017)

# RNA-seqデータ解析

### **RNA-Seq data analysis**

#### ①QC、②アラインメント(マッピングのこと) 、③定量化(カウントデータ取得のこと)、④ 発現変動解析、からなる。もちろんこれは 発現変動解析がゴールの場合であり、ステ ップの分け方なども⑤の論文著者の主観

### |<sub>⊧</sub> 最近の総説 (Lowe et al., PLoS Comput. Biol., **13**: e1005

processed to yield useful information. Data analysis usually requires a combination of bioinformatics software tools that vary according to the experim  $(1)$  tesign (2) als. The process can be broken down into the following four stages: quality control, alignment, quantification, and differential expression [89]. Most popular RNA-Seq programs are run from a cor 3 d-line interface, either a Unix env<sup>(5)</sup> hent or within the R/Bioconductor statistical<br>environment [90].

#### Quality control.

Sequence reads are not perfect, so the accuracy of each base in the sequence needs to be estimated for downstream analyses. Raw data are examined for high quality scores for base calls, guanine-cytosine content matches the expected distribution, the over representation of particularly short sequence motifs (k-mers), and an unexpectedly high read duplication rate [85]. Several options exist for sequence quality analysis, including the FastQC and FaQCs software packages [91][92]. Abnormalities identified may be removed by trimming or tagged for special treatment during later processes.

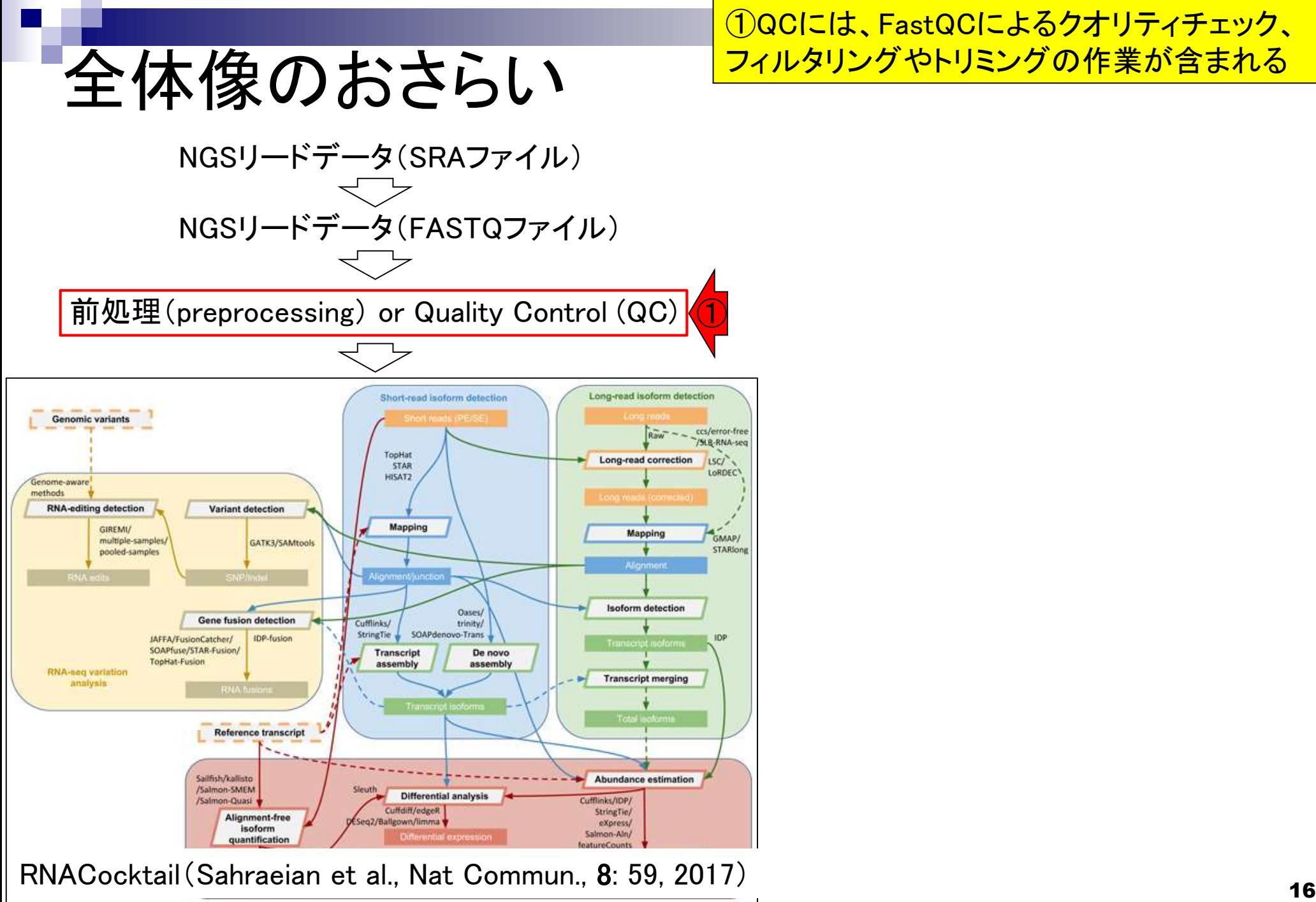

①QCには、FastQCによるクオリティチェック、 フィルタリングやトリミングの作業が含まれる

## 全体像のおさらい

### **RNA-Seg data analysis**

### |<sub>F.</sub> 最近の総説 (Lowe et al., PLoS Comput. Biol., **13**: e1005457, 2017) 。

processed to yield useful information. Data analysis usually requires a combination of bioinformatics software tools that vary according to the experimental design  $(2)$  als. The process can be broken down into the following four stages: quality control, alignment, quantification, and differential expression [89]. Most popular RNA-Seq programs are run from a d-line interface, eith as a Unix environment or within the R/Bioconductor statistical

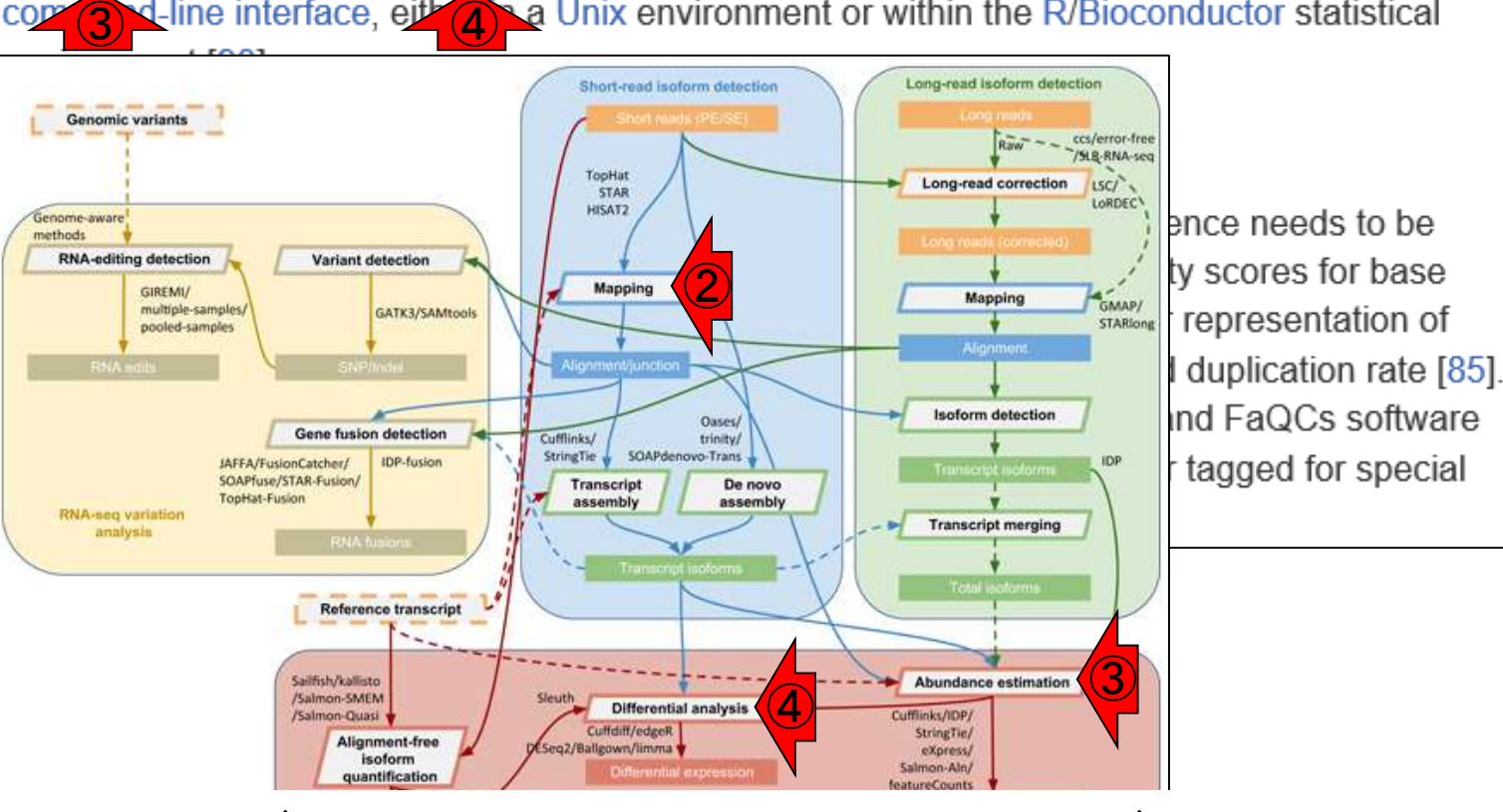

RNACocktail (Sahraeian et al., Nat Commun., 8: 59, 2017) (2018)

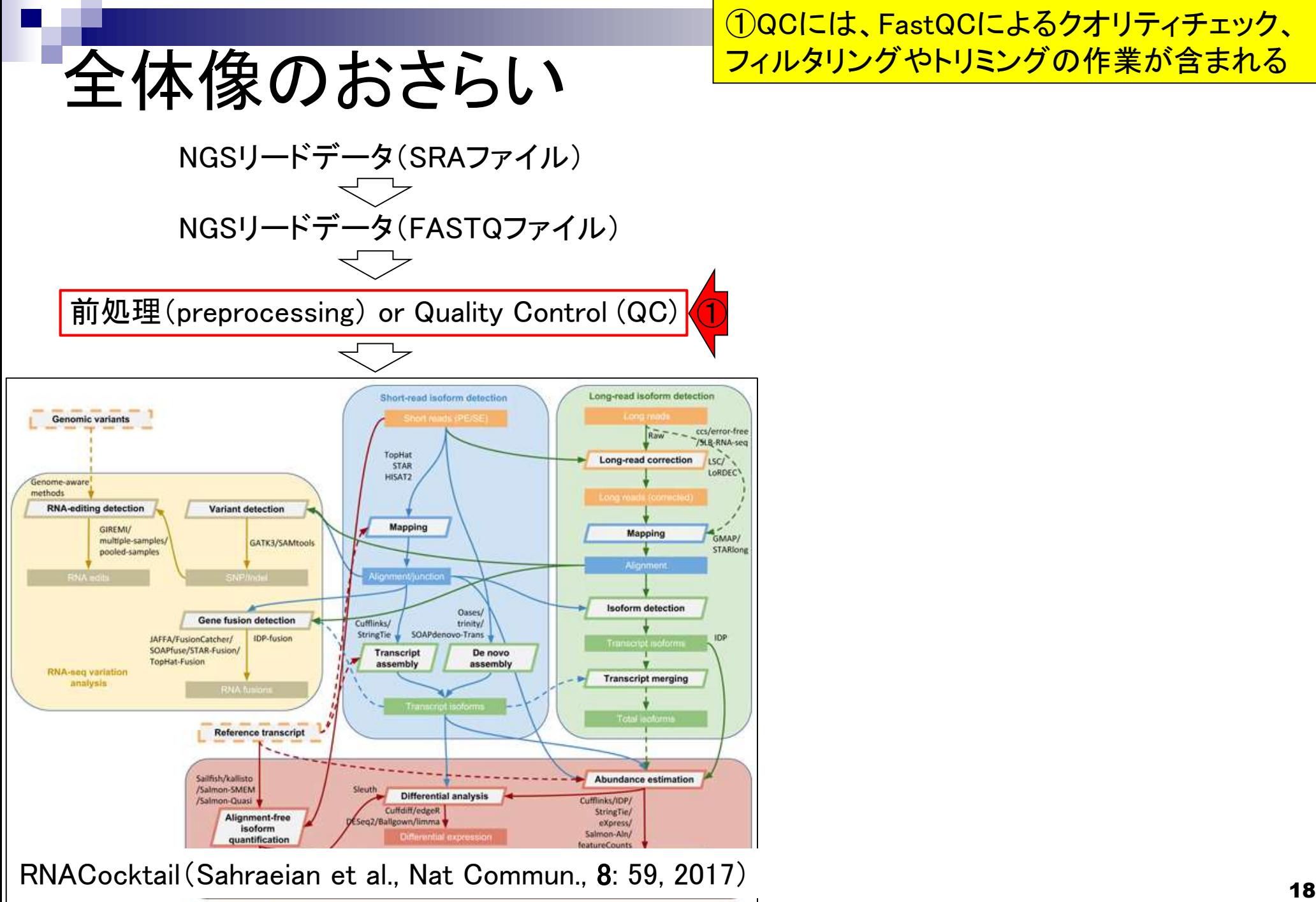

①QCには、FastQCによるクオリティチェック、 フィルタリングやトリミングの作業が含まれる

### **Contents**

- Quality Control (QC)の続き
	- □ 全体像のおさらいとQCの位置づけ
	- □ FastQCとFaQCs、FaQCsの実行
	- □ FaQCs実行結果ファイルに対してFastQCを実行
	- □ 課題(FaQCs実行前後の比較)
	- □ RでQC:ShortReadでクオリティフィルタリング、qrqcでクオリティチェック
- マッピング(アラインメント)
	- マップする側とされる側のファイル
	- □ QuasRでマッピング(内部的にRbowtieパッケージを利用)
	- □ 出力ファイル形式、使用オプションと結果の解釈
	- □ Bio-Linux環境でbowtie2を使ってマッピング:準備、前処理、実行
	- □ SAMファイルの解説

# FastQCの位置づけ

### **RNA-Seg data analysis**

FastQCで行うクオリティチェックに関する記述は、 ①QCのところの、②のあたり。③FastQCは、フィ ルタリングやトリミングの実行前後に行うことで、 うまくフィルタリングできているかなどを確認する

RNA-Seq experiments generate a large volume of raw sequence reads, which have to be processed to yield useful information. Data analysis usually requires a combination of bioinformatics software tools that vary according to the experimental design and goals. The process can be broken down into the following four stages: quality control, alignment, quantification, and differential expression [89]. Most popular RNA-Seq programs are run from a command-line interface, either in a Unix environment or within the R/Bioconductor statistical environment [90].

Quality control. ①

Sequence reads are not perfect, so the accuracy of each base in the sequence needs to be estimated for downstream analyses. Raw data are examined for high quality scores for base calls, guanine-cytosine content matches the expected distribution, the over representation of particularly short sequence motifs (k-mers), and an unexpectedly high read duplication rate [85]. Several options exist for sequence quality analysis, including the FastQC and FaQCs software packages [91][92]. Abnormalities identified may be removed by trin (3) s or tagged for special treatment during later processes.

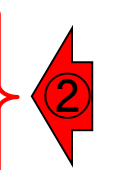

# **FaQCs**

### **RNA-Seq data analysis**

①FaQCsは、フィルタリングやトリミングを実行するプログラ ム。それゆえ、例えば①FaQCsを実行した結果のFASTQフ ァイルをさらに②FastQCにかけることで、アダプター配列の トリミングなどがうまくできているかを確認する、みたいな使 |<br>|RNA-Seq experiments generate a large volume of raw <del>sequence reaus, which have to be with the compu</del>ration of the<br>|RNA-Seq experiments generate a large volume of raw <del>sequence reaus, which have to be with the compu</del>ra

processed to yield useful information. Data analysis usually requires a combination of bioinformatics software tools that vary according to the experimental design and goals. The process can be broken down into the following four stages: quality control, alignment, quantification, and differential expression [89]. Most popular RNA-Seq programs are run from a command-line interface, either in a Unix environment or within the R/Bioconductor statistical environment [90]. ③

#### Quality control.

Sequence reads are not perfect, so the accuracy of each base in the sequence needs to be estimated for downstream analyses. Raw data are examined for high quality scores for base calls, guanine-cytosine content matches the expected distribution, the over representation of particularly short sequence motifs (k-mers), and an unexpectedly high read duplication rate [85]. Several options exist for sequence quality analysis, including the FastQC and FaQCs software packages [91][92]. Abnormalities identified may be removed by trin <mark>s or tack</mark> **ar special** treatment during later processes.

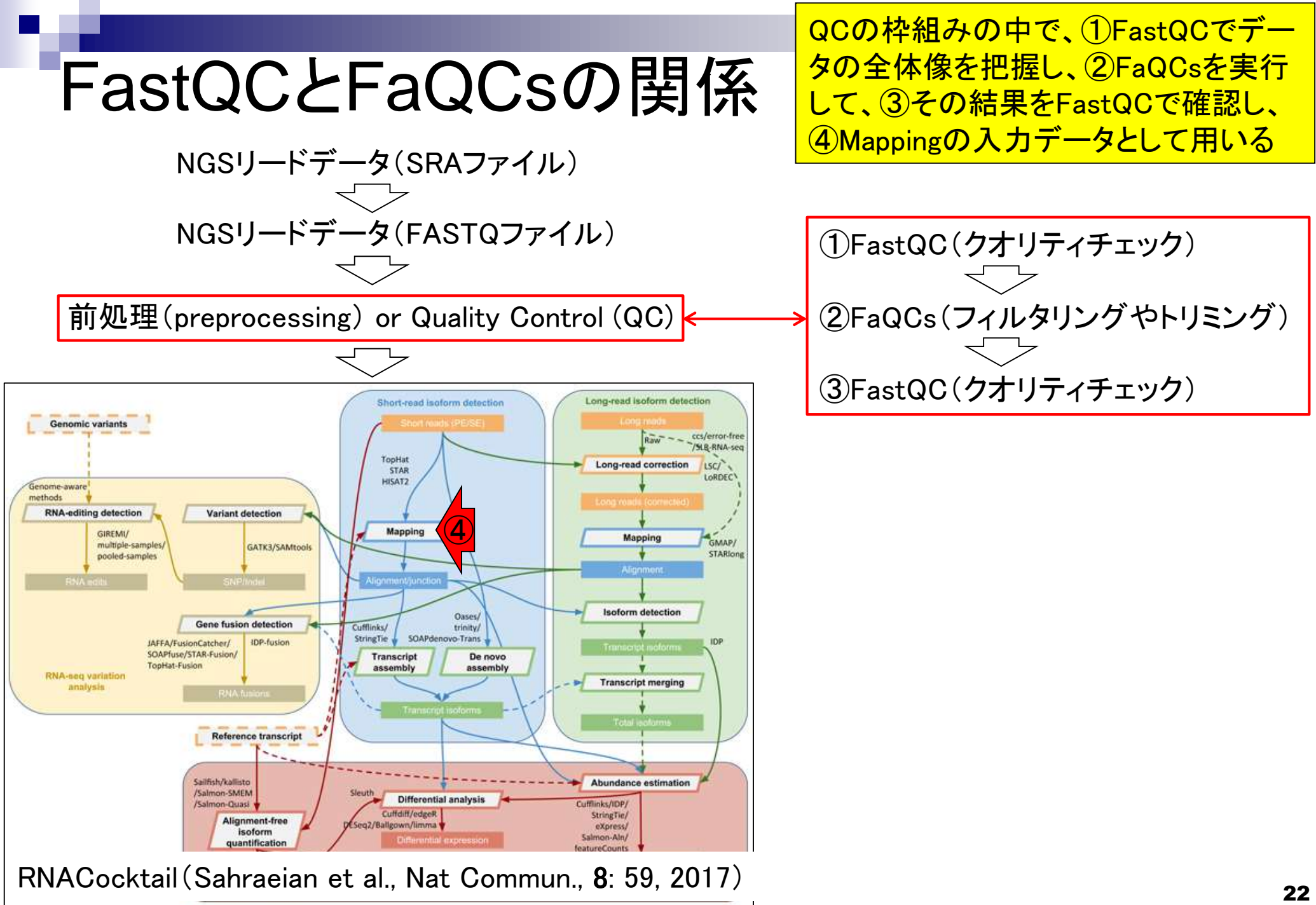

FaQCsのインストール (Rで)塩基配列解析

FaQCsのインストールは、①NGS連載第4 回に解説あり。②原稿PDF中のp131、③ウ ェブ資料PDF中のW15-2以降です。もちろん 、それ以前の説明などを理解していないと、 その部分だけを読んでも理解するのは困難

(last modified 2018/05/01, since 2010)

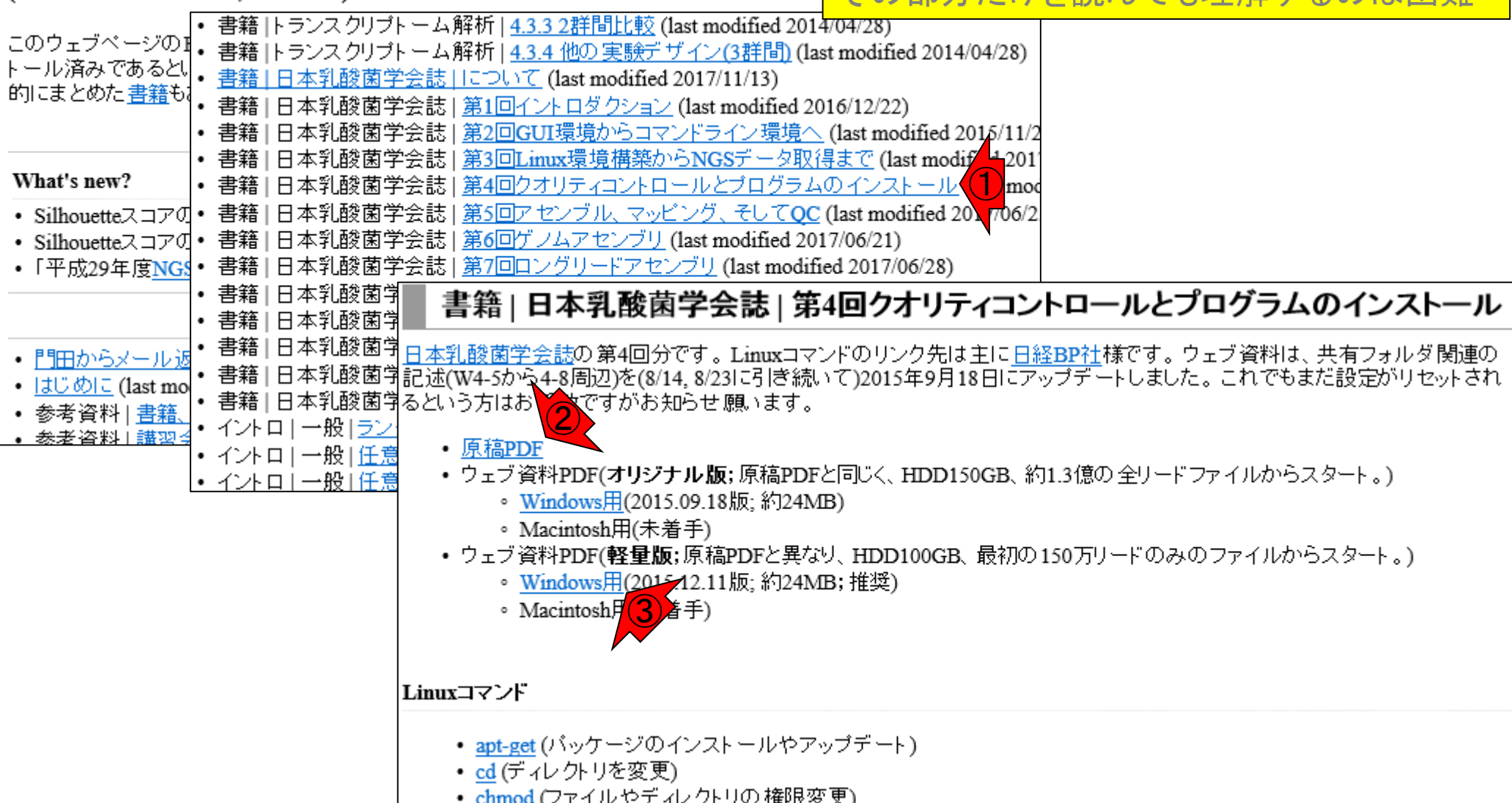

# FaQCsの利用

FaQCsの利用例は、①NGS連載第5回 にあります。②原稿PDF中のp194、③ウ ェブ資料PDF中のW1-1にもあります

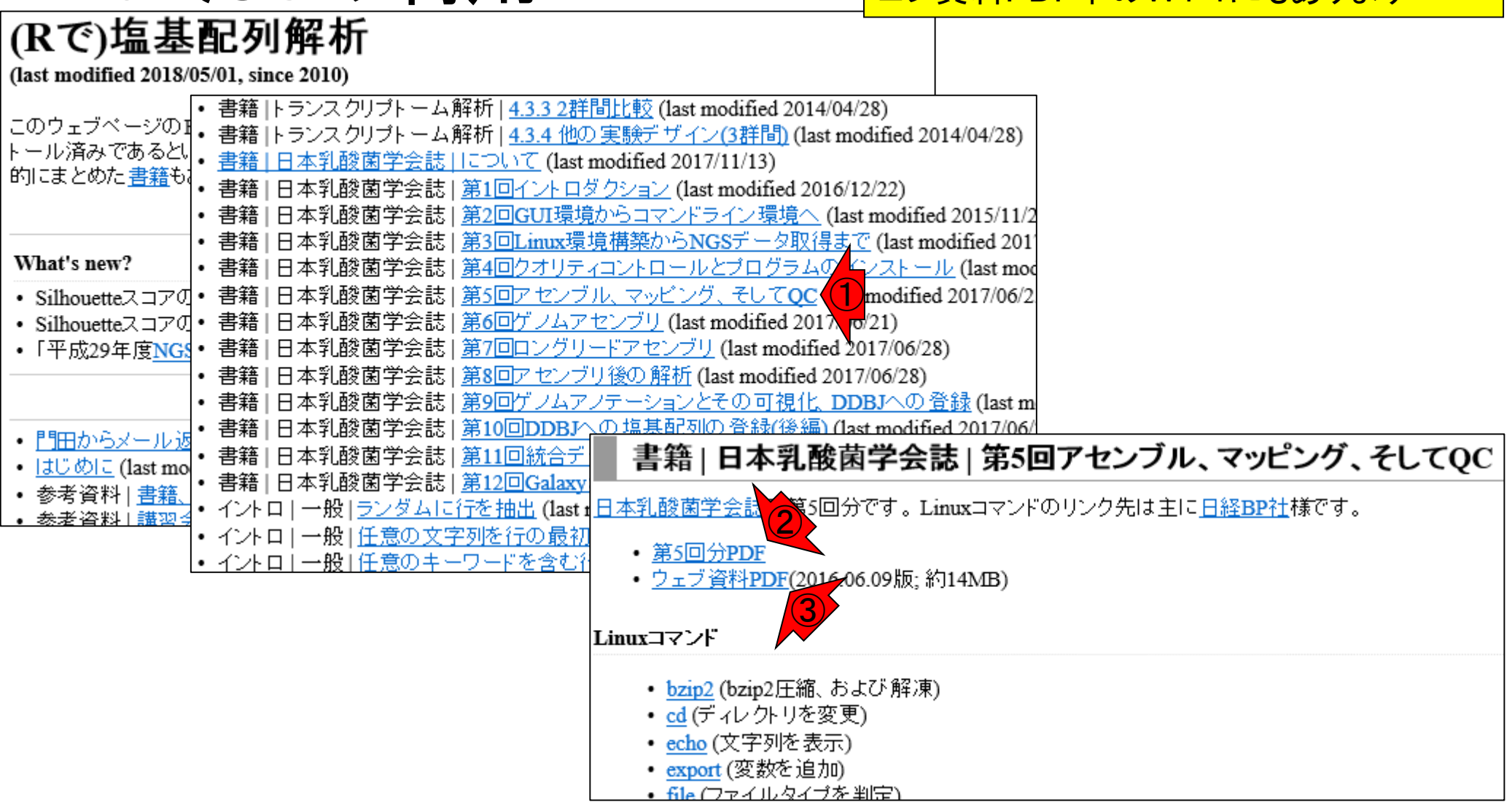

# FaQCs実行

①FaQCs.pl –vは、バージョンの確認。②lsで入力フ ァイルの確認。入力はgzip圧縮ファイルでもOKだが 、ここでは③のFASTQファイルを入力として与えます

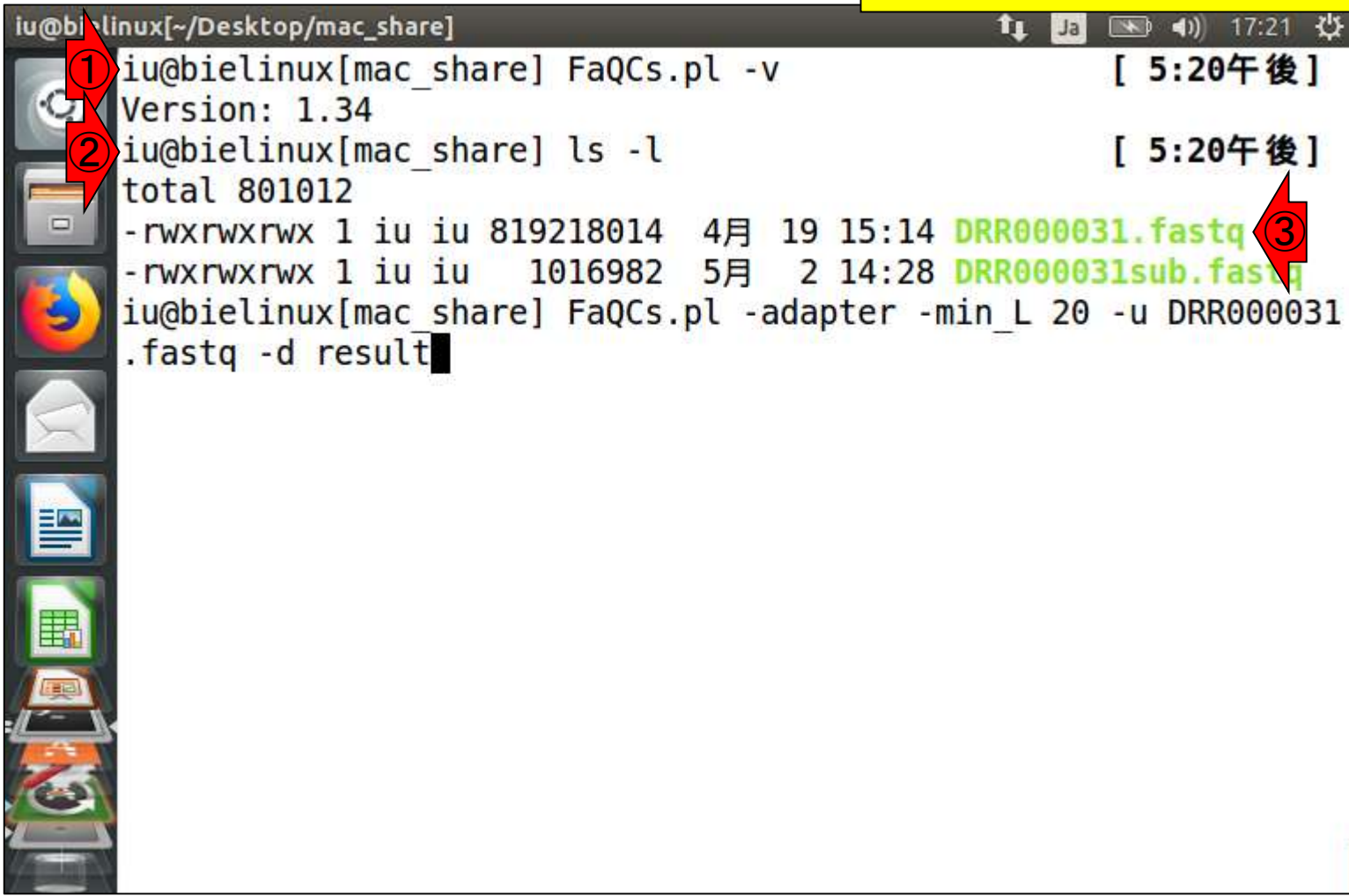

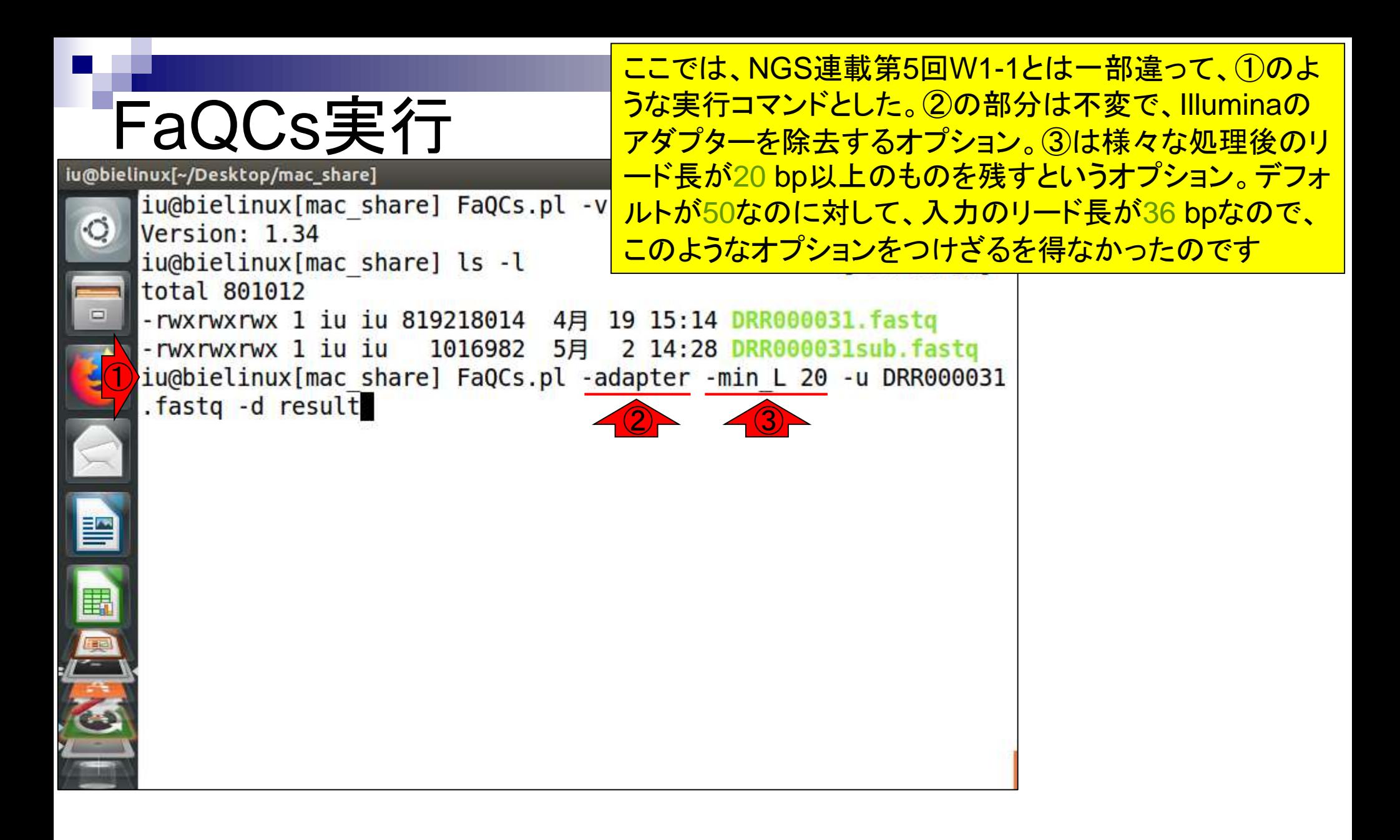

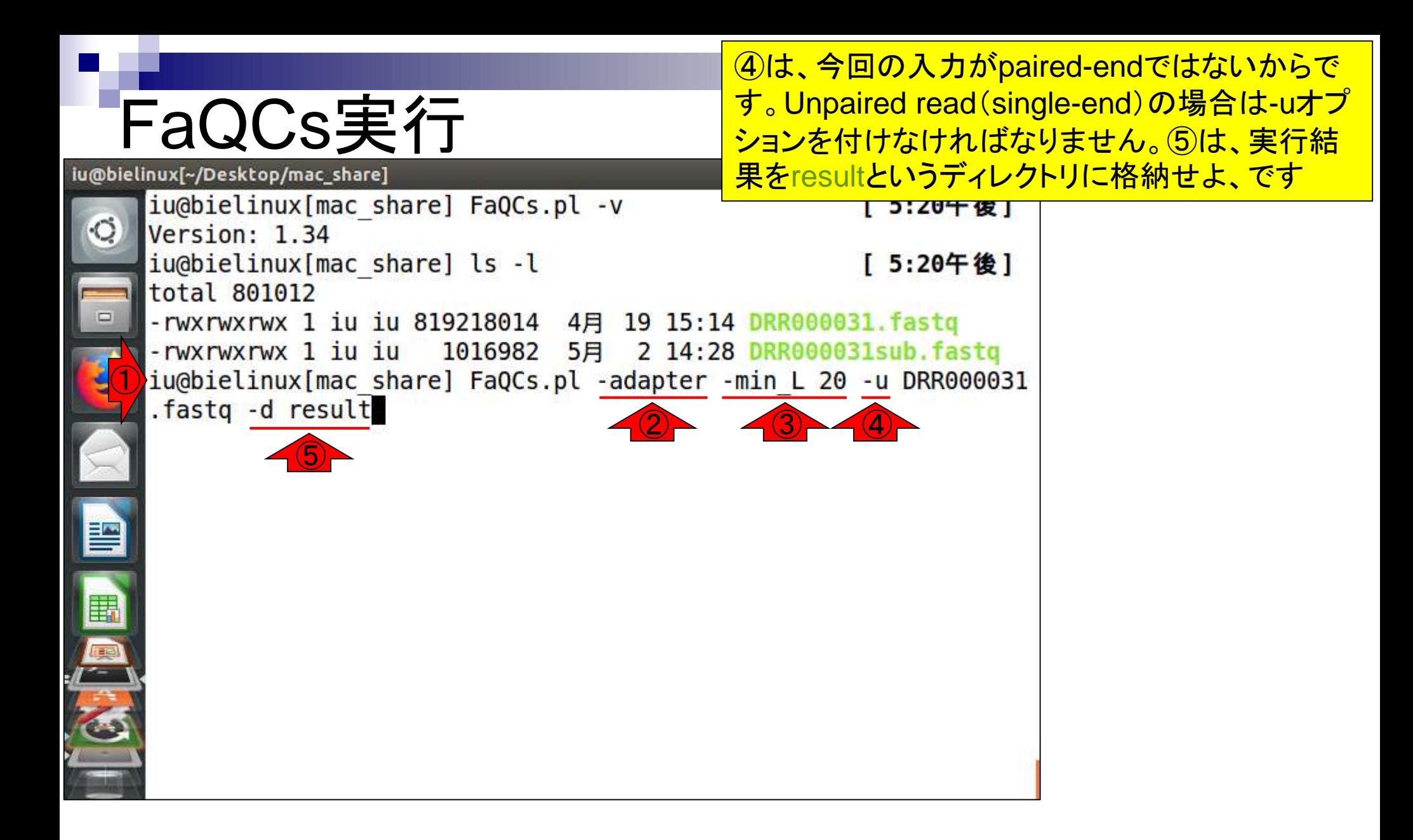

リターンキーを押した直後

# FaQCs実行中

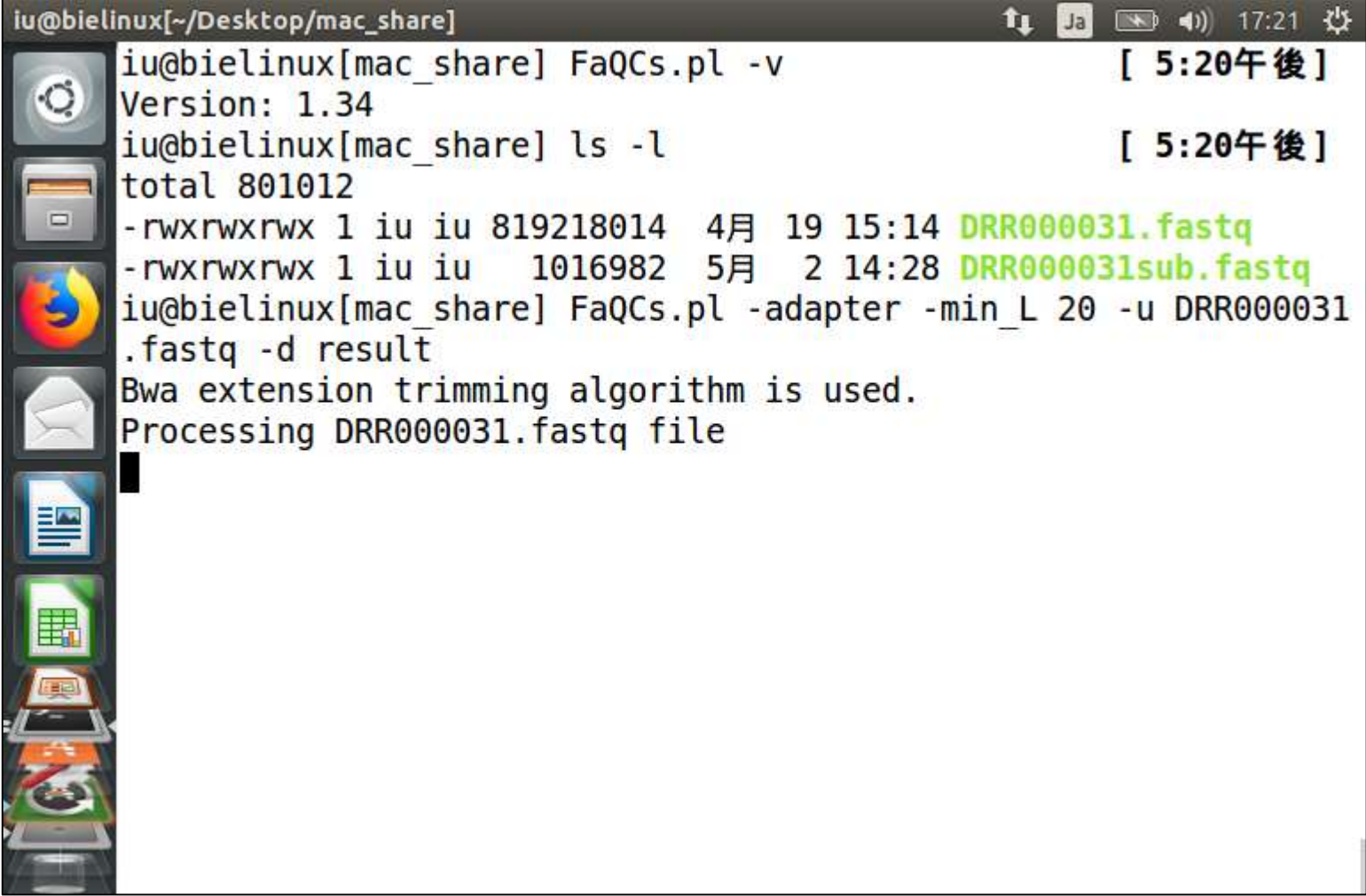

#### **このときは、(リターンキーを押したのが** 17:20なので)①約12分かかりました

# FaQCs実行完了

iu@bielinux[~/Desktop/mac\_share] ■ 17:35 費 п Post Trimming Length (Mean, Std, Median, Max, Min) of 955054 re ads with Overall quality 37.59  $(35.84, 1.14, 36.0, 36, 20)$ Processed 2000000/4589774 Post Trimming Length (Mean, Std, Median, Max, Min) of 928579 re ads with Overall quality 36.93  $(35.83, 1.12, 36.0, 36, 20)$ Processed 3000000/4589774 Post Trimming Length (Mean, Std, Median, Max, Min) of 957359 re ads with Overall quality 37.22  $(35.87, 0.99, 36.0, 36, 20)$ Processed 4000000/4589774 Post Trimming Length (Mean, Std, Median, Max, Min) of 954018 re ads with Overall quality 36.70  $(35.84, 1.04, 36.0, 36, 20)$ Processed 4589774/4589774 Post Trimming Length (Mean, Std, Median, Max, Min) of 568646 re ads with Overall quality 37.25  $\bigcirc$  $(35.82, 1.18, 36.0, 36, 20)$ iu@bielinux[mac share] [ 5:32午後]

### ls -lで確認

### ①ls –l。確かに②resultディ レクトリが作成されています

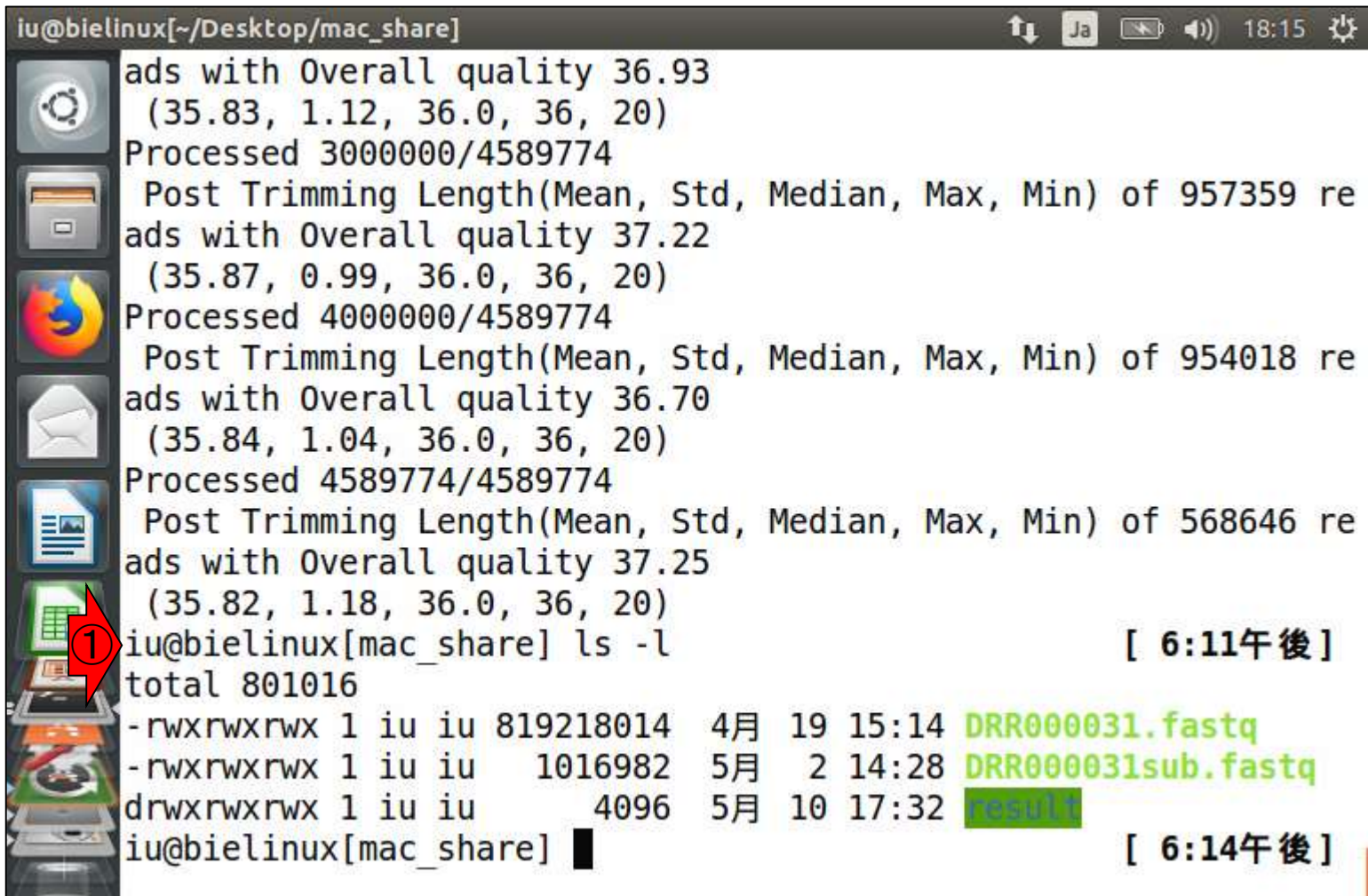

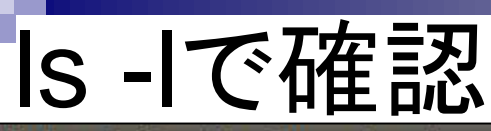

 $(35.84, 1.04, 36.0, 36, 20)$ 

Processed 4589774/4589774

#### iu@bielinux[~/Desktop/mac\_share]

 $\circ$ 

①resultディレクトリ内をls- l。single-endの場合の出力 ファイルは、②のQC.unpaired.trimmed.fastqです。こ のファイルサイズ(777,880,074 bytes)と、③入力ファ イルのサイズ(819,218,014 bytes)の関係から、 819,218,014/777,880,074 = 1.053142となり、約5% 程度の塩基が除かれたのだろうと解釈する

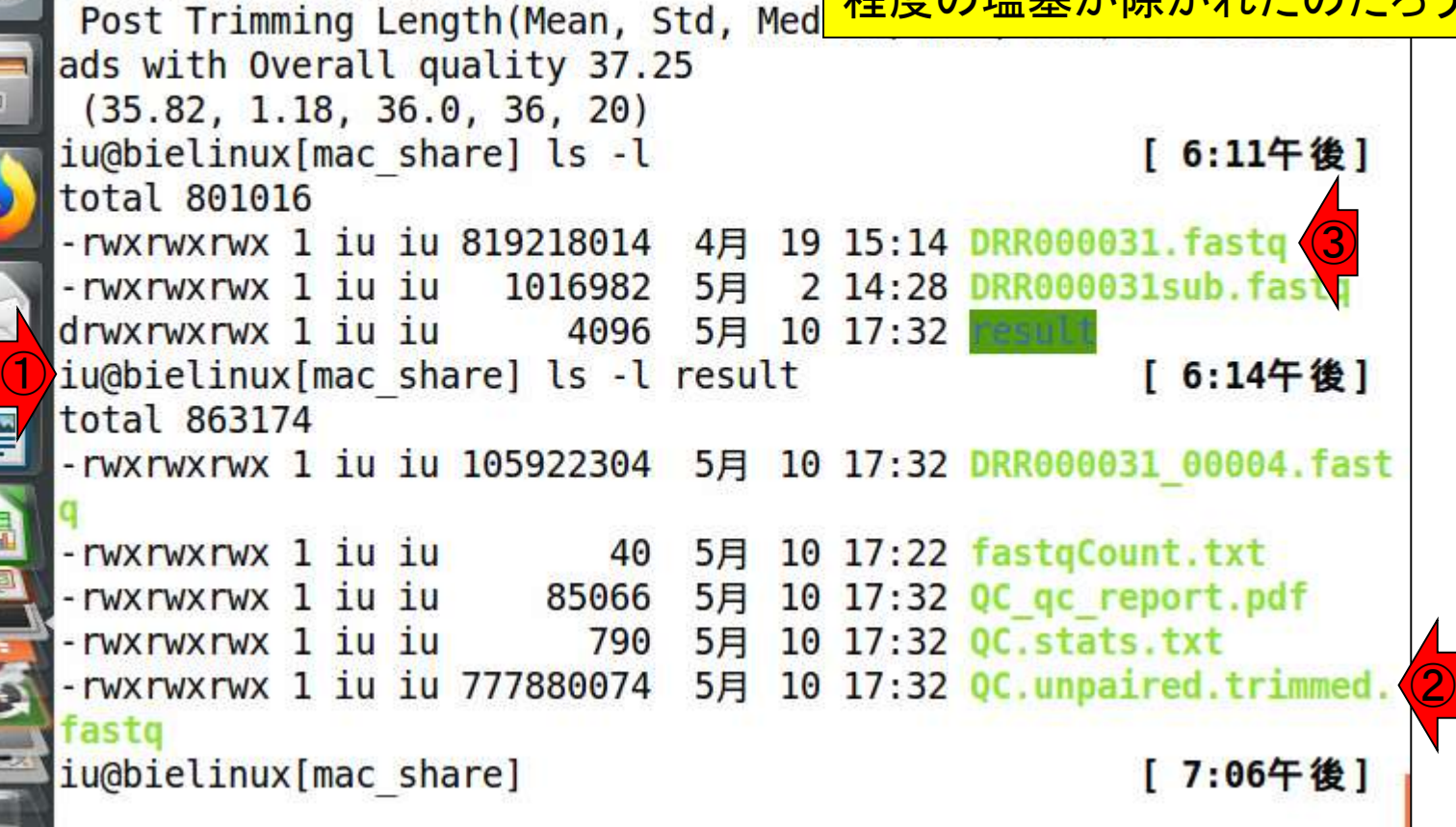

## 結果の詳細は…

①これらのファイルに書かれています。pdf形式か txt形式かの違いだけで、中身は同じ。QC.stats.txt をmoreコマンドで眺めたのが次のスライド

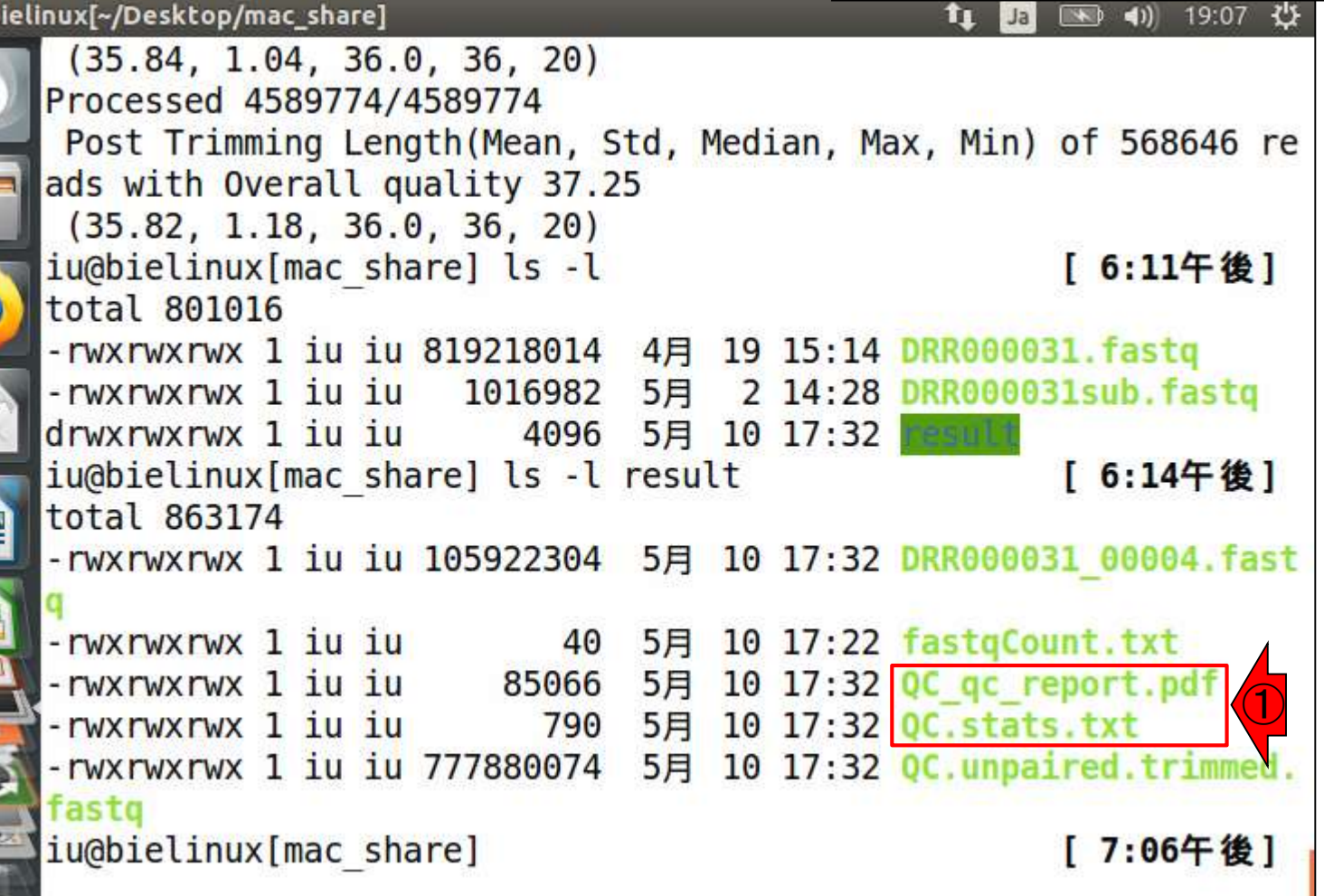

**iu@b** 

書畫學家

### QC.stats.txt

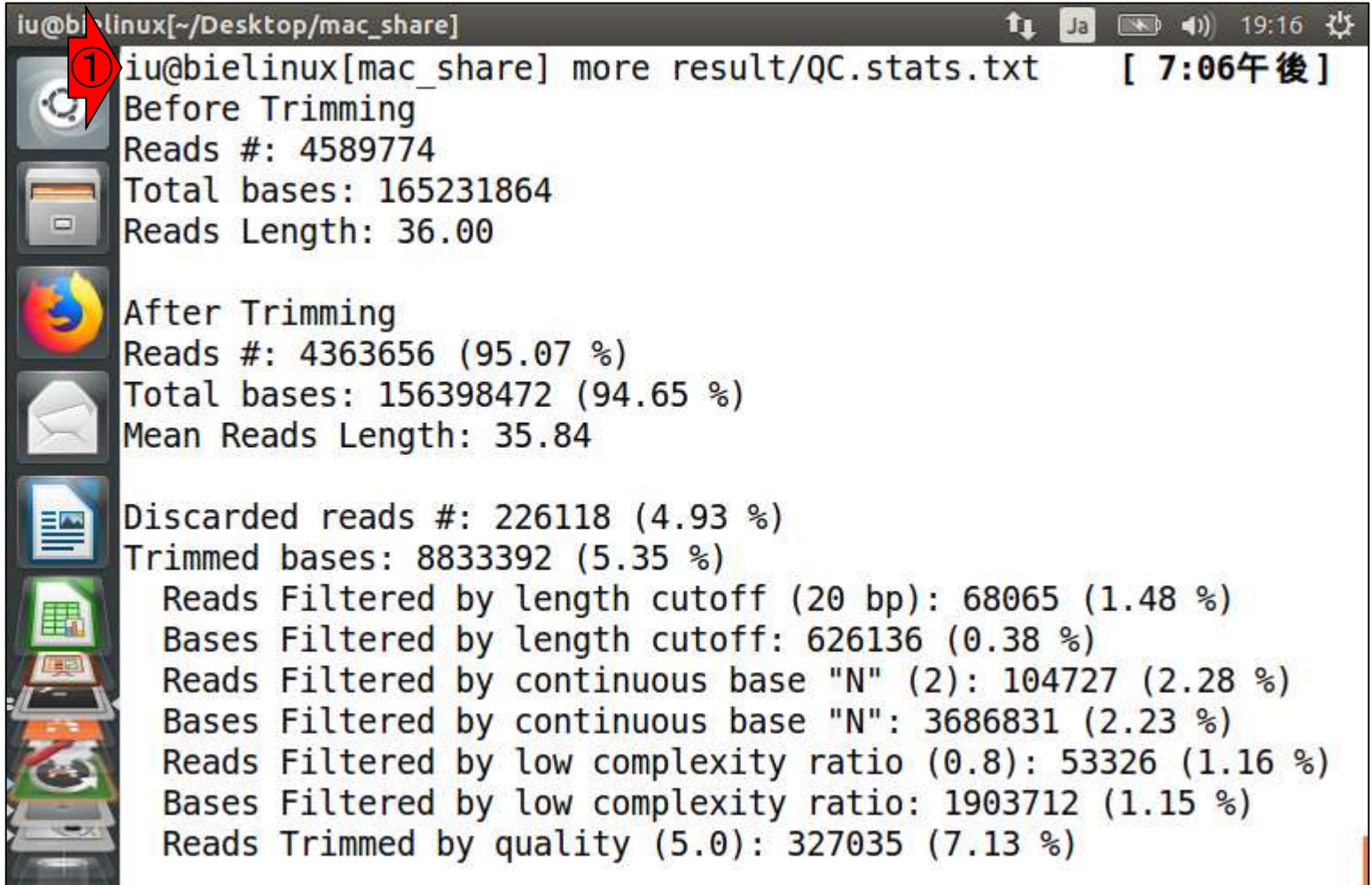

# QC.stats.txt

①トリム前は②こんな状態で、③トリム後は④こんな状態。 例えば、トリム後のリード数(4,363,656個)は、トリム前のリ ード数(4,589,774個)の95.07%になっているなどと読み解く

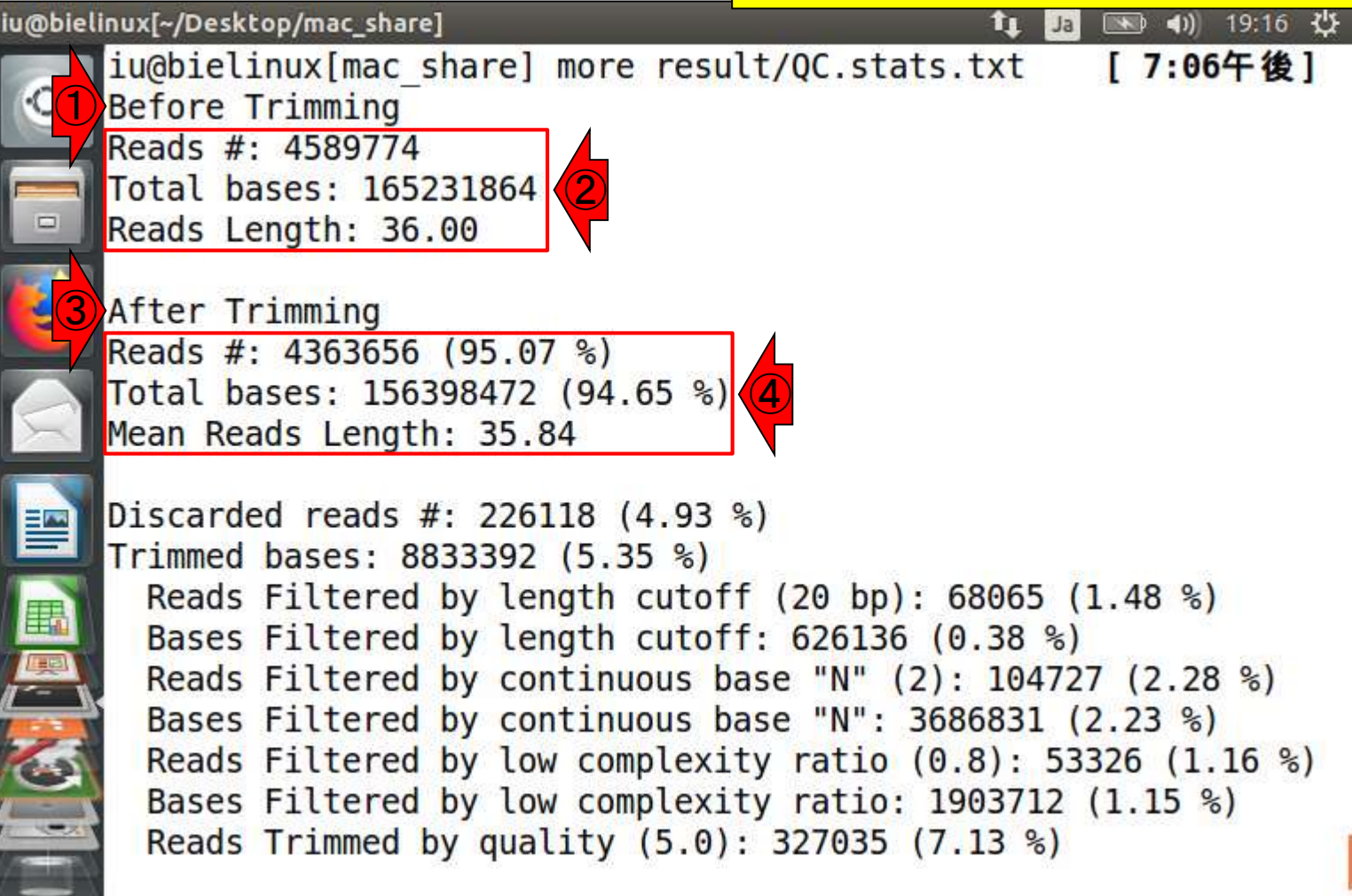

最終行のところまで表示させたところ

### QC.stats.txt

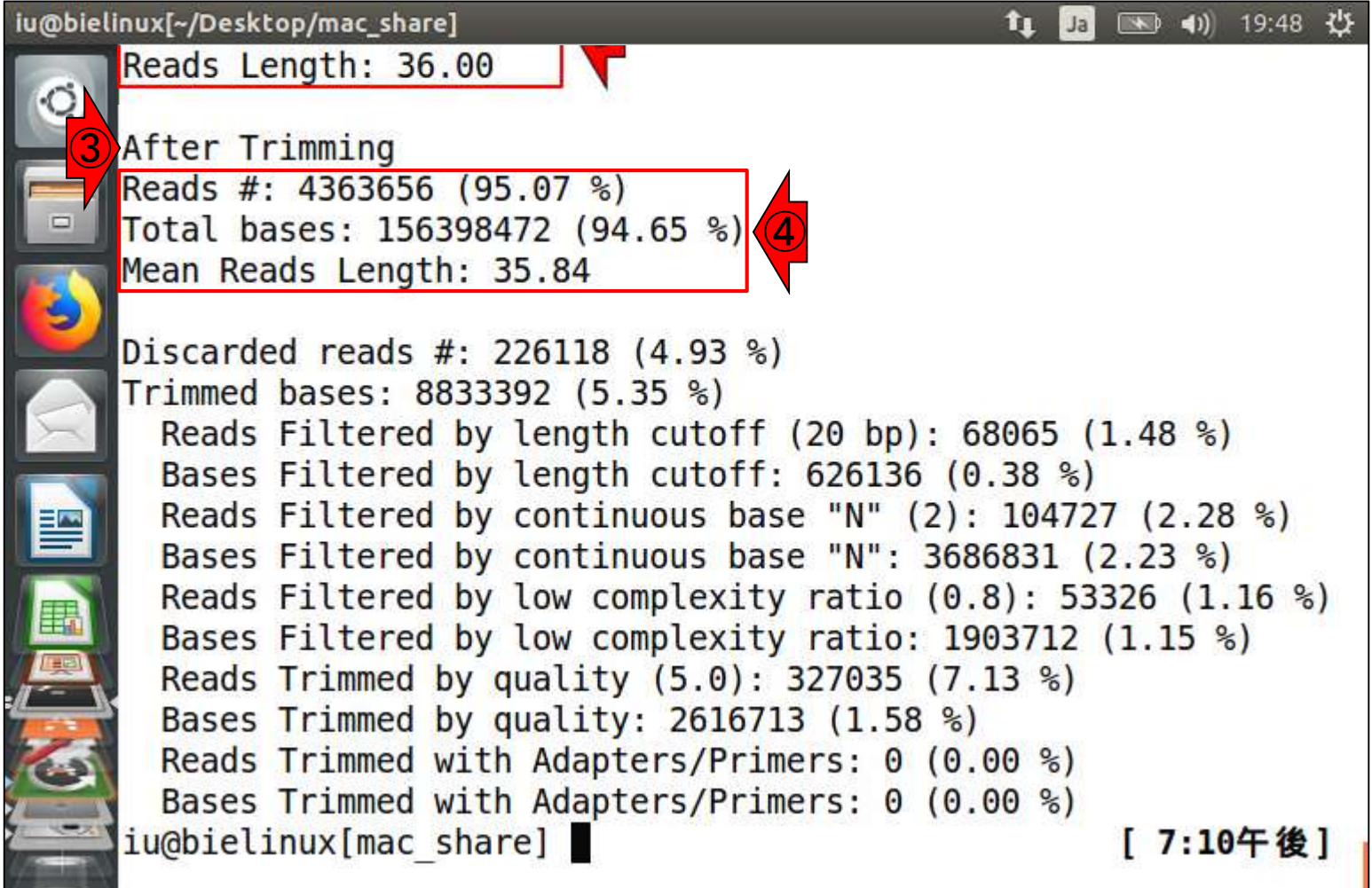

# QC.stats.txt

Reads Length: 36.00

iu@bielinux[~/Desktop/mac\_share]

①リードごと除去されたのは226,118個で、全リードの4.93% 。②トリムされた塩基数は8,833,392個で、全体の5.35%など ということがわかります。③は、①と②の内訳。左側にReads とBasesが交互に現われている。Reads部分の記述が①の 内訳。Bases部分の記述が②の内訳に相当するのであろう

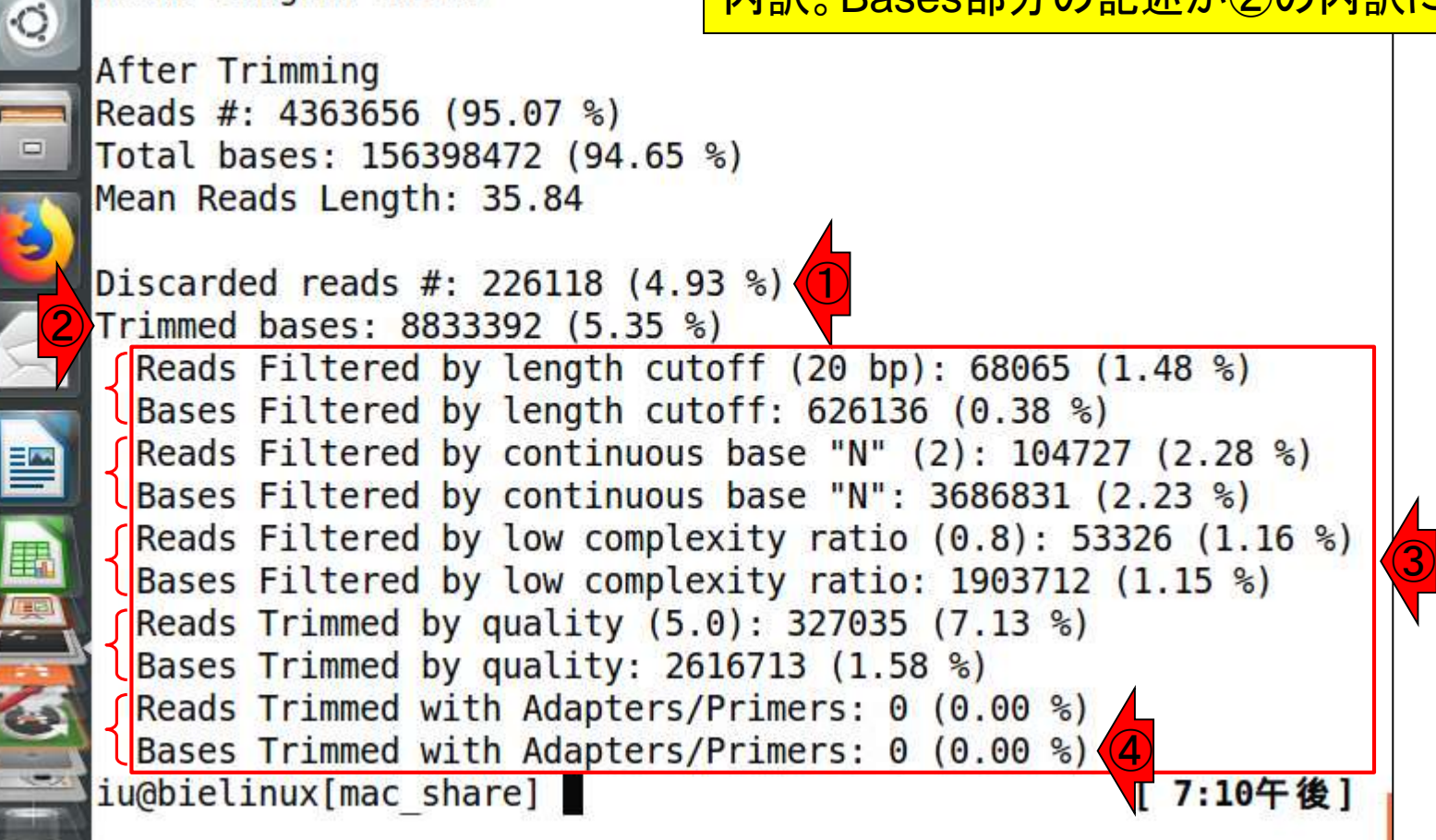
# QC.stats.txt

例えば、①は連続するNによってフィルタリングされた塩基 数が3686831個で、全体の2.23%。②の記述より、連続す るNの数はおそらく③2個で。2個以上連続するNを含むの は104,727リードであり、全体の2.28%ということなのだろう

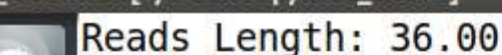

iu@bielinuxl~/Desktop/mac\_share]

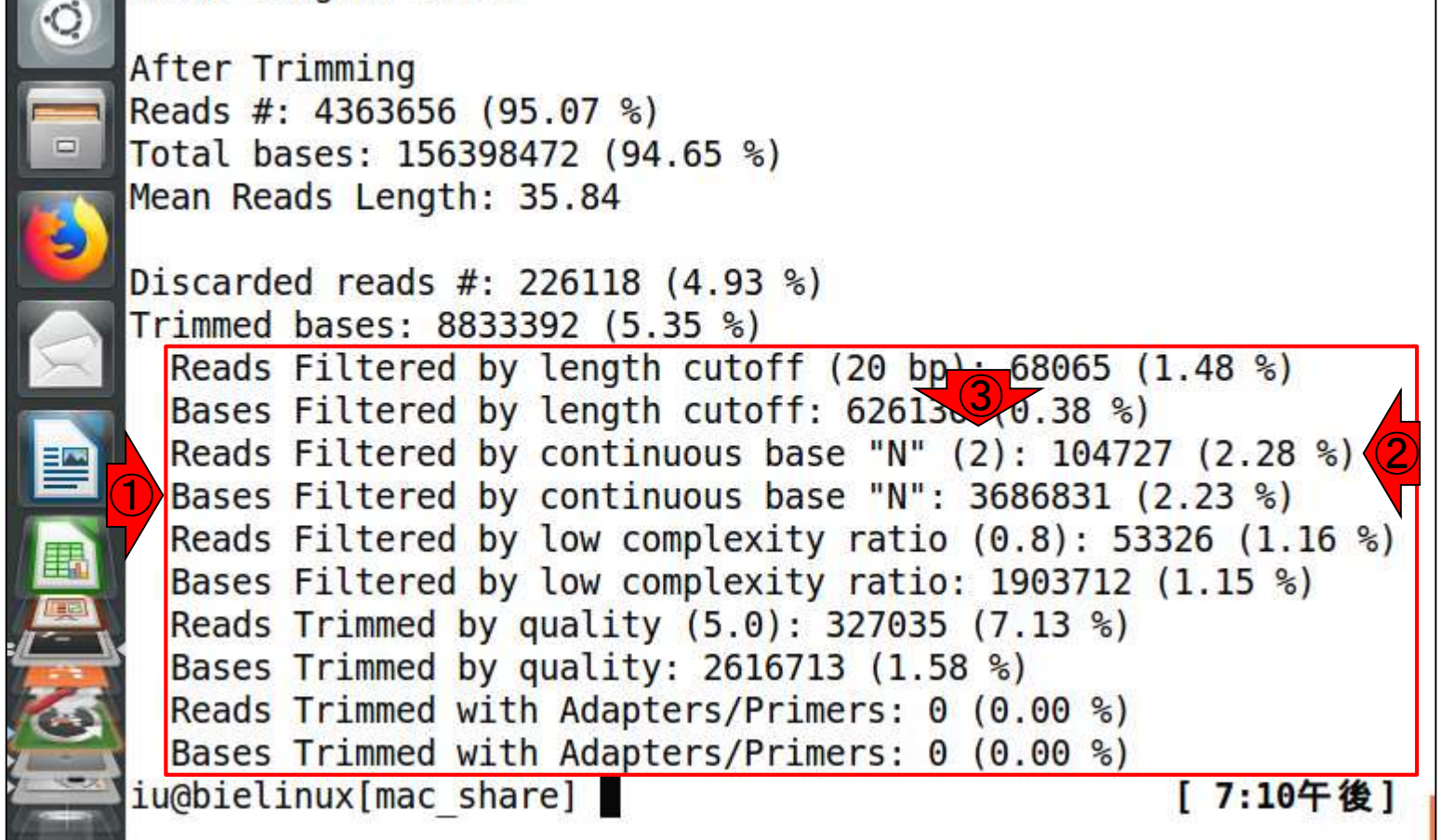

## QC.stats.txt

また、①の最終行では、Adapters/Primers由来の Basesは一つもなかったということを示している。この 結果から、FaQCs実行時に-adapterはつけなくても 同じ結果になったのだろう、などということがわかる

iu@bielinux[~/Desktop/mac\_share]

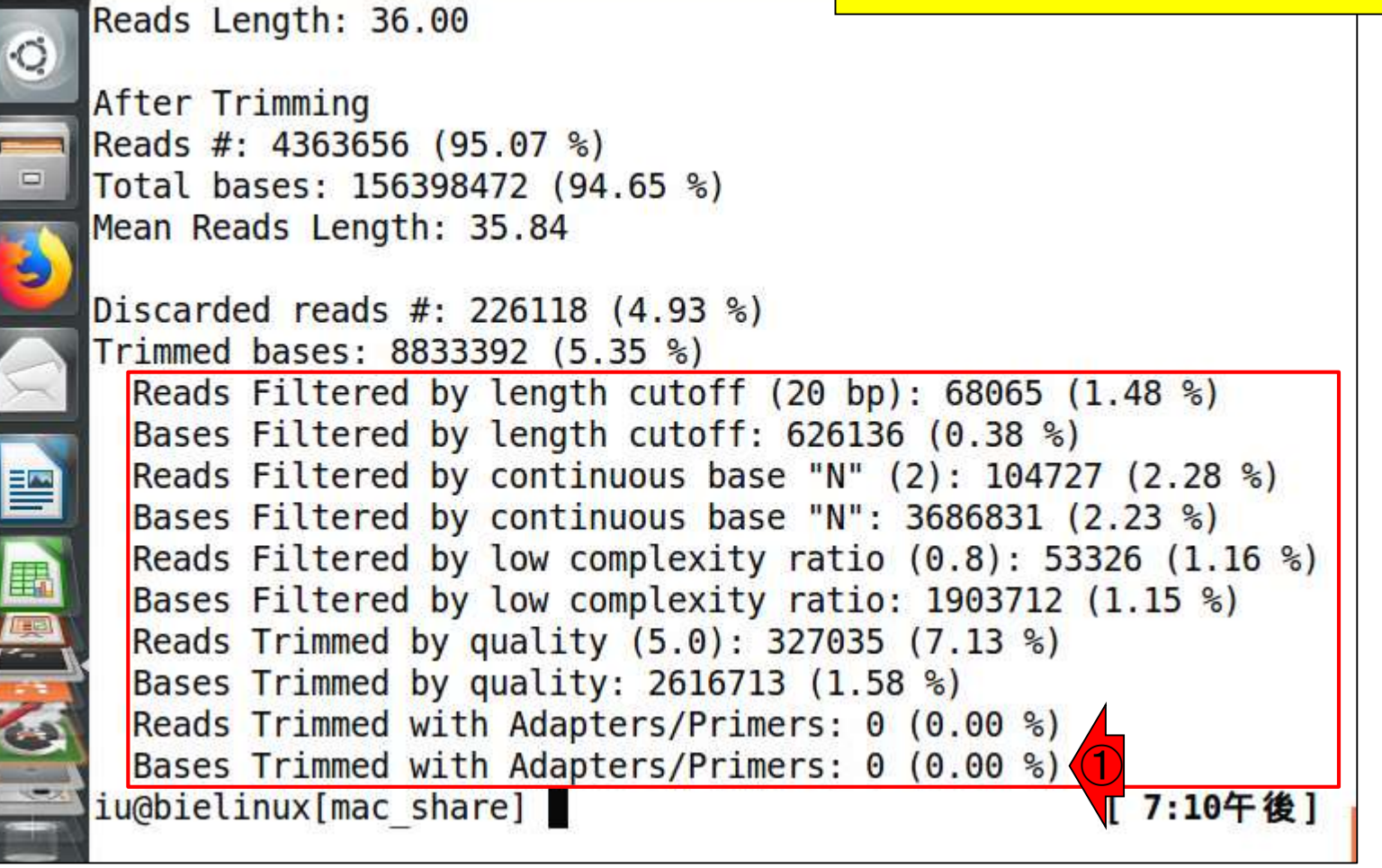

## **Contents**

- Quality Control (QC)の続き
	- □ 全体像のおさらいとQCの位置づけ
	- □ FastQCとFaQCs、FaQCsの実行
	- □ FaQCs実行結果ファイルに対してFastQCを実行
	- □ 課題(FaQCs実行前後の比較)
	- □ RでQC:ShortReadでクオリティフィルタリング、qrqcでクオリティチェック
- マッピング(アラインメント)
	- マップする側とされる側のファイル
	- □ QuasRでマッピング(内部的にRbowtieパッケージを利用)
	- □ 出力ファイル形式、使用オプションと結果の解釈
	- □ Bio-Linux環境でbowtie2を使ってマッピング:準備、前処理、実行
	- □ SAMファイルの解説

## FastQCを起動

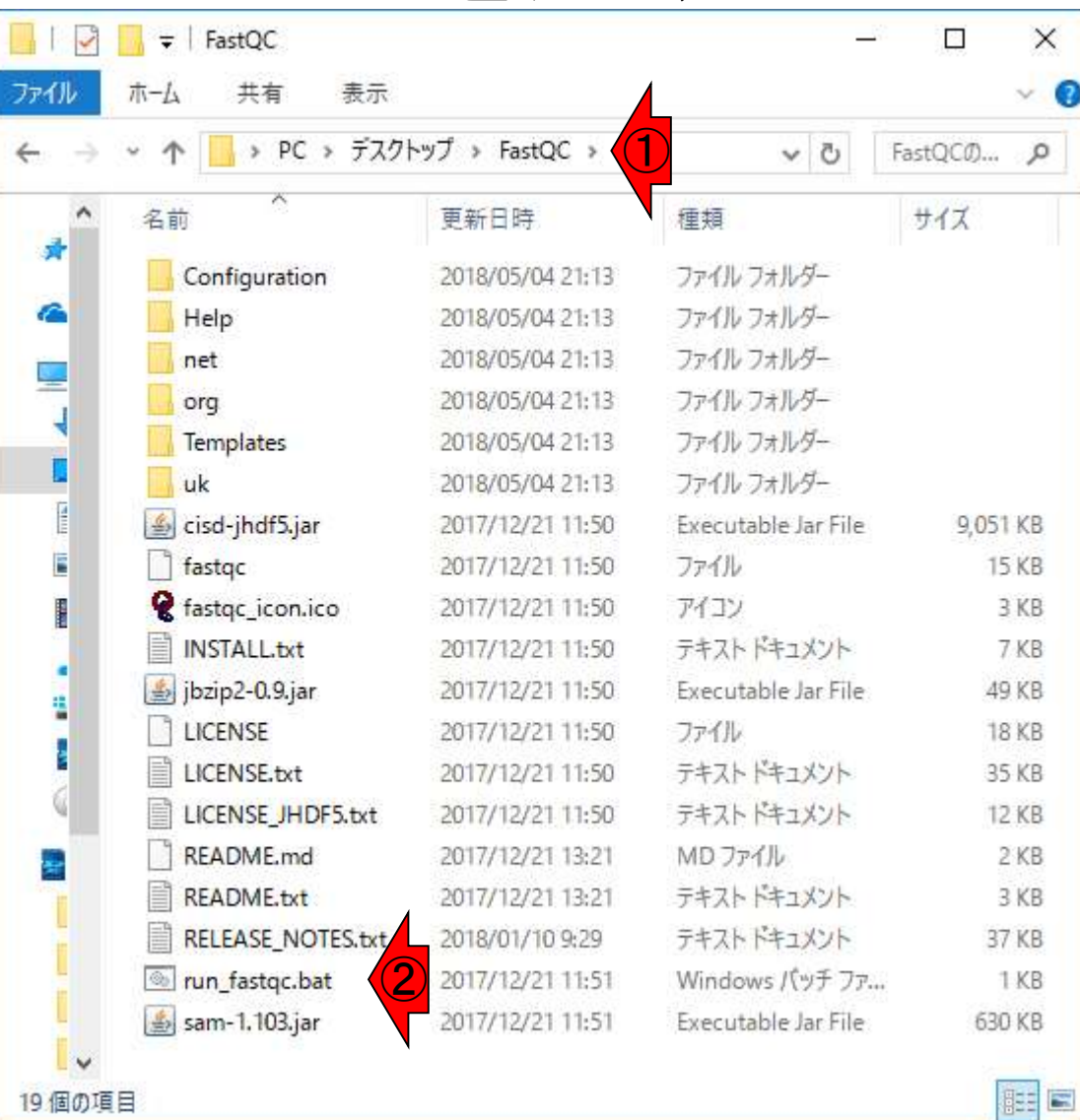

### ①デスクトップ上にあるFastQCフォルダ内の 、②run\_fastqc.batをダブルクリックして起動

入力ファイルは、①FaQCsの実行結果ファイル

# FastQCの入力ファイル

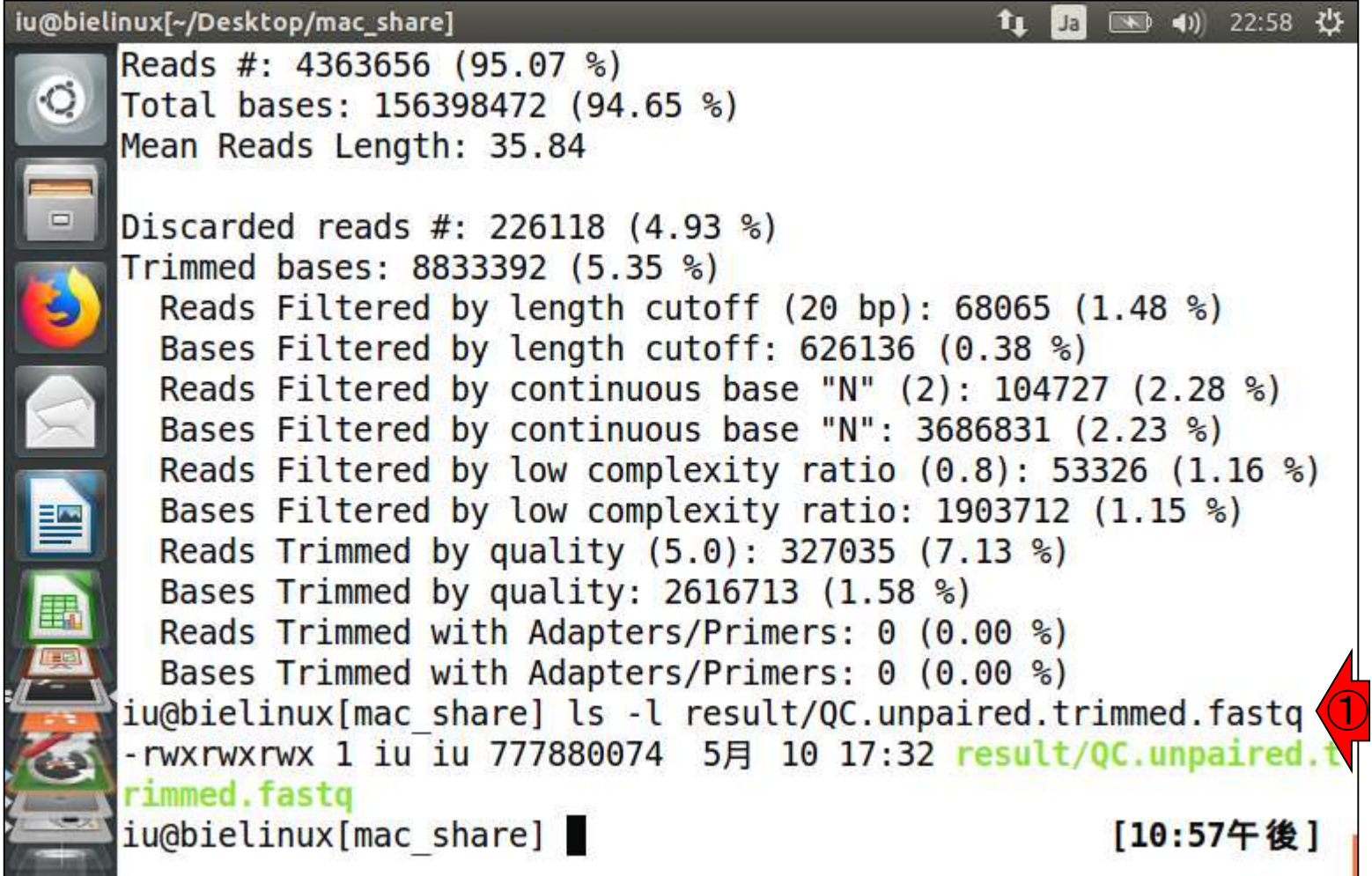

## FastQC実行結果

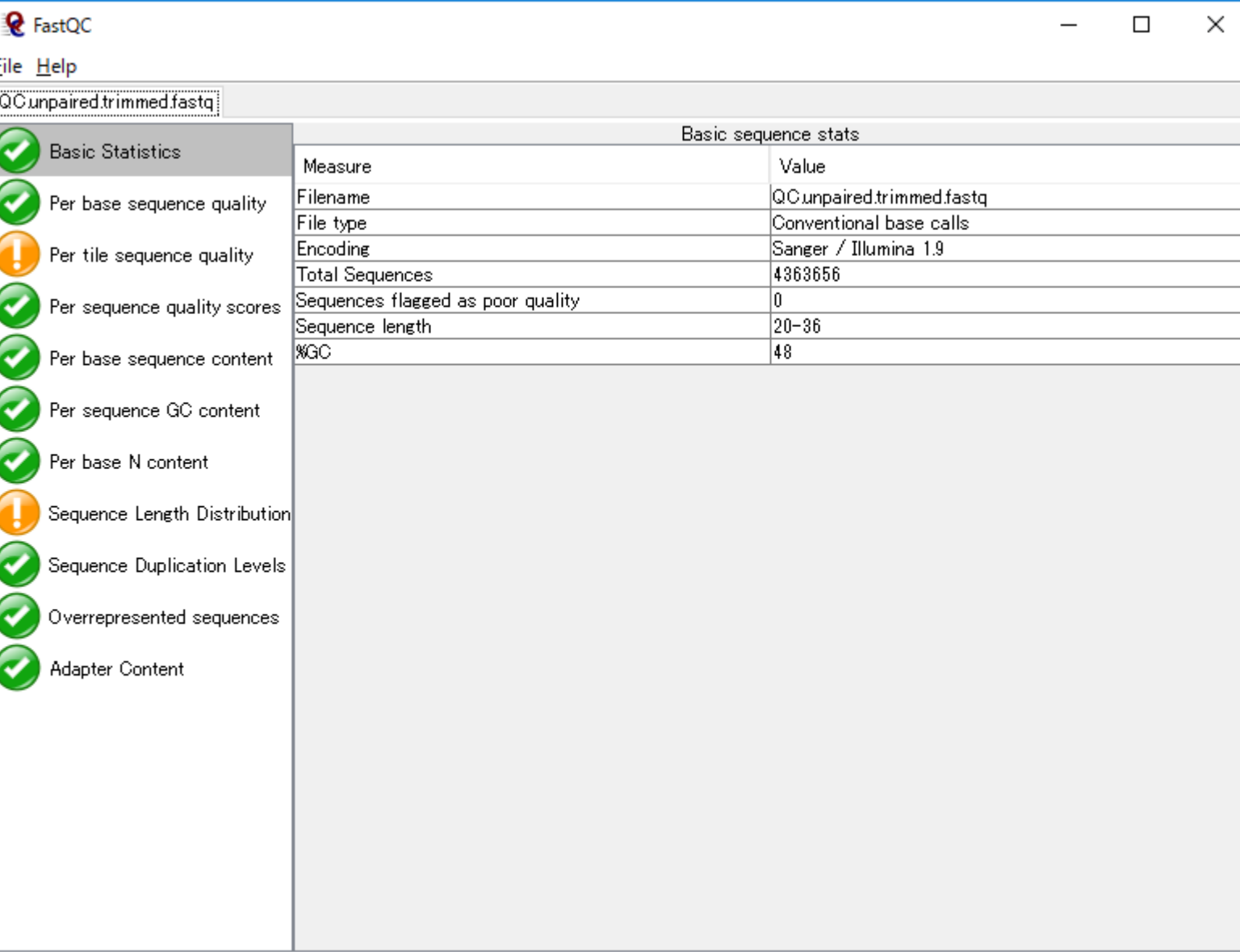

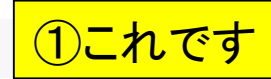

## QC.unpaired.trimmed\_fastqc.html

#### 講義日程 (平成30年度)

1. 平成30年05月08日 講義資料PDF .gff3ファイル (約1.3MB) .faファイル (約2.2MB) (Rで)塩基配列解析 (Rで)マイクロアレイデータ解析 plasmid1.gff3(課題用) plasmid2.gff3(課題用) de Lannoy et al., F1000Res., 2017 Garalde et al., Nat Methods, 2018 RNACocktail: Sahraeian et al., Nat Commun., 2017 2. 平成30年05月15日 講義資料PDF(約5MB; 2018.05.11版) (Rで)塩基配列解析 DRR000031sub.fastq RNA-QC-chain: Zhou et al., BMC Genomics, 2018 Biostar: Parnell et al., PLoS Comput Biol., 2011 FastQC DRR000031sub\_fastqc.html DRR000031\_fastqc.html(課題用) report.html(qrqcを用いたQC結果) 3. 平成30年05月22日 講義資料PDF(約5MB; 2018.05.17版) (Rで)塩基配列解析 RNACocktail: Sahraeian et al., Nat Commun., 2017 Kraken: Davis et al., Methods, 2013 Lowe et al., PLoS Comput Biol., 2017 FaQCs: Lo and Chain, BMC Bioinformatics, 2014 FaQCs実行結果のQC.stats.txt FaQCs実行結果のQC\_qc\_report.pdf FastQC ① QC.unpaired.trimmed\_fastqc.html(課題用) Bioconductor: Gentleman et al., Genome Biok, 2004 Rsubread(Windows版なし): Liao et al., Nucleic Acids Res., 2013 report.html(qrqcを用いたQC結果)

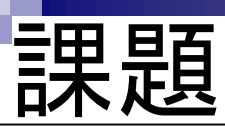

講義日程 (平成30年度)

1. 平成30年05月08日 講義資料PDF .gff3ファイル (約1.3MB) .faファイル (約2.2MB) (Rで)塩基配列解析 (Rで)マイクロアレイデータ解析 plasmid1.gff3(課題用) plasmid2.gff3(課題用) de Lannoy et al., F1000Res., 2017 Garalde et al., Nat Methods, 2018 RNACocktail: Sahraeian et al., Nat Commun., 2017 2. 平成30年05月15日 講義資料PDF(約5MB; 2018.05.11版) (Rで)塩基配列解析 DRR000031sub.fastq RNA-QC-chain: Zhou et al., BMC Genomics, 2018 Biostar: Parnell et al., PLoS Comput Biol., 2011 FastQC DRR000031sub\_fastqc.html ② DRR000031\_fastqc.html(課題用) report.html(qrqcを用いたQC結果) 3. 平成30年05月22日 講義資料PDF(約5MB; 2018.05.17版) (Rで)塩基配列解析 RNACocktail: Sahraeian et al., Nat Commun., 2017 Kraken: Davis et al., Methods, 2013 Lowe et al., PLoS Comput Biol., 2017 FaQCs: Lo and Chain, BMC Bioinformatics, 2014 FaQCs実行結果のQC.stats.txt FaQCs実行結果のQC\_qc\_report.pdf FastQC ①QC.unpaired.trimmed\_fastqc.html(課題用) Bioconductor: Gentleman et al., Genome Biok, 2004 Rsubread(Windows版なし): Liao et al., Nucleic Acids Res., 2013 report.html(qrqcを用いたQC結果)

①FaQCs実行後のFastQC実行結果について、 ②FaQCs実行前のFastQC実行結果と対比させ て考察せよ。フィルタリングやトリミングを行う FaQCsプログラムがうまく機能しているかどうか ?が主な論点となると思います

# 課題:論点1

#### |講義日程 (平成30年度)

1. 平成30年05月08日 講義資料PDF .gff3ファイル (約1.3MB) .faファイル (約2.2MB) (Rで)塩基配列解析 (Rで)マイクロアレイデータ解析 plasmid1.gff3(課題用) plasmid2.gff3(課題用) de Lannoy et al., F1000Res., 2017 Garalde et al., Nat Methods, 2018 RNACocktail: Sahraeian et al., Nat Commun., 2017 2. 平成30年05月15日 講義資料PDF(約5MB; 2018.05.11版) (Rで)塩基配列解析 DRR000031sub.fastq RNA-QC-chain: Zhou et al., BMC Genomics, 2018 Biostar: Parnell et al., PLoS Comput Biol., 2011 FastQC DRR000031sub\_fastqc.html DRR000031\_fastqc.html(課題用) report.html(qrqcを用いたQC結果) 3. 平成30年05月22日 講義資料PDF(約5MB; 2018.05.17版) (Rで)塩基配列解析 RNACocktail: Sahraeian et al., Nat Commun., 2017 Kraken: Davis et al., Methods, 2013 Lowe et al., PLoS Comput Biol., 2017 FaQCs: Lo and Chain, BMC Bioinformatics, 2014 FaQCs実行結果のQC.stats.txt FaQCs実行結果のQC\_qc\_report.pdf FastQC ①QC.unpaired.trimmed\_fastqc.html(課題用) Bioconductor: Gentleman et al., Genome Biok, 2004 Rsubread(Windows版なし): Liao et al., Nucleic Acids Res., 2013 report.html(qrqcを用いたQC結果)

### May 22, 2018 **45**

例えば、①FaQCs実行後の、②Basic Statisticsの、③ Sequence lengthの範囲(20-36)と、FaQCs実行時に与 えたオプションとの関係も議論可能かと思います

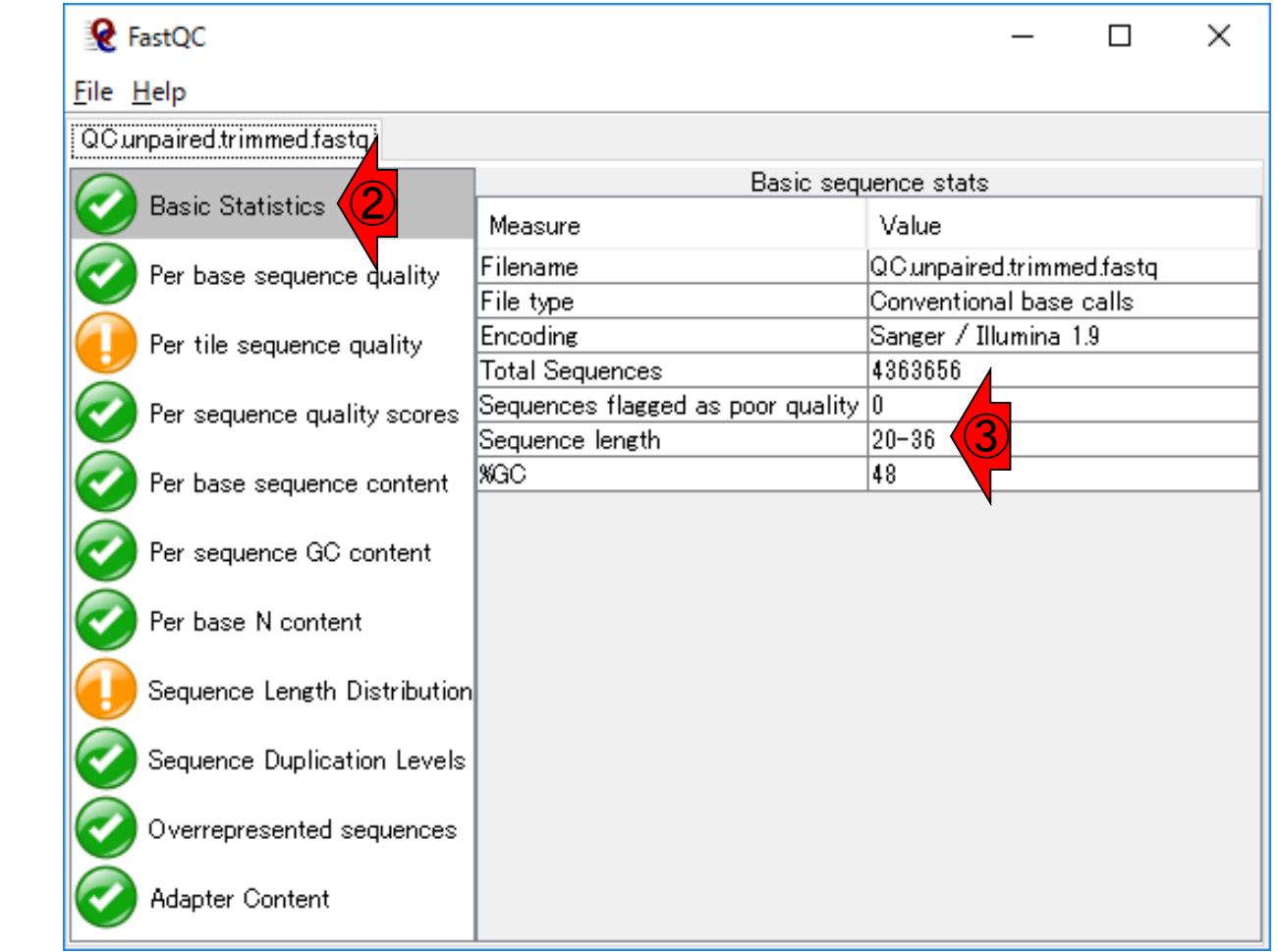

### また、①FaQCs実行後の、②Per base sequence qualityの分布と…

講義日程 (平成30年度)

1. 平成30年05月08日 講義資料PDF .gff3ファイル (約1.3MB) .faファイル (約2.2MB) (Rで)塩基配列解析 (Rで)マイクロアレイデータ解析 plasmid1.gff3(課題用) plasmid2.gff3(課題用) de Lannoy et al., F1000Res., 2017 Garalde et al., Nat Methods, 2018 RNACocktail: Sahraeian et al., Nat Commun., 2017 2. 平成30年05月15日 講義資料PDF(約5MB; 2018.05.11版) (Rで)塩基配列解析 DRR000031sub.fastq RNA-QC-chain: Zhou et al., BMC Genomics, 2018 Biostar: Parnell et al., PLoS Comput Biol., 2011 FastQC DRR000031sub\_fastqc.html DRR000031\_fastqc.html(課題用) report.html(qrqcを用いたQC結果) 3. 平成30年05月22日 講義資料PDF(約5MB; 2018.05.17版) (Rで)塩基配列解析 RNACocktail: Sahraeian et al., Nat Commun., 2017 Kraken: Davis et al., Methods, 2013 Lowe et al., PLoS Comput Biol., 2017 FaQCs: Lo and Chain, BMC Bioinformatics, 2014 FaQCs実行結果のQC.stats.txt FaQCs実行結果のQC\_qc\_report.pdf FastQC ① QC.unpaired.trimmed\_fastqc.html(課題用) Bioconductor: Gentleman et al., Genome Biok, 2004 Rsubread(Windows版なし): Liao et al., Nucleic Acids Res., 2013

課題:論点2

report.html(qrqcを用いたQC結果)

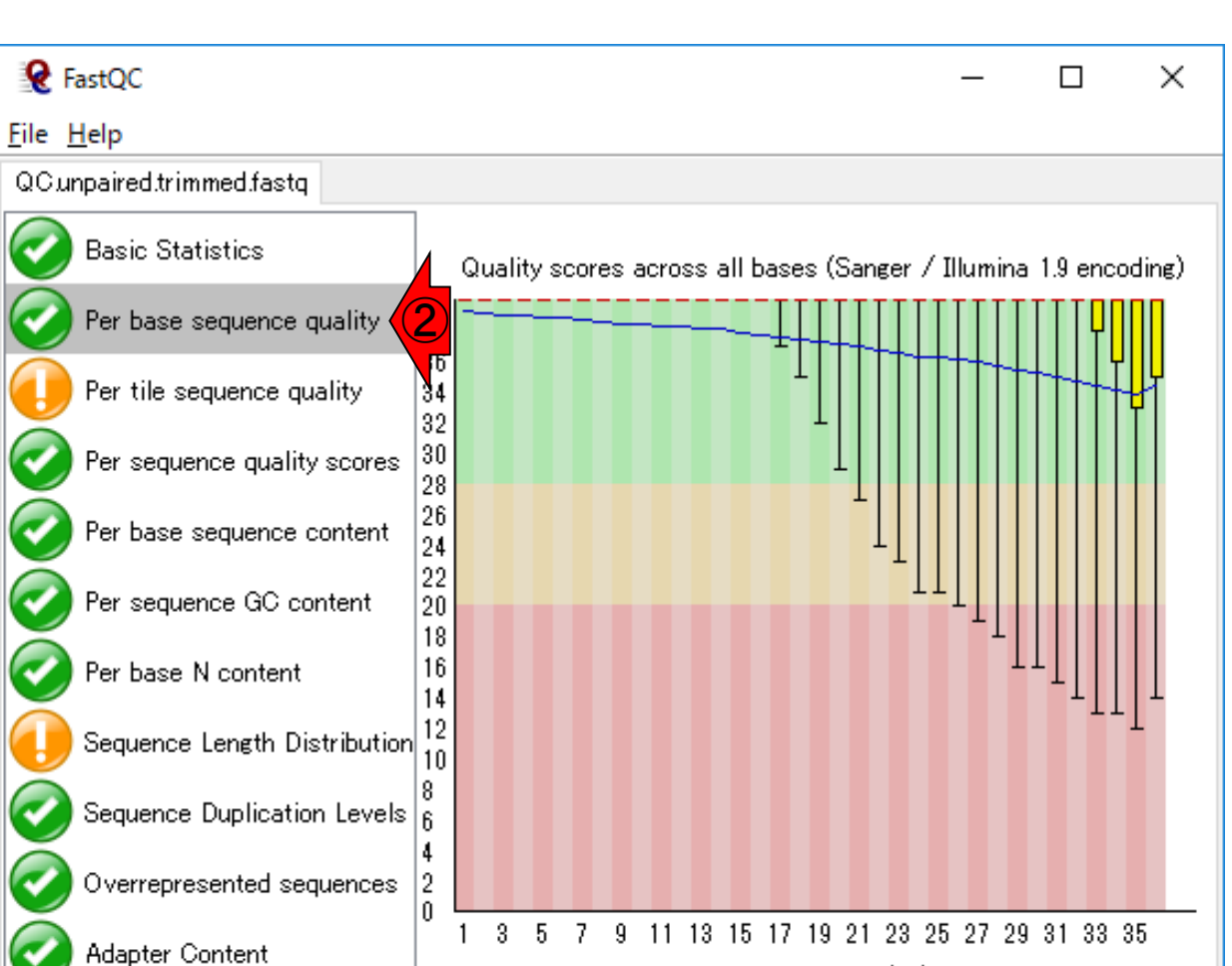

Position in read (bp)

### また、①FaQCs実行前の、②Per base sequence qualityの分布の 違いも分かりやすい評価基準

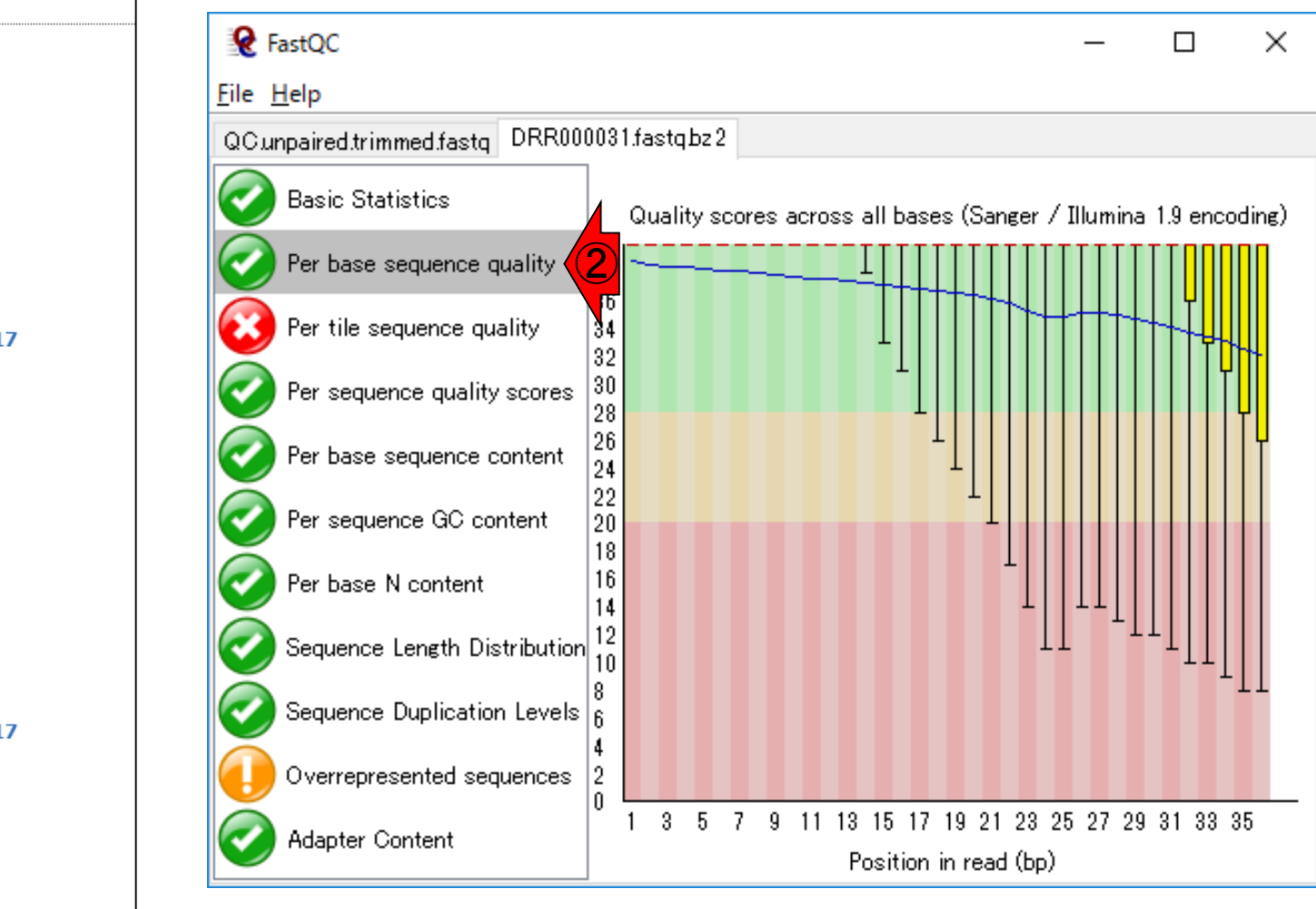

講義日程 (平成30年度)

1. 平成30年05月08日 講義資料PDF .gff3ファイル (約1.3MB) .faファイル (約2.2MB) (Rで)塩基配列解析 (Rで)マイクロアレイデータ解析 plasmid1.gff3(課題用) plasmid2.gff3(課題用) de Lannoy et al., F1000Res., 2017 Garalde et al., Nat Methods, 2018 RNACocktail: Sahraeian et al., Nat Commun., 2017 2. 平成30年05月15日 講義資料PDF(約5MB; 2018.05.11版) (Rで)塩基配列解析 DRR000031sub.fastq RNA-QC-chain: Zhou et al., BMC Genomics, 2018 Biostar: Parnell et al., PLoS Comput Biol., 2011 FastQC DRR000031sub\_fastqc.html ①DRR000031\_fastqc.html(課題用) report.html(qrqcを用いたQC結果) 3. 平成30年05月22日 講義資料PDF(約5MB; 2018.05.17版) (Rで)塩基配列解析 RNACocktail: Sahraeian et al., Nat Commun., 2017 Kraken: Davis et al., Methods, 2013 Lowe et al., PLoS Comput Biol., 2017 FaQCs: Lo and Chain, BMC Bioinformatics, 2014 FaQCs実行結果のQC.stats.txt FaQCs実行結果のQC\_qc\_report.pdf FastQC QC.unpaired.trimmed\_fastqc.html(課題用) ShortRead: Morgan et al., Bioinformatics, 2009 Bioconductor: Gentleman et al., Genome Biol., 2004 Rsubread(Windows版なし): Liao et al., Nucleic Acids Res., 2013 report.html(qrqcを用いたQC結果)

課題:論点2

## 課題:論点3

#### 講義日程 (平成30年度)

1. 平成30年05月08日 講義資料PDF .gff3ファイル (約1.3MB) .faファイル (約2.2MB) (Rで)塩基配列解析 (Rで)マイクロアレイデータ解析 plasmid1.gff3(課題用) plasmid2.gff3(課題用) de Lannoy et al., F1000Res., 2017 Garalde et al., Nat Methods, 2018 RNACocktail: Sahraeian et al., Nat Commun., 2017 2. 平成30年05月15日 講義資料PDF(約5MB; 2018.05.11版) (Rで)塩基配列解析 DRR000031sub.fastq RNA-QC-chain: Zhou et al., BMC Genomics, 2018 Biostar: Parnell et al., PLoS Comput Biol., 2011 FastQC DRR000031sub\_fastqc.html ① DRR000031\_fastqc.html(課題用) report.html(qrqcを用いたQC結果) 3. 平成30年05月22日 講義資料PDF(約5MB; 2018.05.17版) (Rで)塩基配列解析 RNACocktail: Sahraeian et al., Nat Commun., 2017 Kraken: Davis et al., Methods, 2013 Lowe et al., PLoS Comput Biol., 2017 FaQCs: Lo and Chain, BMC Bioinformatics, 2014 FaQCs実行結果のQC.stats.txt FaQCs実行結果のQC\_qc\_report.pdf FastQC ③QC.unpaired.trimmed\_fastqc.html(課題用) Bioconductor: Gentleman et al., Genome Biok, 2004 Rsubread(Windows版なし): Liao et al., Nucleic Acids Res., 2013 report.html(qrqcを用いたQC結果)

### ①FaQCs実行前の、②Overrepresented sequencesではpoly Aが見えていましたが… 。③FaQCs実行後はどうなっているかなど…

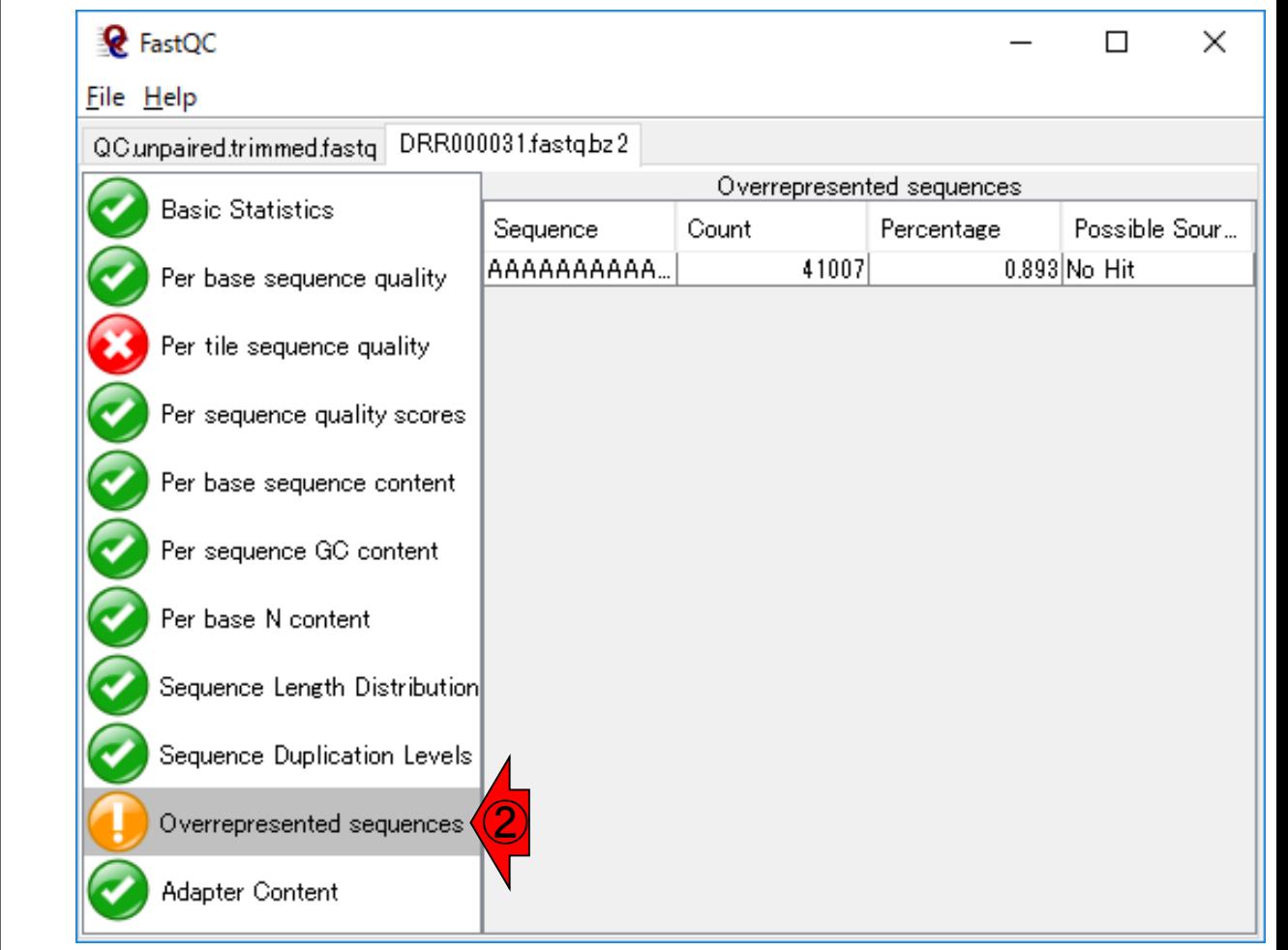

## **Contents**

- Quality Control (QC)の続き
	- □ 全体像のおさらいとQCの位置づけ
	- □ FastQCとFaQCs、FaQCsの実行
	- □ FaQCs実行結果ファイルに対してFastQCを実行
	- □ 課題(FaQCs実行前後の比較)
	- □ RでQC:ShortReadでクオリティフィルタリング、qrqcでクオリティチェック
- マッピング(アラインメント)
	- マップする側とされる側のファイル
	- □ QuasRでマッピング(内部的にRbowtieパッケージを利用)
	- □ 出力ファイル形式、使用オプションと結果の解釈
	- □ Bio-Linux環境でbowtie2を使ってマッピング:準備、前処理、実行
	- □ SAMファイルの解説

### $\text{ShortRead/} \text{V}$   $\text{S}$   $\text{C}$   $\text{C}$ ③

#### 講義日程 (平成30年度)

1. 平成30年05月08日 講義資料PDF .gff3ファイル (約1.3MB) .faファイル (約2.2MB) (Rで)塩基配列解析 (Rで)マイクロアレイデータ解析 plasmid1.gff3(課題用) plasmid2.gff3(課題用) de Lannoy et al., F1000Res., 2017 Garalde et al., Nat Methods, 2018 RNACocktail: Sahraeian et al., Nat Commun., 2017 2. 平成30年05月15日 講義資料PDF(約5MB; 2018.05.11版) (Rで)塩基配列解析 DRR000031sub.fastq RNA-QC-chain: Zhou et al., BMC Genomics, 2018 Biostar: Parnell et al., PLoS Comput Biol., 2011 FastQC DRR000031sub\_fastqc.html DRR000031\_fastqc.html(課題用) report.html(qrqcを用いたQC結果) 3. 平成30年05月22日 講義資料PDF(約5MB; 2018.05.17版) (Rで)塩基配列解析 RNACocktail: Sahraeian et al., Nat Commun., 2017 Kraken: Davis et al., Methods, 2013 Lowe et al., PLoS Comput Biol., 2017 FaQCs: Lo and Chain, BMC Bioinformatics, 2014 FaQCs実行結果のQC.stats.txt FaQCs実行結果のQC\_qc\_report.pdf FastQC QC.unpaired.trimmed\_fastqc.html(課題用) ①ShortRead: Morgan et al., Bioinformatics, 2009 Rsubread(Windows版なし): Liao et al., Nucleic Acids Res., 20

report.html(qrqcを用いた(

ShortRead(Morgan et al., Bioinformatics, 25: 2607-8, 2009)

#### ShortRead: a bioconductor package for input, quality assessment and exploration of high-throughput sequence data.

Morgan M<sup>1</sup>, Anders S, Lawrence M, Aboyoun P, Pagès H, Gentleman R.

Author information

#### Abstract

ShortRead is a package for input, quality assessment, manipulation and output of highthroughput sequencing data. ShortRead is provided in the R and Bioconductor environments allowing ready access to additional facilities for advanced statistical analysis, data transformation, visualization and integration with diverse genomic resources.

AVAILABILITY AND IMPLEMENTATION: This package is implemented in R and available at the Bioconductor web site; the package contains a 'vignette' outlining typical work flows.

PMID: 19654119 PMCID: PMC2752612 DOI: 10.1093/bioinformatics/btp450

[Indexed for MEDLINE] Free PMC Article

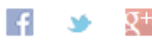

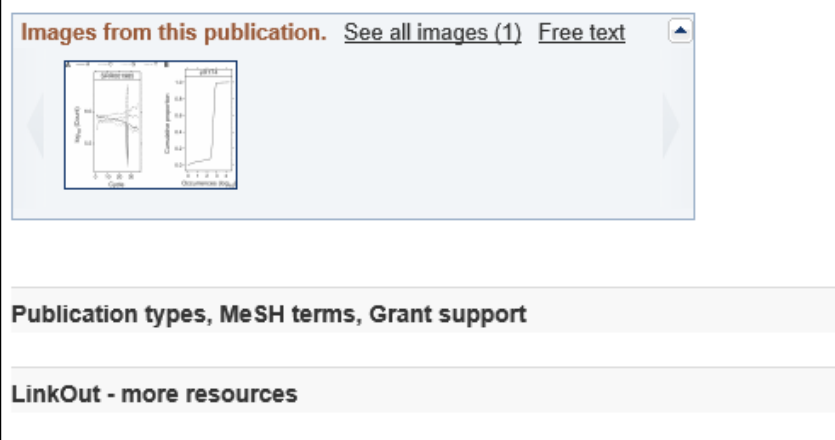

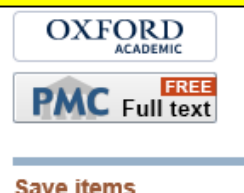

①ShortReadの原著論文のPubMedサイト。

ShortReadパッケージは、2100回以上引用

されている、③2009年の原著論文があります

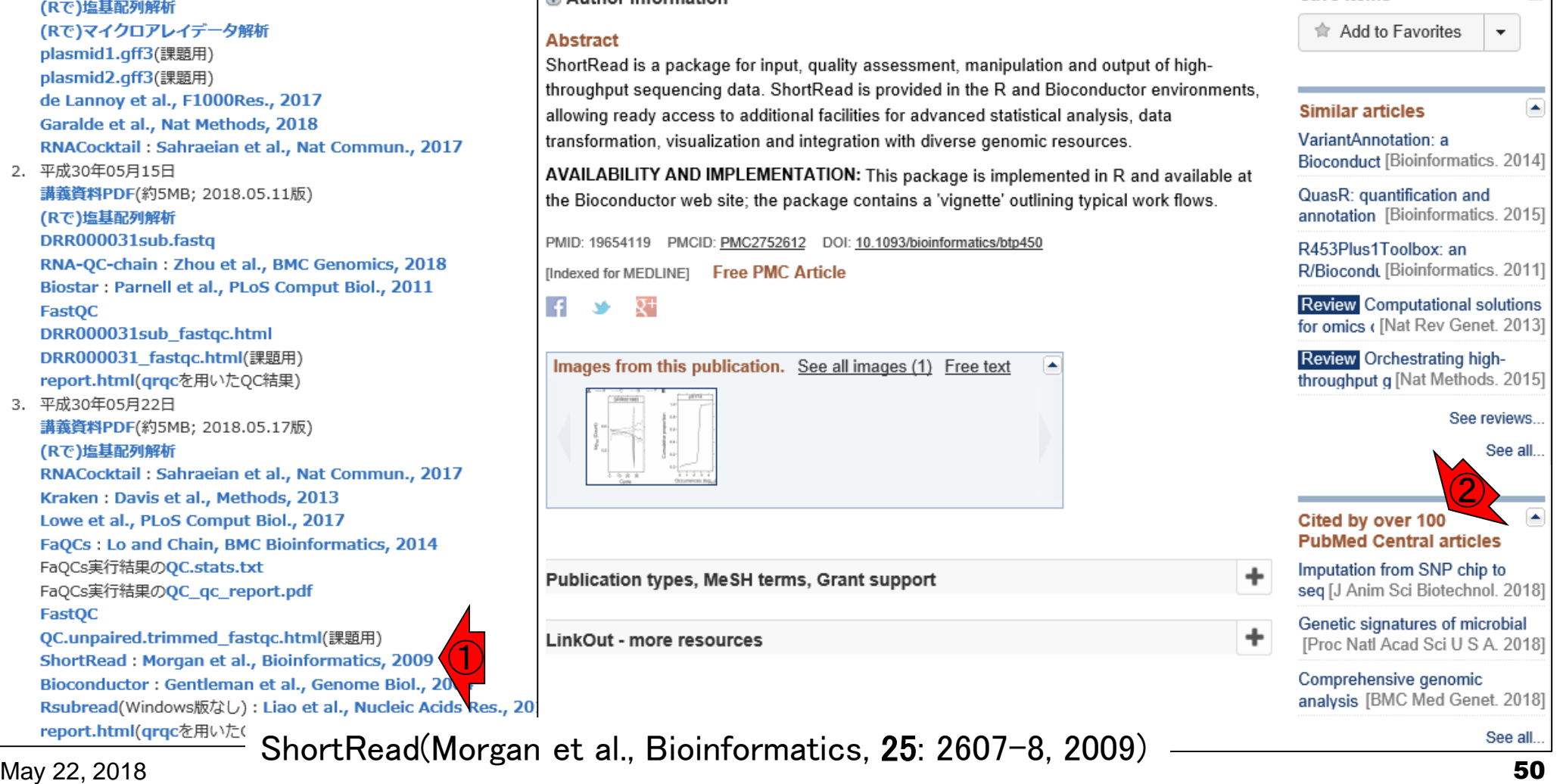

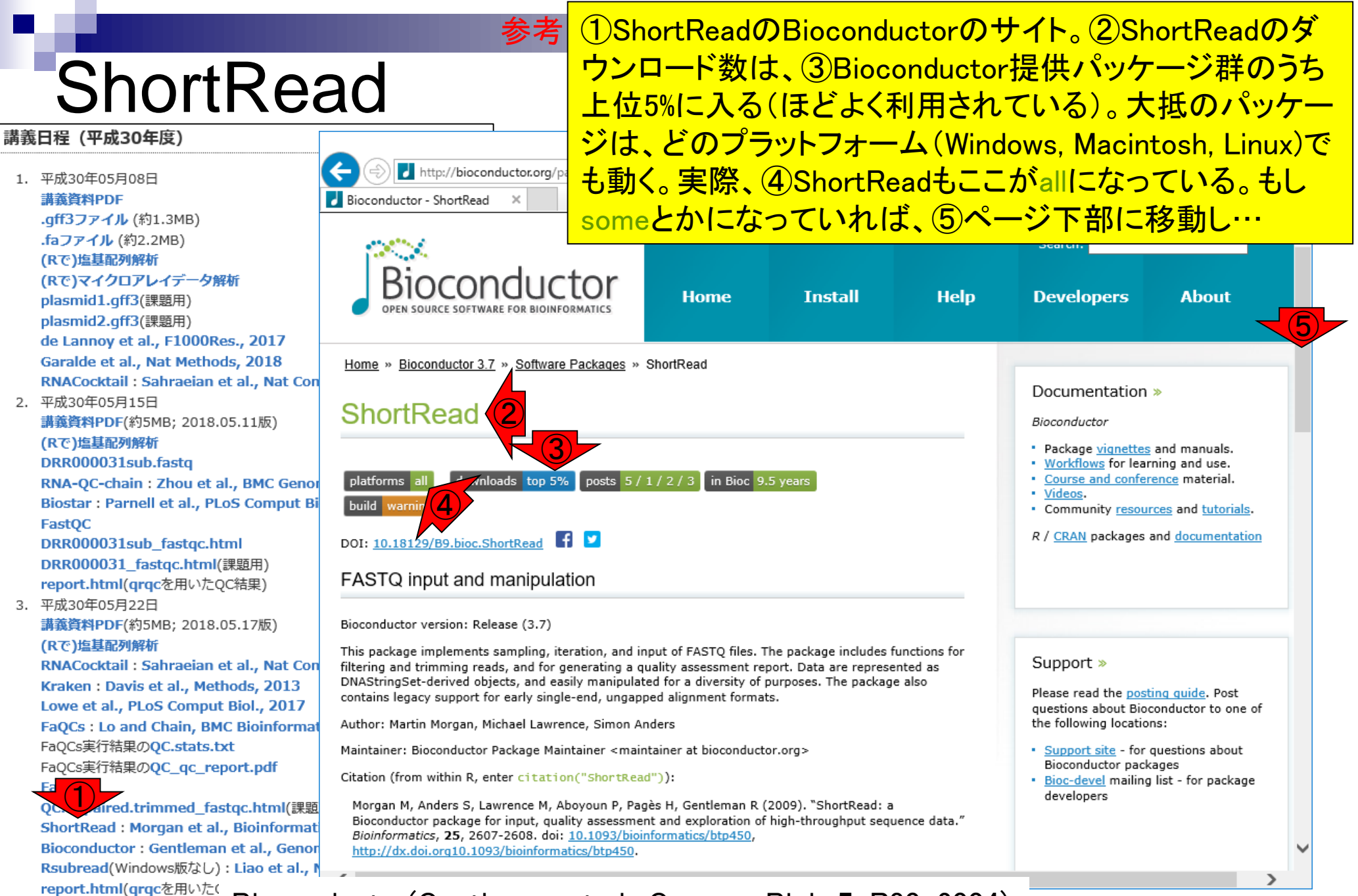

May 22, 2018 51 Bioconductor(Gentleman et al., Genome Biol., 5: R80, 2004)

### **ShortRead** 講義日程 (平成30年度)

### ①このあたりまで移動して…、②Windows or Macのど ちらが使えないかを見る必要があります。あくまでも 直前のスライドでplatformsがsomeになっている場合 の話。someとなっている実例はRsubreadパッケージ

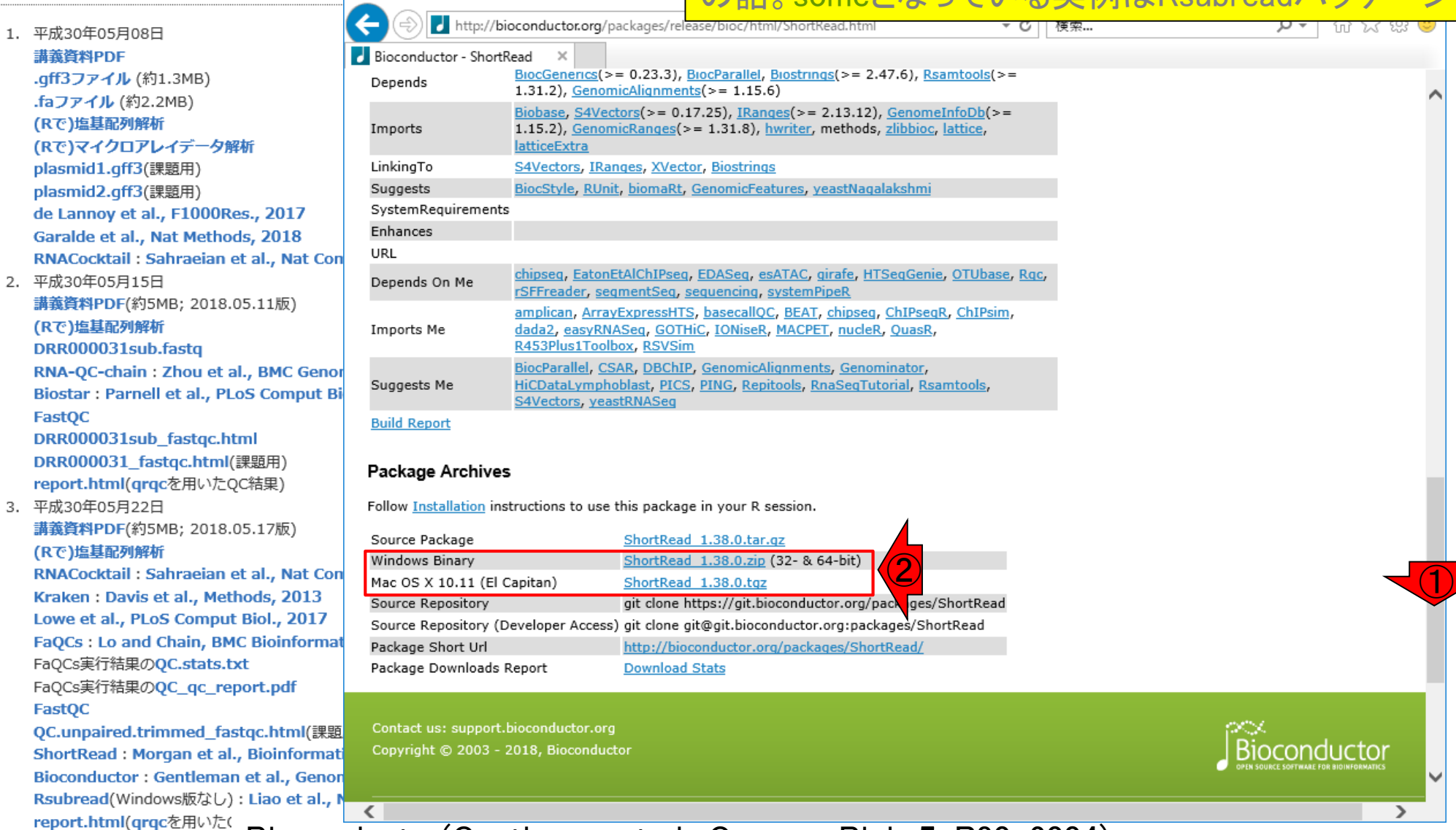

May 22, 2018  $\sim$  Proposition (distribution of any distribution protocol, 2011, 2011, 2021) Bioconductor(Gentleman et al., Genome Biol., 5: R80, 2004)

参考

1. 平成30年05月 講義資料PDF .gff3ファイル

(Rで)塩基配列

plasmid1.qff plasmid2.gff de Lannoy et Garalde et al **RNACocktail** 2. 平成30年05月

(Rで)塩基配列

**Biostar: Par** FastQC

**DRR000031** 

(Rで)塩基配列 **RNACocktail** 

FaQCs実行結果 FastQC **QC.unpaired** ShortRead: **Bioconducto Rsubread**(Wi

## **Rsubread**

①RsubreadのBioconductorのサイト 。確かに② platformsがsomeになっ ている。 ③ページ下部に移動

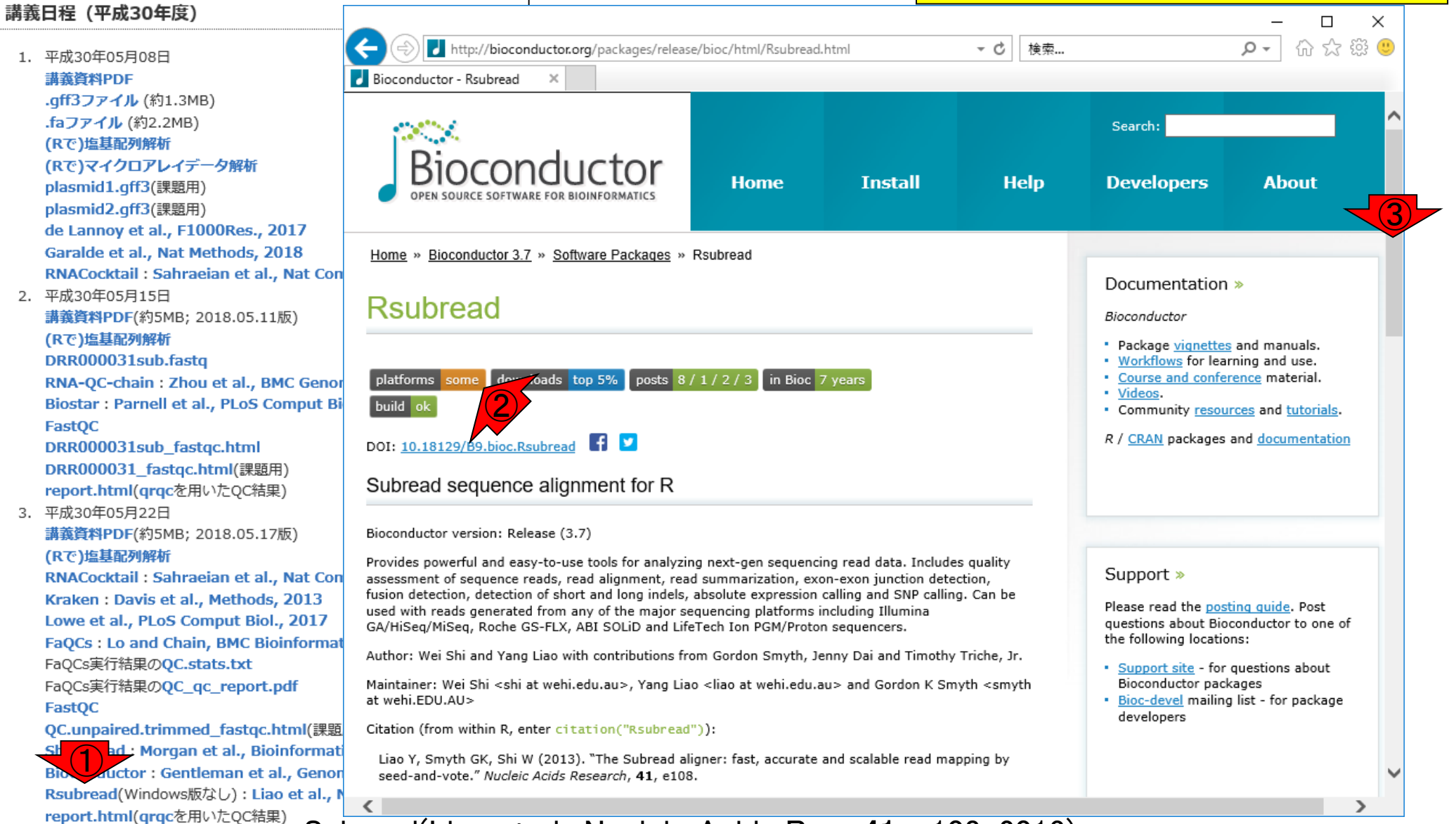

参考

May 22, 2018 53 Subread(Liao et al., Nucleic Acids Res., 41: e108, 2013)

## **Rsubread**

1. 平成30年05月08日 講義資料PDF .gff3ファイル (約1.3MB) .faファイル (約2.2MB) (Rで)塩基配列解析 (Rで)マイクロアレイデータ解析 plasmid1.gff3(課題用) plasmid2.gff3(課題用) de Lannoy et al., F1000Res., 2017 Garalde et al., Nat Methods, 2018 RNACocktail: Sahraeian et al., Nat 2. 平成30年05月15日

講義日程 (平成30年度)

講義資料PDF(約5MB; 2018.05.11版) (Rで)塩基配列解析 DRR000031sub.fastq

RNA-QC-chain: Zhou et al., BMC G Biostar: Parnell et al., PLoS Compu FastQC

DRR000031sub\_fastqc.html DRR000031\_fastqc.html(課題用) report.html(qrqcを用いたQC結果)

3. 平成30年05月22日 講義資料PDF(約5MB; 2018.05.17版) (Rで)塩基配列解析

RNACocktail: Sahraeian et al., Nat Kraken: Davis et al., Methods, 201 Lowe et al., PLoS Comput Biol., 201 **FaQCs: Lo and Chain, BMC Bioinformat** FaQCs実行結果のQC.stats.txt FaQCs実行結果のQC\_qc\_report.pdf FastQC

QC.unpaired.trimmed\_fastqc.html(課題 ShortRead: Morgan et al., Bioinformati Bioconductor : Gentleman et al., Genon Rsubread(Windows版なし): Liao et al., I report.html(qrqcを用いたQC結果)

### ①このあたりまで移動。②Rsubreadパッケージは Windowsでは使えない。こういう場合は、一見パッケー ジのインストールがうまくいったように見えても、実際 にはインストールできてませんので注音してください!

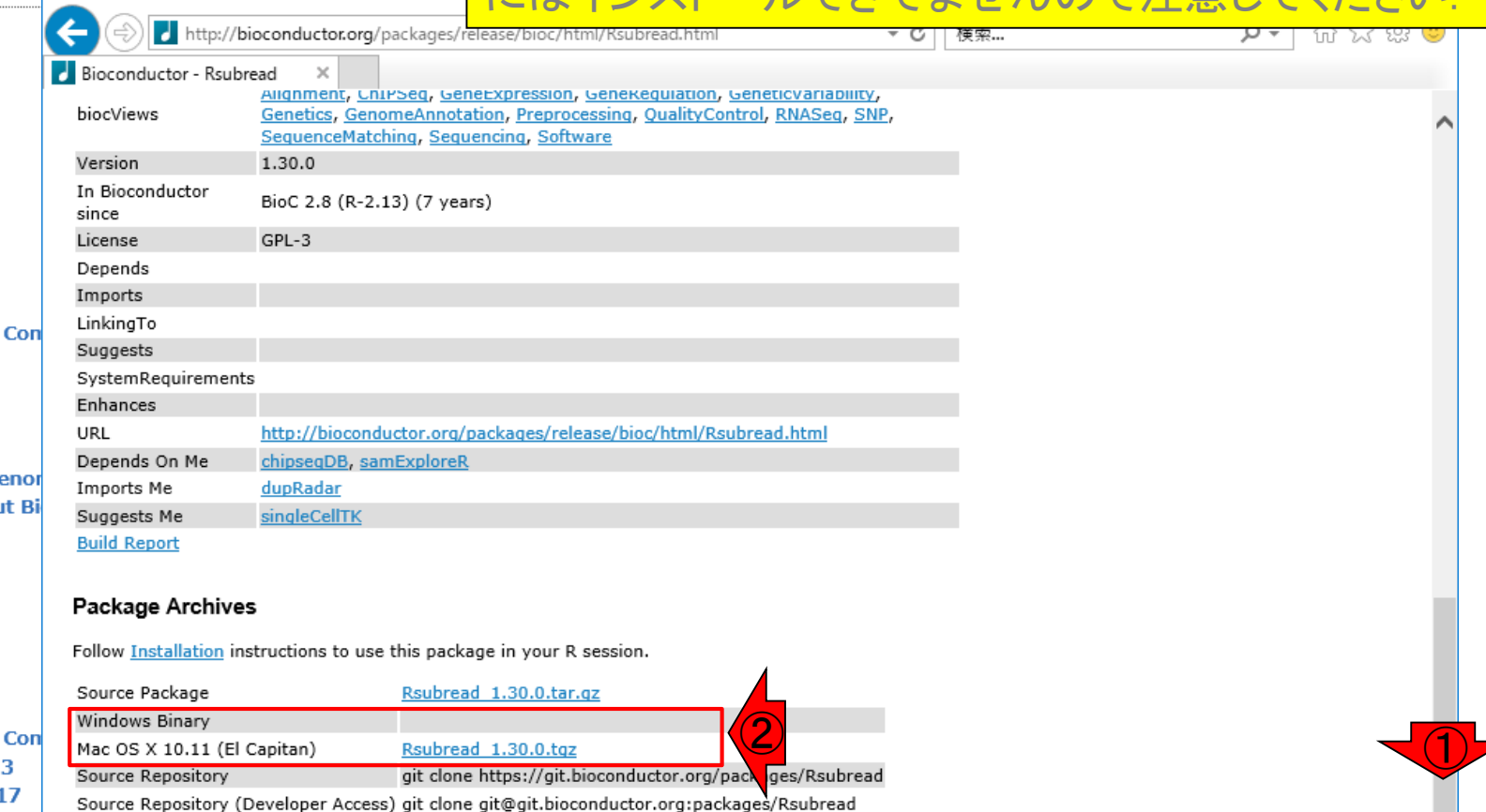

Contact us: support.bioconductor.org Copyright © 2003 - 2018, Bioconductor

Package Short Url

 $\epsilon$ 

Package Downloads Report

参考

May 22, 2018 **Fig. 19the Construction of the United States** (1994), the construction of the States of the States of St Subread(Liao et al., Nucleic Acids Res., 41: e108, 2013)

**Download Stats** 

http://bioconductor.org/packages/Rsubread/

conductor

## **ShortRead**

エーサエフ てきかまく

### ShortReadパッケージは、赤枠内の多く の項目で利用しています。①クオリティス コアでのフィルタリングをやってみましょう

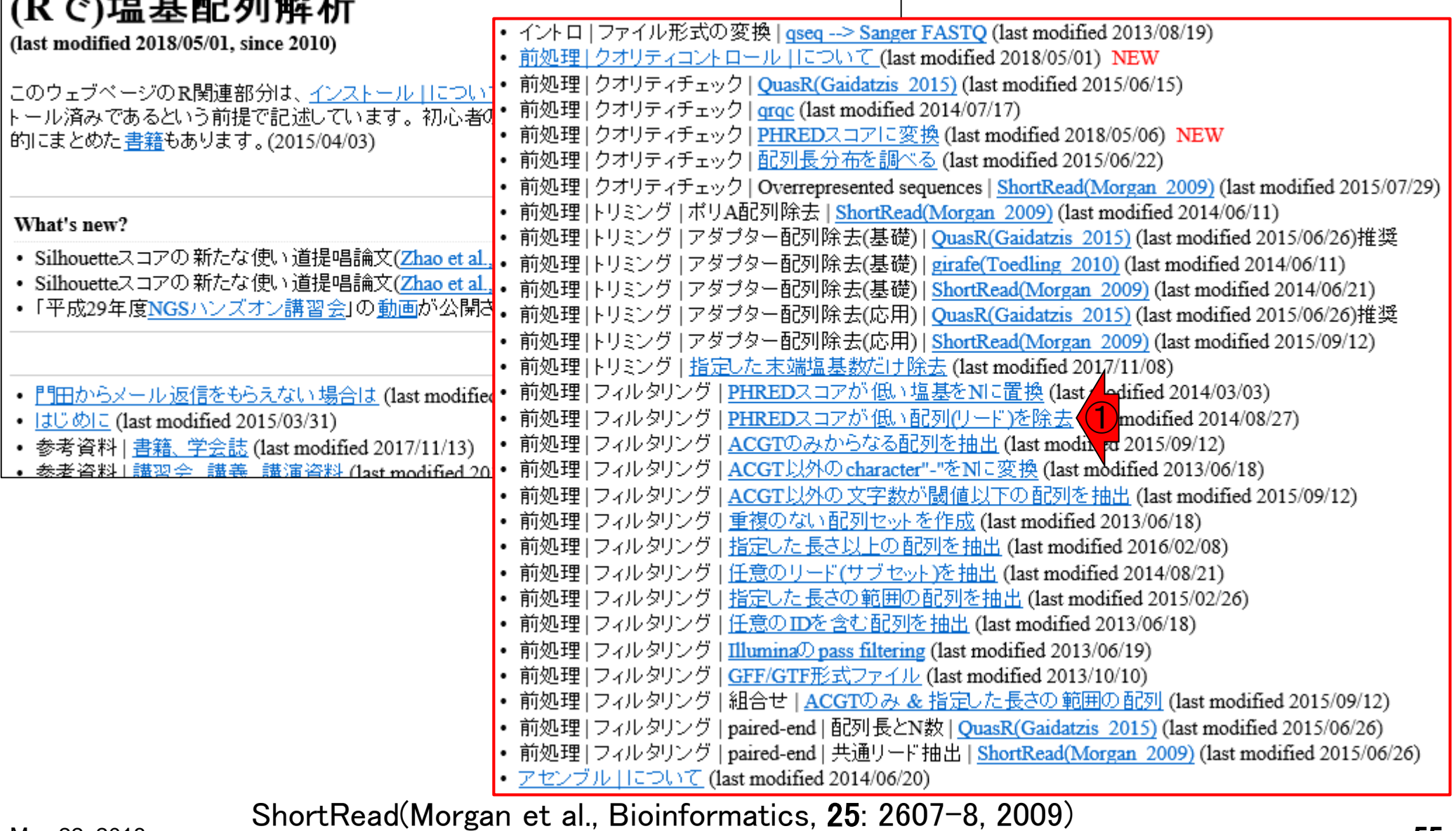

Rでフィルタリング

### ①ここでShortReadパッケージをロードしている。②ク オリティスコアの閾値が20未満のものが、③(リード長 ×0.1)個以上あるリードを除去する場合のやり方です

### 前処理 | フィルタリング | PHREDスコアが低い配列(リード)を除去

|Sanger FASTQ形式ファイルを読み込んで、PHREDスコアが低いリードを除去するやり方を紹介します。 「ファイル」ー「ディレクトリの変更」で解析したいファイルを置いてあるディレクトリに移動し以下をコピペ。

#### 1. サンブルデータ7のFASTO形式ファイル(SRR037439.fastq)の場合:

SRR037439から得られるFASTQファイルの 最初の2,000行分を抽出したMAQC2 brainデータです(Bullard et al.. 2010)。PHREDスコアが20未満のものがリード長に占める割合が0.1以上のリードを除去するやり方です。(例題の ファイル中のリードは全て35bpのリードである。その10%以上ということで実質的にPHREDスコアが閾値未満のもの が4塩基以上あるリードはダメということ)writeFastq関数のデフォルトオブションはcompress=Tで、gzip圧縮ファイルを 出力します。ここではcompress=Fとして非圧縮ファイルを出力しています。

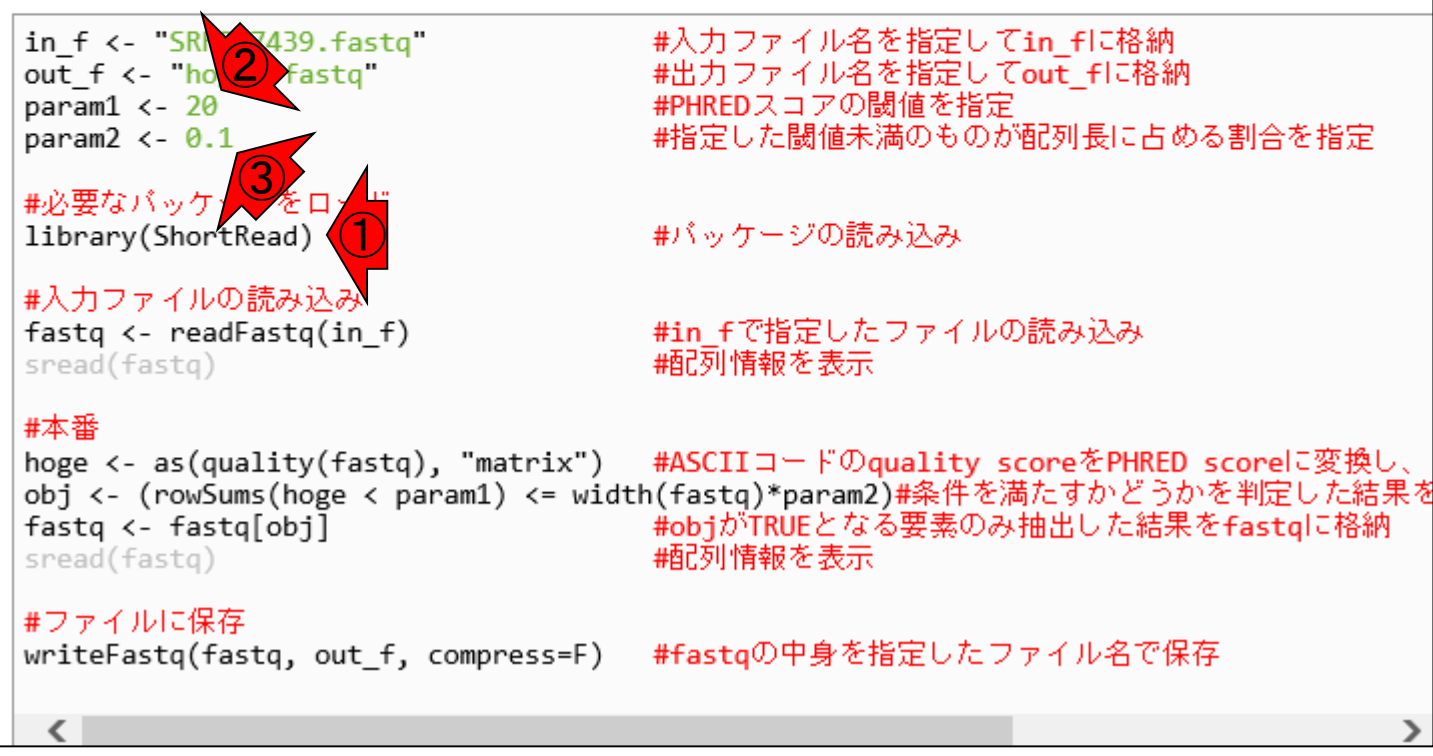

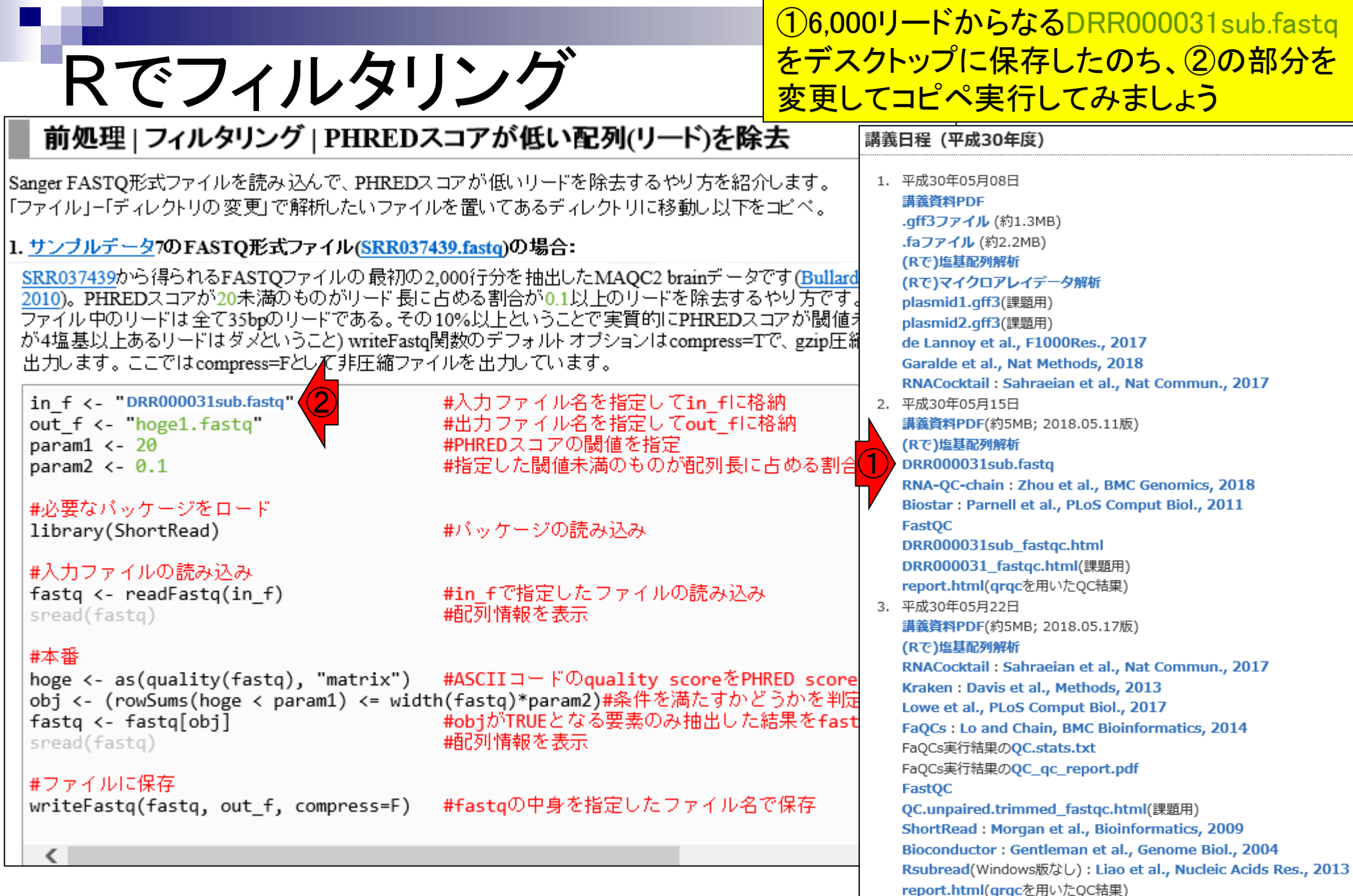

コピペ実行が無事終了すると、①こんな感じ のRコンソール画面になります。②リード数 が6,000から4,984になっていることがわかる

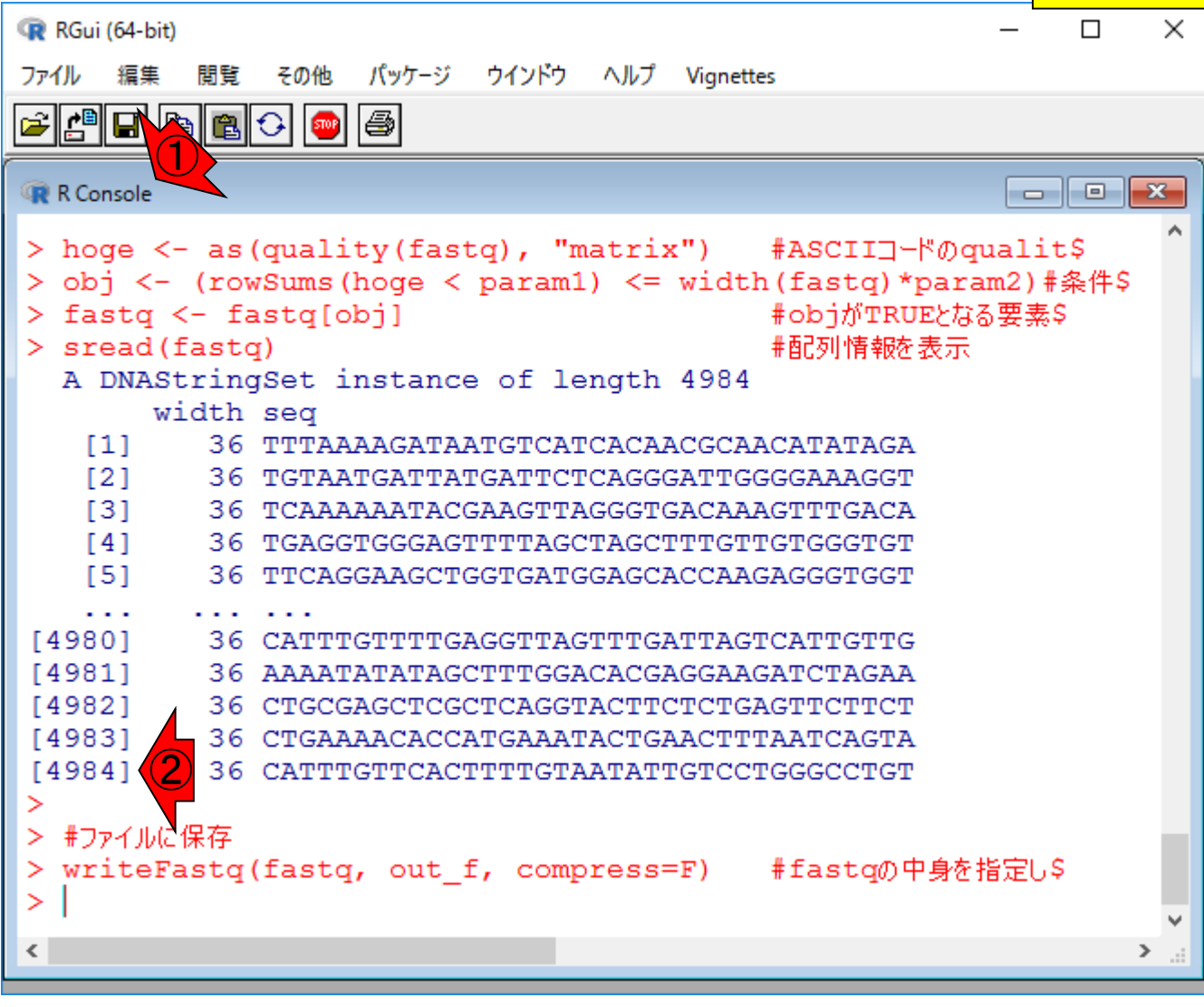

R実行結果画面

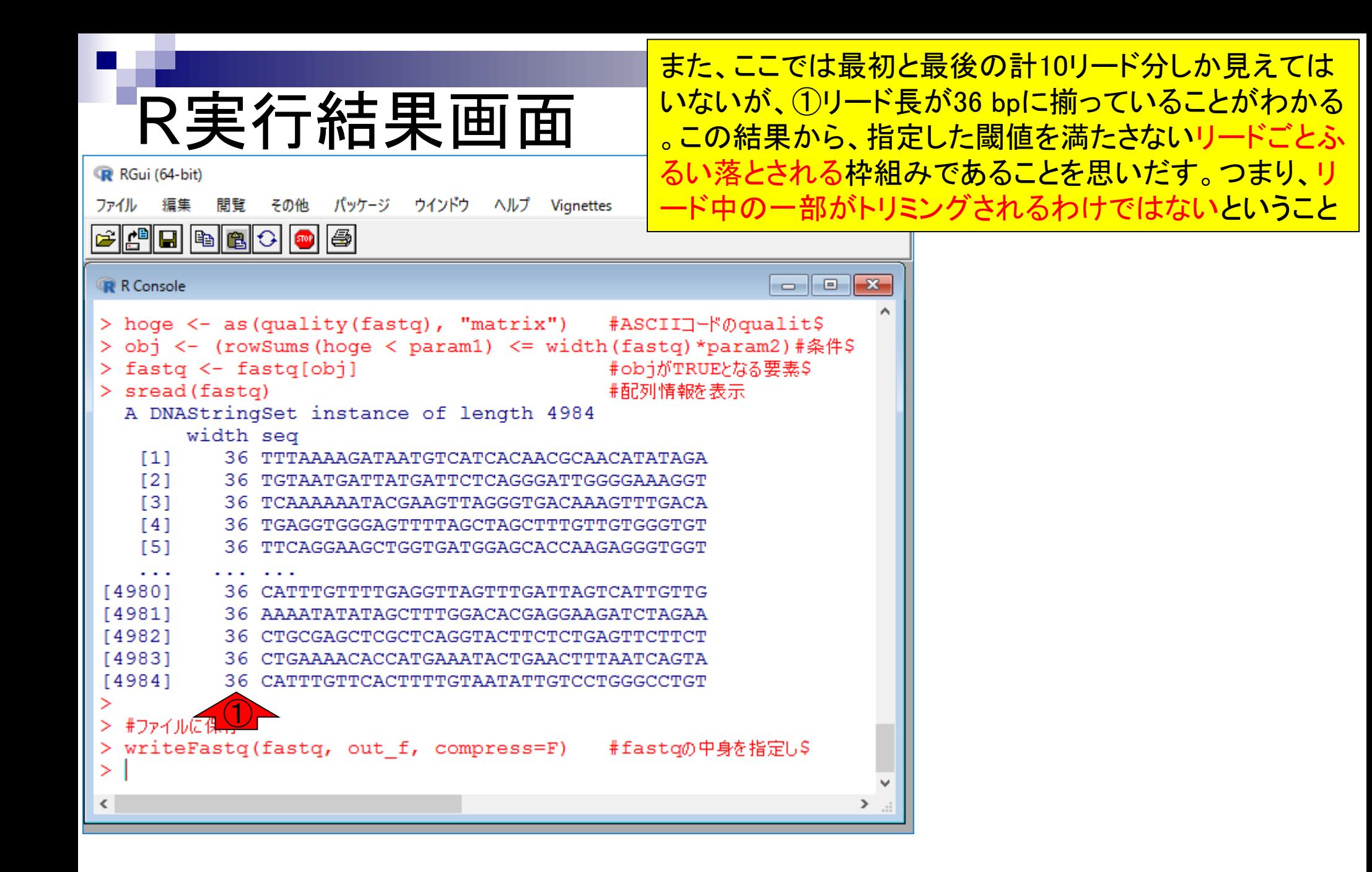

①出力ファイル中のリード数は、②4,984個

## 出力はhoge1.fastq

![](_page_59_Figure_2.jpeg)

![](_page_59_Figure_3.jpeg)

## **Contents**

- Quality Control (QC)の続き
	- □ 全体像のおさらいとQCの位置づけ
	- □ FastQCとFaQCs、FaQCsの実行
	- □ FaQCs実行結果ファイルに対してFastQCを実行
	- □ 課題(FaQCs実行前後の比較)
	- □ RでQC:ShortReadでクオリティフィルタリング、qrqcでクオリティチェック
- マッピング(アラインメント)
	- マップする側とされる側のファイル
	- □ QuasRでマッピング(内部的にRbowtieパッケージを利用)
	- □ 出力ファイル形式、使用オプションと結果の解釈
	- □ Bio-Linux環境でbowtie2を使ってマッピング:準備、前処理、実行
	- □ SAMファイルの解説

#### ①4,984リードからなる②hoge1.fastq を入力としてqrqcを実行する Rでクオリティチェック |前処理 | フィルタリング | PHREDスコアが低い配列(リード)を除去| Sanger FASTQ形式ファイルを読み込んで、PHREDスコアか R RGui (64-bit)  $\Box$  $\times$ 「ファイル」ー「ディレクトリの変更」で解析したいファイルを置 ファイル 編集 その他 パッケージ ウインドウ ヘルプ Vignettes 閲覧 1. サンブルデータ7のFASTO形式ファイル(SRR037439.fa G 0 0 0 0 0 0 0 0 SRR037439から得られるFASTQファイルの最初の2,000行 2010)。PHREDスコアが20未満のものがリード長に占める ファイル中のリードは全て35bpのリードである。その10%J R Console  $\begin{array}{c|c|c|c|c|c} \hline \multicolumn{3}{c|}{\mathbf{C}} & \multicolumn{3}{c|}{\mathbf{C}} & \multicolumn{3}{c|}{\mathbf{X}} \end{array}$ が4塩基以上あるリードはダメということ)writeFastg関数0 > hoge <- as (quality (fastq), "matrix") #ASCIIコードのqualit\$ 出力します。ここではcompress=Fとして非圧縮ファイルを > obj <- (rowSums(hoge < param1) <= width(fastq)\*param2)#条件\$ #入 > fastq <- fastq[obj] #objがTRUEとなる要素\$ ② out f <- "hoge1.fastq" #出  $>$  sread (fastq) #配列情報を表示 param $1 \le -20$ A DNAStringSet instance of length 4984 param $2 < -0.1$ #指 width seq  $[1]$ 36 TTTAAAAGATAATGTCATCACAACGCAACATATAGA #必要なバッケージをロード  $[2]$ #パ 36 TGTAATGATTATGATTCTCAGGGATTGGGGAAAGGT library(ShortRead)  $[3]$ 36 TCAAAAAATACGAAGTTAGGGTGACAAAGTTTGACA #入力ファイルの読み込み  $[4]$ 36 TGAGGTGGGAGTTTTAGCTAGCTTTGTTGTGGGTGT fastq <- readFastq(in f) #in  $[5]$ 36 TTCAGGAAGCTGGTGATGGAGCACCAAGAGGGTGGT sread(fastq) | 特 . . . [4980] 36 CATTTGTTTTGAGGTTAGTTTGATTAGTCATTGTTG #本番 [4981] 36 AAAATATATAGCTTTGGACACGAGGAAGATCTAGAA hoge <- as(quality(fastq), "matrix") #AS  $[4982]$ 36 CTGCGAGCTCGCTCAGGTACTTCTCTGAGTTCTTCT obj <- (rowSums(hoge < param1) <= width(fa [4983] 36 CTGAAAACACCATGAAATACTGAACTTTAATCAGTA fastq <- fastq[obj] #ob ①#面孔 [4984] 36 CATTTGTTCACTTTTGTAATATTGTCCTGGGCCTGT sread(fastq) #ファイルに保存 > #ファイルに保存 writeFastq(fastq, out f, compress=F) #fal > writeFastq(fastq, out f, compress=F) #fastqの中身を指定し\$  $\langle$

 $\leq$ 

May 22, 2018 **62** 

 $\geq$   $\frac{1}{2}$ 

![](_page_62_Picture_45.jpeg)

![](_page_63_Figure_1.jpeg)

①入力ファイル名部分を変更してコピペ実行。②警告メッ <u>セージが出ていますがよくわかりません。結果は③という</u> Tarqcを実行<br>lin\_f <- "hoge1.fastq"d フォルダ中のreport.htmlというファイルに吐き出されます ① #入力ファイル名を指定してin\_fに格納 │#必要なパッケージをロード #パッケージの読み込み |library(grgc)

|#入力ファイルの読み込み |fastq <- readSeqFile(in\_f, quality="sanger")#in\_fで指定したファイルの読み込み

 $\Box$   $\Box$   $\mathbf{x}$ R Console |#本番 要求されたパッケージ brew をロード中です |makeReport(fastq) 要求されたパッケージ xtable をロード中です 要求されたパッケージ testthat をロード中です > #入力ファイルの読み込み > fastq <- readSeqFile(in f, quality="sanger")#in f("\$ > #本番 > makeReport (fastq) #htmlレポーS ② 警告: Ignoring unknown aesthetics: y 'geom smooth()' using method =  $'qam'$ Report written to directory './hoge1-report'. ③ $\sum_{i=1}^{n}$ 

### ①report.htmlファイルはこちらにもあります。②のグラフが、 FastQCのPer base sequence qualityに相当することがわか る。③この部分の数値は実行ごとにコロコロ変わるようです

![](_page_65_Figure_1.jpeg)

 $32.5 -$ 

 $30.0$ 

**Blue point: median** Green dash: mean 10

Grey lines: 10% and 90% quantiles Orange lines: 25% and 75% quartiles

20 position

 $30<sub>o</sub>$ 

## **Contents**

- Quality Control (QC)の続き
	- □ 全体像のおさらいとQCの位置づけ
	- □ FastQCとFaQCs、FaQCsの実行
	- □ FaQCs実行結果ファイルに対してFastQCを実行
	- □ 課題(FaQCs実行前後の比較)
	- □ RでQC:ShortReadでクオリティフィルタリング、qrqcでクオリティチェック

### ■ マッピング(アラインメント)

- □ マップする側とされる側のファイル
- □ QuasRでマッピング(内部的にRbowtieパッケージを利用)
- □ 出力ファイル形式、使用オプションと結果の解釈
- □ Bio-Linux環境でbowtie2を使ってマッピング:準備、前処理、実行
- □ SAMファイルの解説

①のQCが終わったので…

![](_page_67_Figure_1.jpeg)

RNACocktail (Sahraeian et al., Nat Commun., 8: 59, 2017)<br>68

![](_page_68_Figure_0.jpeg)

### ①のQCが終わったので、次は ②マッピング(アラインメント)

### マッピング = 大量高速文字列検索

- ◼ マップされる側のリファレンス配列:hoge4.fa
- ◼ マップする側のRNA-seqリードデータ:"AGG"

![](_page_69_Picture_3.jpeg)

![](_page_69_Picture_52.jpeg)

出力ファイル

![](_page_69_Picture_53.jpeg)

![](_page_70_Picture_36.jpeg)

 $\mathbf{r}$ 

![](_page_71_Figure_0.jpeg)
オプションは、デフォルトである程度よきに 計らってくれるが...実際の挙動を完全に把握 できる状況で様々なオプションを試したい

### マッピング ◼ 内部的にBowtieを利用

- □ マッピング時に多くのオプションを指定可能
- □ "-v":許容するミスマッチ数を指定するオプション。"-v 0"は、リードがリファレ ンスに完全一致するもののみレポート。"-v 2"は、2塩基ミスマッチまで許容し てマップされうる場所を探索。
- □ "-m":出力するリード条件を指定するオプション。"-m 1"は、複数個所にマッ プされるリードを除外して、1か所にのみマップされたリードをレポート。"-m 3" は、合計3か所にマップされるリードまでをレポート。
- □ "--best --strata":最も少ないミスマッチ数でマップされるもののみ出力する、 という意思表示。これをつけずに"-v 2 -m 1"などと指定すると、たとえ完全一 致(ミスマッチ数0)で1か所にのみマップされるリードがあったとしても、どこか 別の場所で1塩基ミスマッチでマップされる個所があれば、マップされうる場 所が2か所ということを意味し、そのリードは出力されなくなる。それを防ぐの が主な目的

...

## マップされる側

#### マップされる側のリファレンス配列は、① ref\_genome.fa。後でダウンロードできます

マップされる側のリファレンス配列:ref\_genome.fa ①

o ref genome.fa - 又石帳 ①ファイル(F) 書式(0) 表示(V) ヘルプ(H) 編集  $>$ chr $1$ CGAGGAGGAACGCTTACGAGATCAGGCTAAGAGTGGATGCTGAGTGGG  $>$ chr $2$ AGGGAGGGGGTCCAGTATCTATGGCCTAAAAACATAGACACCTTGAGGAG ACGCAGGTAGGCTGAGGATAAAGCCGTTTGCACGCATCATGAAGGGGCTG CTCGGGTATGGTTAGTCTTTGCCTCTAGATTTTCACGACGCTGCGGTTCA **TGACGCCCTG**  $> chr3$ GGGGGGACTATTTCCCCGCTTGCAGGAATCGTGTCAGTTGGTATACAGGC AGCATCTAGTCGCATCAGAAGGGTGTAGTCAGCCTATAGTTAACTAGTTT  $>$ chr4 CGAGACGAGCAAGTTATTCGCTCAGTGAATGGGTAGCAAAAGAATGTTGT CGTCTGTATTGGGGCCTATGCTCGACAAGAGATTGTGTGTAGTATGAGCC ACCAGACTTTACCGTACAAGATA

 $>$ chr $5$ 

GCGGGGTCTATTTCCCCGCTTGCAGGAATCGTGTCAGTTGGTATACAGGC AGCATCTAGTCGCATCAGAAGGGTGTAGTCAGCCTATAGTTAACTAGTTT

#### ①ref\_genome.faは、②サンプルデータ の、3例題18のコピペで作成しています

## マップされる側

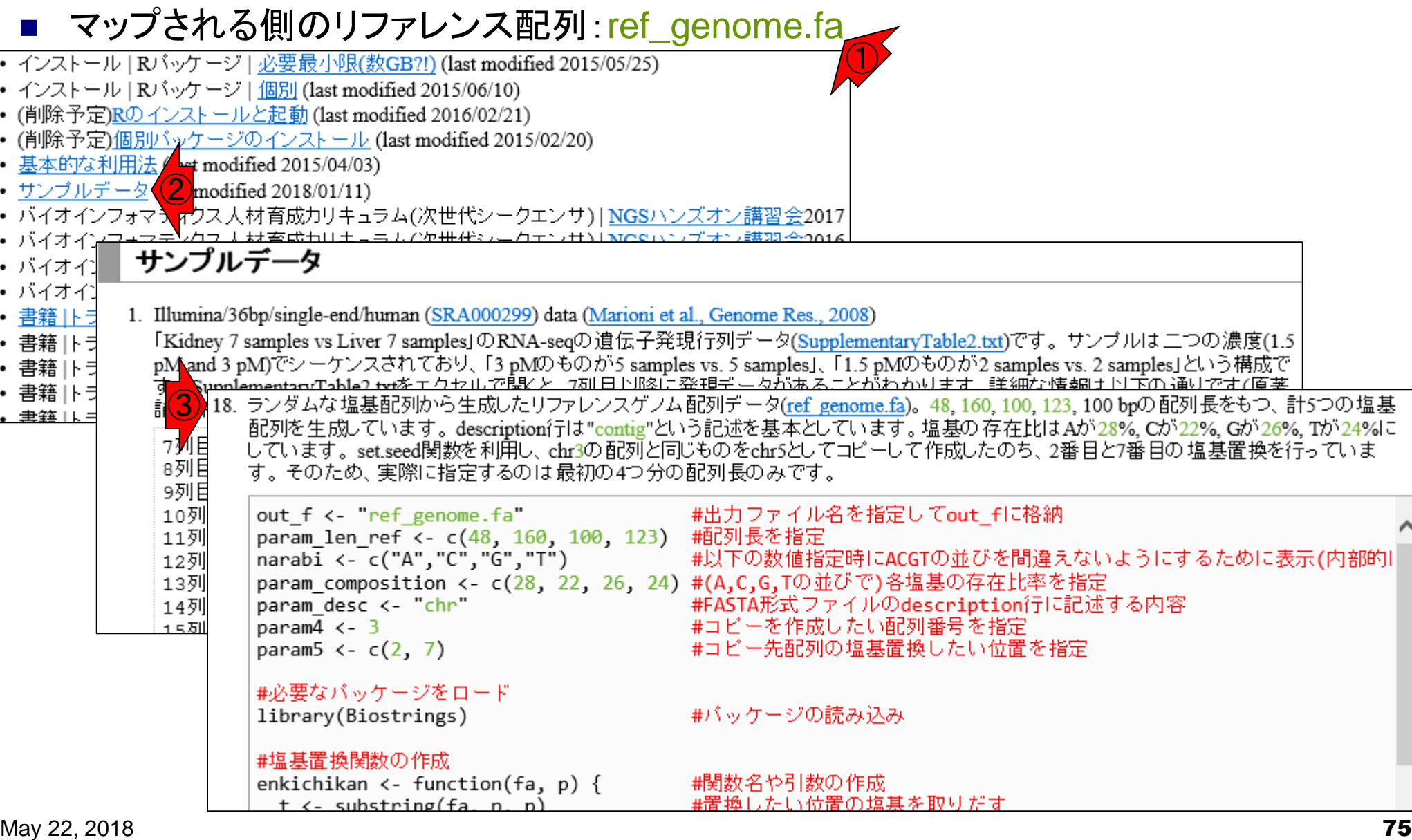

 $\bullet$  $\bullet$  $\bullet$ 

> $\bullet$  $\bullet$

 $\cdot$ 

## マップされる側

◼ マップされる側のリファレンス配列:ref\_genome.fa

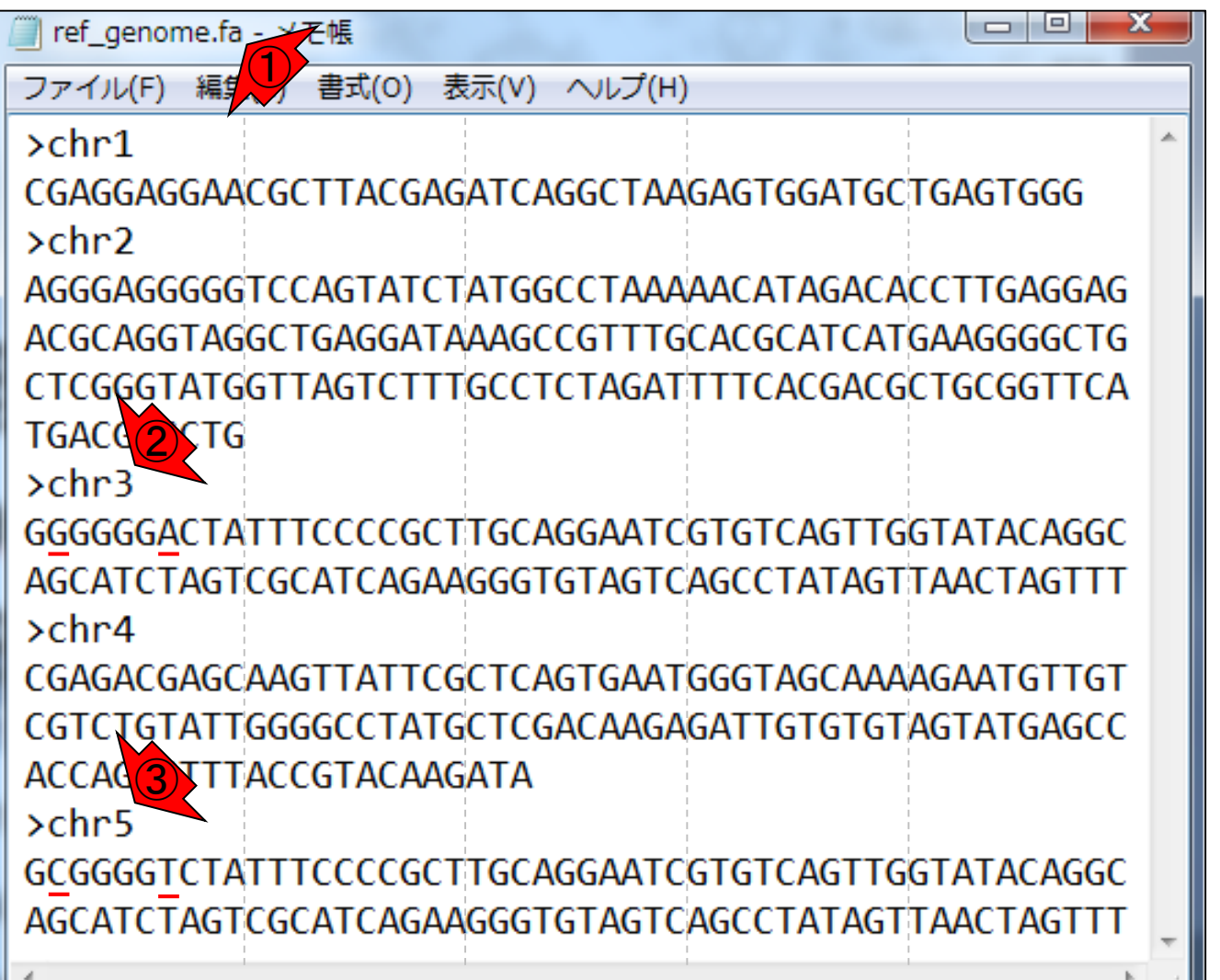

#### **①ref\_genome.faの説明。②chr3と③chr5の違いは、4** 2番目と⑤7番目の塩基のみ。"-m"オプションの違いの 把握が可能。 "-m 1"は、複数個所にマップされるリード を除外して、1か所にのみマップされたリードをレポート

ж

マップされる側のリファレンス配列:  $\Box$   $\Box$ ref genome.fa - 又石帳 ① ファイル(F) 編集 書式(0) 表示(V) ヘルプ(H)  $>$ chr $1$ CGAGGAGGAACGCTTACGAGATCAGGCTAAGAGTGGATGCTGAGTGGG  $>$ chr $2$ AGGGAGGGGGTCCAGTATCTATGGCCTAAAAACATAGACACCTTGAGGAG ACGCAGGTAGGCTGAGGATAAAGCCGTTTGCACGCATCATGAAGGGGCTG CTCGGGTATGGTTAGTCTTTGCCTCTAGATTTTCACGACGCTGCGGTTCA **TGACGCCCTG** ④ ⑤ GGGGGGACTATTTCCCCGCTTGCAGGAATCGTGTCAGTTGGTATACAGGC AGCATCTAGTCGCATCAGAAGGGTGTAGTCAGCCTATAGTTAACTAGTTT  $>$ chr4 CGAGACGAGCAAGTTATTCGCTCAGTGAATGGGTAGCAAAAGAATGTTGT CGTCTGTATTGGGGCCTATGCTCGACAAGAGATTGTGTGTAGTATGAGCC ACCAGACTTTACCGTACAAGATA ④ ⑤

マップされる側

GCGGGGTCTATTTCCCCGCTTGCAGGAATCGTGTCAGTTGGTATACAGGC AGCATCTAGTCGCATCAGAAGGGTGTAGTCAGCCTATAGTTAACTAGTTT

#### マップする側のリードファイルは①sample\_RNAseq1.fa。許容 するミスマッチ数による違いや、マップされるべき場所が完全 に把握できるように、リードのdescription行に記述されている

マップする側のRNA-seqデータ:sample\_RNAseq1.fa

マップする側

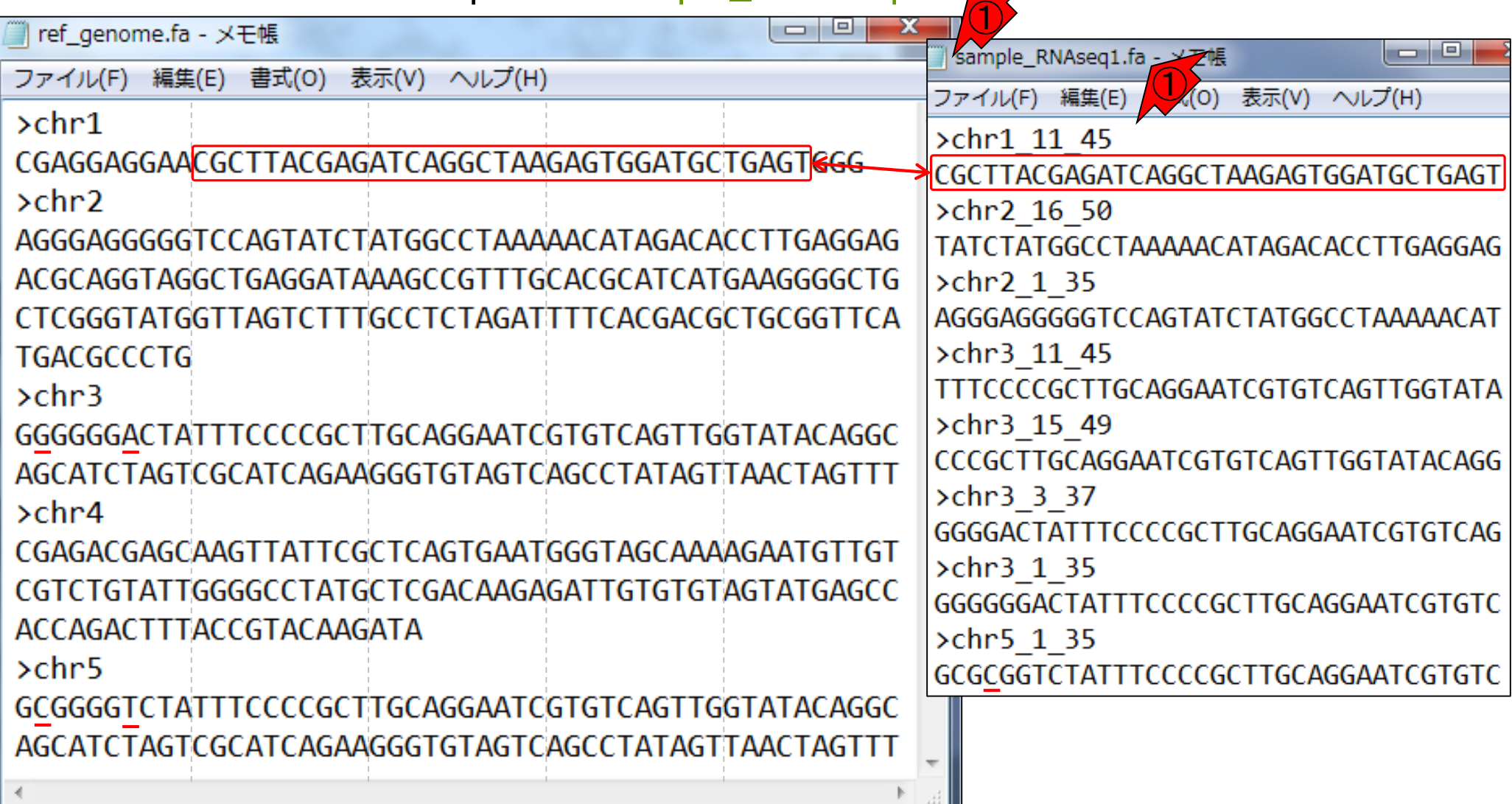

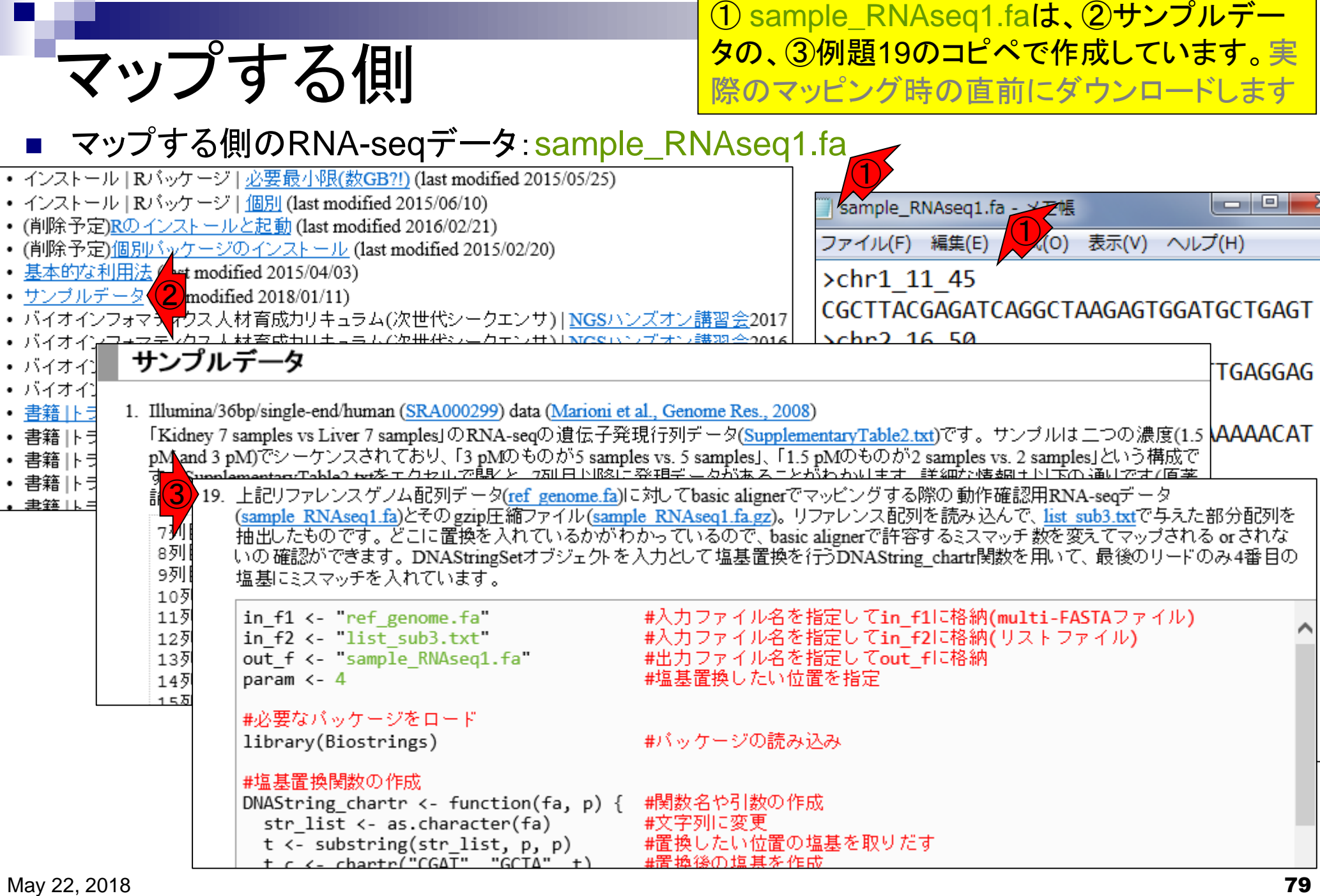

 $\overline{1}$ 

#### ①sample\_RNAseq1.faは、全部で8リードからなる。このうち、② 最後のリード(chr5\_1\_35)のみ、③4番目の塩基を変えている

■ マップする側のRNA-seqデータ:sample\_RNAseq1.fa

マップする側

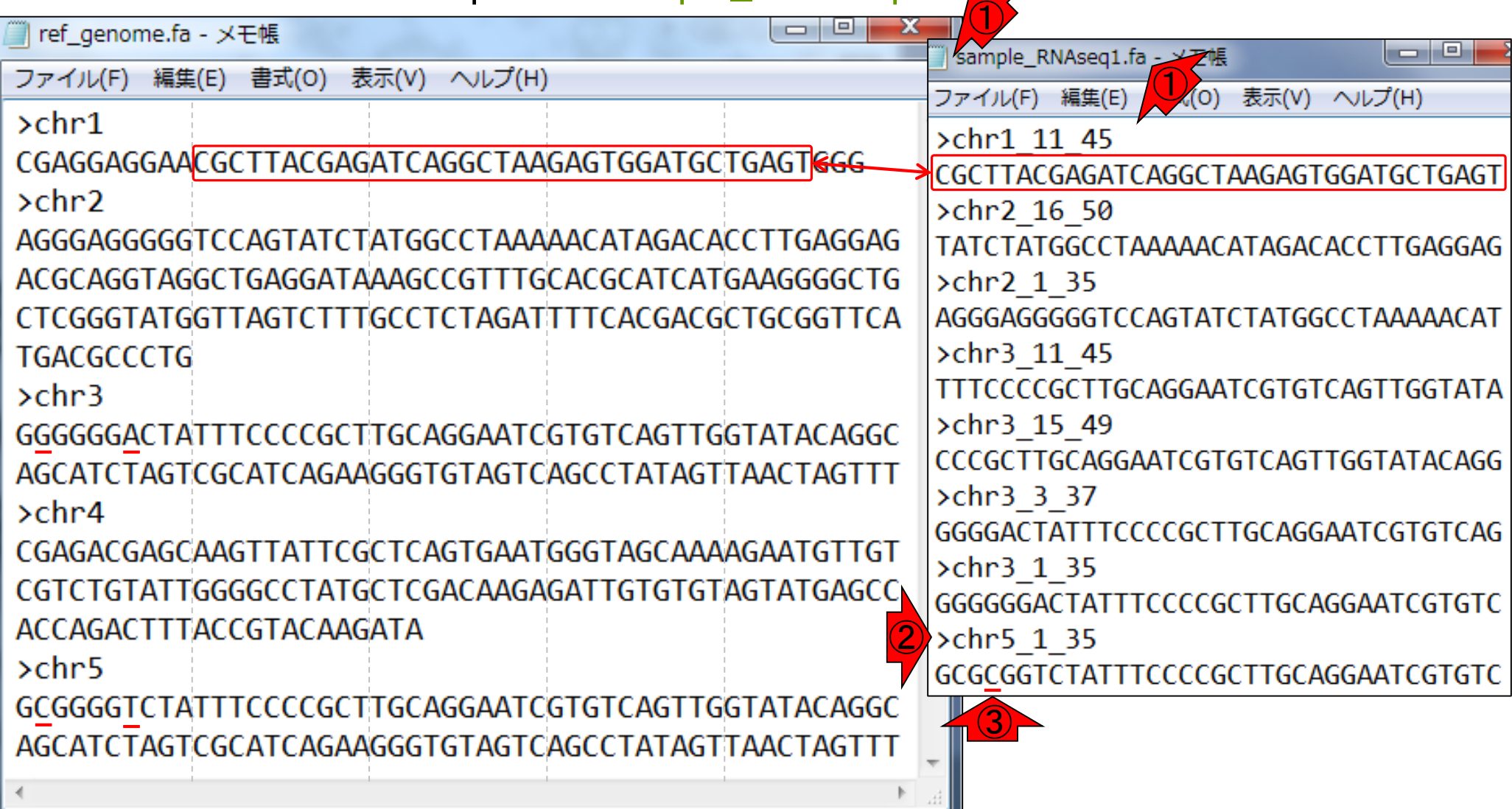

### **Contents**

- Quality Control (QC)の続き
	- □ 全体像のおさらいとQCの位置づけ
	- FastQCとFaQCs、FaQCsの実行
	- □ FaQCs実行結果ファイルに対してFastQCを実行
	- □ 課題(FaQCs実行前後の比較)
	- □ RでQC:ShortReadでクオリティフィルタリング、qrqcでクオリティチェック
- マッピング(アラインメント)
	- マップする側とされる側のファイル
	- □ QuasRでマッピング(内部的にRbowtieパッケージを利用)
	- □ 出力ファイル形式、使用オプションと結果の解釈
	- □ Bio-Linux環境でbowtie2を使ってマッピング:準備、前処理、実行
	- □ SAMファイルの解説

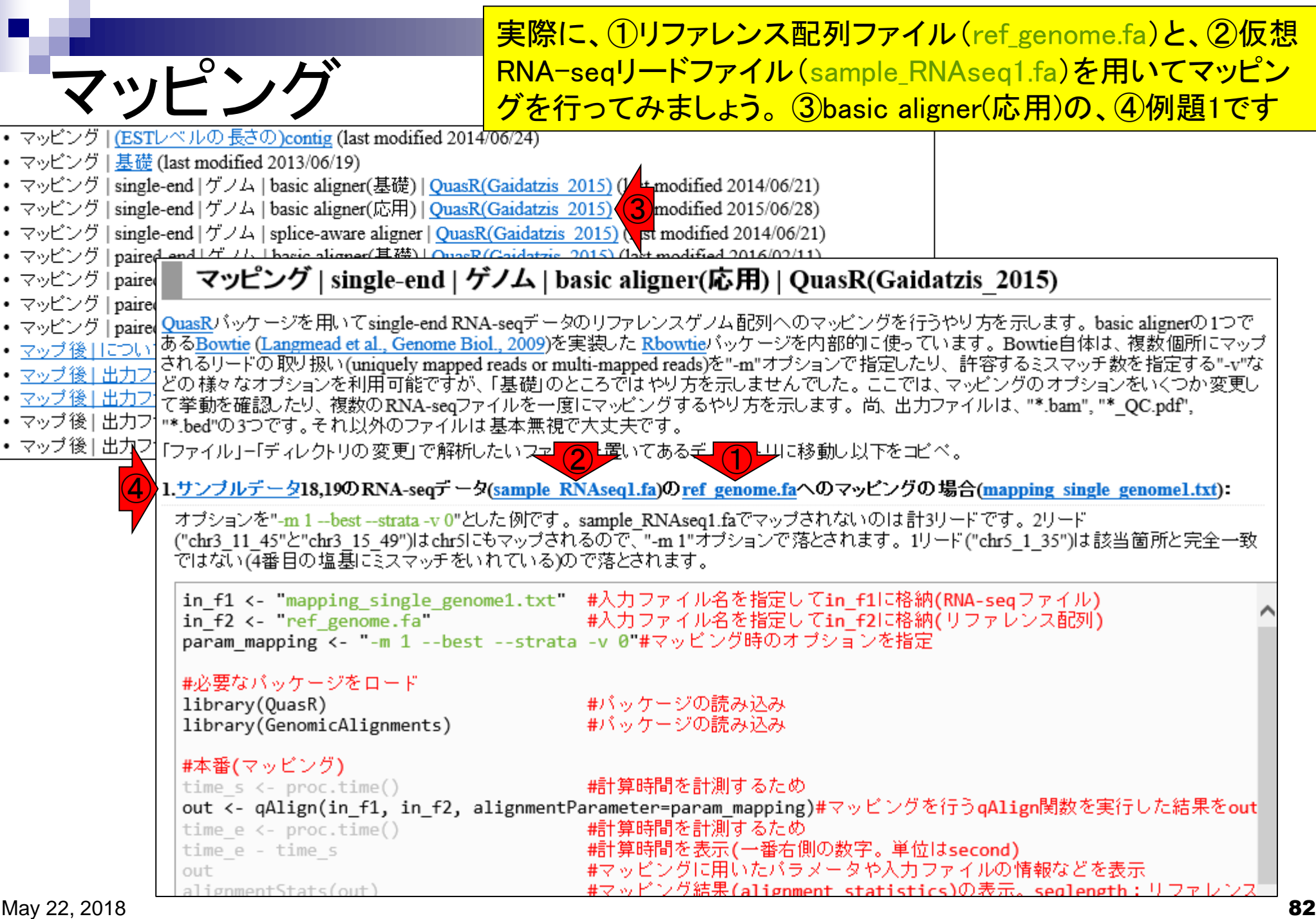

Ē

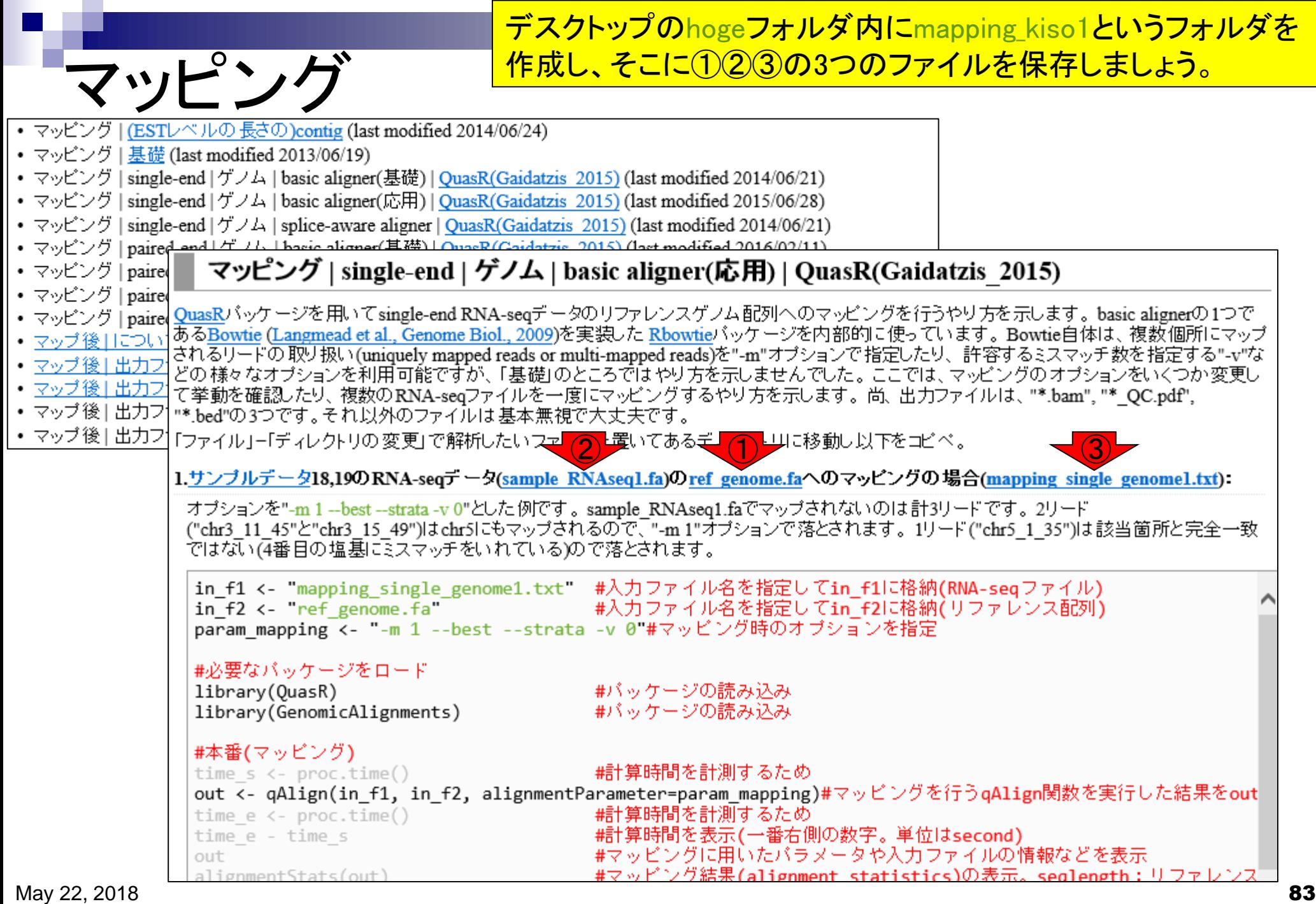

#### ①のような感じにして、②R上でも確認しましょう

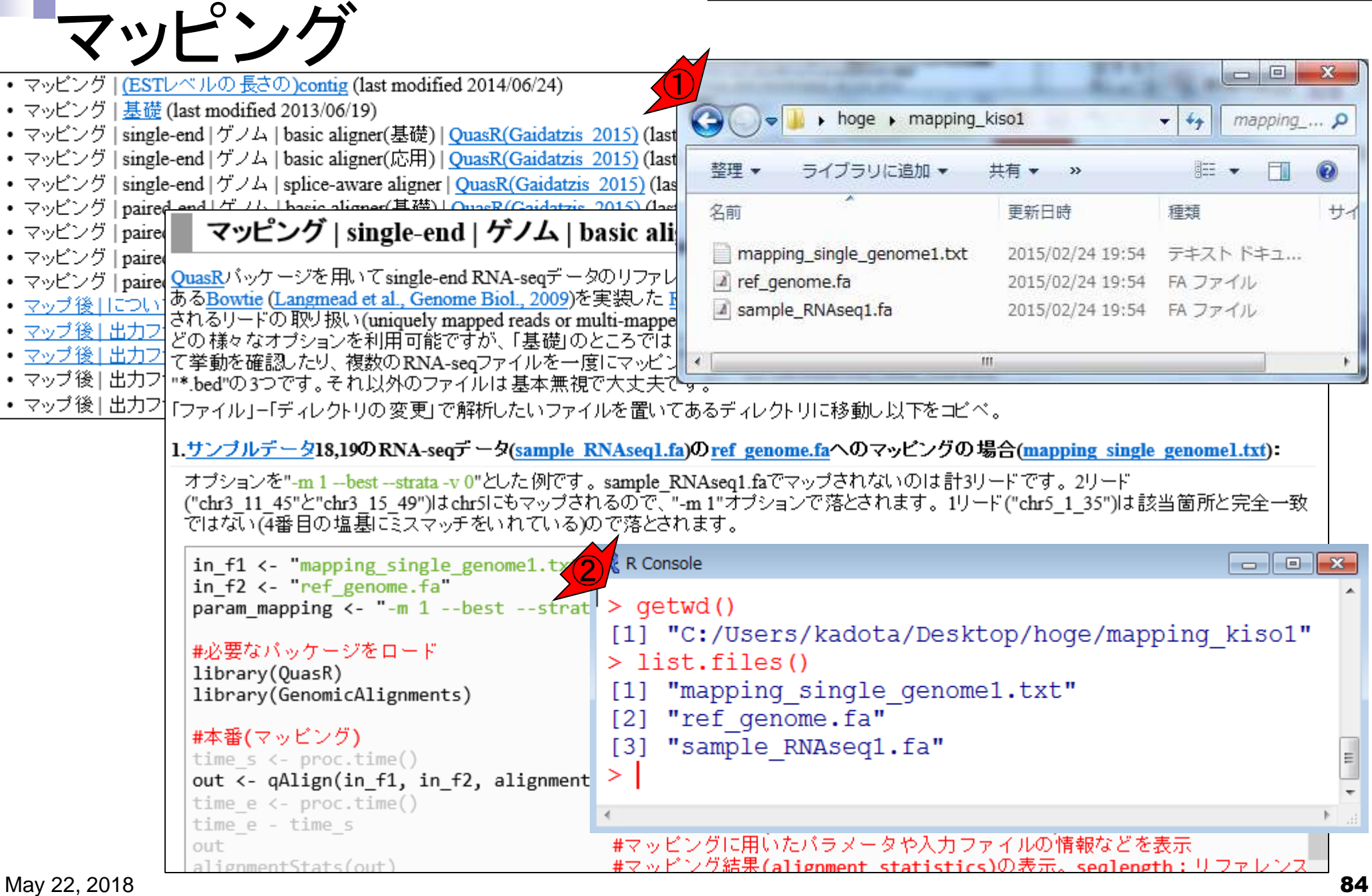

# 入力ファイル

#### ①例題1の入力は、②リファレンス配列のファイルと…

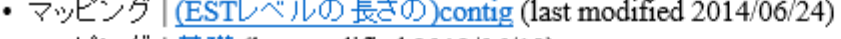

- マッピング|基礎 (last modified 2013/06/19)
- マッピング | single-end | ゲノム | basic aligner(基礎) | QuasR(Gaidatzis 2015) (last modified 2014/06/21)
- マッピング | single-end | ゲノム | basic aligner(応用) | QuasR(Gaidatzis 2015) (last modified 2015/06/28)
- マッピング | single-end | ゲノム | splice-aware aligner | QuasR(Gaidatzis 2015) (last modified 2014/06/21)
- マッピング | paired\_and | ゲ ハ | havie aligner(其礎) | OuasB(Gaidatzis, 2015) (last modified 2016/02/11)

#### • マッピング | paired マッピング | single-end | ゲノム | basic aligner(応用) | QuasR(Gaidatzis 2015)

- マッピング | paire
	- ・ マッピング|pairer QuasRバッケージを用いてsingle-end RNA-seqデータのリファレンスゲノム配列へのマッピングを行うやり方を示します。basic alignerの1つで • マッピンク | pairer Massic Clangmead et al., Genome Biol., 2009)を実装した Rbowtie バッケージの内部的に使っています。Boxtie自体は、複数個所にマップ<br>• マップ後 | につい あるBowtie (Langmead et al., Genome Biol., 2009)を実装した Rbowtie バッケージを内部的に使っています。Bowtie自体は、複数個所にマップ
	- されるリードの取り扱い(uniquely mapped reads or multi-mapped reads)を"-m"オブションで指定したり、許容するミスマッチ数を指定する"-v"な • マップ後1出力フ
	- |どの様々なオブションを利用可能ですが、「基礎」のところではやり方を示しませんでした。ここでは、マッピングのオブションをいくつか変更し
	- ・ マップ後|出力フ| て挙動を確認したり、複数の RNA-seqファイルを一度にマッピングするやり方を示します。尚、出力ファイルは、"\*.bam", "\*\_QC.pdf",
	- ・ マップ後 | 出力フ| "\*.bed"の3つです。それ以外のファイルは基本無視で大丈夫です。
	- <u>• マップ後|出九<mark>フ</mark>「ファイル」</u>「ディレクトリの変更」で解析したいファイルを置いてあるディレクトリに移動し以下をコピペ。

 $\bigcirc$ 1.サンブルデータ18,19のRNA-seqテータ(sample RNAseq1.fa)のref\_genome.faへのマッピングの場合(mapping\_single\_genome1.txt):

オブションを"-m 1--best--strata-v 0"とした例です。sample RNAseq1.faでマップされないのは計3リードです。2リード ("chr3\_11\_45"と"chr3\_15\_49")はchr5にもマップされるので、"-m-1"オプションで落とされます。1リード("chr5\_1\_35")は該当箇所と完全一致 ではない(4番目の塩基にミスマッチをいれている)ので落とされます。

in f1 <- "mapping single genome1.txt" #入力ファイル名を指定してin f1に格納(RNA-seqファイル) ②param mapping <- "-m 1 --best --strata -v 0"#マッピング時のオブションを指定

#必要なバッケージをロード library(QuasR) library(GenomicAlignments)

- #バッケージの読み込み - #バッケージの読み込み

#本番(マッピング) time  $s \leftarrow \text{proc.time}()$ 

time e - time s

#計算時間を計測するため out <- qAlign(in\_f1, in\_f2, alignmentParameter=param\_mapping)#マッピングを行うqAlign関数を実行した結果をout #計算時間を計測するため time  $e \leftarrow \text{proc.time}()$ #計算時間を表示(一番右側の数字。単位はsecond)

#マッピングに用いたバラメータや入力ファイルの情報などを表示 #マッピング結果(alignment statistics)の表示。seglength:リファレ゛

alignmentStats(out) May 22, 2018 **85** 

out

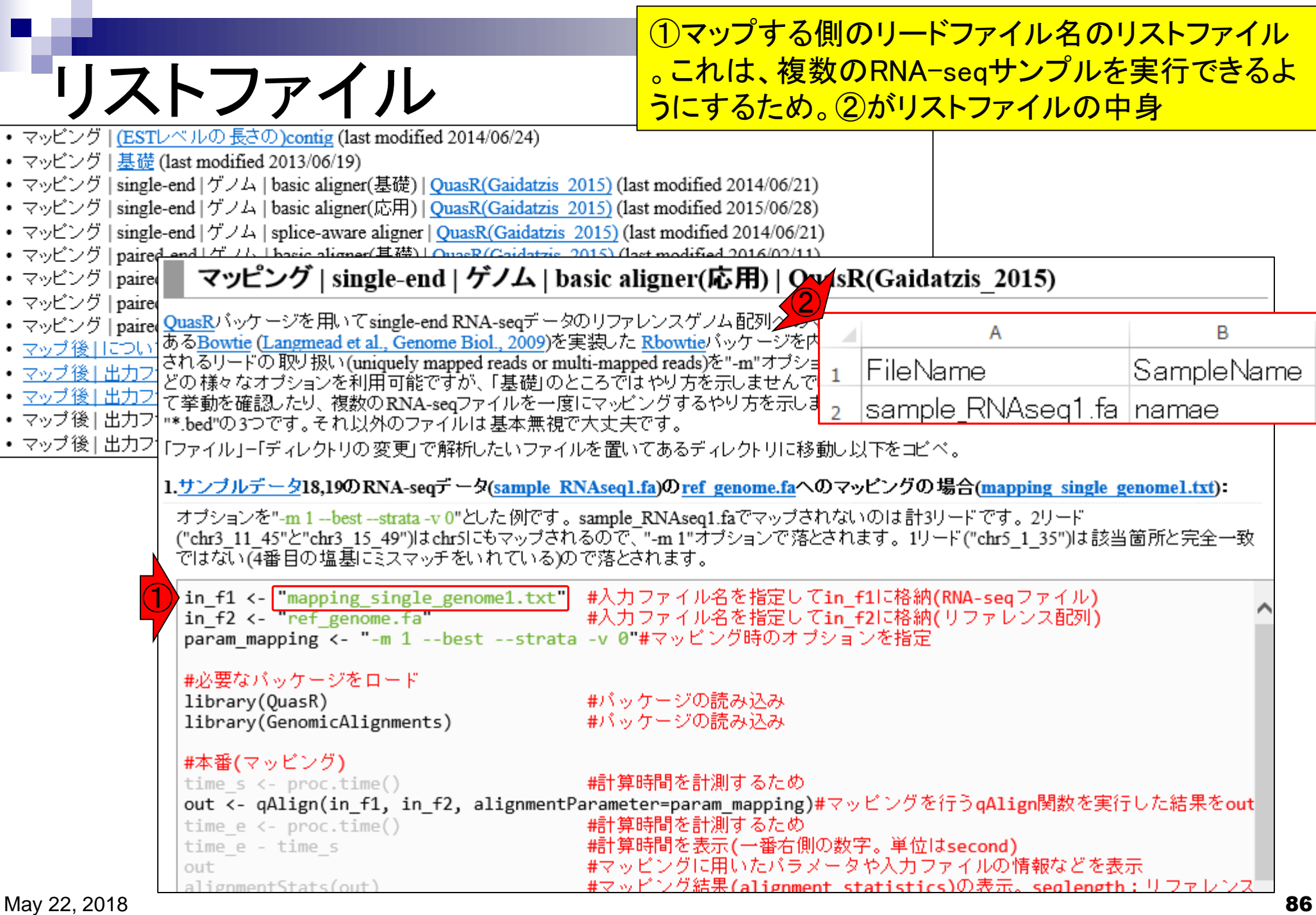

F

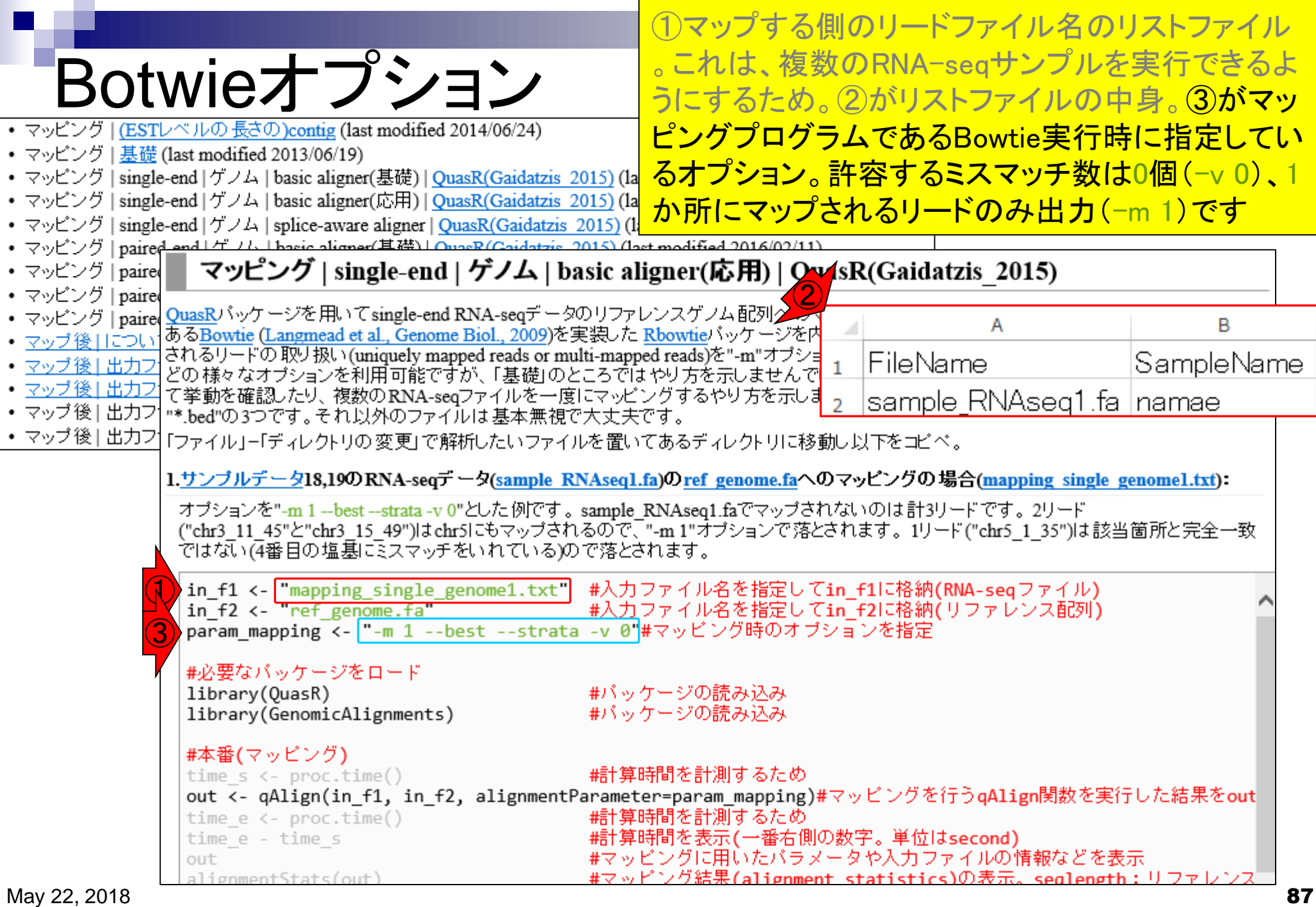

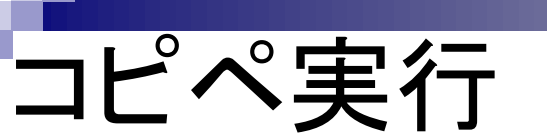

#### コピペ実行時の途中経過。R Console画面は、 マッピングのメインである①qAlign関数実行部分

#### マッピング | single-end | ゲノム | basic aligner(応用) | QuasR(Gaidatzis 2015)

 $\langle$ 

|QuasRパッケージを用いてsingle-end RNA-seqデータのリファレンスゲノム配列へのマッピングを行うやり方を示します。basic alignerの1つで あるBowtie (Langmead et al., Genome Biol., 2009)を実装した Rbowtieバッケージを内部的に使っています。Bowtie自体は、複数個所にマップ |されるリードの取り扱い(uniquely mapped reads or multi-mapped reads)を"-m"オブションで指定したり、許容するミスマッチ数を指定する"-v"な |どの様々なオブションを利用可能ですが、「基礎」のところではやり方を示しませんでした。 ここでは、 マッピングの オブションをいくつか 変更し て挙動を確認したり、複数のRNA-seqファイルを一度にマッピングするやり方を示します。尚、出力ファイルは、"\*.bam"、"\* OC.pdf"、 "\*.bed"の3つです。それ以外のファイルは基本無神で大士夫です 「ファイル」ー「ディレクトリの変更」で解析した R Console <u>- 10</u> > time  $s < 0$  foc.time() 1.サンブルデータ18,19のRNA-seqデータ(s #計算時間を計測するため > out <- qAlign(in\_f1, in\_f2, alignmentParameter=param\_mapping) #\$ オブションを"-m 1 --best --strata -v 0"とした ("chr3 11 45"と"chr3 15 49")はchr5にも1 Creating .fai file for: C:/Users/kojik/Desktop/hoge/mapping kiso\$ ではない(4番目の塩基にミスマッチをいれ alignment files missing - need to: in  $f1$  <- "mapping single genome create alignment index for the genome in  $f2 \leftarrow$  ref genome.  $f2$ create 1 genomic alignment (s) param mapping  $\leftarrow$  "-m 1 --best will start in ..9s..8s..7s..6s..5s..4s..3s..2s..1s #必要なバッケージをロード Creating an Rbowtie index for C:/Users/kojik/Desktop/hoge/mappin\$ library(QuasR) Finished creating index library(GenomicAlignments) Testing the compute nodes...OK #本番(マ) $\frac{1}{2}$ (フ<sup>, グ</sup>)<br>time s < ① oc.time() Loading QuasR on the compute nodes... OK time  $s <$ Available cores: out <- qAlign(in\_f1, in\_f2, ali nodeNames time  $e \leftarrow \text{proc.time}()$ DESKTOP-3J8LKP8 time e - time s out alignmentStats(out) Performing genomic alignments for 1 samples. See progress in the \$ C:/Users/kojik/Desktop/hoge/mapping kisol\QuasR log 146c2f3d4e64\$ Genomic alignments have been created successfully

 $\geq$   $\frac{1}{2}$ 

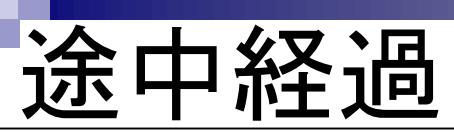

#### ①qAlign関数実行結果を格納したoutオブジェクトを 、②確認している部分

#### マッピング | single-end | ゲノム | basic aligner(応用) | QuasR(Gaidatzis 2015)

 $\overline{\phantom{a}}$ 

|QuasRパッケージを用いてsingle-end RNA-seqデータのリファレンスゲノム配列へのマッピングを行うやり方を示します。basic alignerの1つで あるBowtie (Langmead et al., Genome Biol., 2009)を実装した Rbowtieバッケージを内部的に使っています。Bowtie自体は、複数個所にマップ されるリードの取り扱い(uniquely mapped reads or multi-mapped reads)を"-m"オブションで指定したり、許容するミスマッチ数を指定する"-v"な |どの様々なオブションを利用可能ですが、「基礎」のところではやり方を示しませんでした。ここでは、マッピングのオブションをいくつか変更し て挙動を確認したり、複数のRNA-seqファイルを一度にマッピングするやり方を示します。尚、出力ファイルは、"\*.bam", "\*\_QC.pdf", "\*.bed"の3つです。それ以外のファイルは基本無相で大士士です **R** R Console 「ファイル」ー「ディレクトリの変更」で解析した 1.サンブルデータ18,19のRNA-seqテータ(s) > out ②#マッピングに用いたパラS オプションを"-m 1 --best --strata -v 0"とした Project GProject ("chr3 11 45" と"chr3 15 49")はchr5にも Options : maxHits  $\mathbf{r}$  1 ではない(4番目の塩基にミスマッチをいれ paired  $: no$ in\_f1 <- "mapping\_single\_genome splicedAlignment: FALSE in  $f2 \leftarrow$  ref genome.  $f2$ bisulfite  $: no$ param mapping  $\leftarrow$  "-m 1 --best snpFile : none Aligner : Rbowtie v1.18.0 (parameters: -m 1 --best --strata -\$ #必要なバッケージをロード library(QuasR) : C:/Users/kojik/Desktop/hoge/.../ref genome.fa (file) Genome library(GenomicAlignments) #本番(マ) $\frac{1}{2}$ (フ) $\frac{1}{2}$ () c.time() Reads : 1 file, 1 sample (fasta format): time  $s <$ 1. sample RNAseq1.fa namae out <- qAlign(in\_f1, in\_f2, ali time  $e_4 \leftarrow \text{proc.time}()$ Genome alignments: directory: same as reads time s ② 1. sample RNAseq1 146c6c6d54aa.bam out tStats(out) Aux. alignments: none

 $\sum_{i\in\mathbb{N}}$ 

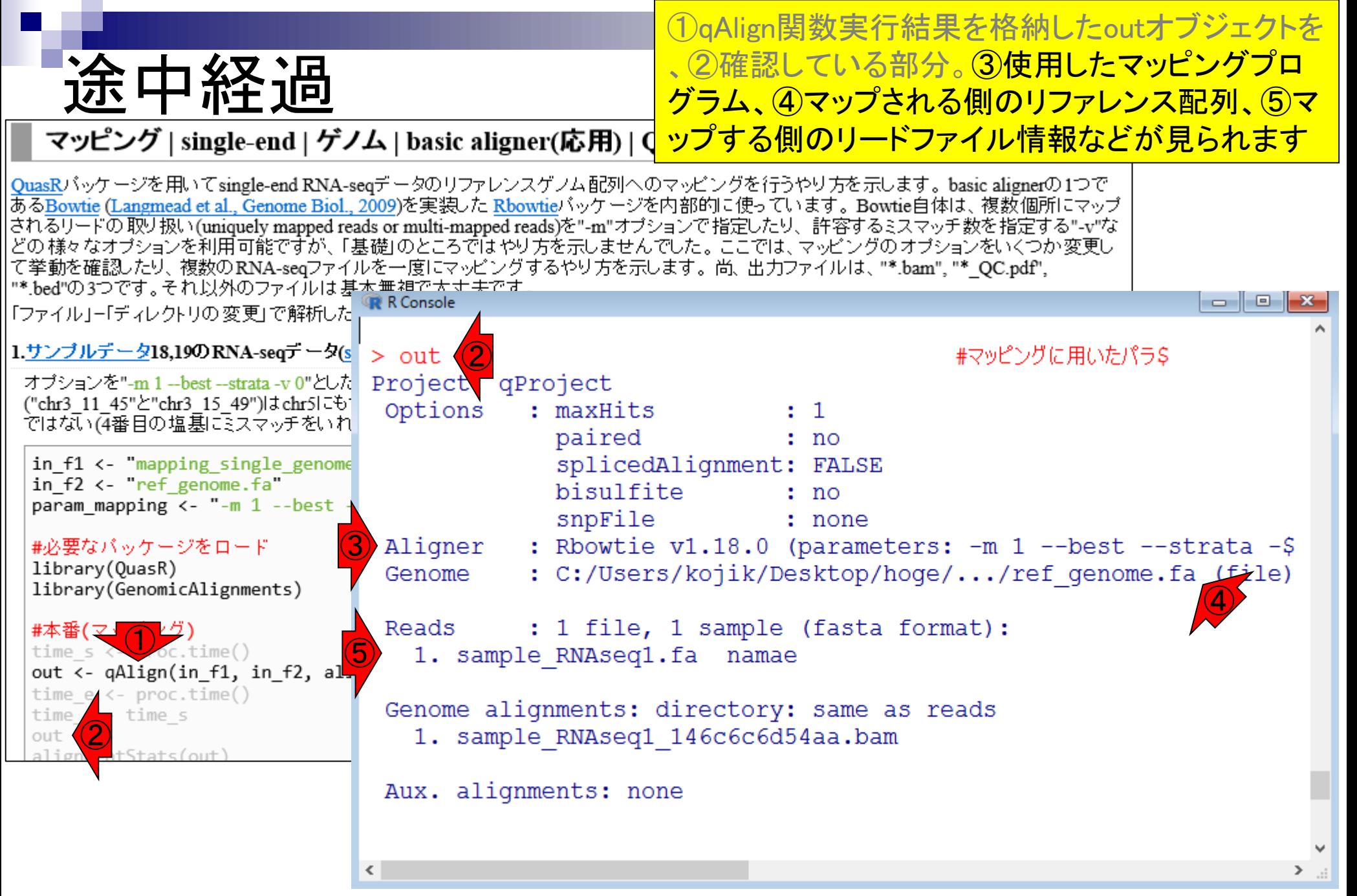

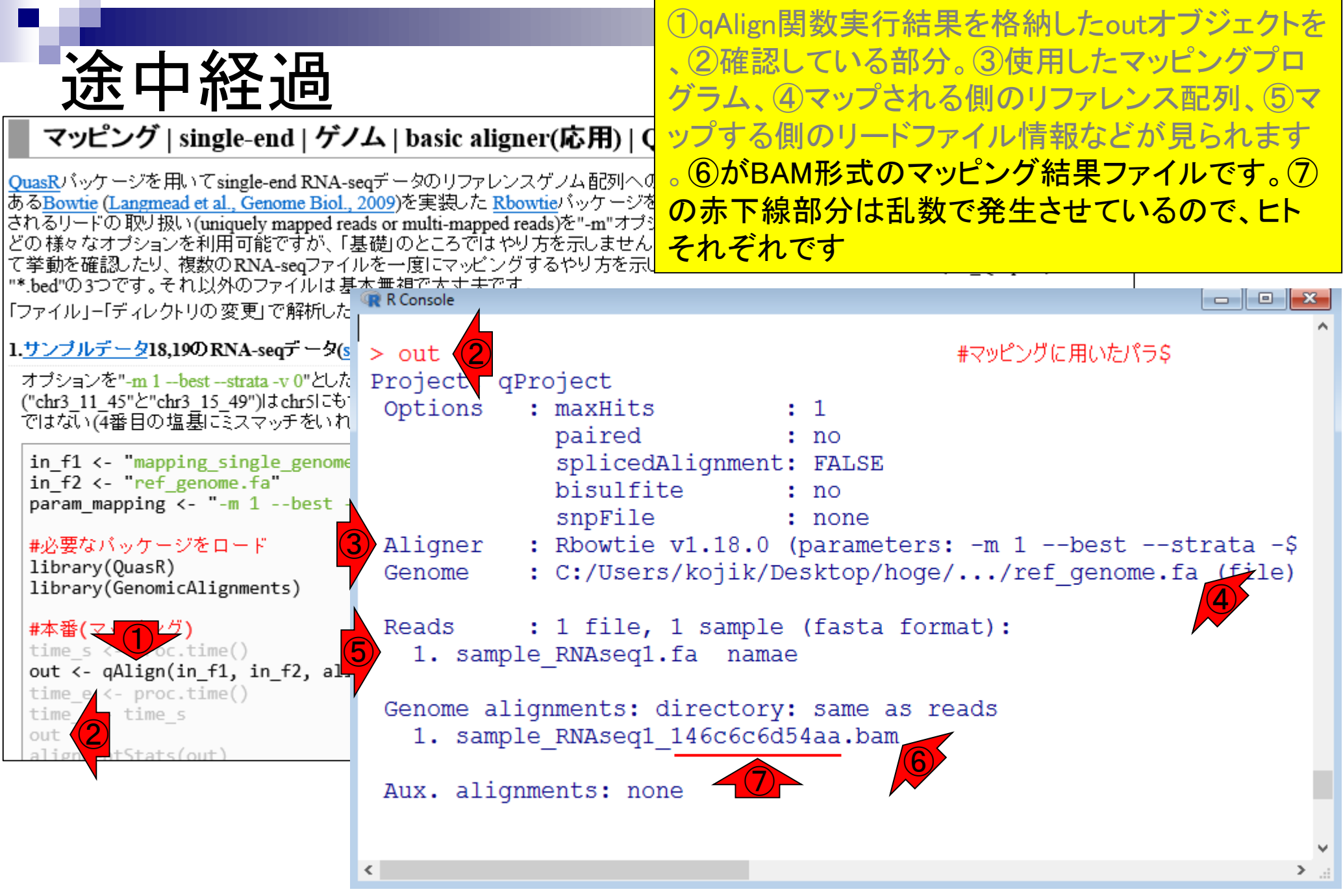

①コードの下部を表示。次は②alignmentStats

### マッピング結果の概要

#### マッピング | single-end | ゲノム | basic aligner(応用) | QuasR(Gaidatzis 2015)

| QuasRパッケージを用いてsingle-end RNA-seqデータのリファレンスゲノム配列へのマッピングを行うやり方を示します。basic alignerの1つで あるBowtie (Langmead et al., Genome Biol., 2009)を実装した Rbowtieバッケージを内部的に使っています。Bowtie自体は、複数個所にマップ |されるリードの 取り扱い(uniquely mapped reads or multi-mapped reads)を"-m"オブションで指定したり、許容するミスマッチ数を指定する"-v"な - どの 様々なオブションを利用可能ですが、「基礎」のところではやり方を示しませんでした。 ここでは、 マッピングの オブションをいくつか 変更し て挙動を確認したり、複数のRNA-seqファイルを一度にマッピングするやり方を示します。尚、出力ファイルは、"\*.bam"、"\* OC.pdf"、 "\*.bed"の3つです。それ以外のファイルは基本無視で大丈夫です。

「ファイル」ー「ディレクトリの 変更」で解析したいファイルを置いてあるディレクトリに移動し以下をコビベ。

1.サンブルデータ18,19のRNA-seqテータ(sample RNAseq1.fa)のref\_genome.faへのマッピングの場合(mapping\_single\_genome1.txt):

オブションを"-m 1 --best --strata -v 0"とした例です。sample\_RNAseq1.faでマップされないのは計3リードです。2リード ("chr3\_11\_45"と"chr3\_15\_49")はchr5にもマップされるので、"-m-1"オプションで落とされます。1リード("chr5\_1\_35")は該当箇所と完全一致 ではない(4番目の塩基にミスマッチをいれている)ので落とされます。

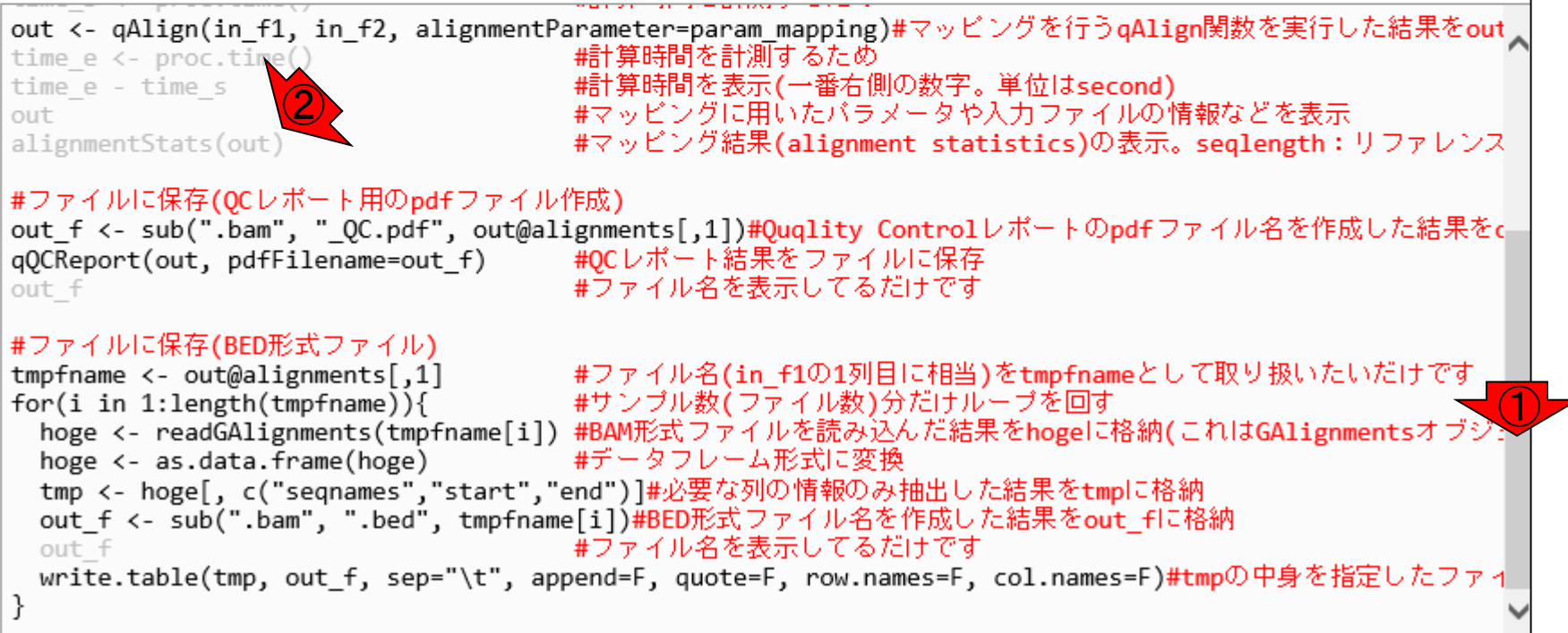

①alignmentStatsの結果はこんな感じマッピング結果の概要 マッピング | single-end | ゲノム | basic aligner(応用) | QuasR(Gaidatzis 2015) QuasRパッケージを用いてsingle-end RNA-seqデータのリファレンスゲノム配列へのマッピングを行うやり方を示します。basic alignerの1つで あるBowtie (Langmead et al., Genome Biol., 2009)を実装した Rbowtieバッケージを内部的に使っています。Bowtie自体は、複数個所にマップ されるリードの 取り扱い (uniquely mapped reads or multi-mapped reads)を"-m"オプションで指定したり、許容するミスマッチ数を指定する"-v"な どの 様々なオブションを利用可能ですが、「基礎」のところではやり方を示しませんでした。 ここでは、 マッピングの オブションをいくつか 変更し て挙動を確認したり、複数のRNA-seqファイルを一度にマッピングするやり方を示します。尚、出力ファイルは、"\*.bam"、"\* OC.pdf"、 "\*.bed"の3つです。それ以外のファイルは基本無視で大大土です  $\begin{array}{c|c|c|c|c|c} \hline \multicolumn{3}{c|}{\mathbf{C}} & \multicolumn{3}{c|}{\mathbf{C}} & \multicolumn{3}{c|}{\mathbf{X}} \end{array}$ **R** R Console 「ファイル」ー「ディレクトリの変更」で解析した 1.サンブルデータ18,19のRNA-seqデータ(s) Genome alignments: directory: same as reads オブションを"-m 1 --best --strata -v 0"とした 1. sample RNAseq1 146c6c6d54aa.bam ("chr3 11 45"と"chr3 15 49")はchr5にも1 ではない(4番目の塩基にミスマッチをいれ  $\bigodot$ out <- qAlign(in f1, in f2, ali time e <- proc.time > alignmentStats(out) #マッピング結果 (alignme\$ time e - time s  $\bigodot$ seqlength mapped unmapped out alignmentStats(out) 531 5 namae: genome 3 #ファイルに保存(OCレポート用のpdf) > #ファイルに保存(QCレポート用のpdfファイル作成) out f <- sub(".bam", " QC.pdf" > out\_f <- sub(".bam", "\_QC.pdf", out@alignments[,1]) #Quqlity Co\$ qQCReport(out, pdfFilename=out out f > qQCReport(out, pdfFilename=out f) #QCレポート結果をファイ\$ collecting quality control data #ファイルに保存(BED形式ファイル) creating QC plots tmpfname <- out@alignments[,1]  $>$  out f  $for(i in 1:length(tmpframe))$ #ファイル名を表示してる\$ hoge <- readGAlignments(tmpfr [1] "C:/Users/kojik/Desktop/hoge/mapping kisol\\sample RNAseq1 1\$ hoge <- as.data.frame(hoge) tmp <- hoge[, c("seqnames","s > #ファイルに保存(BED形式ファイル) out f <- sub(".bam", ".bed", out f write.table(tmp, out\_f, sep=' $\vert$  $\sum_{i\in\mathbb{N}}$ 

May 22, 2018

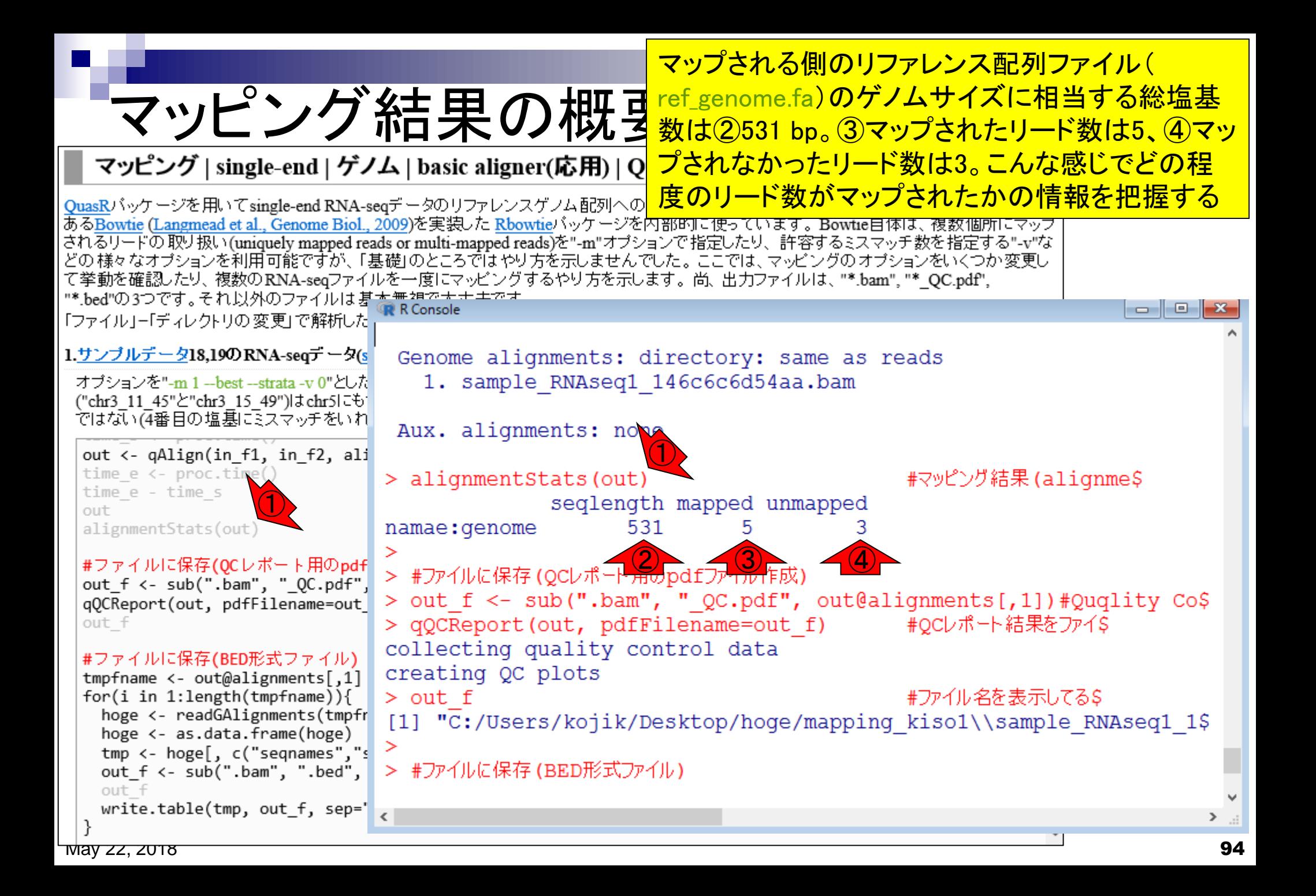

こんな感じになります 無事終了したら… マッピング | single-end | ゲノム | basic aligner(応用) | QuasR(Gaidatzis 2015) OuasRパッケージを用いてsingle-end RNA-seqデータのリファレンスゲノム配列へのマッピングを行うやり方を示します。basic alignerの1つで あるBowtie (Langmead et al., Genome Biol., 2009)を実装した Rbowtieバッケージを内部的に使っています。Bowtie自体は、複数個所にマップ されるリードの 取り扱い (uniquely mapped reads or multi-mapped reads)を"-m"オプションで指定したり、許容するミスマッチ数を指定する"-v"な どの様々なオブションを利用可能ですが、「基礎」のところではやり方を示しませんでした。 ここでは、マッピングのオブションをいくつか変更し て挙動を確認したり、複数のRNA-seqファイルを一度にマッピングするやり方を示します。尚、出力ファイルは、"\*.bam"、"\* QC.pdf"、 "\*.bed"の3つです。それ以外のファイルは基本無視で大士士です <u>- 19</u> R R Console  $\mathbf{x}$ 「ファイル」ー「ディレクトリの変更」で解析した 1.サンブルデータ18,19のRNA-seqデータ(s) > out f <- sub(".bam", " QC.pdf", out@alignments[,1]) #Quqlity Co\$ オブションを"-m 1 --best --strata -v 0"とした > qOCReport(out, pdfFilename=out f) #OCレポート結果をファイ\$ ("chr3 11 45"と"chr3 15 49")はchr5にも1 collecting quality control data ではない(4番目の塩基にミスマッチをいれ creating OC plots out  $\leftarrow$  qAlign(in f1, in f2, ali  $>$  out f #ファイル名を表示してる\$ time  $e \leftarrow \text{proc.time}()$ [1] "C:/Users/kojik/Desktop/hoge/mapping kiso1\\sample RNAseq1 1\$ time e - time s  $\geq$ out alignmentStats(out) > #ファイルに保存(BED形式ファイル) > tmpfname <- out@alignments[,1] - #ファイル名(in f1の1列\$ #ファイルに保存(OCレポート用のpdf) > for(i in 1:length(tmpfname)){ #サンプル数 (ファイル数) \$ out f <- sub(".bam", " QC.pdf" hoge <- readGAlignments(tmpfname[i]) #BAM形式ファイルを読み\$ qQCReport(out, pdfFilename=out  $+$ out f hoge <- as.data.frame(hoge) #データフレーム形式に変\$  $+$ tmp <- hoge [, c("segnames","start","end") ] #必要な列の情報の\$  $+$ #ファイルに保存(BED形式ファイル) out f <- sub(".bam", ".bed", tmpfname[i])#BED形式ファイル名\$  $^{+}$ tmpfname <- out@alignments[,1]  $for(i in 1:length(tmpframe))$ out f #ファイル名を表示してる\$  $+$ hoge <- readGAlignments(tmpfr  $+$ write.table(tmp, out f, sep="\t", append=F, quote=F, row.nam\$ hoge <- as.data.frame(hoge)  $+$  } tmp <- hoge[, c("seqnames","s out f <- sub(".bam", ".bed", ≻ out f write.table(tmp, out\_f, sep=' $\vert$  <  $\sum_{i=1}^{n}$ 

May 22, 2018

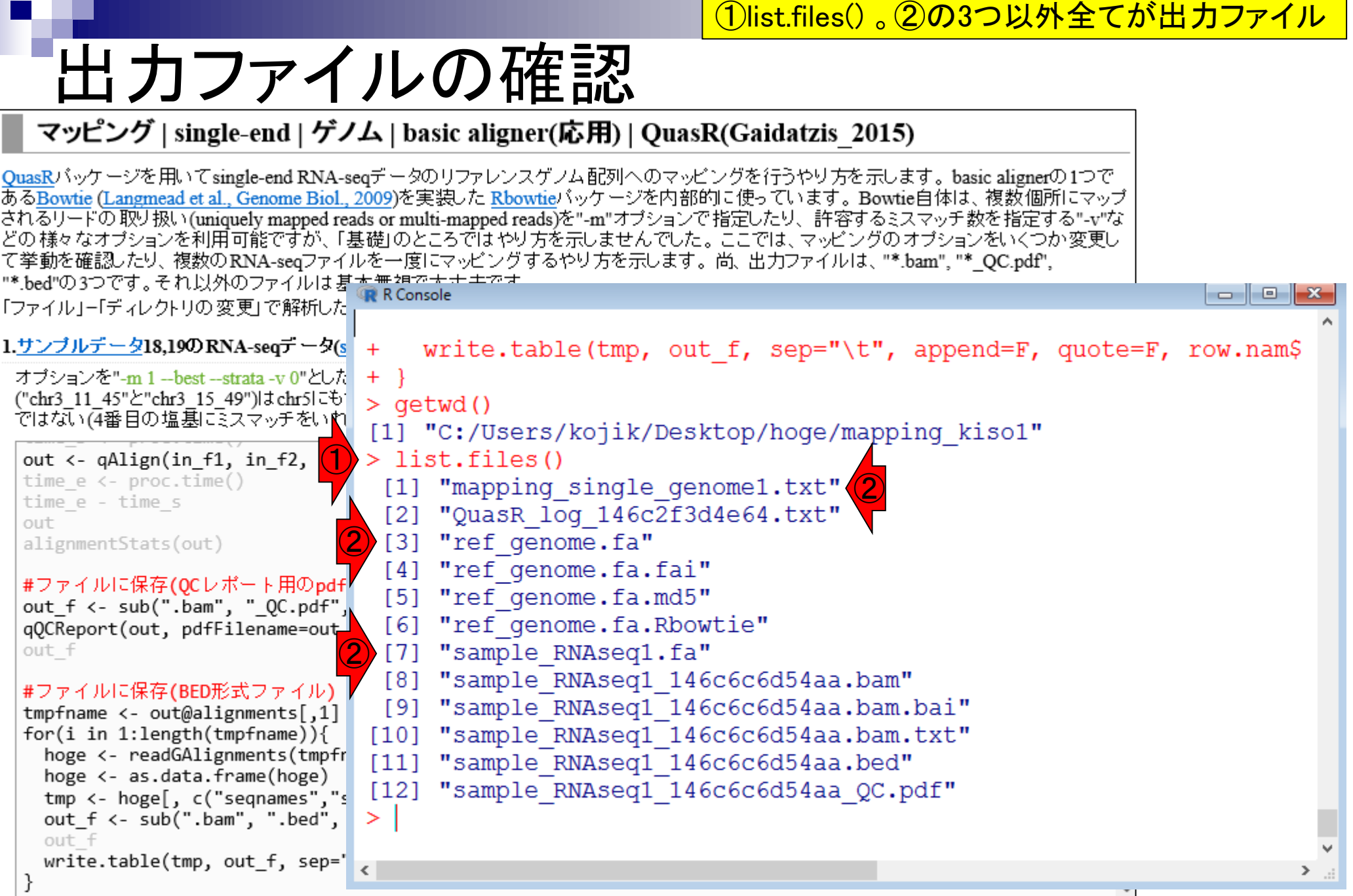

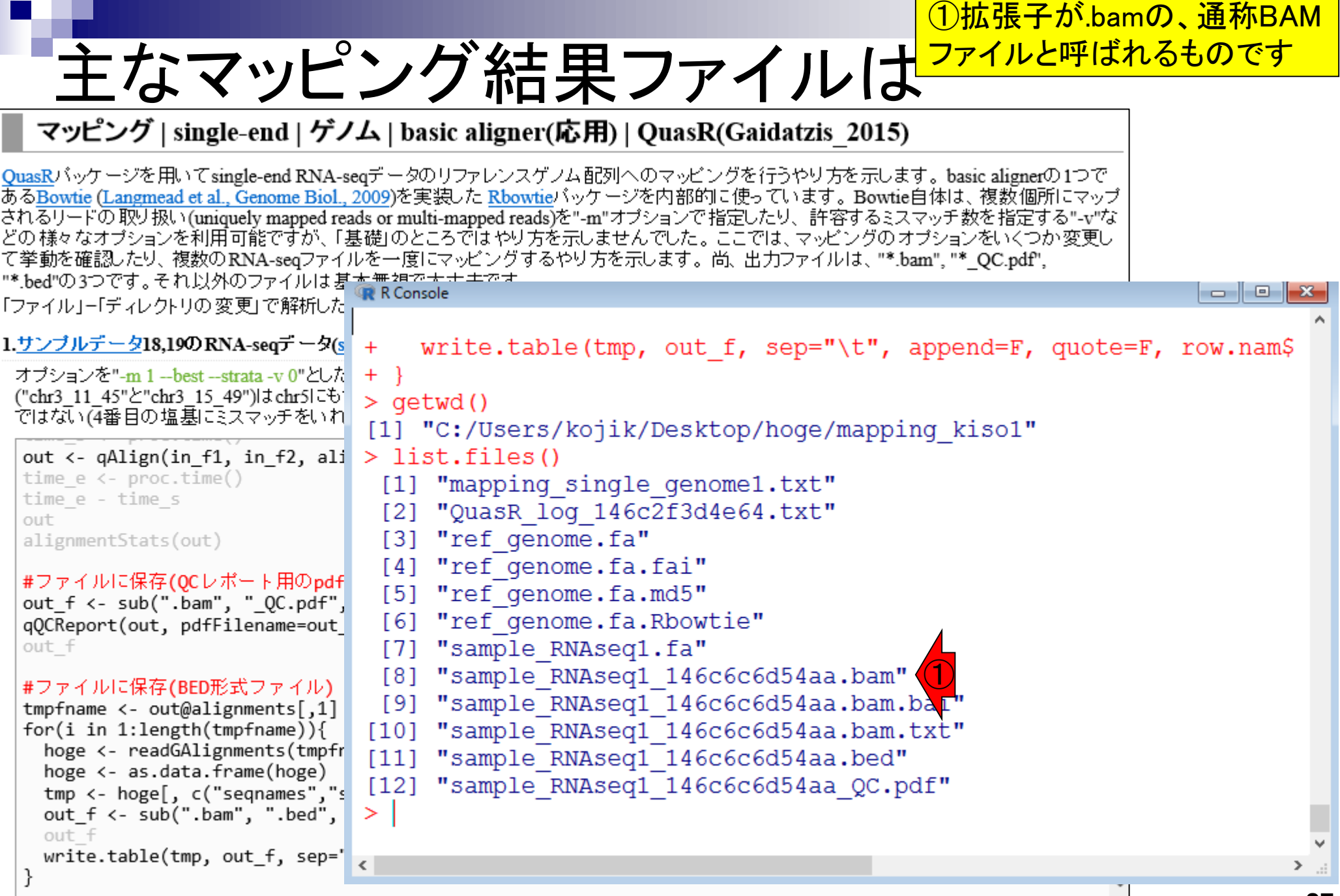

### **Contents**

- Quality Control (QC)の続き
	- □ 全体像のおさらいとQCの位置づけ
	- FastQCとFaQCs、FaQCsの実行
	- □ FaQCs実行結果ファイルに対してFastQCを実行
	- □ 課題(FaQCs実行前後の比較)
	- □ RでQC:ShortReadでクオリティフィルタリング、qrqcでクオリティチェック
- マッピング(アラインメント)
	- マップする側とされる側のファイル
	- □ QuasRでマッピング(内部的にRbowtieパッケージを利用)
	- □ 出力ファイル形式、使用オプションと結果の解釈
	- □ Bio-Linux環境でbowtie2を使ってマッピング:準備、前処理、実行
	- □ SAMファイルの解説

## 出力ファイル形式

- ゲノム上のどの位置にどのリードがマッピングされたか(トランス クリプトームの場合どの転写物配列上のどの位置にどのリードが マッピングされたか)を表す出力ファイル形式は複数あります。
	- □ SAM (Sequence Alignment/Map) format
		- SAMtools (Li et al., *Bioinformatics*, **25**: 2078-2079, 2009)
	- □ **BAM** (Binary Alignment/Map) format
		- SAMtools (Li et al., *Bioinformatics*, **25**: 2078-2079, 2009)
	- **BED** (Browser Extensible Data) format
		- BEDtools (Quinlan et al., *Bioinformatics*, **26**: 841-842, 2010)

...

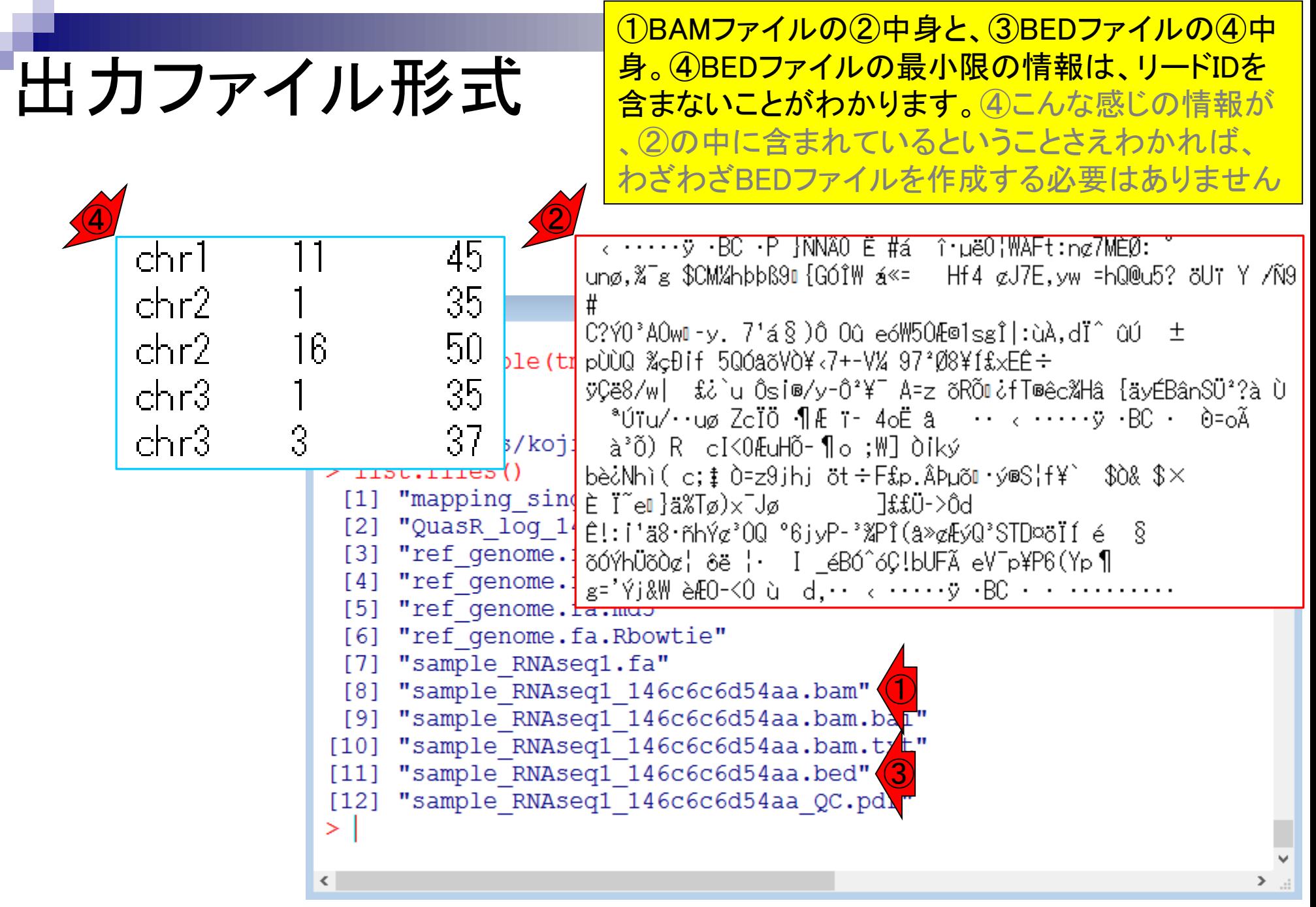

# 出力ファイル形式

#### マッピング | single-end | ゲノム | basic aligner(応用) | QuasR(Gaidatzis 2015) |

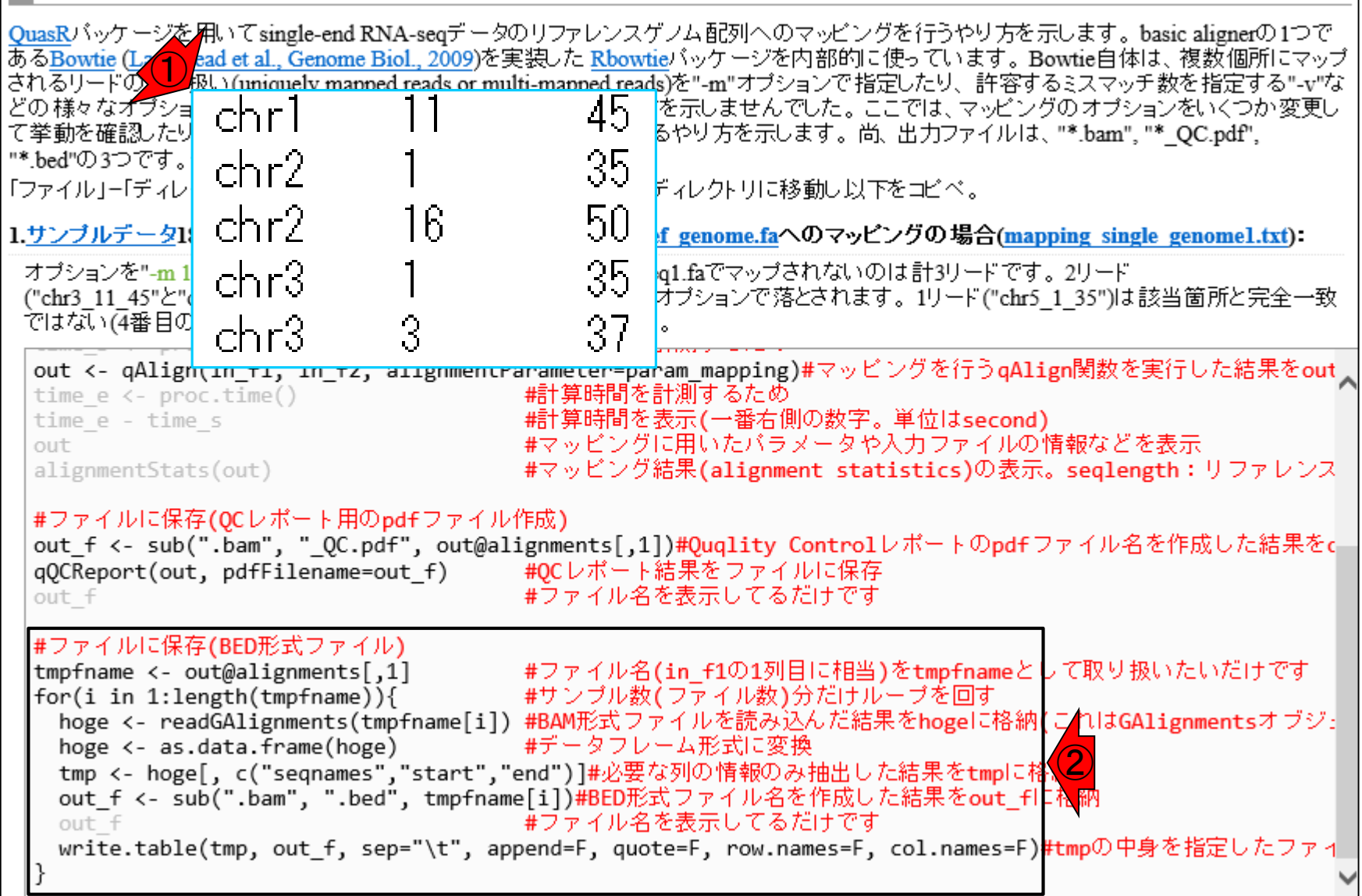

ちなみに①BEDファイルは、②で作成しています

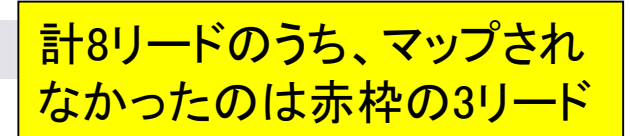

## 使用オプションと結果の解釈

◼ "-m 1 --best --strata -v 0":0ミスマッチで1か所にのみマップされるリードを出力

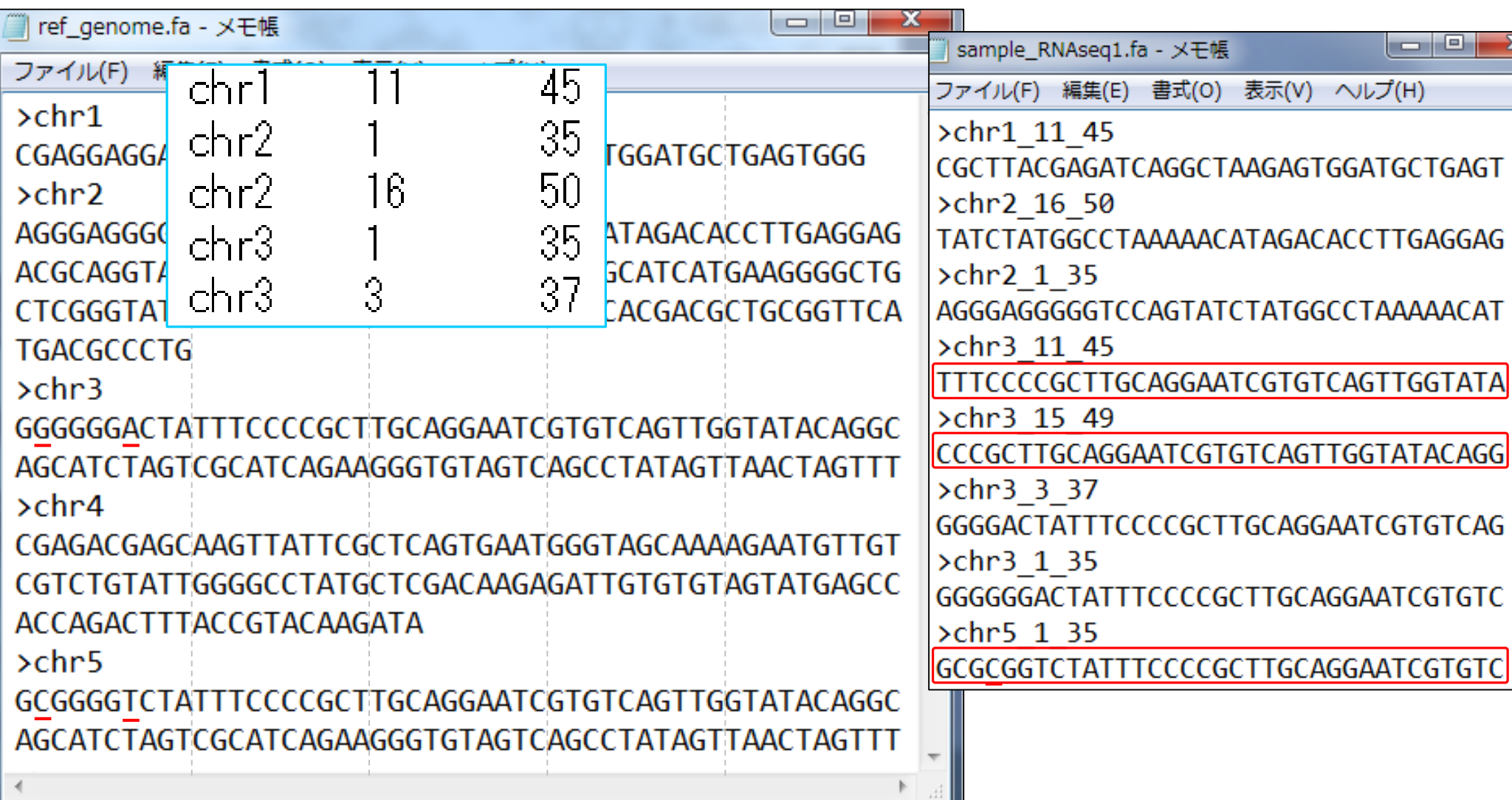

### 使用オプションと結果の解釈 完全一致でも複数個所にマップさ

◼ "-m 1 --best --strata -v 0":0ミスマッチで1か所にのみマップされるリードを出力

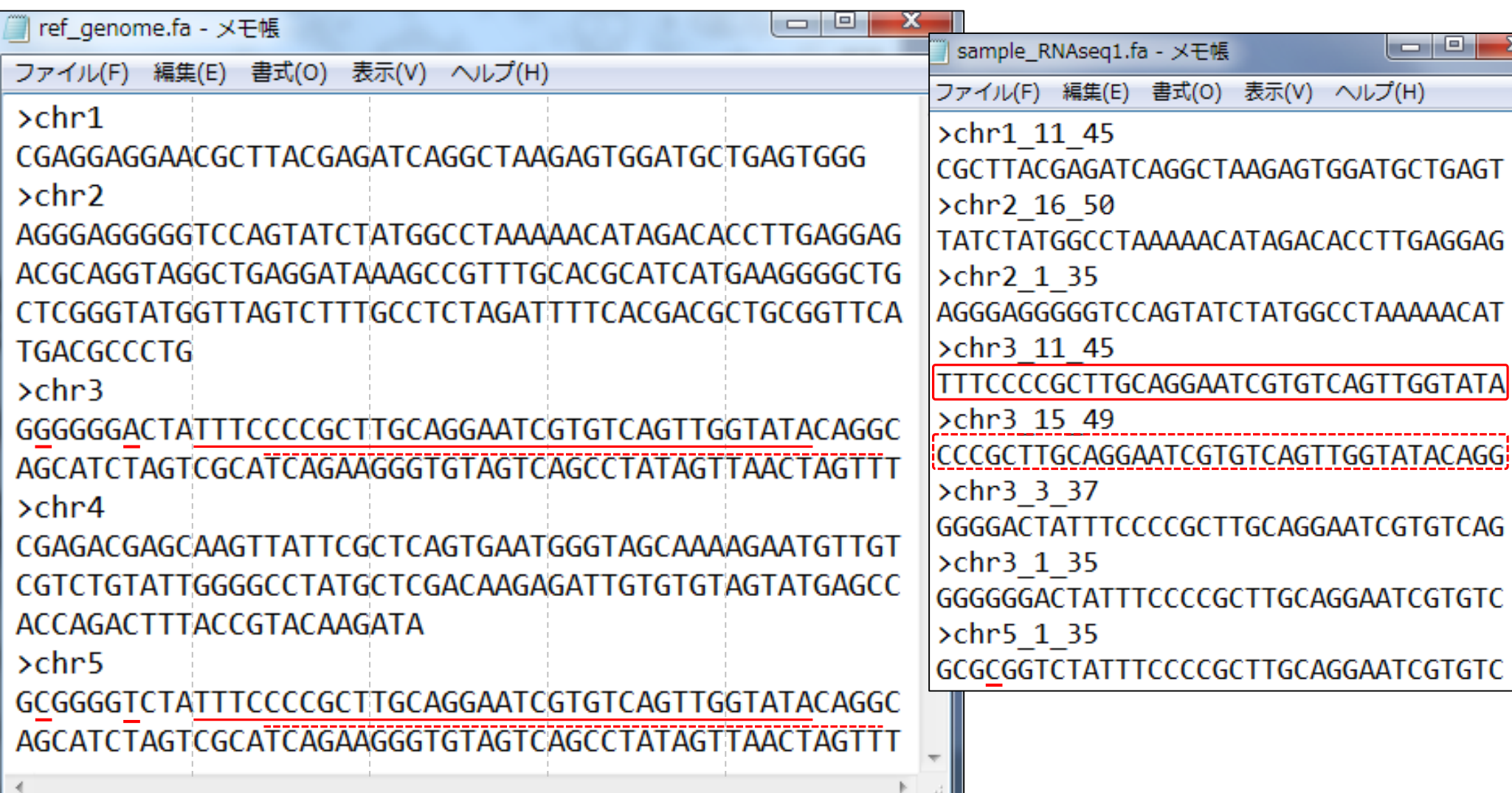

#### <mark>1か所にのみマップされるがミスマ</mark>

## 使用オプションと結果の解釈、

◼ "-m 1 --best --strata -v 0":0ミスマッチで1か所にのみマップされるリードを出力

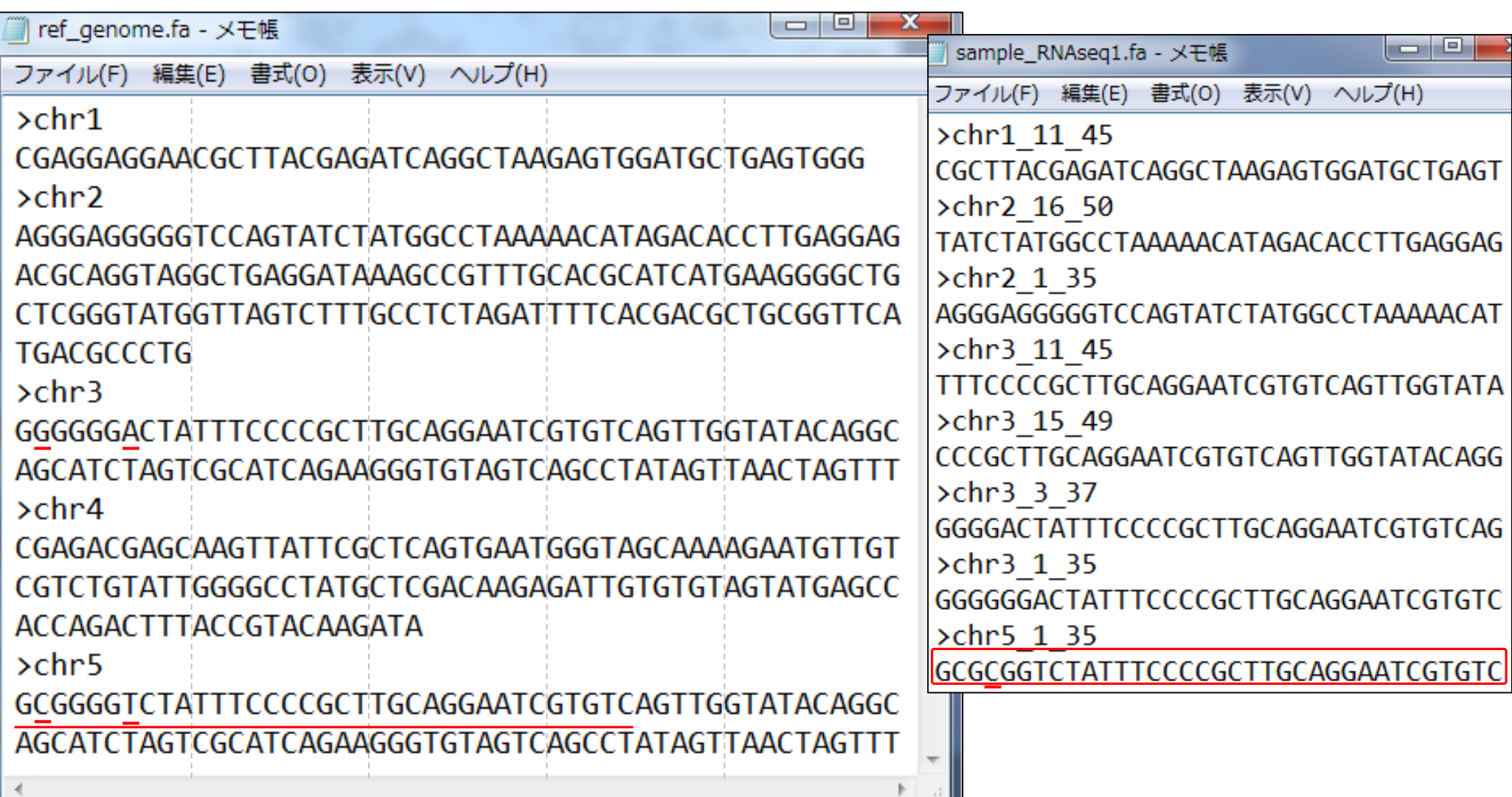

### **Contents**

- Quality Control (QC)の続き
	- □ 全体像のおさらいとQCの位置づけ
	- FastQCとFaQCs、FaQCsの実行
	- □ FaQCs実行結果ファイルに対してFastQCを実行
	- □ 課題(FaQCs実行前後の比較)
	- □ RでQC:ShortReadでクオリティフィルタリング、qrqcでクオリティチェック
- マッピング(アラインメント)
	- マップする側とされる側のファイル
	- □ QuasRでマッピング(内部的にRbowtieパッケージを利用)
	- □ 出力ファイル形式、使用オプションと結果の解釈
	- □ Bio-Linux環境でbowtie2を使ってマッピング:準備、前処理、実行
	- □ SAMファイルの解説

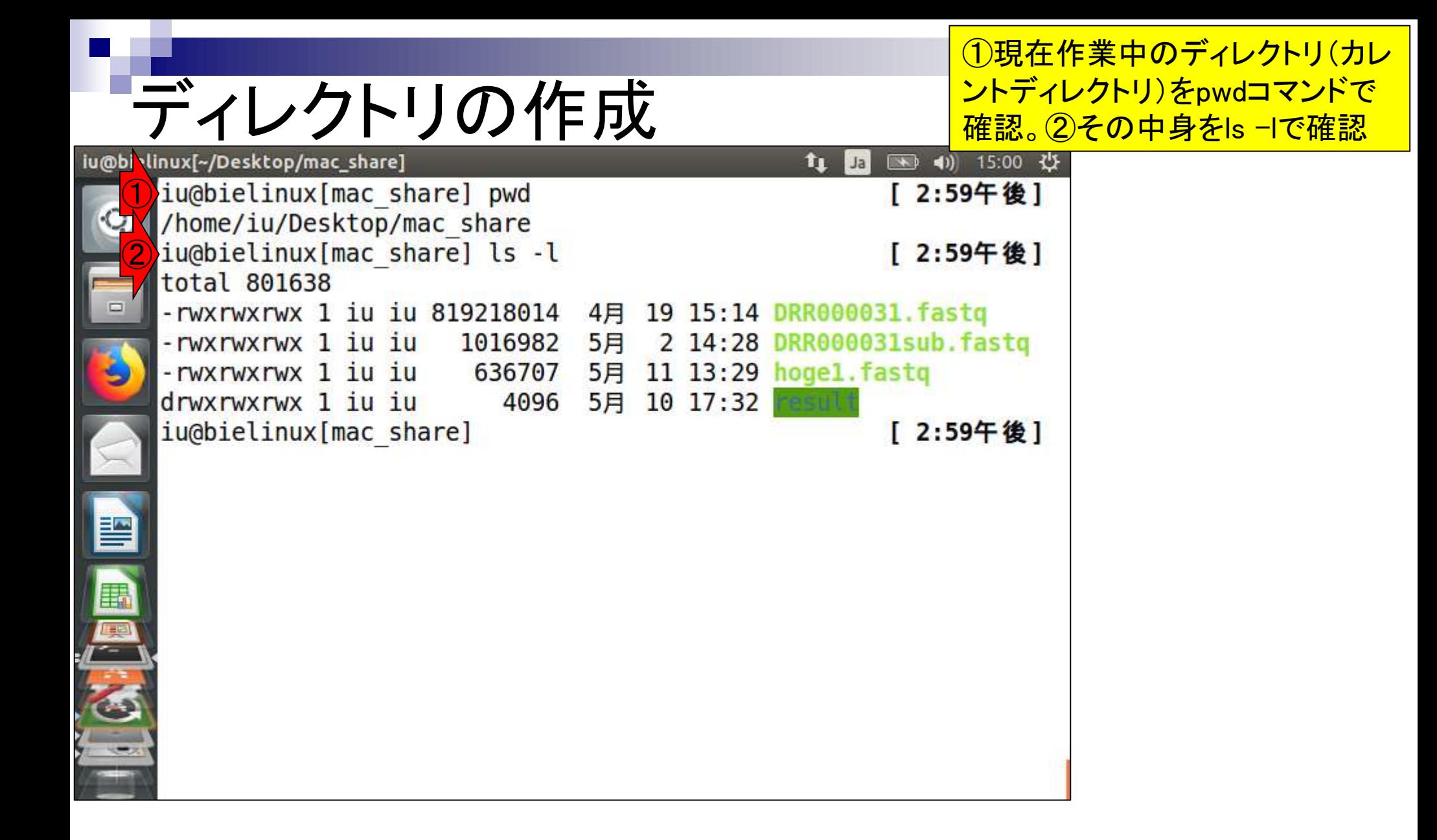

# ディレクトリの作成

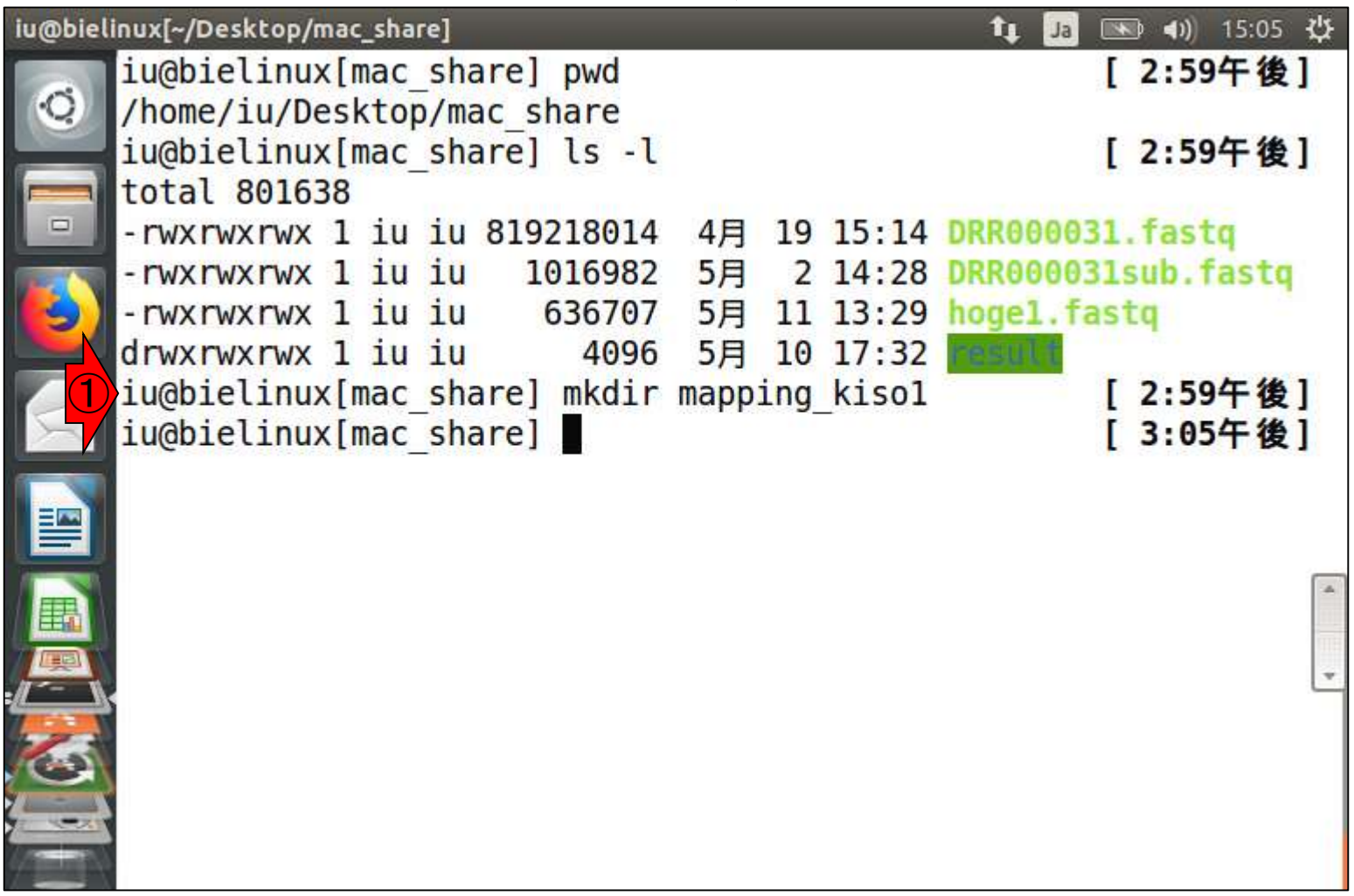

①lsで確認。確かに②mapping\_kiso1と いうディレクトリが作られています

## ディレクトリの作成

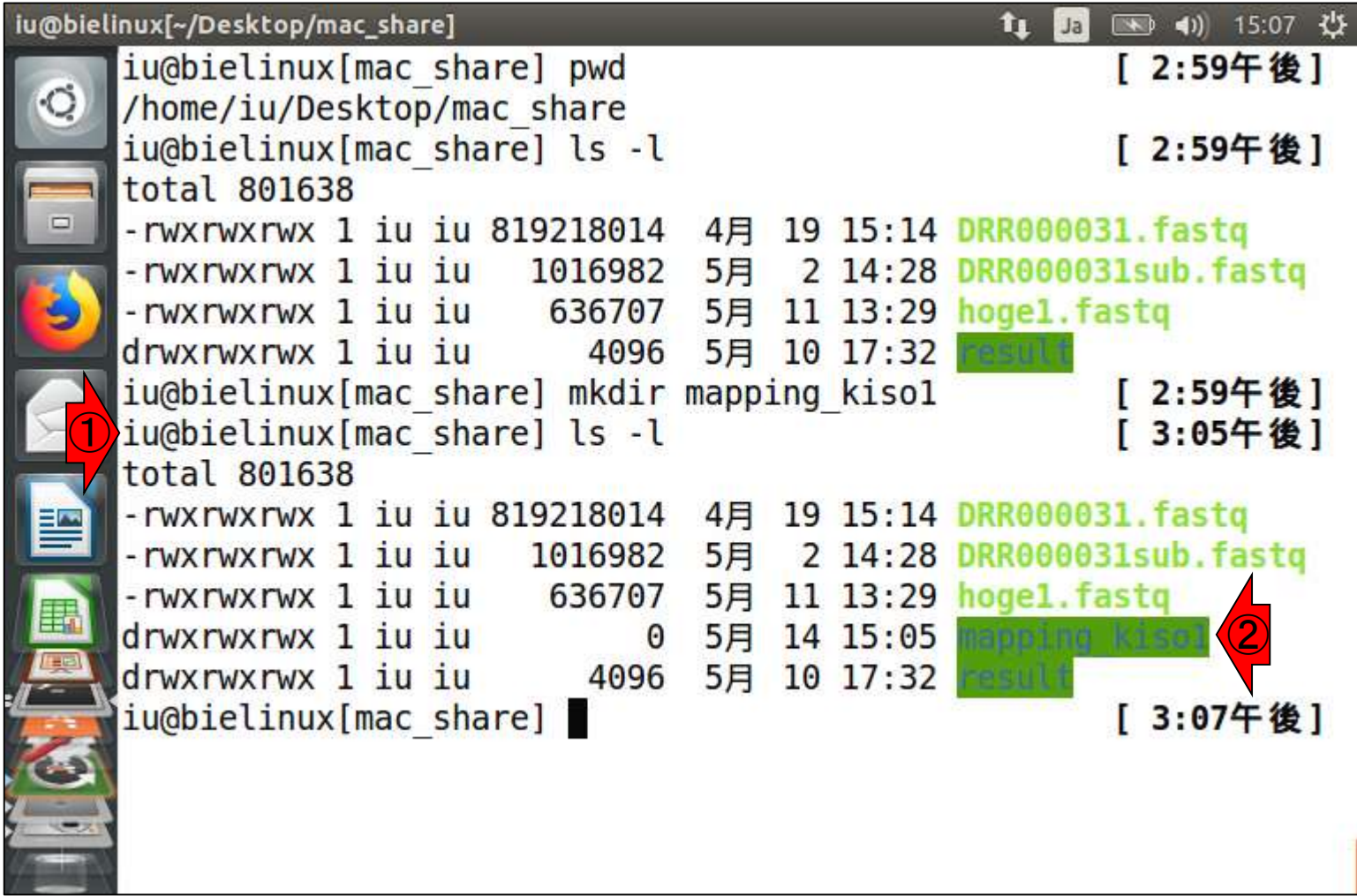
①cdコマンドでmapping\_kiso1ディレクトリに移動

# mapping\_kiso1に移動

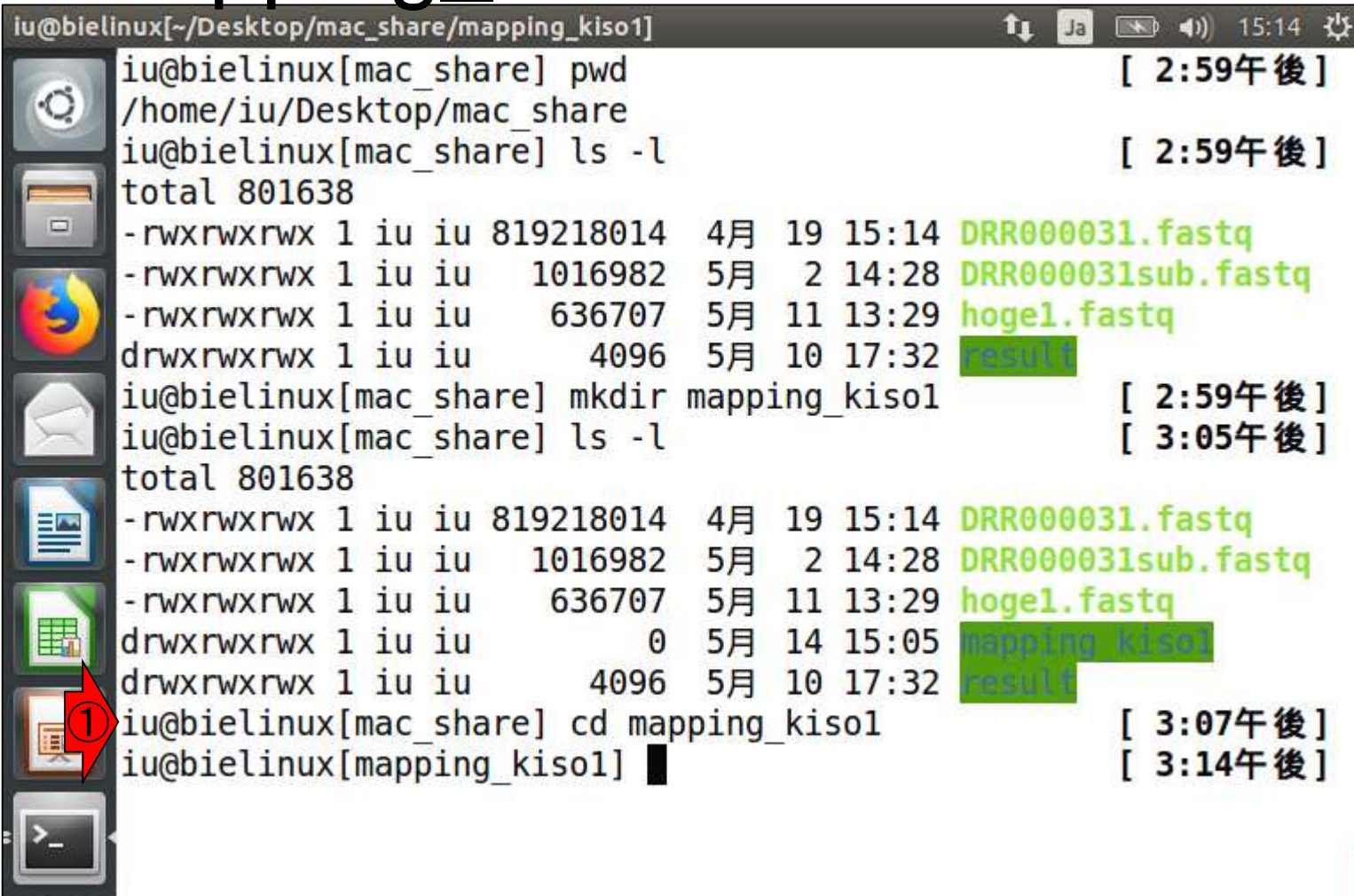

①pwdで作業ディレクトリを確認(カレントディレクトリ を表示)。②確かに移動できていることがわかります

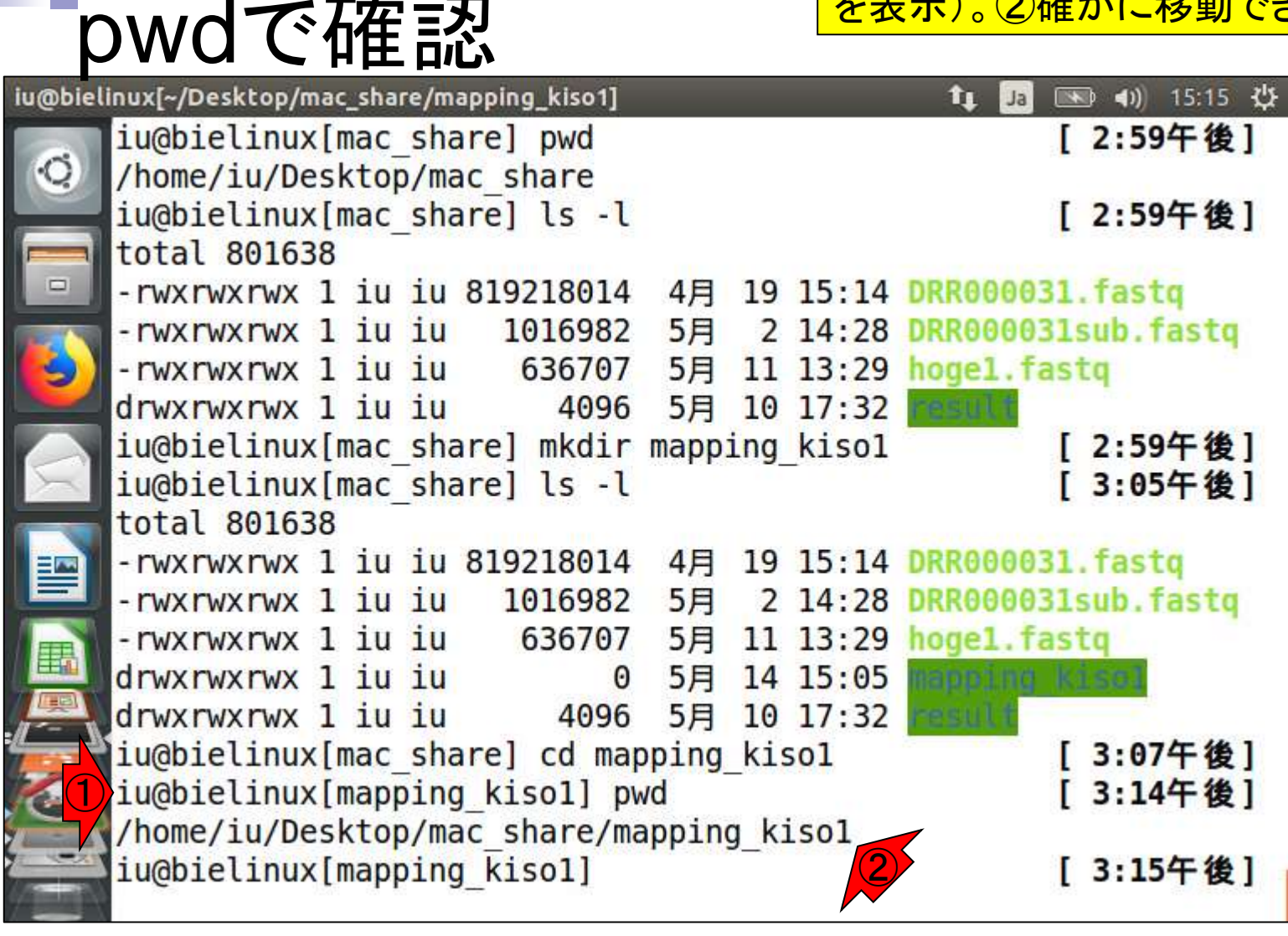

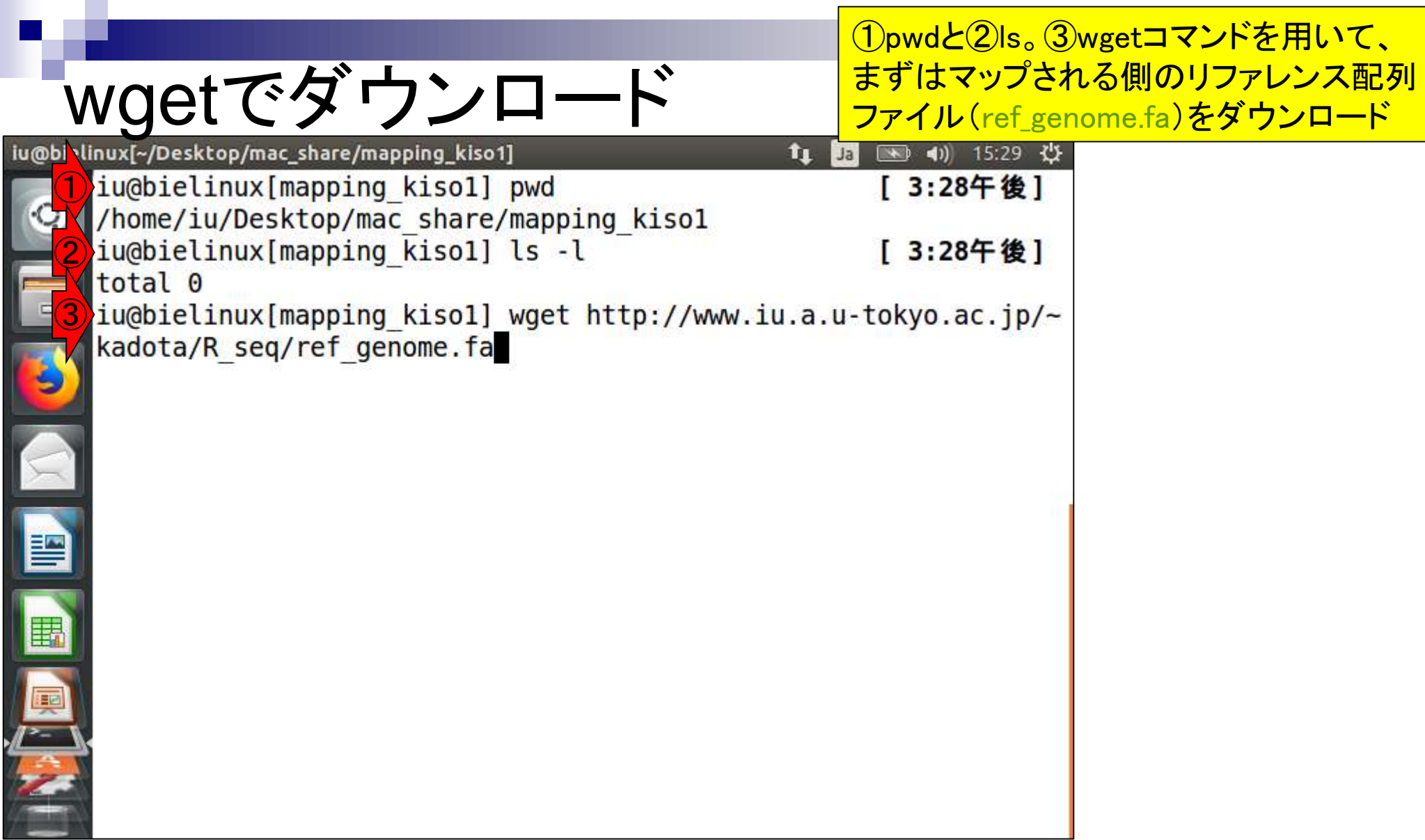

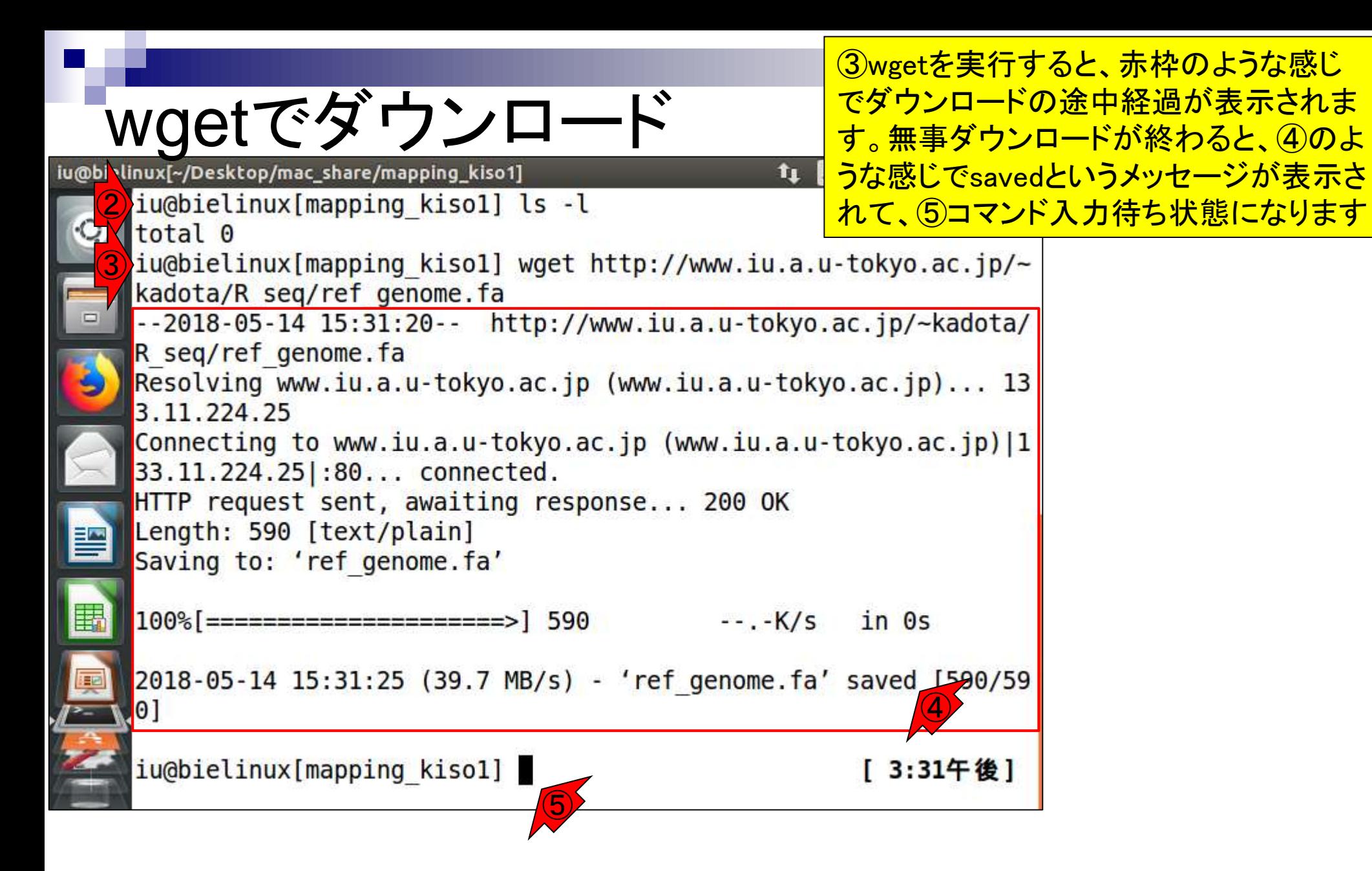

#### ①clearコマンドを入力すると…

# clearで画面リフレッシュ

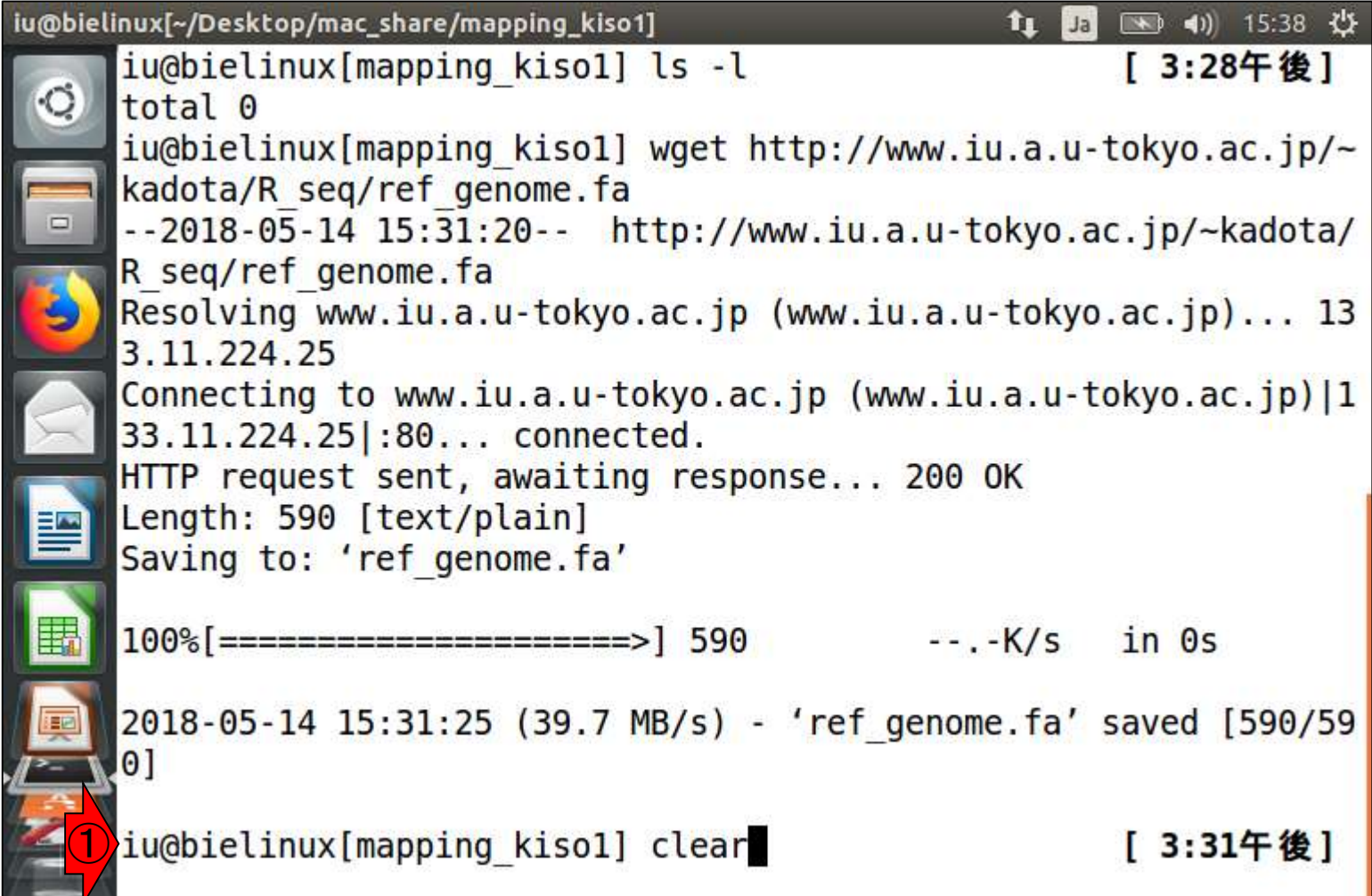

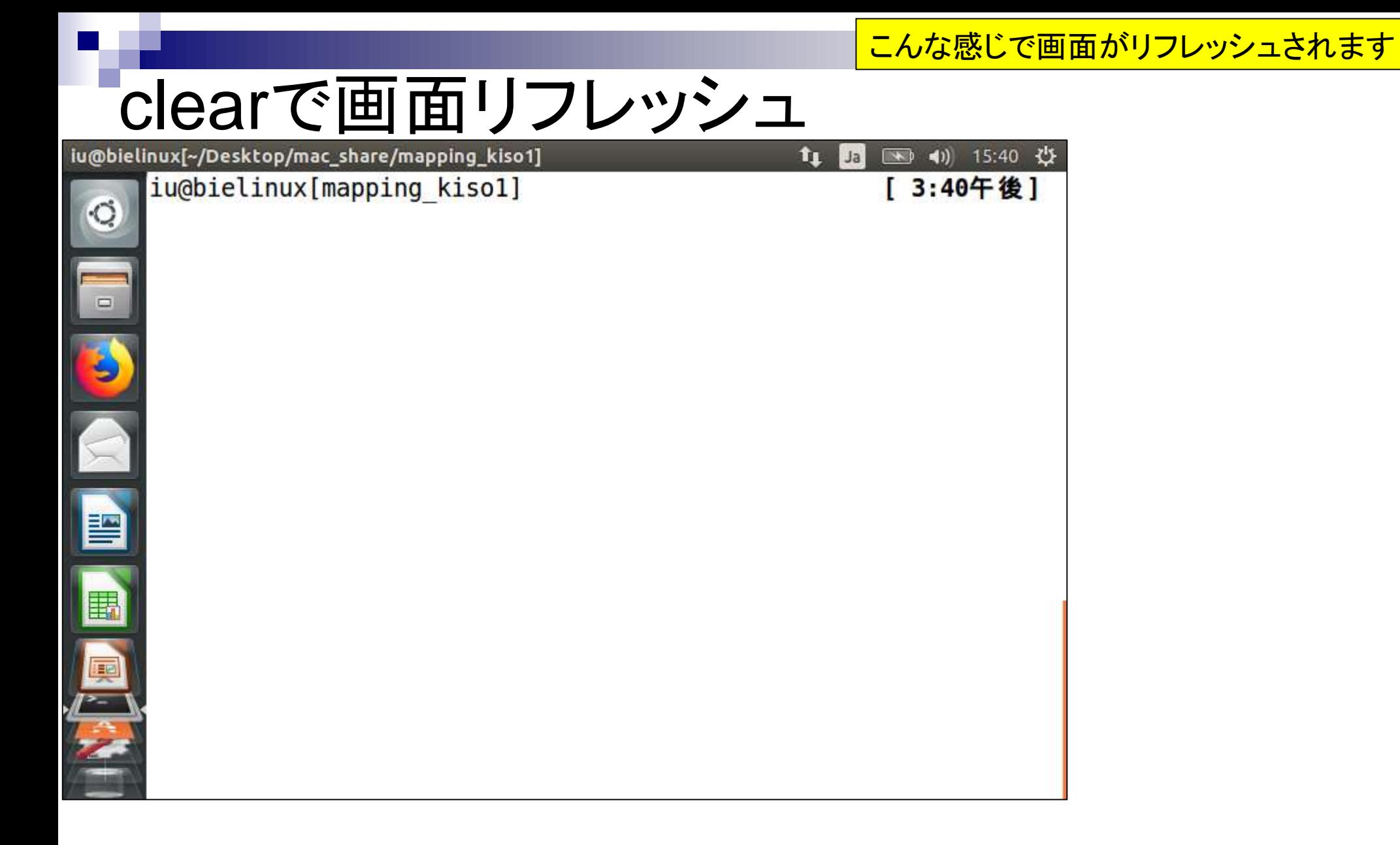

lsで確認。確かにwgetでダウンロードした ref\_genome.faが存在することがわかります

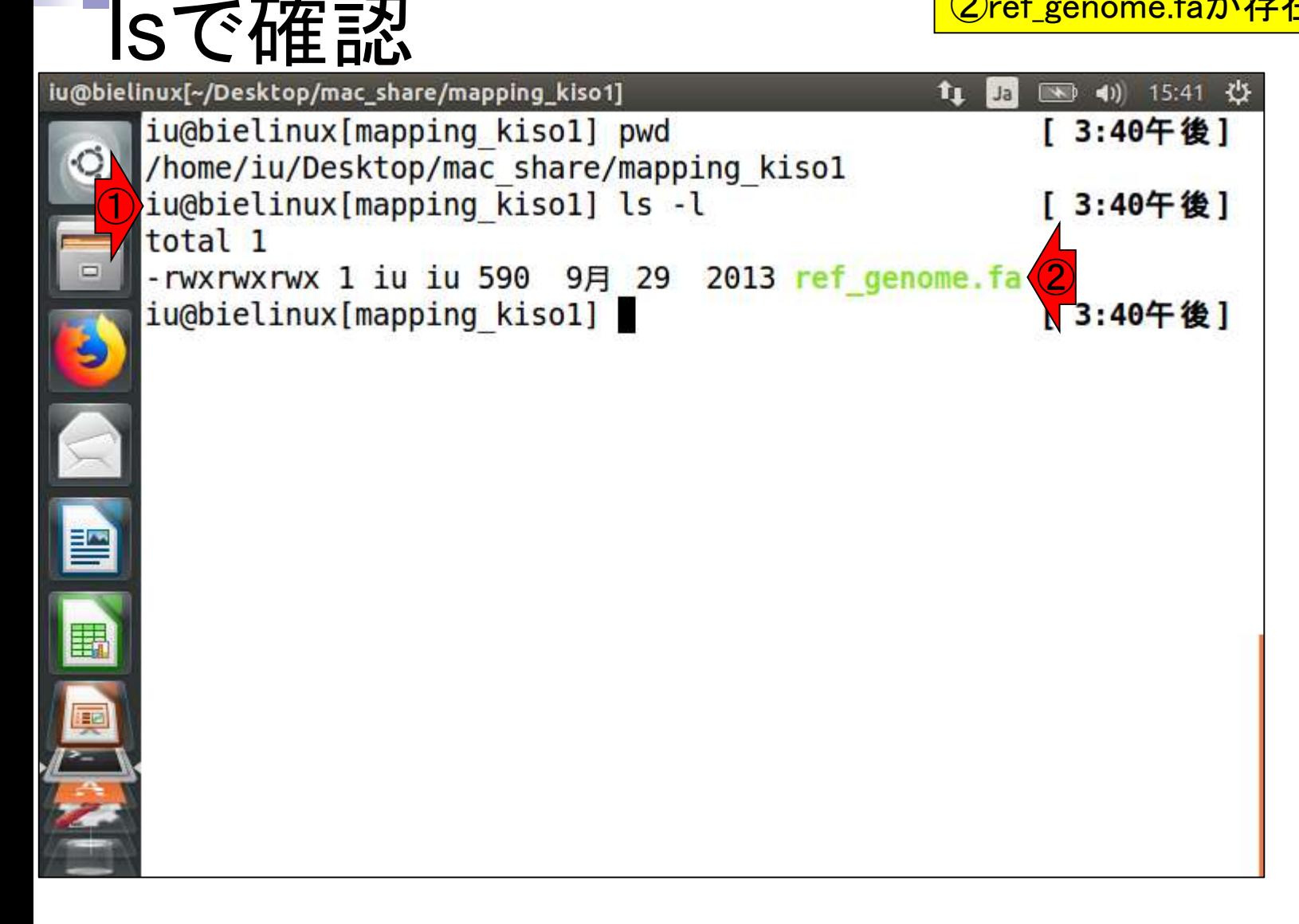

#### ①headは、最初の10行分(デフォ ルトオプション)を表示するコマンド

# headで確認

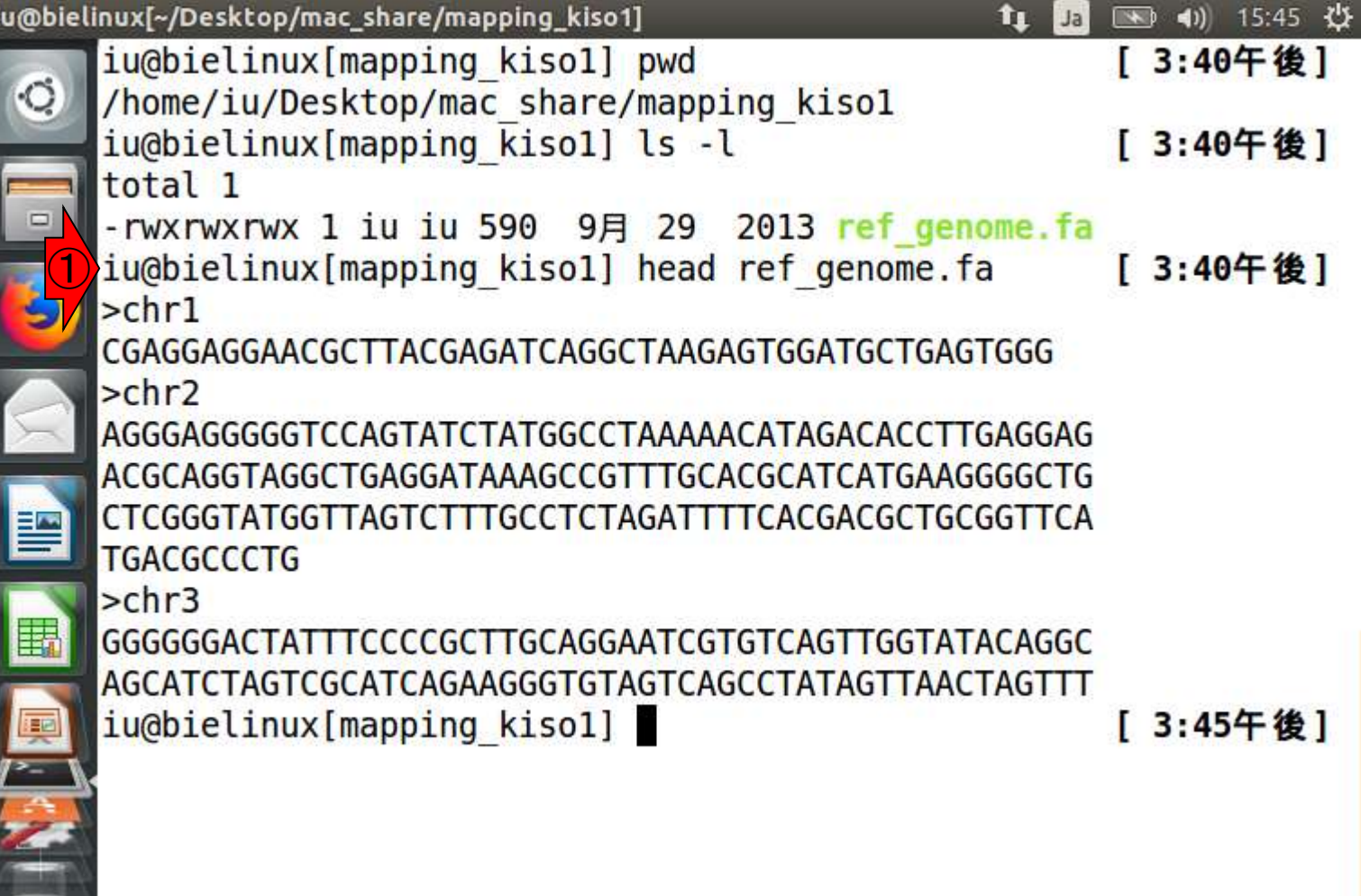

ì

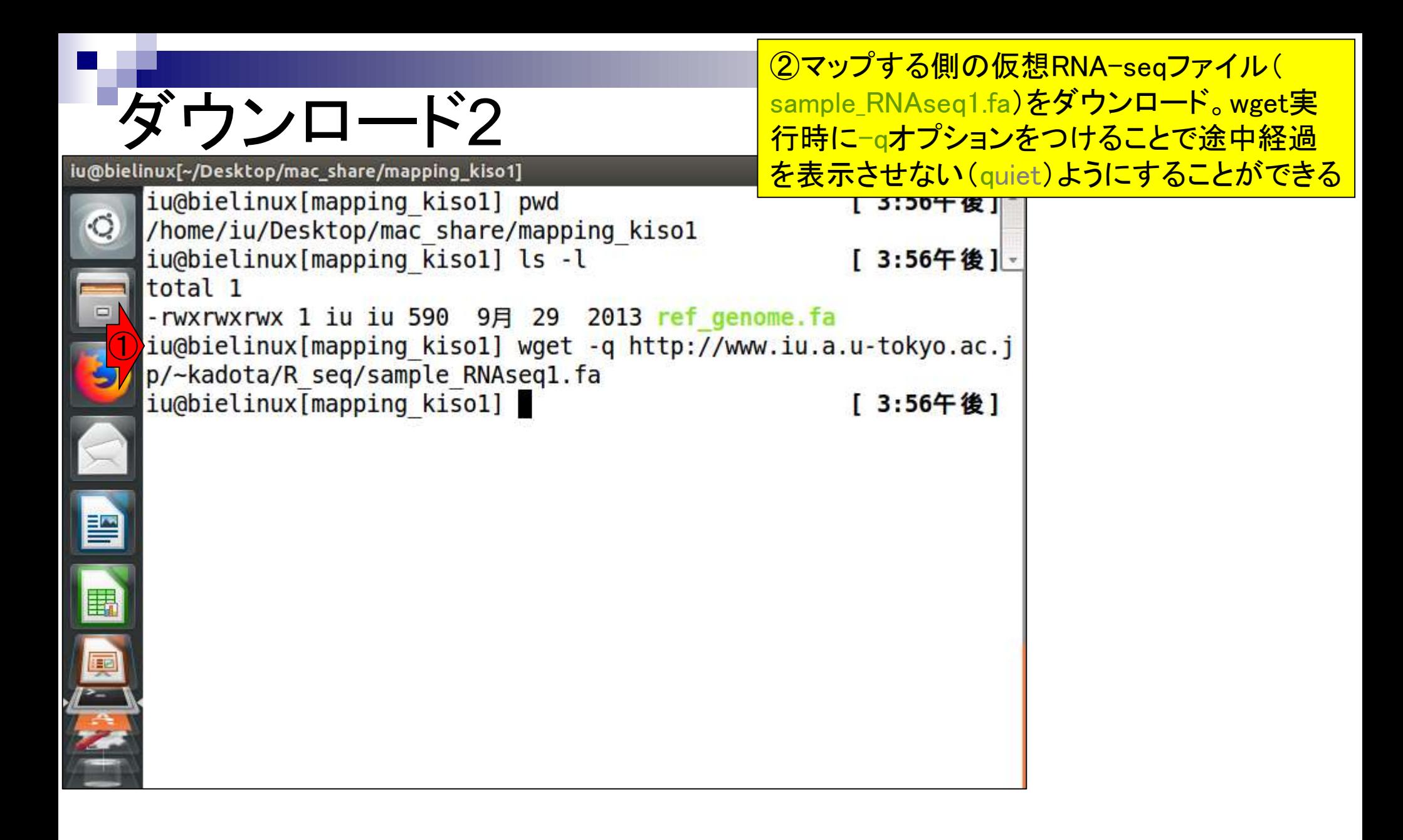

#### ①lsで確認。②ダウンロードできているようで すね

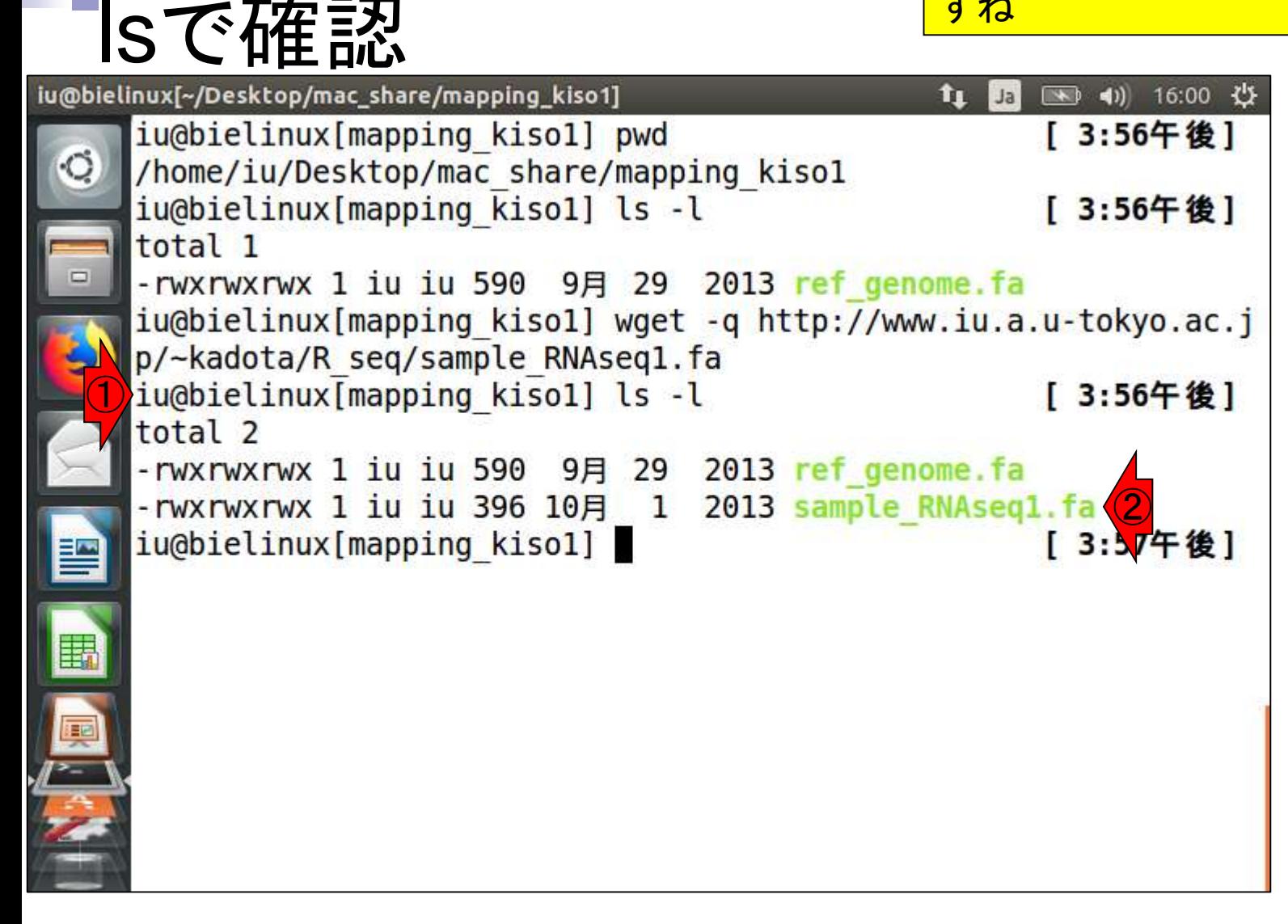

①head –n 4で最初の4行分を表示。確 かにsample\_RNAseq1.faの中身は(少 なくとも最初の4行分)は妥当ですね

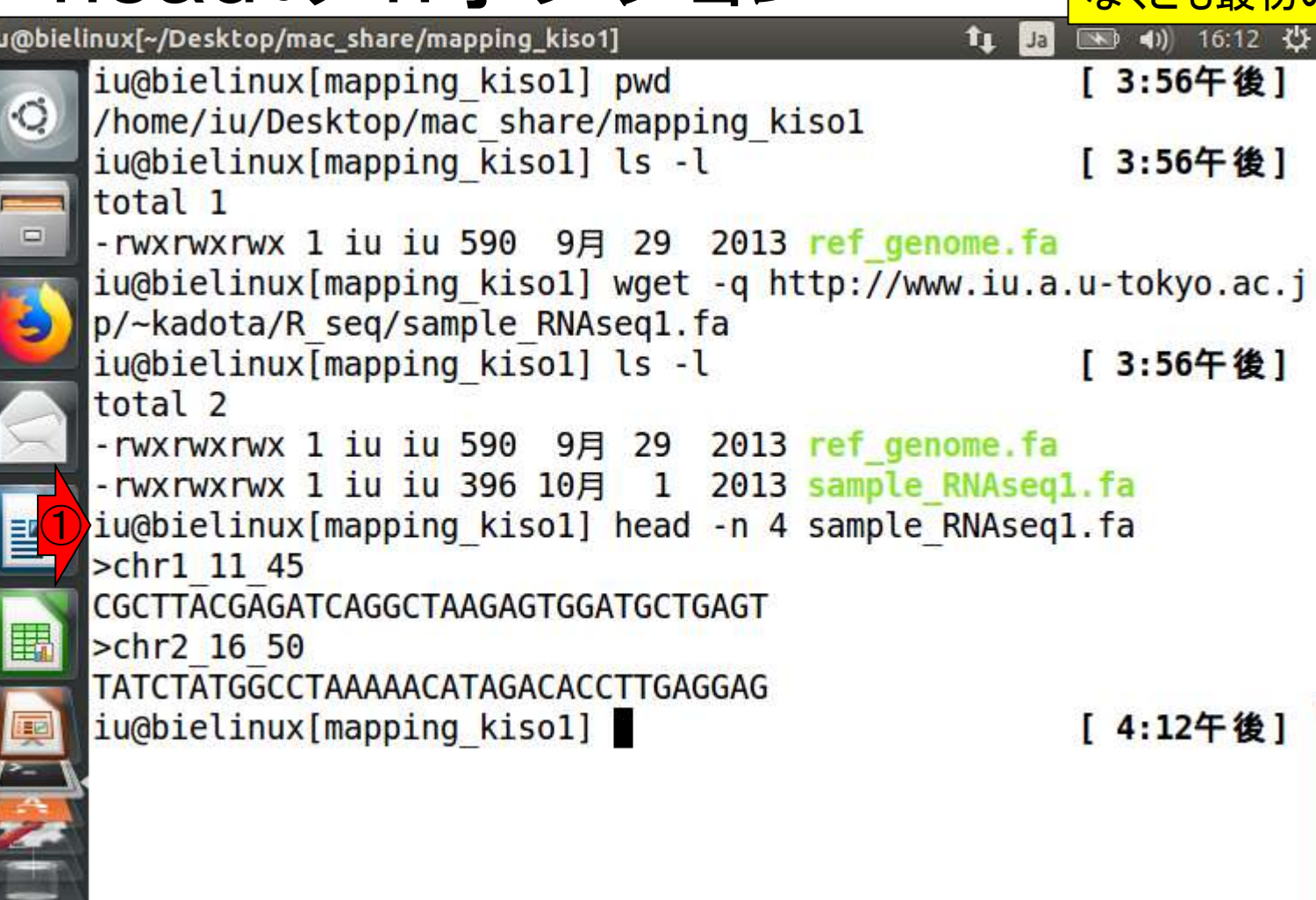

headの-nオプション

#### **Contents**

- Quality Control (QC)の続き
	- □ 全体像のおさらいとQCの位置づけ
	- FastQCとFaQCs、FaQCsの実行
	- □ FaQCs実行結果ファイルに対してFastQCを実行
	- □ 課題(FaQCs実行前後の比較)
	- □ RでQC:ShortReadでクオリティフィルタリング、qrqcでクオリティチェック
- マッピング(アラインメント)
	- マップする側とされる側のファイル
	- □ QuasRでマッピング(内部的にRbowtieパッケージを利用)
	- □ 出力ファイル形式、使用オプションと結果の解釈
	- □ Bio-Linux環境でbowtie2を使ってマッピング:準備、前処理、実行
	- □ SAMファイルの解説

### Bowtie

#### QuasRパッケージ内部で用いられて いるのは、10bowtieプログラムだが…

Genome Biol. 2009;10(3):R25. doi: 10.1186/gb-2009-10-3-r25. Epub 2009 Mar 4.

#### Ultrafast and memory-efficient alignment of short DNA sequences to the human genome.

Langmead B<sup>1</sup>, Trapnell C, Pop M, Salzberg SL.

Author information

#### **Abstract**

Bowtie is an ultrafast, memory-efficient alignment program for aligning short DNA sequence reads to large genomes. For the human genome, Burrows-Wheeler indexing allows Bowtie to align more than 25 million reads per CPU hour with a memory footprint of approximately 1.3 gigabytes. Bowtie extends previous Burrows-Wheeler techniques with a novel quality-aware backtracking algorithm that permits mismatches. Multiple processor cores can be used simultaneously to achieve even greater alignment speeds. Bowtie is open source (http://bowtie.cbcb.umd.edu). ①

**Comment** in

The need for speed. [Genome Biol. 2009]

PMID: 19261174 PMCID: PMC2690996 DOI: 10.1186/qb-2009-10-3-r25

### Bowtie2

Nat Methods. 2012 Mar 4;9(4):357-9. doi: 10.1038/nmeth.1923.

#### Fast gapped-read alignment with Bowtie 2.

Langmead B<sup>1</sup>, Salzberg SL.

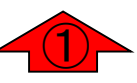

Author information

①現在主に用いられているのはBowtie 2。bowtieがver. 1でbowtie2がver. 2という位置づけ。bowtieとbowtie2とで はオプションの指定方法なども異なる。bowtieのオプショ ンを丁寧に説明してQuasRと同じ結果になることにこだ わってもしょうがないので、bowtie2で行います。36 bpと いうこのリード長の場合はbowtieのほうがいいのだと思 いますが、2018年現在はこのような長さのリードを扱う ほうがむしろ稀なのでその意味でもやはりbowtie2

#### **Abstract**

As the rate of sequencing increases, greater throughput is demanded from read aligners. The full-text minute index is often used to make alignment very fast and memory-efficient, but the approach is ill-suited to finding longer, gapped alignments. Bowtie 2 combines the strengths of the full-text minute index with the flexibility and speed of hardware-accelerated dynamic programming algorithms to achieve a combination of high speed, sensitivity and accuracy.

PMCID: PMC3322381 DOI: 10.1038/nmeth.1923 PMID: 22388286

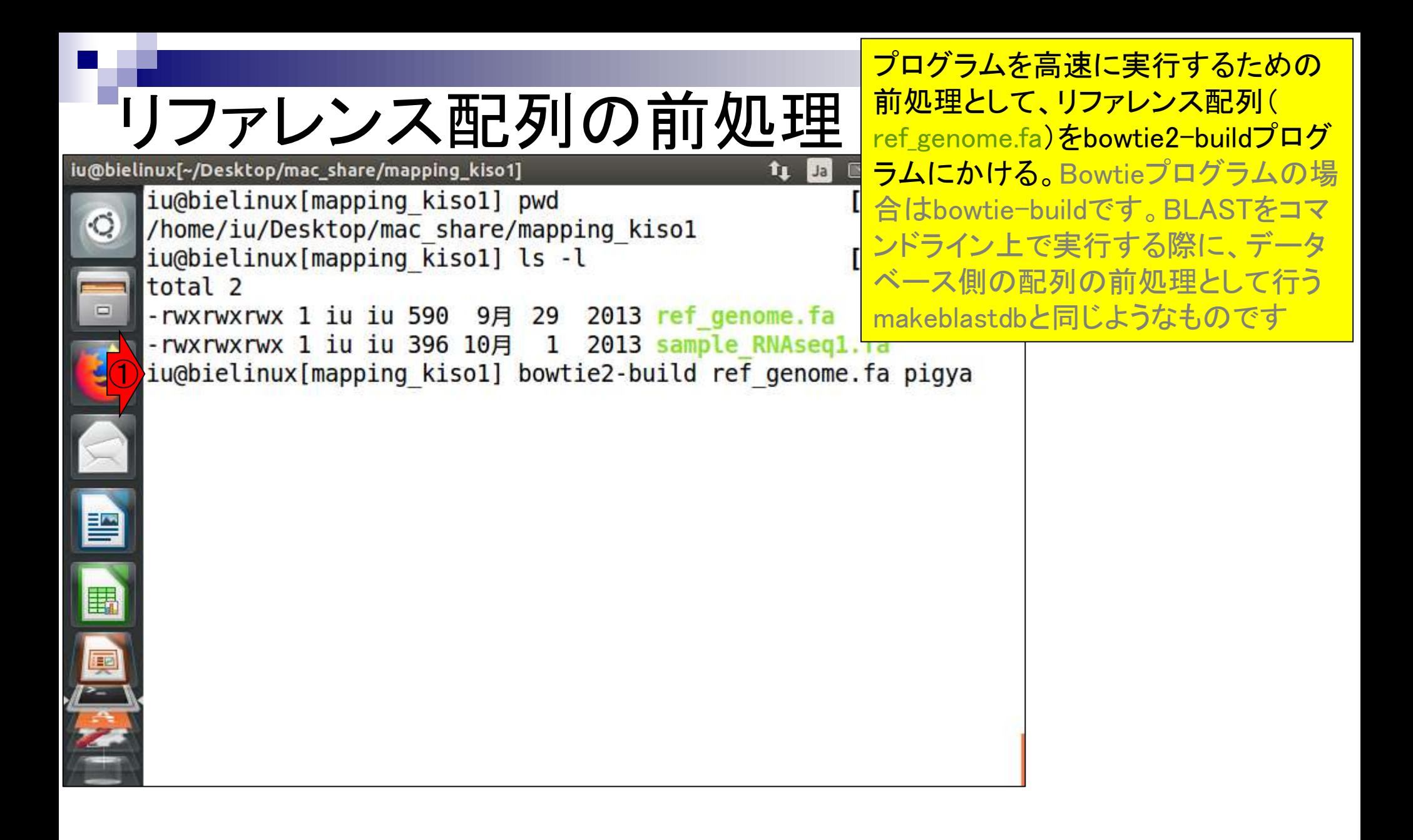

①の部分は任意の文字。ここではpigya

リファレンス配列の前処理 $\frac{\mathcal{L} \cup \mathcal{L} \mathcal{N}}{\mathsf{dist} \times \mathsf{dist} \mathsf{dist} \times \mathsf{dist} \times \mathsf{dist}}$ 

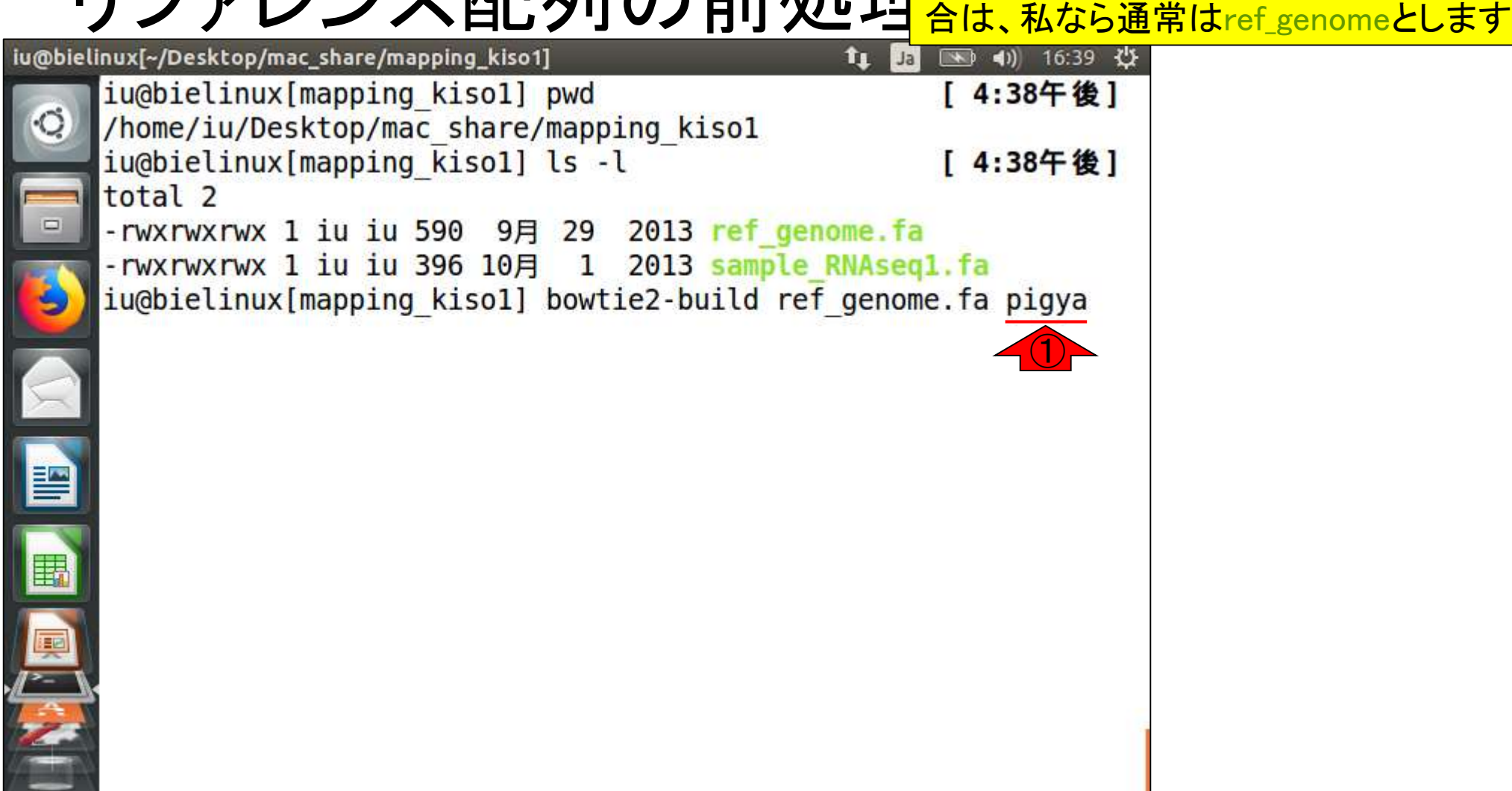

# bowtie2-build実行

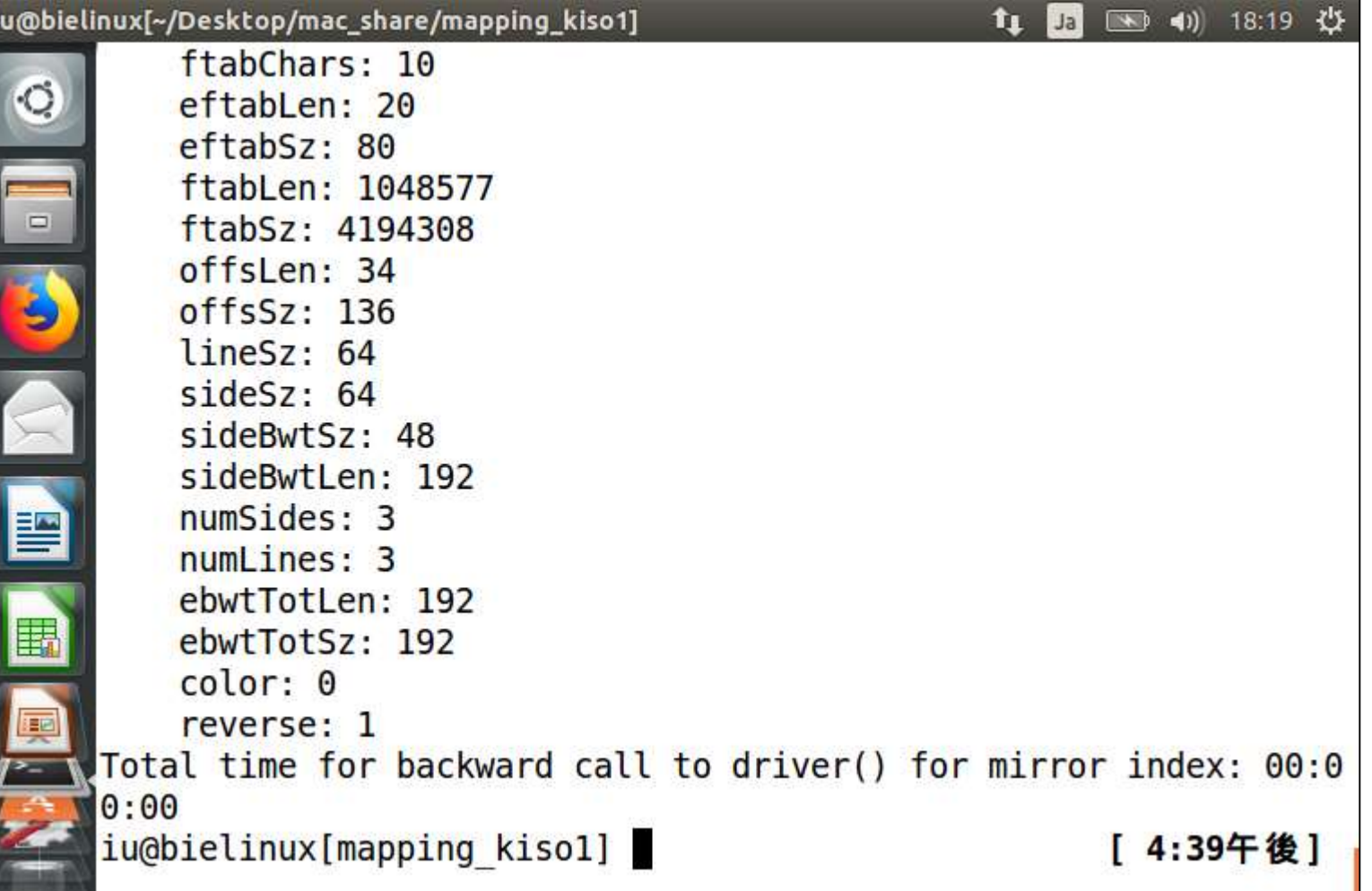

画面がざっと流れてこんな 感じになります。数秒程度

Σ

 $\frac{1}{1}$ 

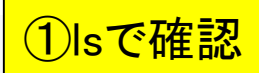

# bowtie2-build実行結果

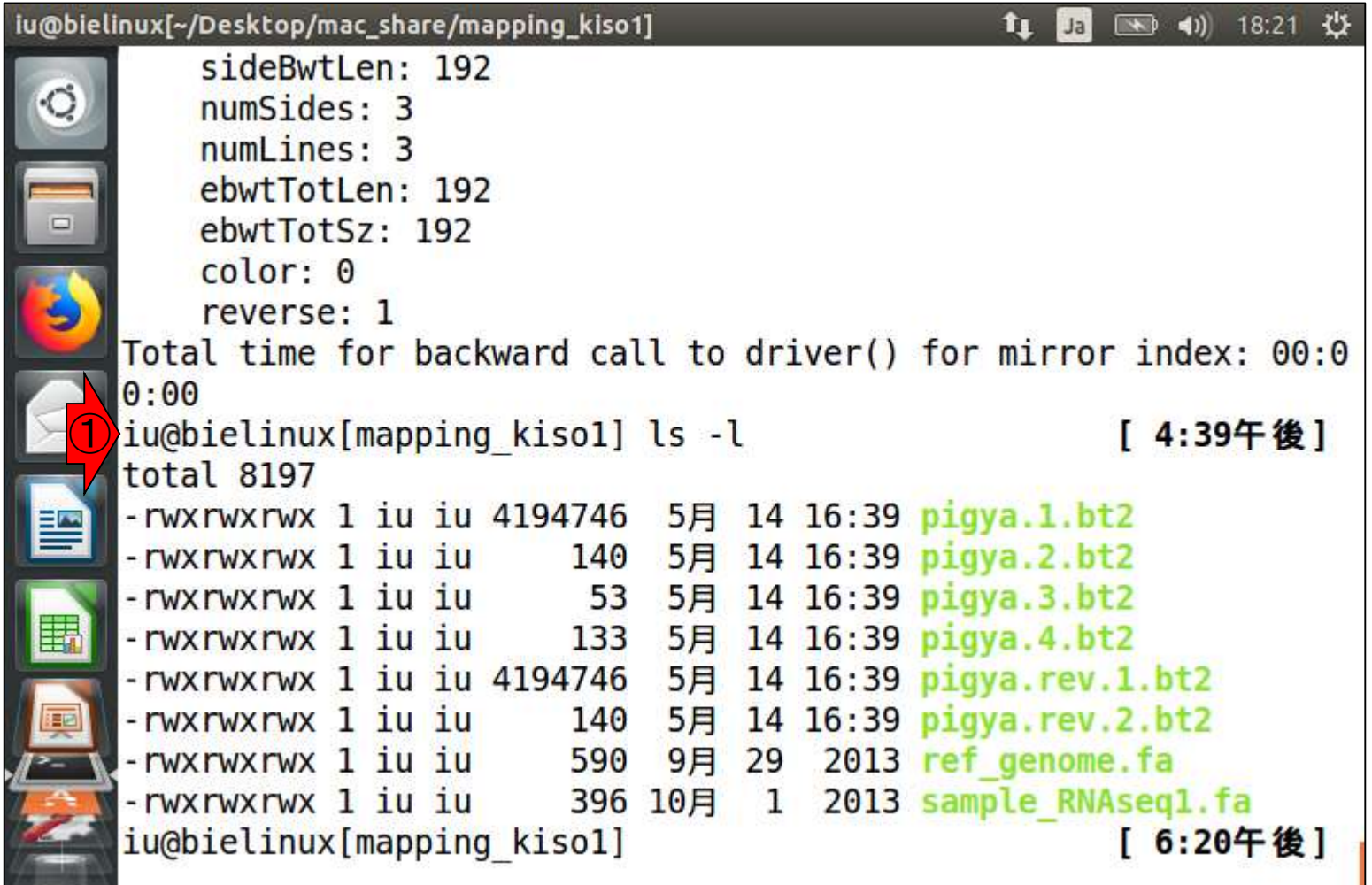

#### bowtie2-build実行結果  $\mathbf{t}$   $\mathbf{l}$

iu@bielinux[~/Desktop/mac\_share/mapping\_kiso1]

①この部分が任意につけたpigyaという文 字列。bowtie2-buildプログラムのマニュ アルには、basenameと書かれている。 baseの意味がわかるのではないだろうか

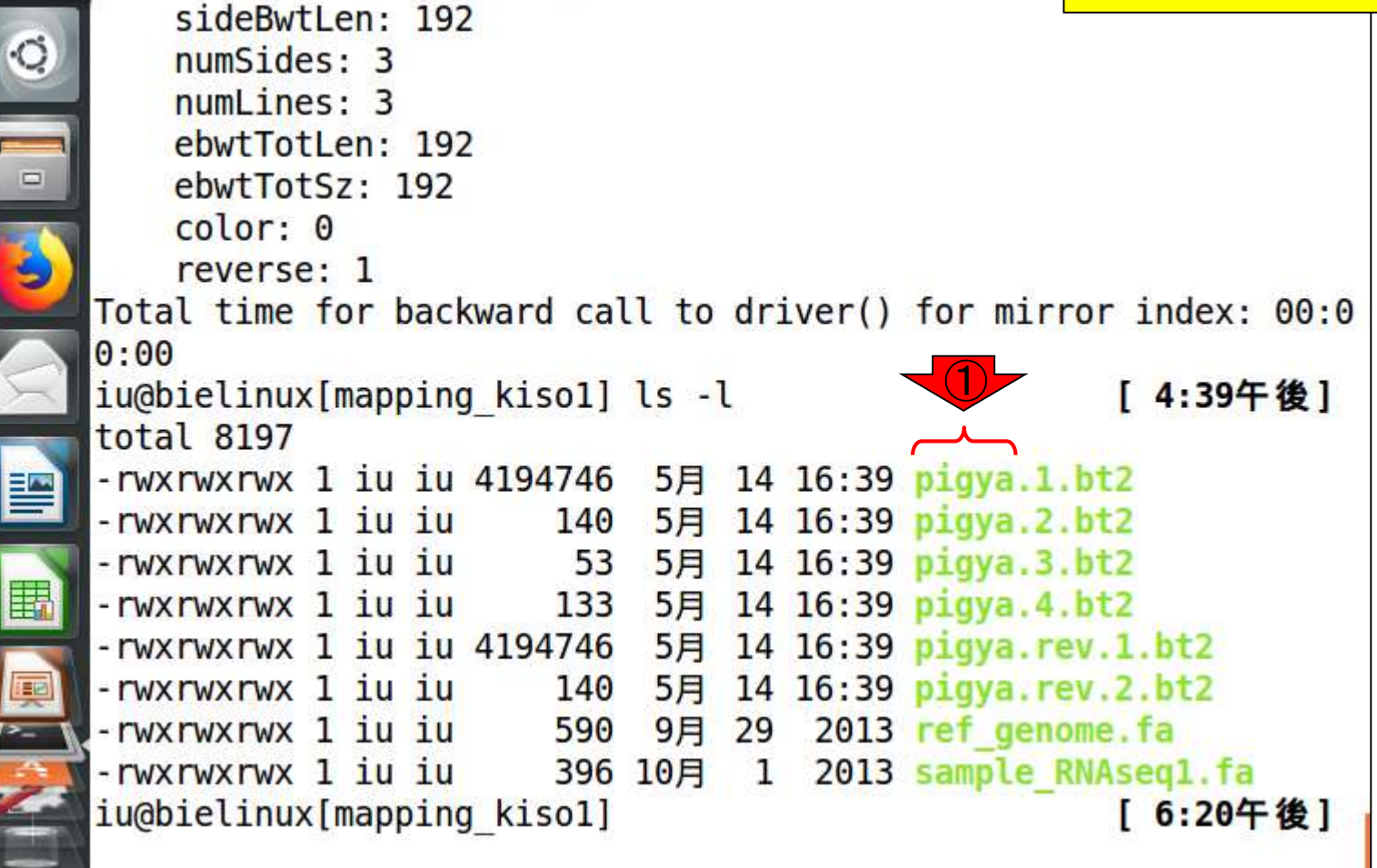

#### **Contents**

- Quality Control (QC)の続き
	- □ 全体像のおさらいとQCの位置づけ
	- FastQCとFaQCs、FaQCsの実行
	- □ FaQCs実行結果ファイルに対してFastQCを実行
	- □ 課題(FaQCs実行前後の比較)
	- □ RでQC:ShortReadでクオリティフィルタリング、qrqcでクオリティチェック
- マッピング(アラインメント)
	- マップする側とされる側のファイル
	- □ QuasRでマッピング(内部的にRbowtieパッケージを利用)
	- □ 出力ファイル形式、使用オプションと結果の解釈
	- □ Bio-Linux環境でbowtie2を使ってマッピング:準備、前処理、実行
	- □ SAMファイルの解説

①bowtie2実行コマンド。②マップされる 側の情報。③マップする側の情報。-fは single-endの場合に指定するオプション

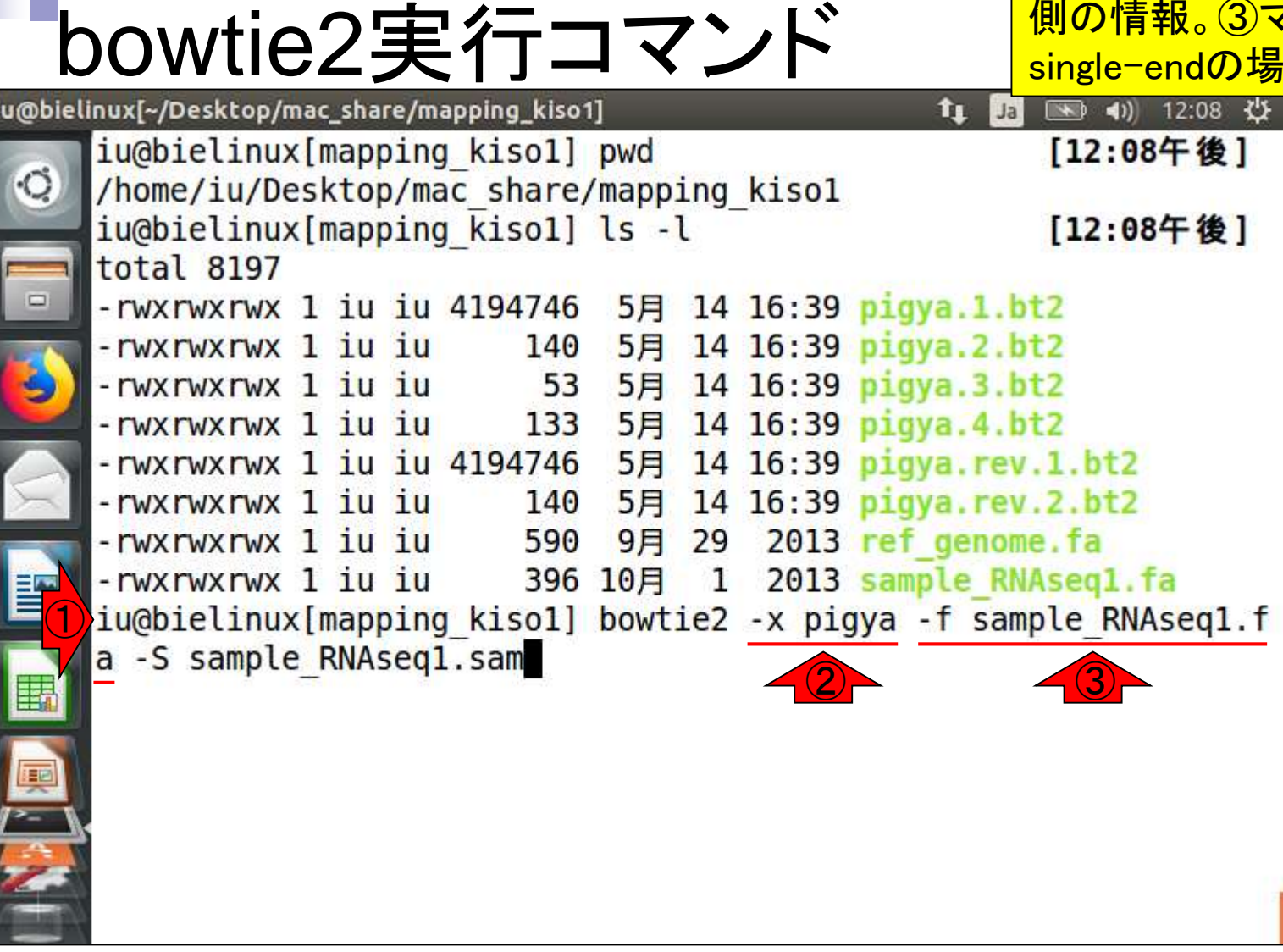

④SAM形式の出力ファイル名を指定すると ころ。out.samなどでもよいが、入力ファイル と対応付けてsample\_RNAseq1.samとした

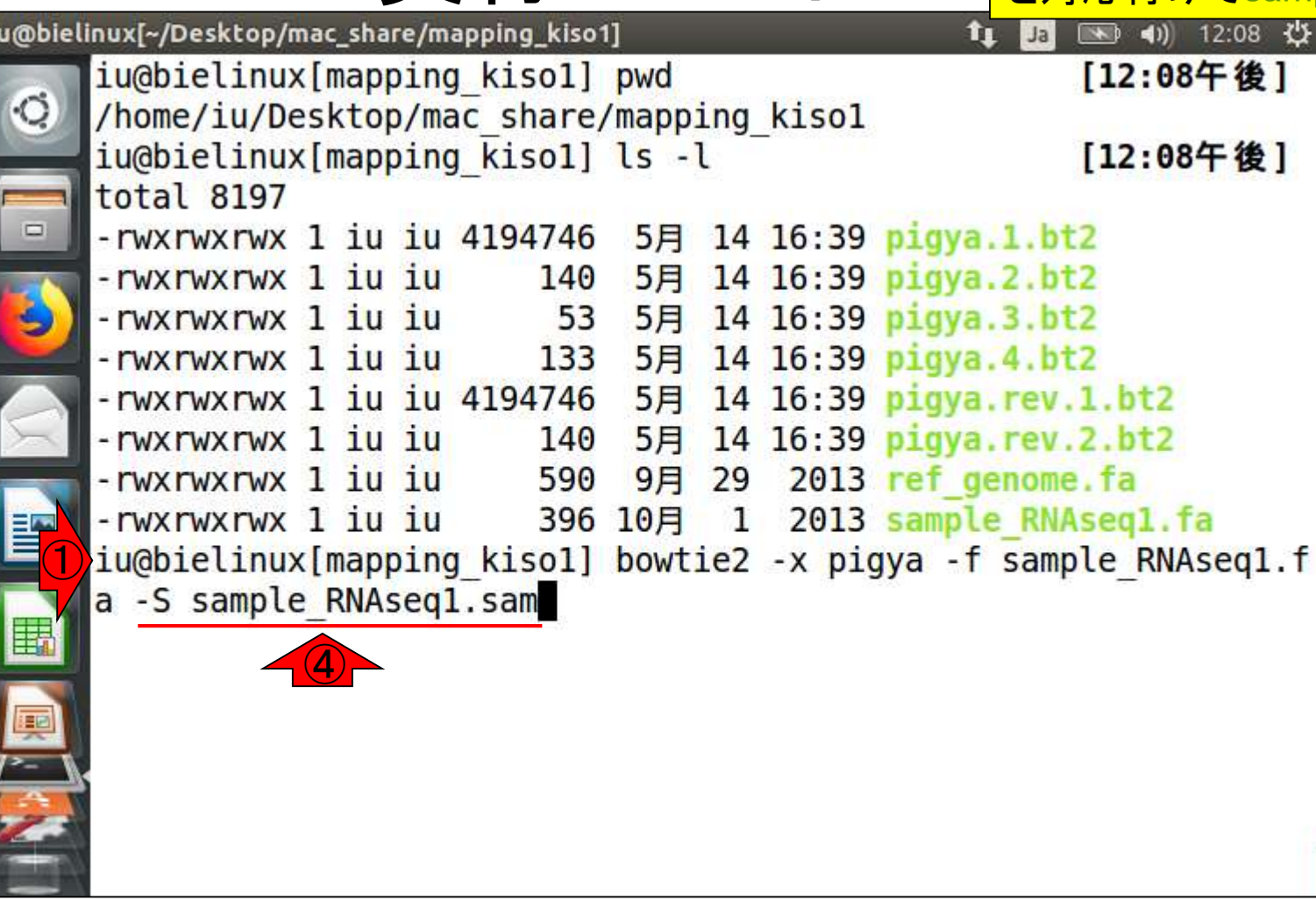

bowtie2実行コマンド

l

①リターンキーを押したところ。一瞬で終 わります。③入力は8リードでsingle-endな bowtie2実行結果 ので、unpairedと書かれているのは妥当 iu@bielinux[~/Desktop/mac\_share/mapping\_kiso1] 15:08 ☆ **11** Jal /home/iu/Desktop/mac share/mapping kisol iu@bielinux[mapping kiso1] ls -l [ 3:08午後] total 8197 -rwxrwxrwx 1 iu iu 4194746 5月 14 16:39 pigya.1.bt2 140 5月 14 16:39 pigya.2.bt2 -rwxrwxrwx 1 iu iu -rwxrwxrwx 1 iu iu 53 5月 14 16:39 pigya.3.bt2 133 5月 14 16:39 pigya.4.bt2 -rwxrwxrwx 1 iu iu -rwxrwxrwx 1 iu iu 4194746 5月 14 16:39 pigya.rev.1.bt2 -rwxrwxrwx 1 iu iu 140 5月 14 16:39 pigya.rev.2.bt2 -rwxrwxrwx 1 iu iu 590 9月 29 2013 ref genome.fa 396 10月 1 2013 sample RNAseq1.fa -rwxrwxrwx 1 iu iu ① iu@bielinux[mapping kisol] bowtie2 -x pigya -f sample RNAseq1.f a -S sample RNAseq1.sam 8 reads; of these: 8 (100.00%) were unpaired; of these: ② $0$  (0.00%) aligned 0 times 3 (37.50%) aligned exactly 1 time  $5(62.50%)$  aligned  $>1$  times 100.00% overall alignment rate iu@bielinux[mapping kiso1] [ 3:08午後]

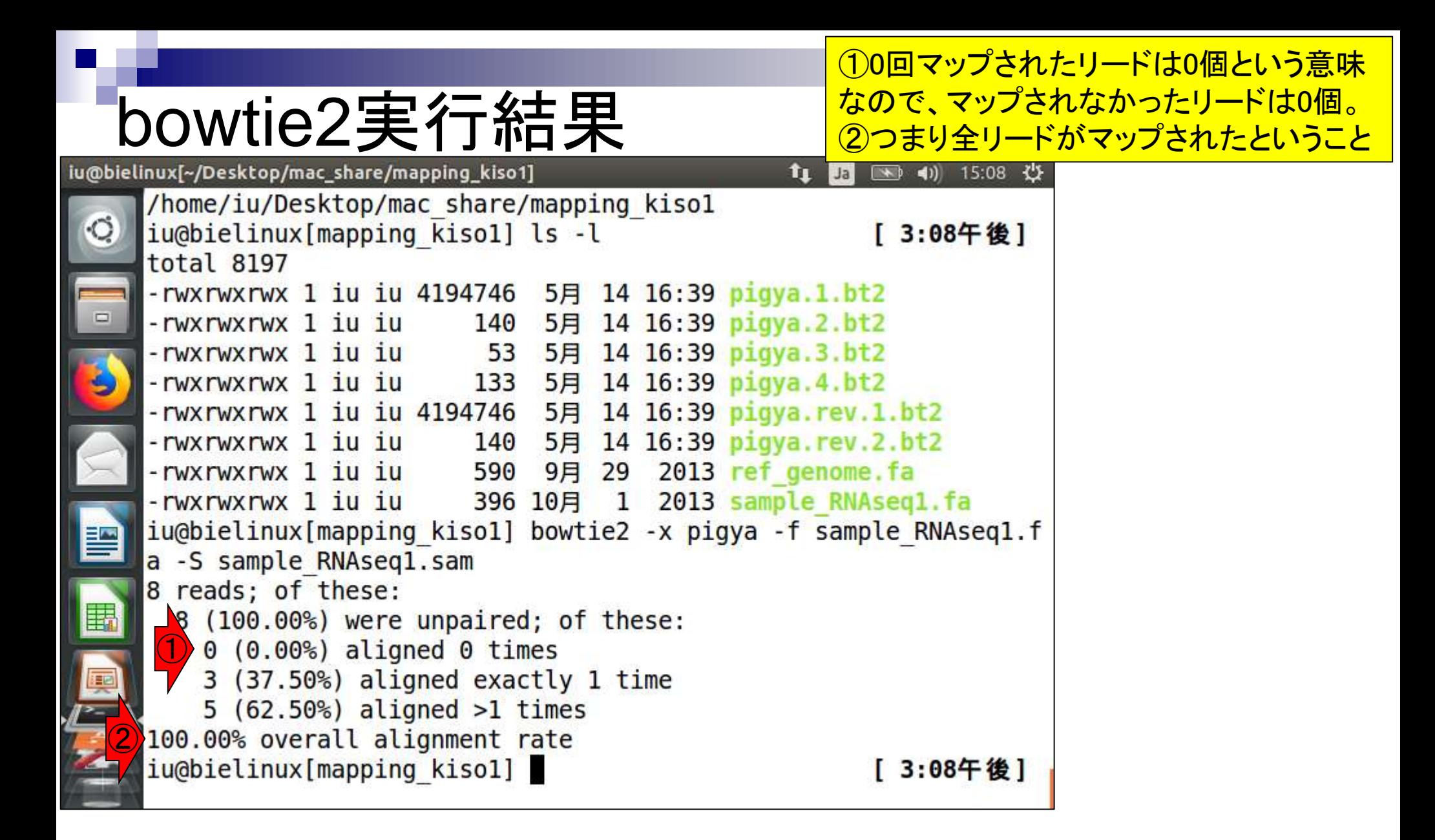

bowtie2実行5H St Elsのみマップされたリードと解釈すればよい。②2回以上(複)のマードは5個(62.50%)。③8リード中8 ①1回だけマップされたリードは3個(37.50%)。これは1か所 数個所に)マップされたリードは5個(62.50%)。③8リード中8

iu@bielinux[~/Desktop/mac\_share/mapping\_kiso1]

nux[~/Desktop/mac\_share/mapping\_kiso1] <mark> 個がマップされたので、マップ率(alignment rate)は100%</mark><br>/home/iu/Desktop/mac\_share/mapping\_kisoi iu@bielinux[mapping kiso1] ls -l [ 3:08午後] total 8197 -rwxrwxrwx 1 iu iu 4194746 5月 14 16:39 pigya.1.bt2 -rwxrwxrwx 1 iu iu 140 5月 14 16:39 pigya.2.bt2 -rwxrwxrwx 1 iu iu 53 5月 14 16:39 pigya.3.bt2 133 5月 14 16:39 pigya.4.bt2 -rwxrwxrwx 1 iu iu -rwxrwxrwx 1 iu iu 4194746 5月 14 16:39 pigya.rev.1.bt2 -rwxrwxrwx 1 iu iu 140 5月 14 16:39 pigya.rev.2.bt2 -rwxrwxrwx 1 iu iu 590 9月 29 2013 ref genome.fa 396 10月 1 2013 sample RNAseq1.fa -rwxrwxrwx 1 iu iu iu@bielinux[mapping kiso1] bowtie2 -x pigya -f sample RNAseq1.f a -S sample RNAseq1.sam 8 reads; of these: 8 (100.00%) were unpaired; of these:  $0$  (0.00%) aligned 0 times  $\bigcirc$ 3 (37.50%) aligned exactly  $1/t$  ime 5  $(62.50%)$  aligned >1 times (2) ③100.00% overall alignment rate iu@bielinux[mapping kiso1] [ 3:08午後]

#### ①ls –l。②確かに拡張子.sam のSAMファイルができています

# lsで確認

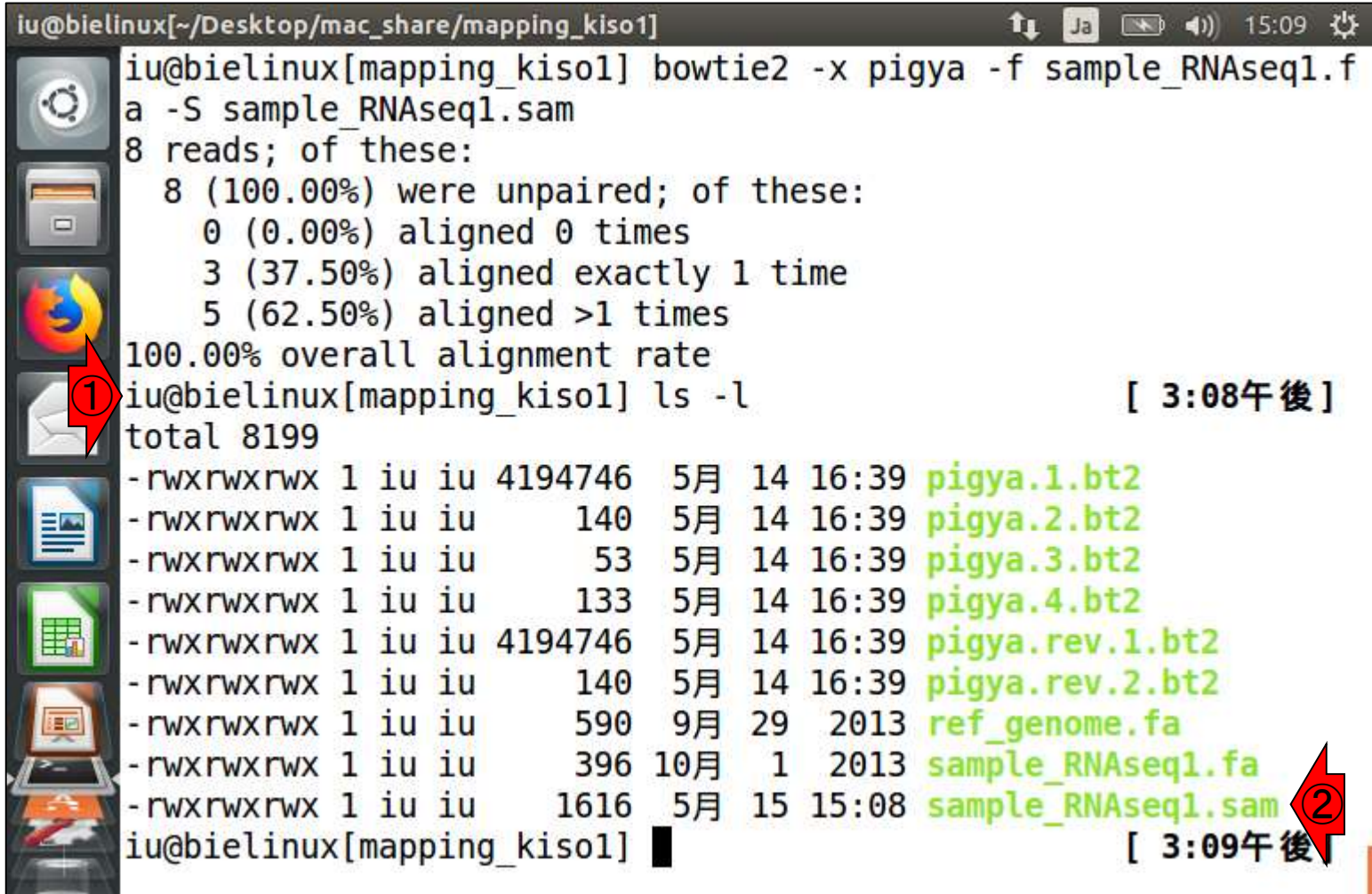

#### **Contents**

- Quality Control (QC)の続き
	- □ 全体像のおさらいとQCの位置づけ
	- FastQCとFaQCs、FaQCsの実行
	- □ FaQCs実行結果ファイルに対してFastQCを実行
	- □ 課題(FaQCs実行前後の比較)
	- □ RでQC:ShortReadでクオリティフィルタリング、qrqcでクオリティチェック
- マッピング(アラインメント)
	- マップする側とされる側のファイル
	- □ QuasRでマッピング(内部的にRbowtieパッケージを利用)
	- □ 出力ファイル形式、使用オプションと結果の解釈
	- □ Bio-Linux環境でbowtie2を使ってマッピング:準備、前処理、実行
	- □ SAMファイルの解説

①目的のSAMファイルの行数を確認。②15行ですね

### wcで行数を確認

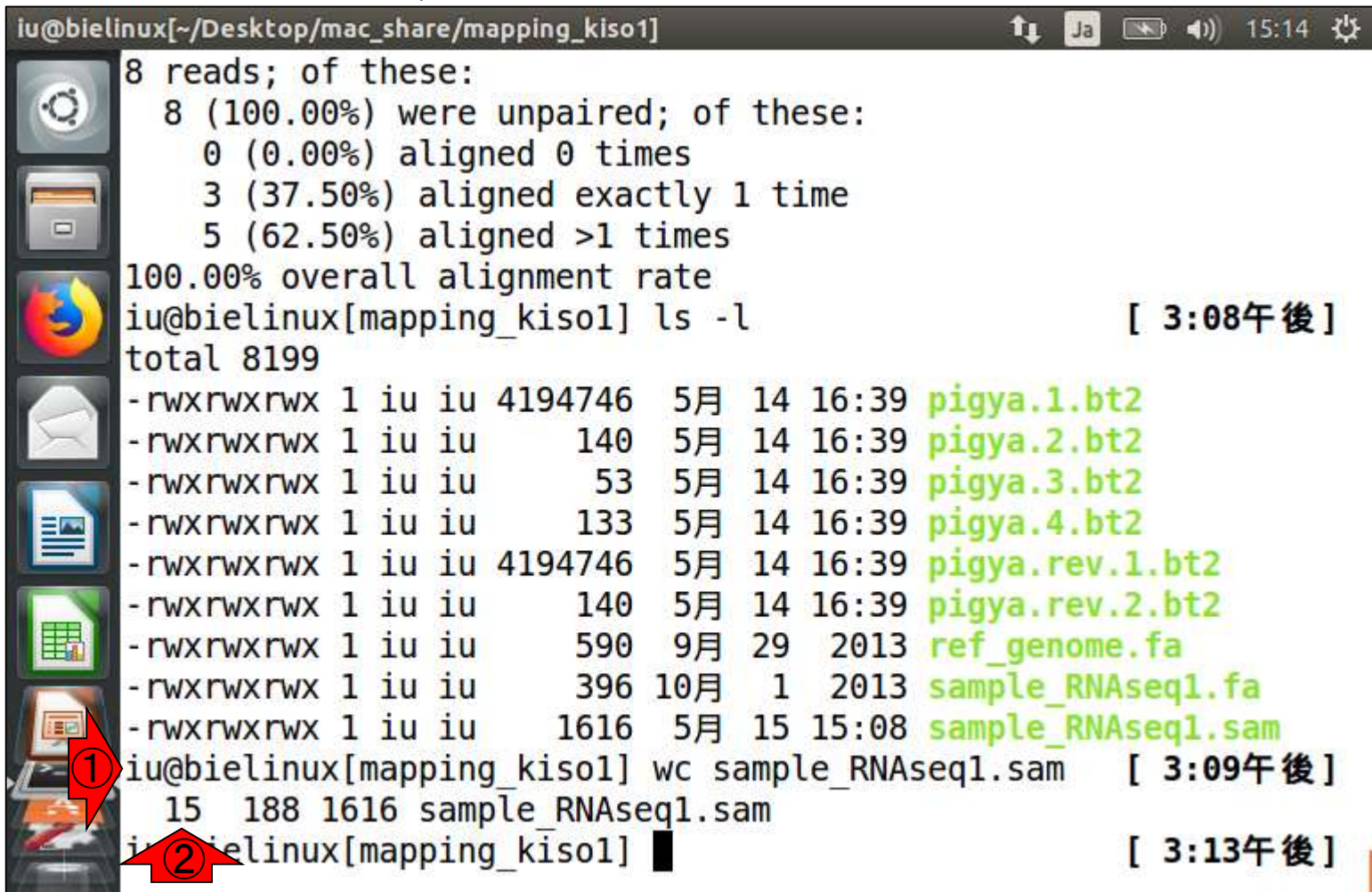

ķ,

#### <u> ①目的のSAMファイルのみls −l</u>

### sample\_RNAseq1.sam

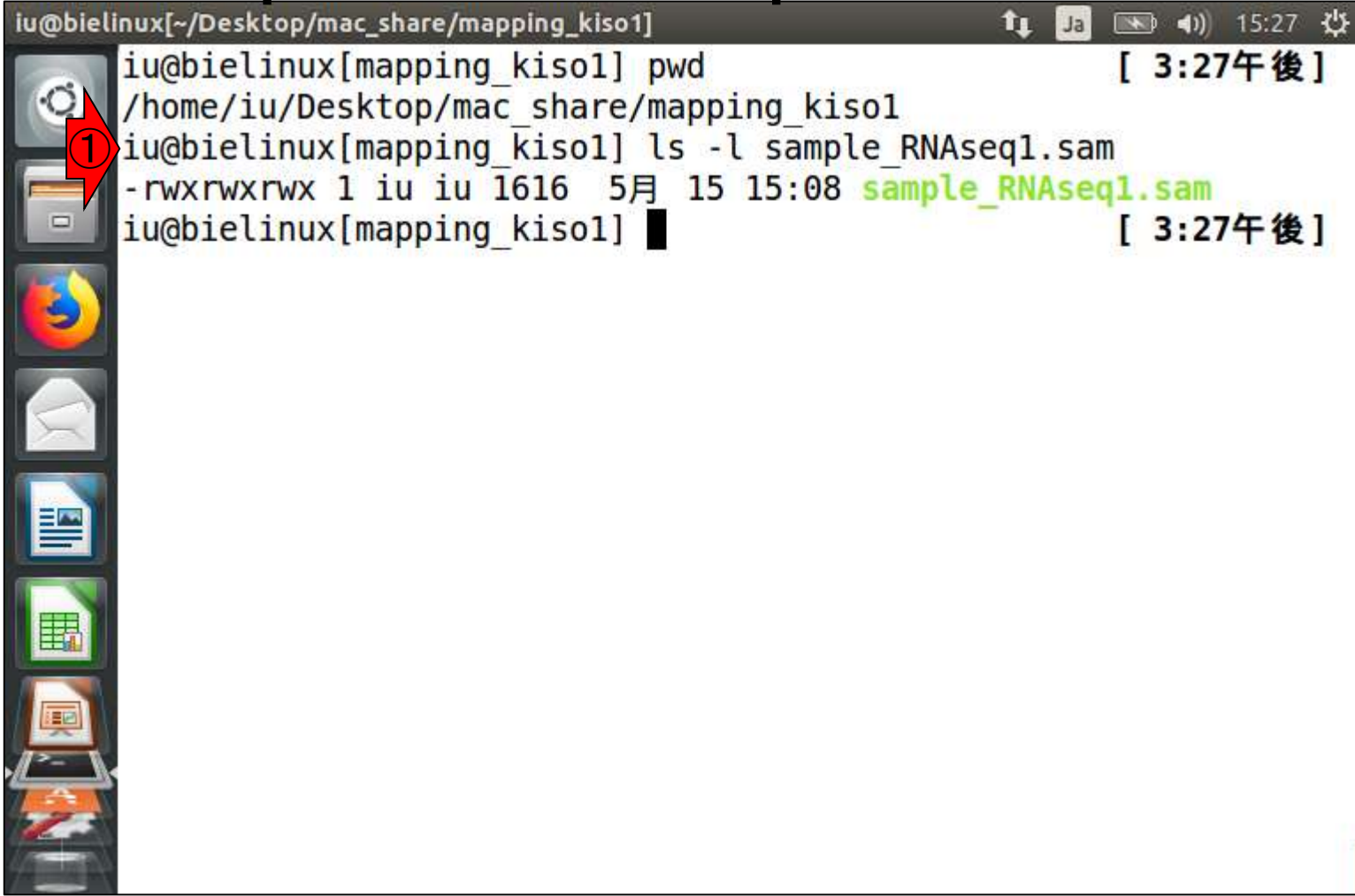

# sample\_RNAseq1.sam

①SAMファイルの最初の8行分を表 示(いくつか試した結果、画面上に表 示できるのが8行分だっただけです)

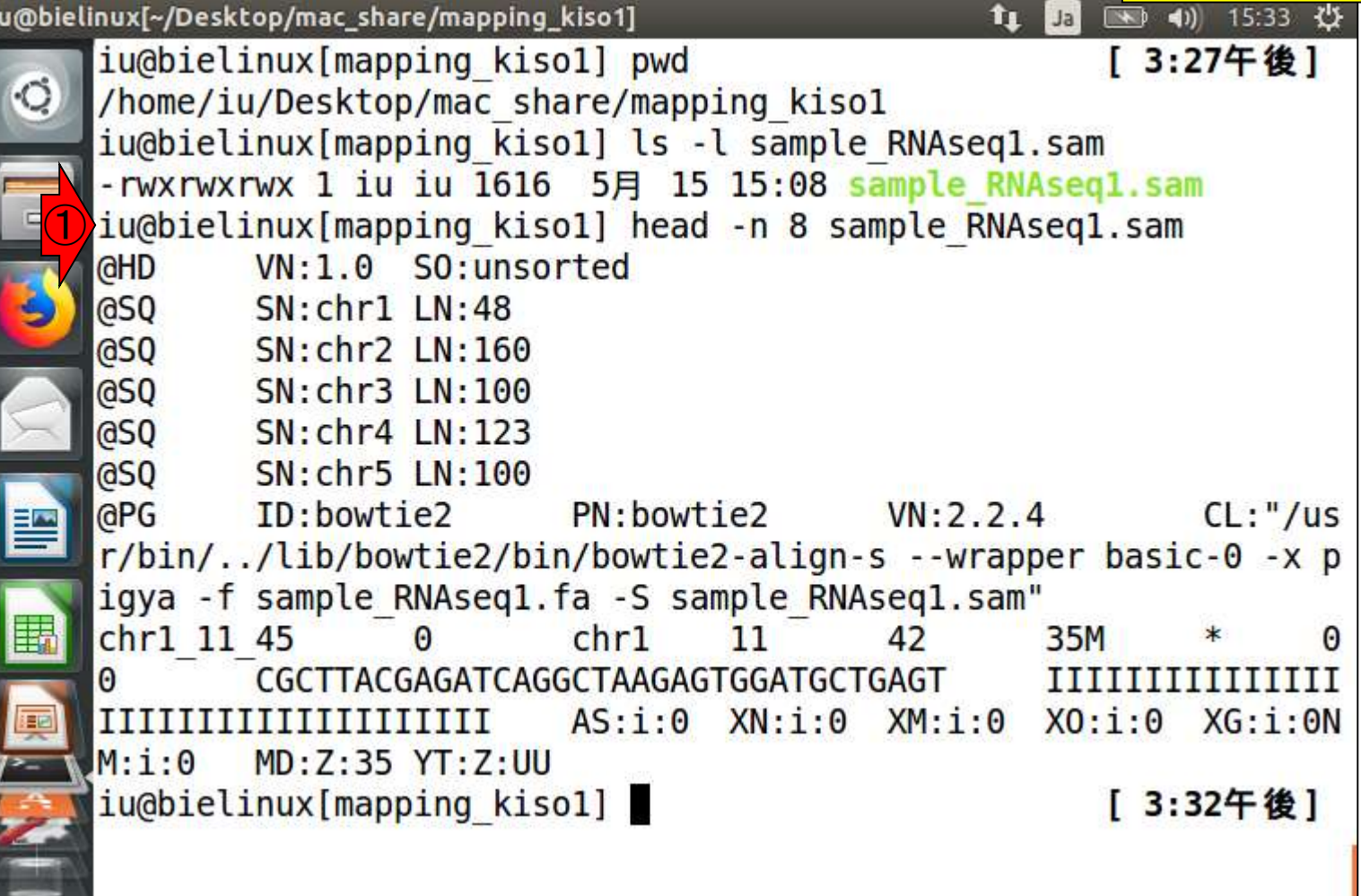

ř

①赤枠部分が最初の7行分に相当する。これら

# Sample\_RNAseq1.sann

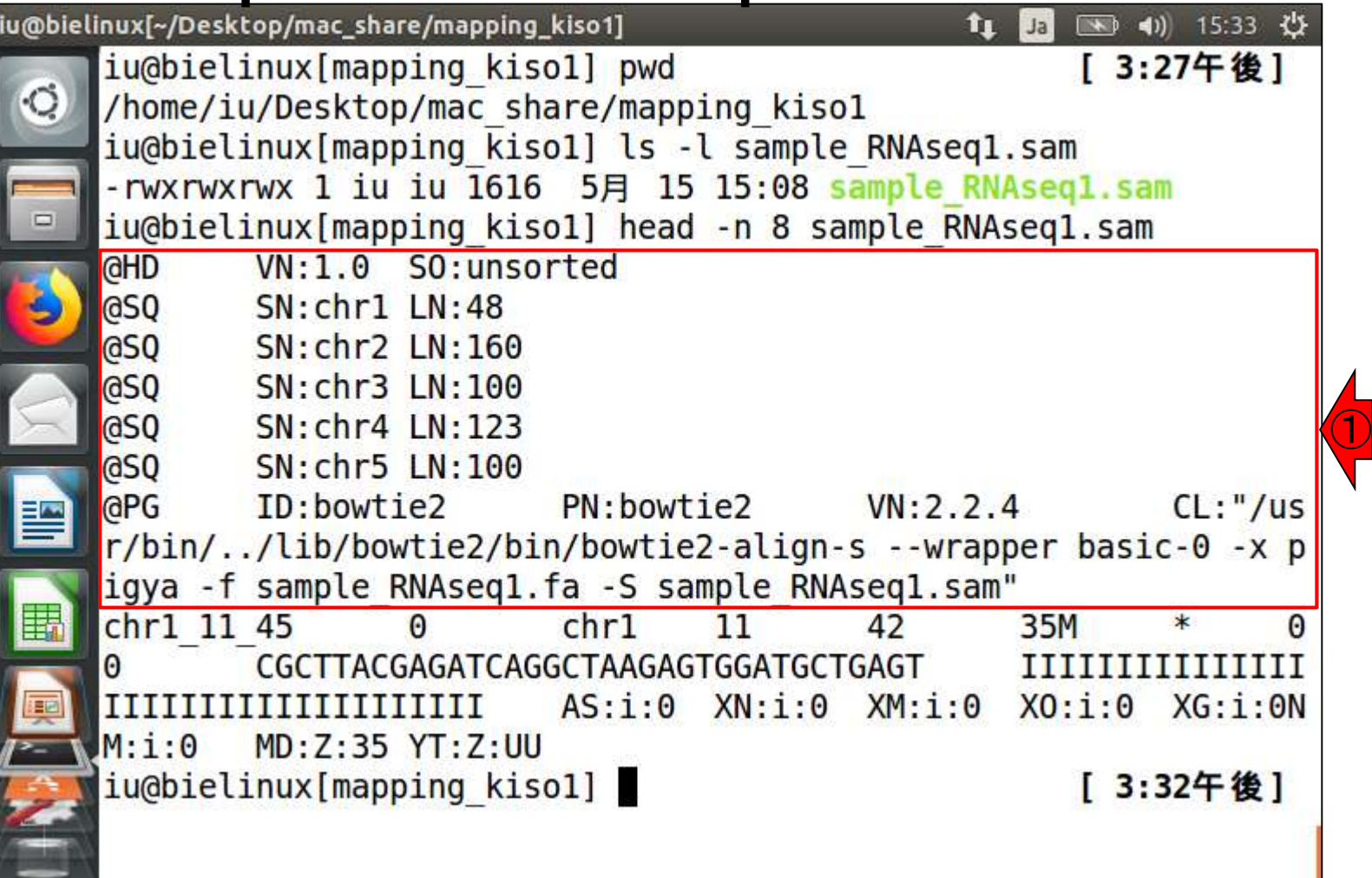

# sample\_RNAseq1.sam

①この場合のSAMファイルの2-6行目は、マ ップされる側のリファレンス配列の情報が書 き込まれている。リファレンスの配列数が増 えるとヘッダー部分の行数も増えるのだろう

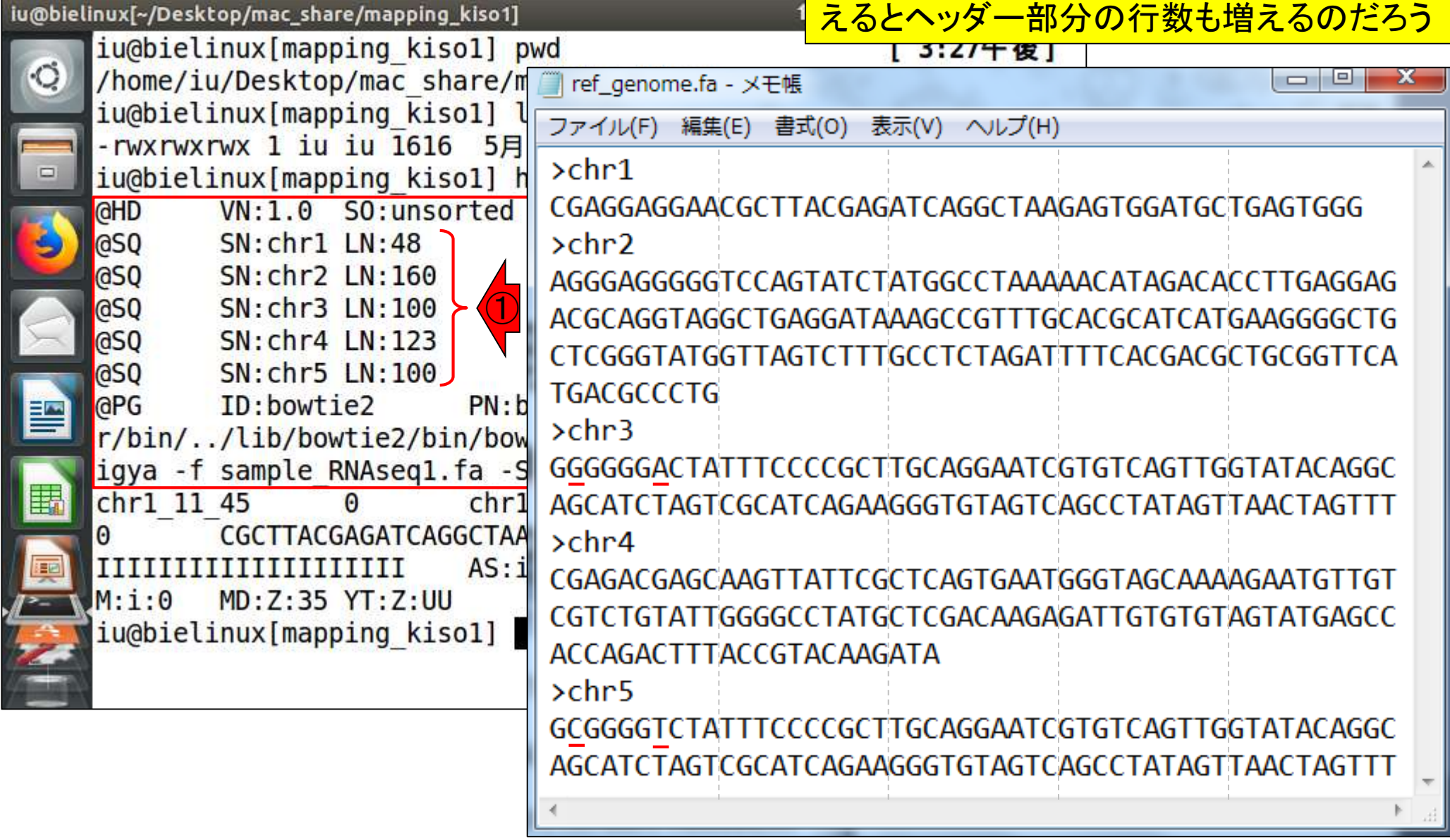

①この行(8行目)からがリー ドごとのマッピング結果情報

## sample\_RNAseq1.sam

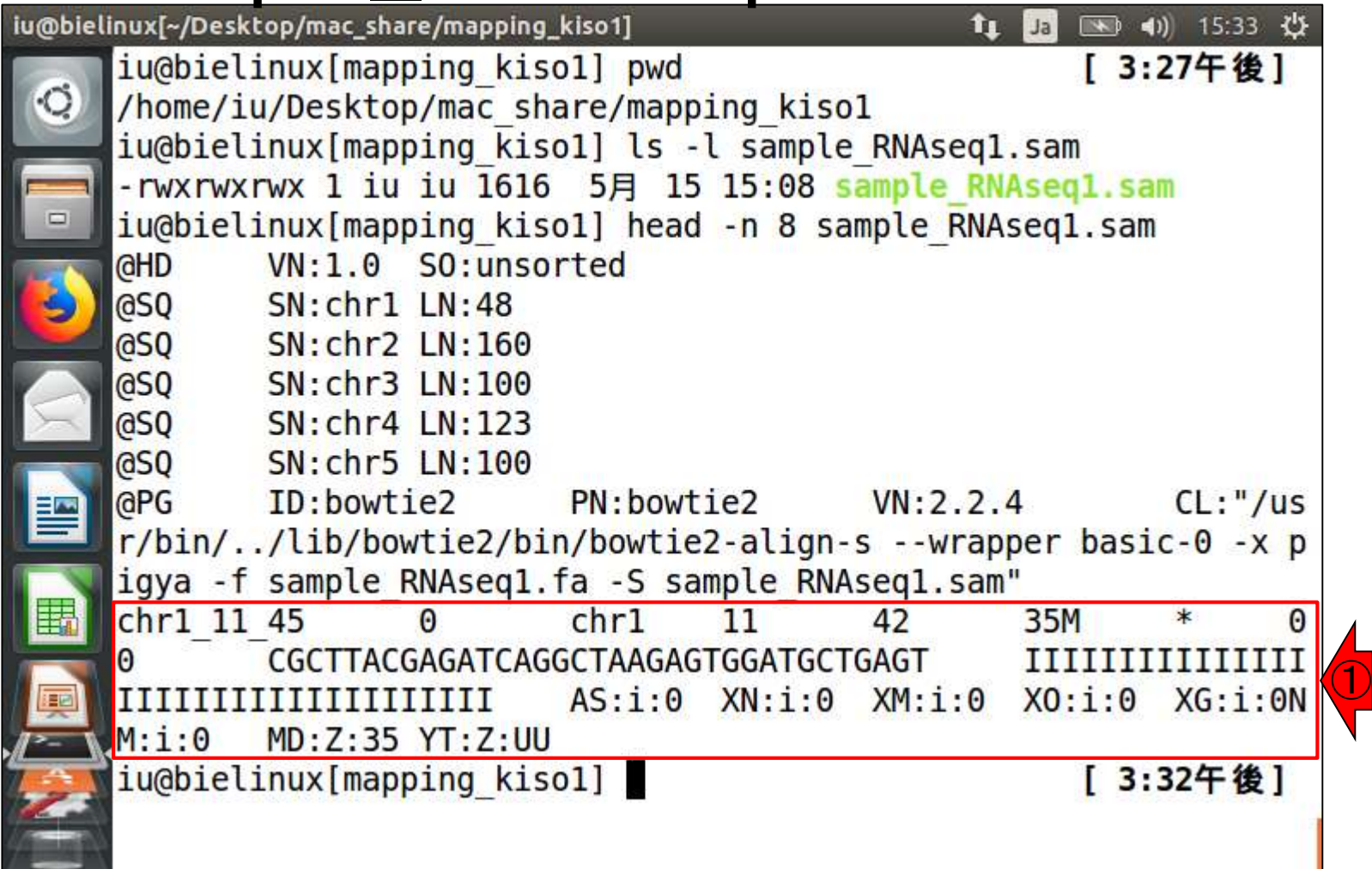

Excelで見ると…

Excelで全体像を表示させた結果。①がリードの塩基配列 情報、②がリードの1文字表記のクオリティスコア情報。マ <mark>ップする側のsample\_RNAseq1.fa**はFASTAフ**ァイルであり</mark> FASTQであり、クオリティスコアは本来存在しない。しかし <mark>SAM形式に合わせるべく、クオリティスコア情報がない場</mark> 合は、クオリティスコア40に相当するIを与えている

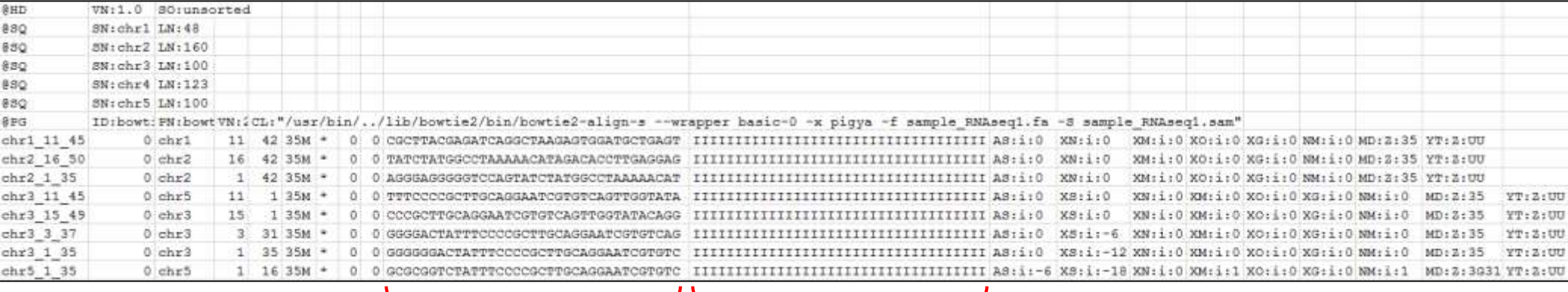

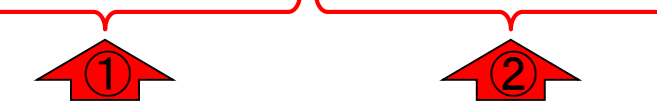

# 全体を拡大

#### Excelで全体像を表示させた結果。リードの①塩基配列情 報と②クオリティスコア情報部分の幅を小さくしました

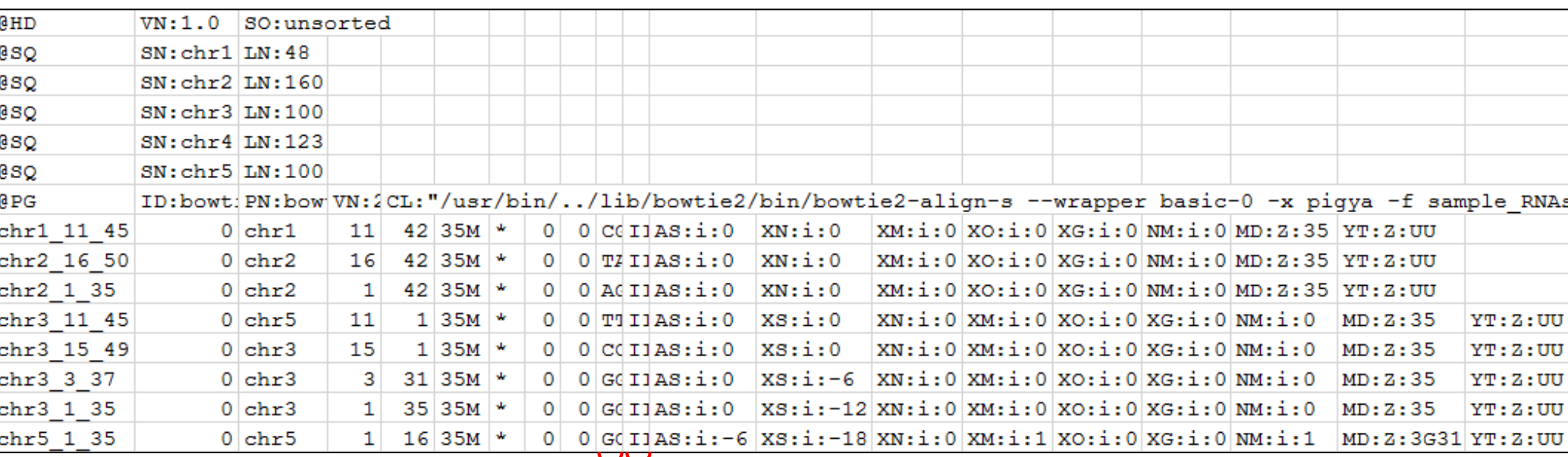

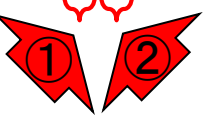

#### 1入カファイルのリードの並びと、2出 力ファイルのリードの並びは同じですね

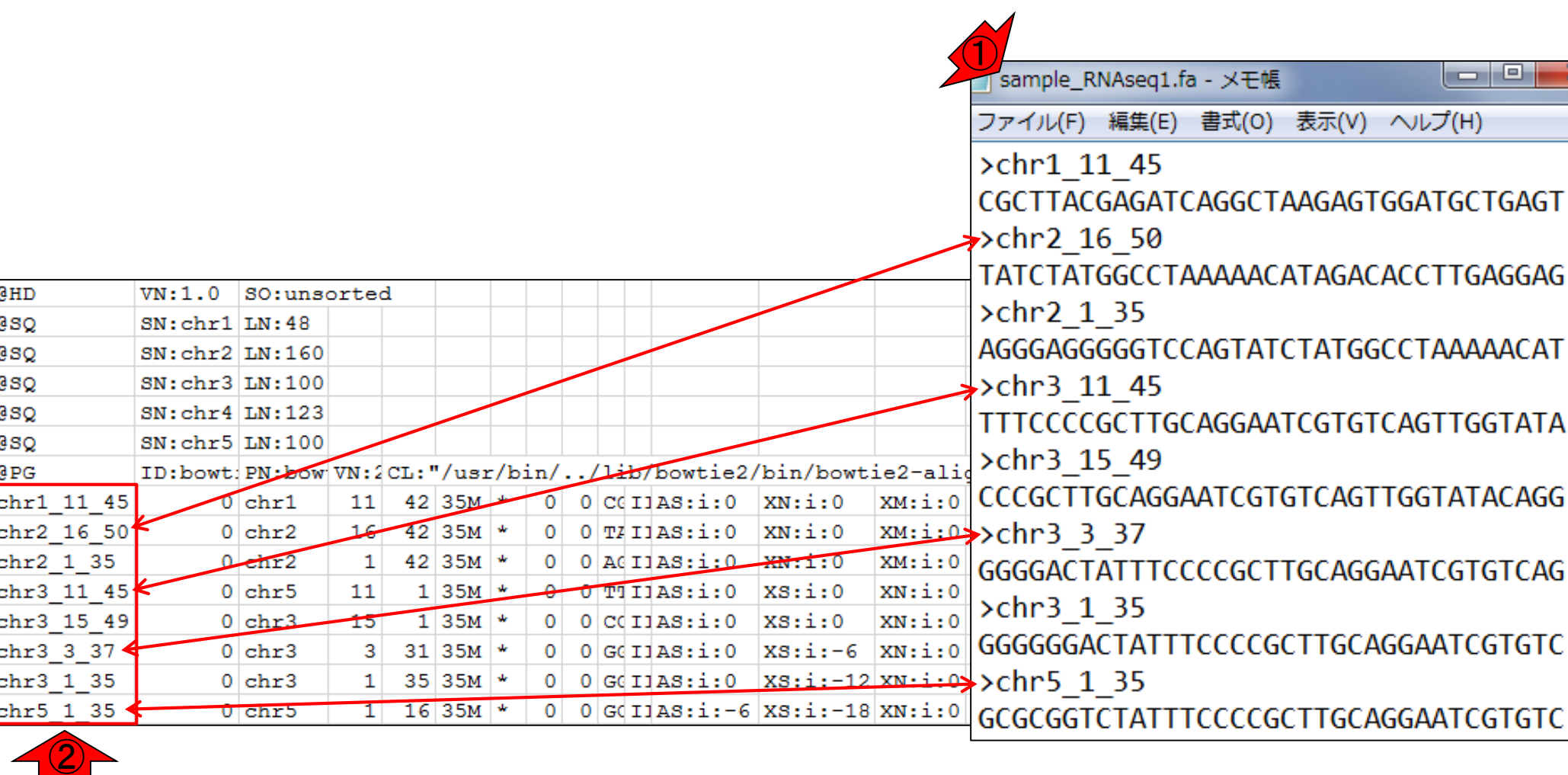

リードの並びは
### Bowtie2実行結果

Bowtie2実行結果のおさらい。11回だけマップされ たリードは3個(37.50%)。これは1か所にのみマップ されたリードのことでした。この3リードの結果が…

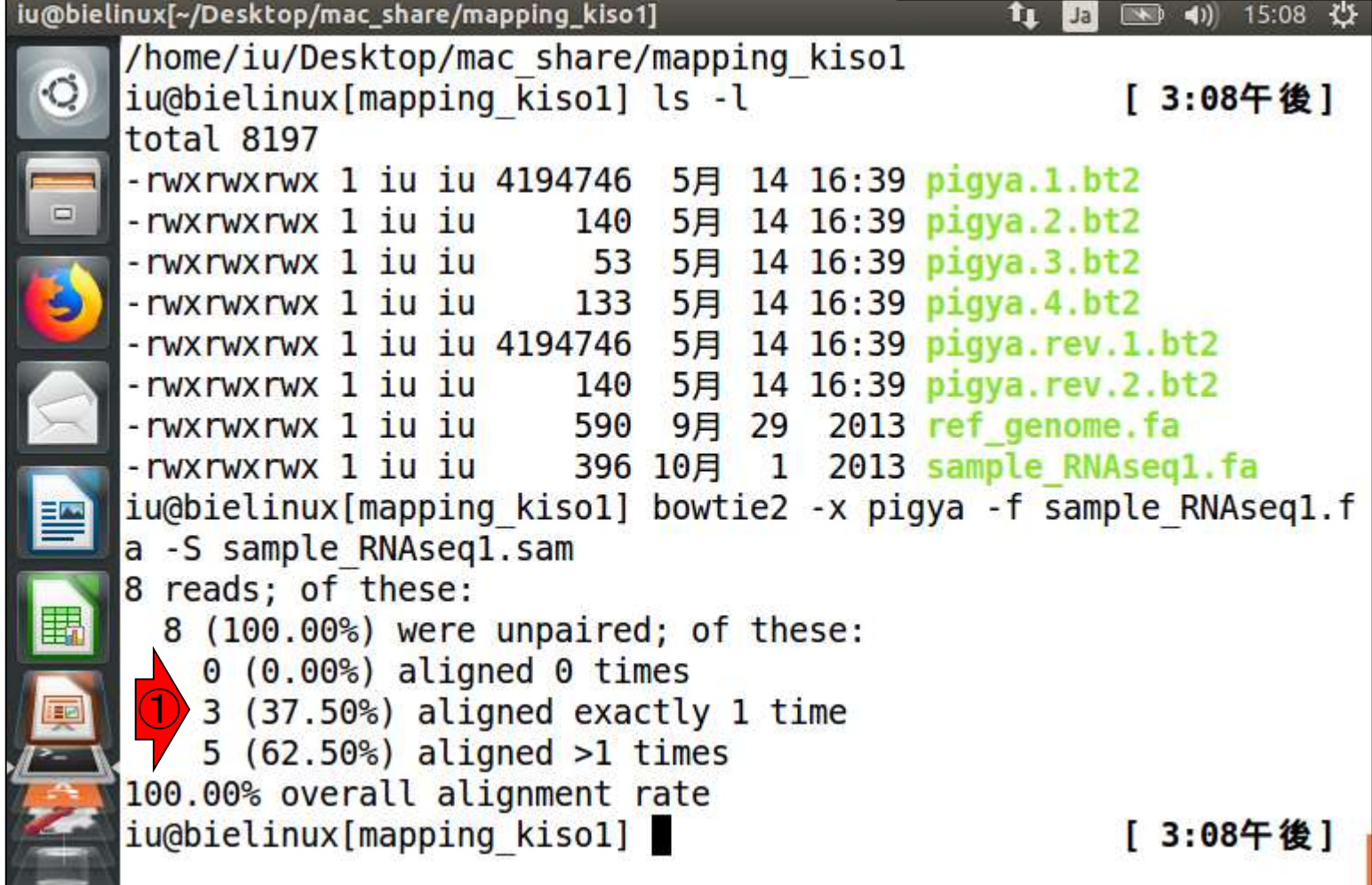

1つこれです。対応するリードは②これ

#### Bowtie2実行結果

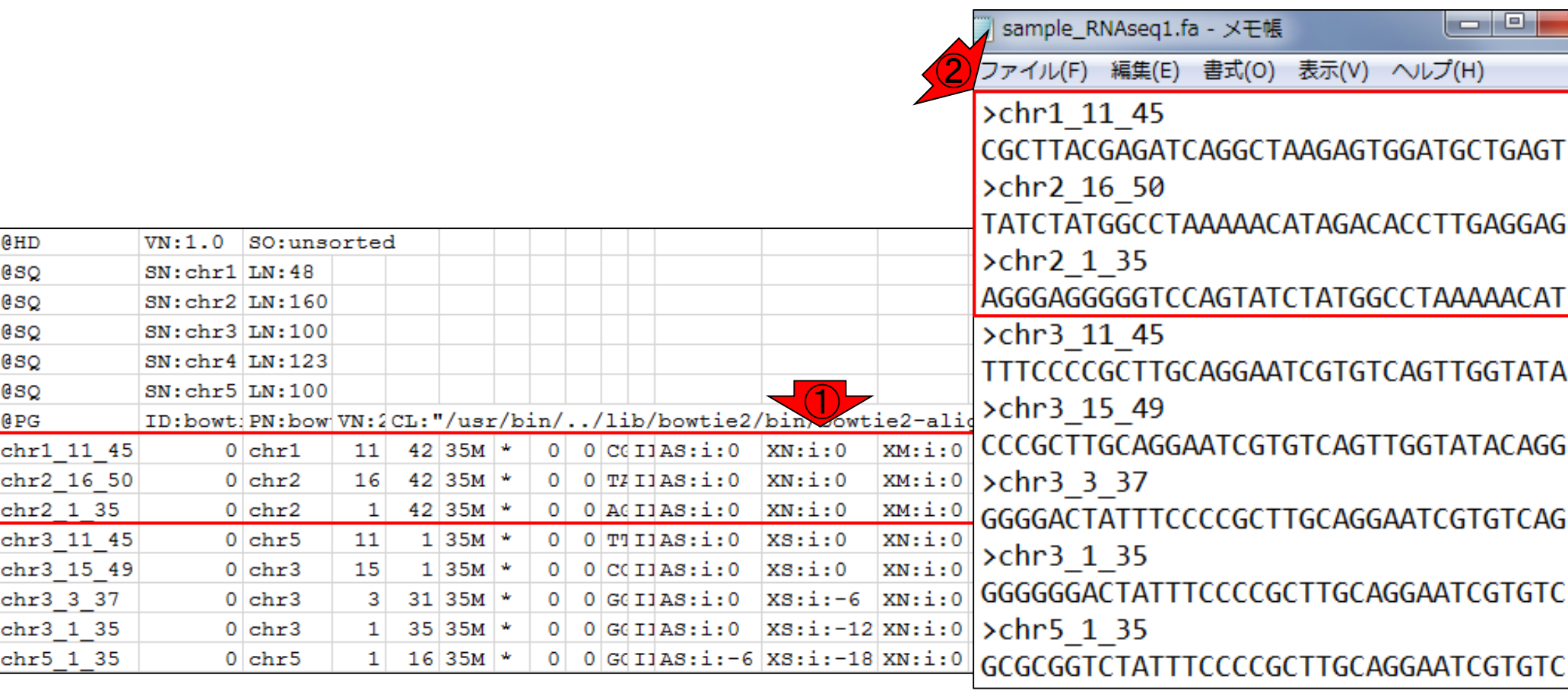

Bowtie2実行結果のおさらい。②2回以上(複数個所に) マップされたリードは5個(62.50%)。この5リードの結果が

### Bowtie2実行結果

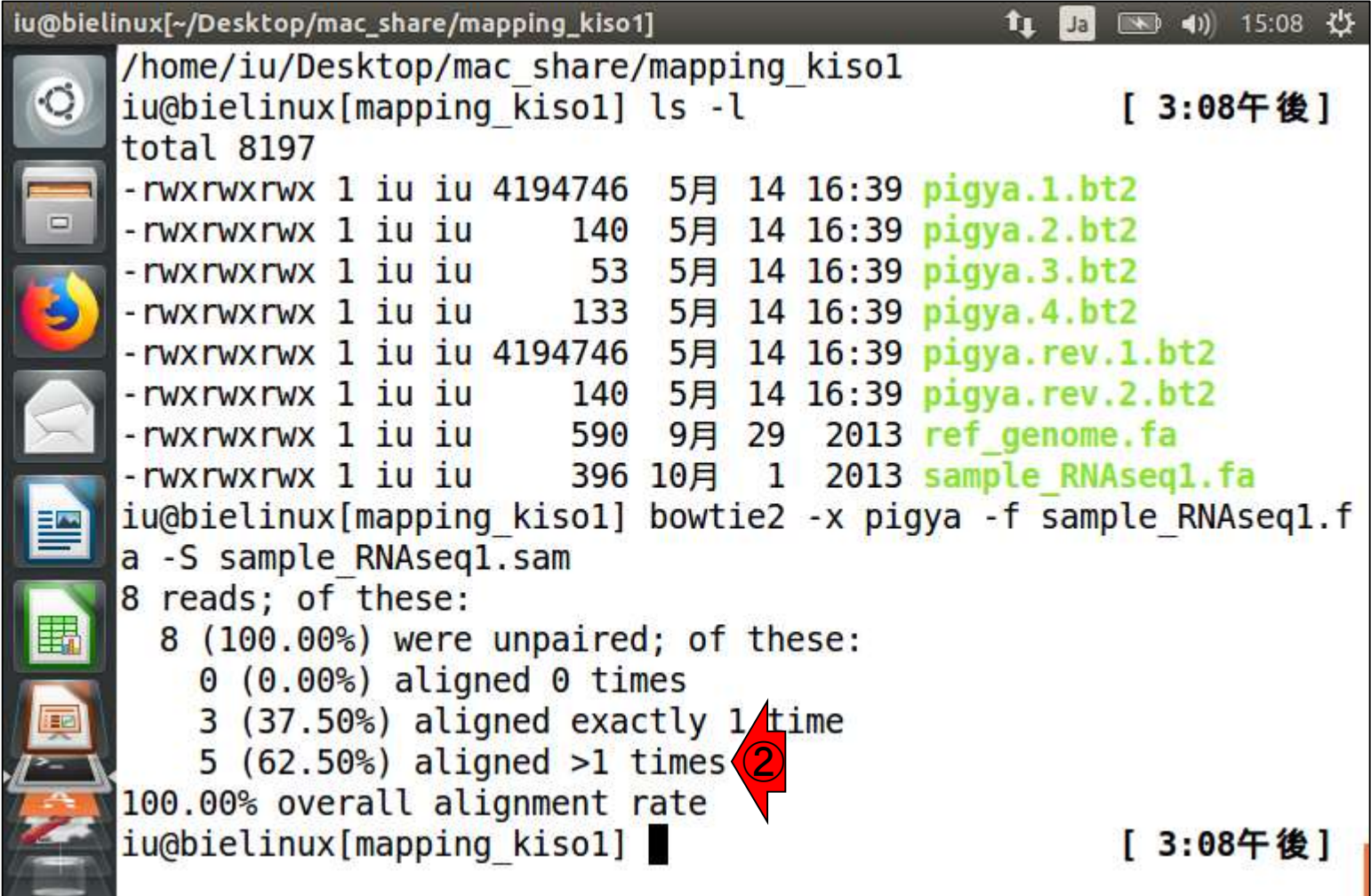

1つこれです。対応するリードは②これ

#### Bowtie2実行結果

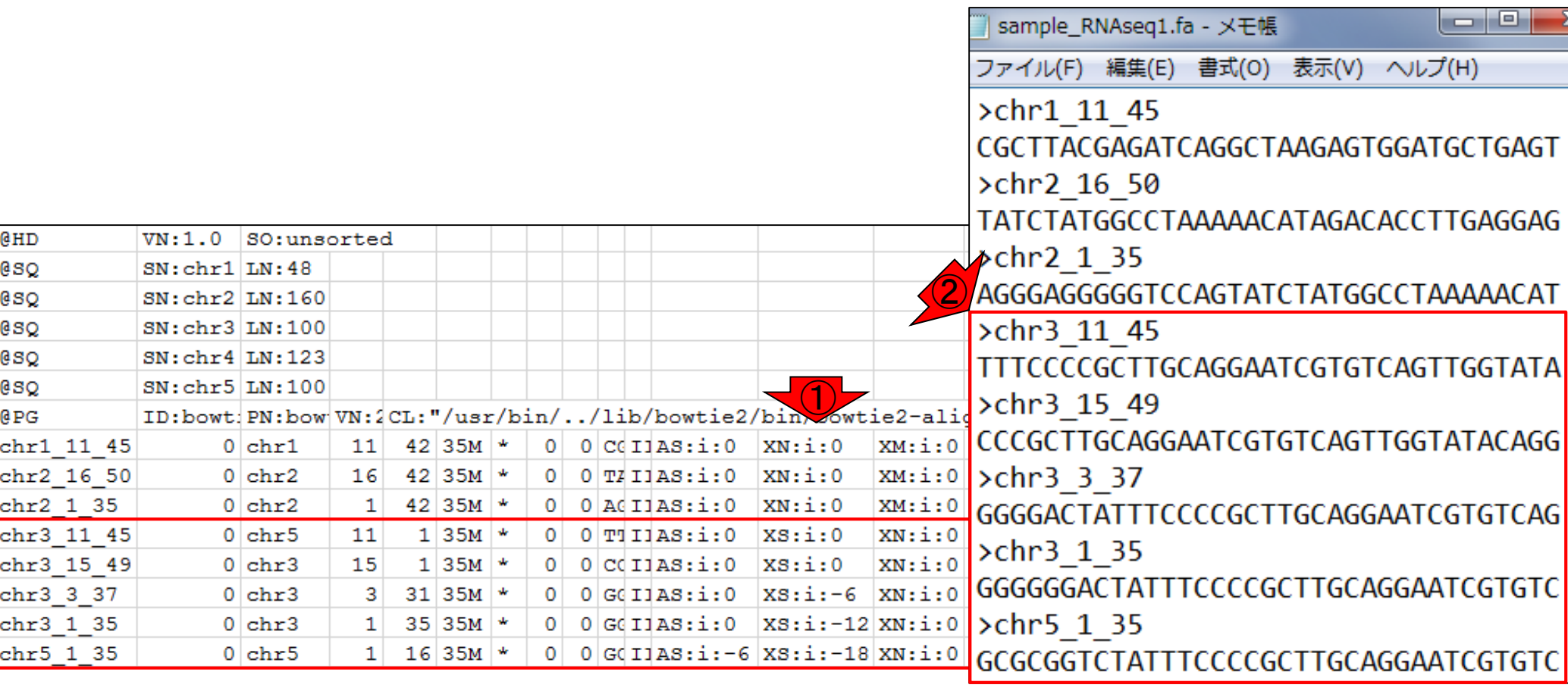

### Bowtie2実行結果

①1回だけ(1か所にのみ)マップされたリードと 、②2回以上(複数個所に)マップされたリード の結果を、SAMファイルからどう見分けるのか?

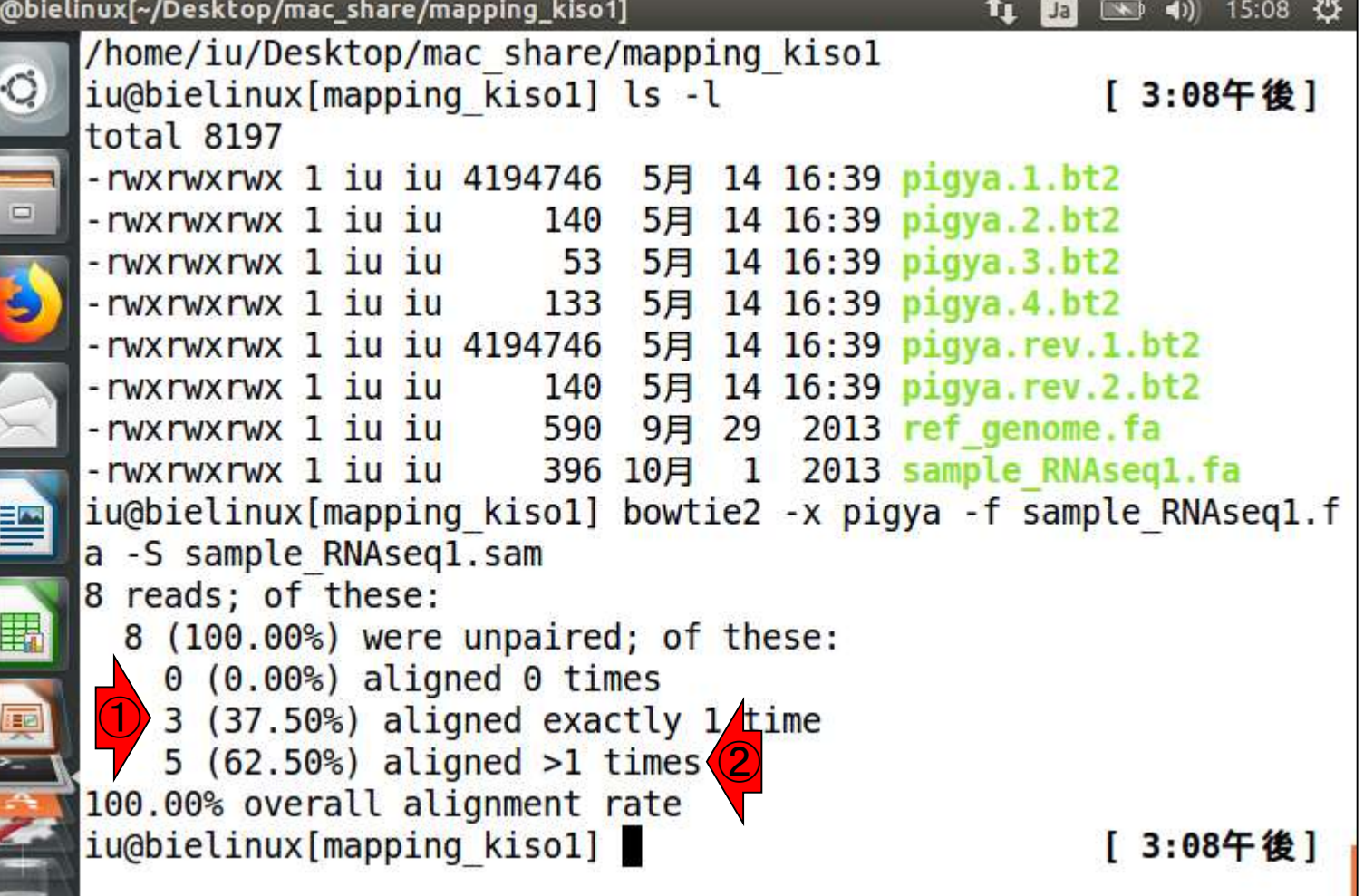

İu

#### 複数個所の結果はXS 2回以上(複数個所に)マップされたリードの結 果は、①XS:という結果が余分に含まれていま す。もしこの部分を削除して左詰めすれば…

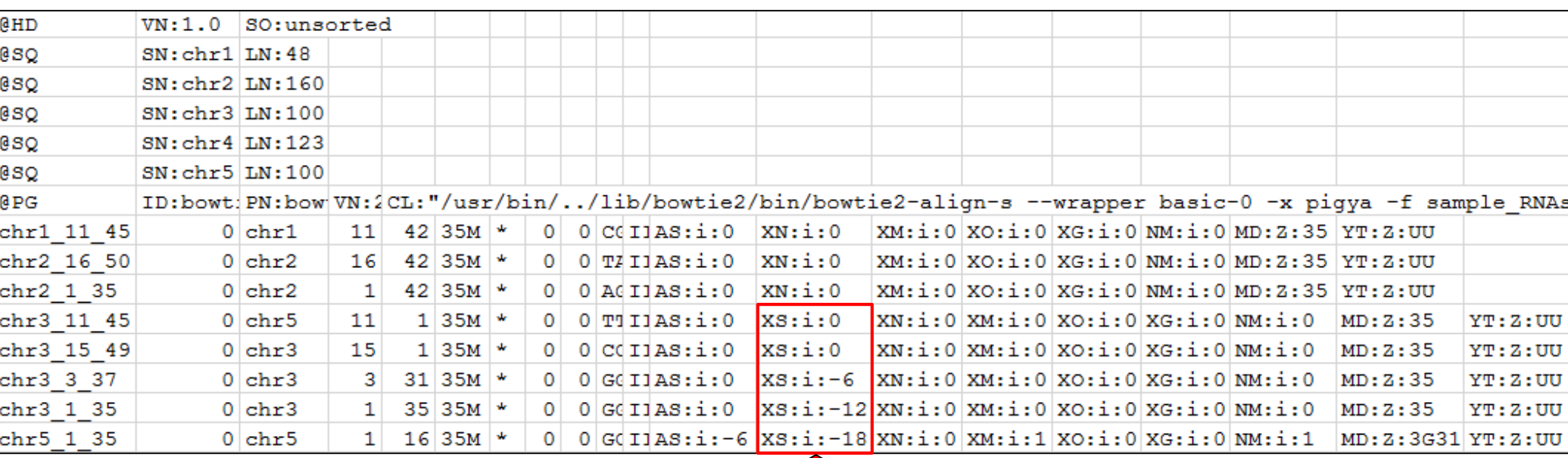

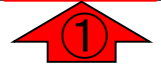

#### 複数個所の結果はXS

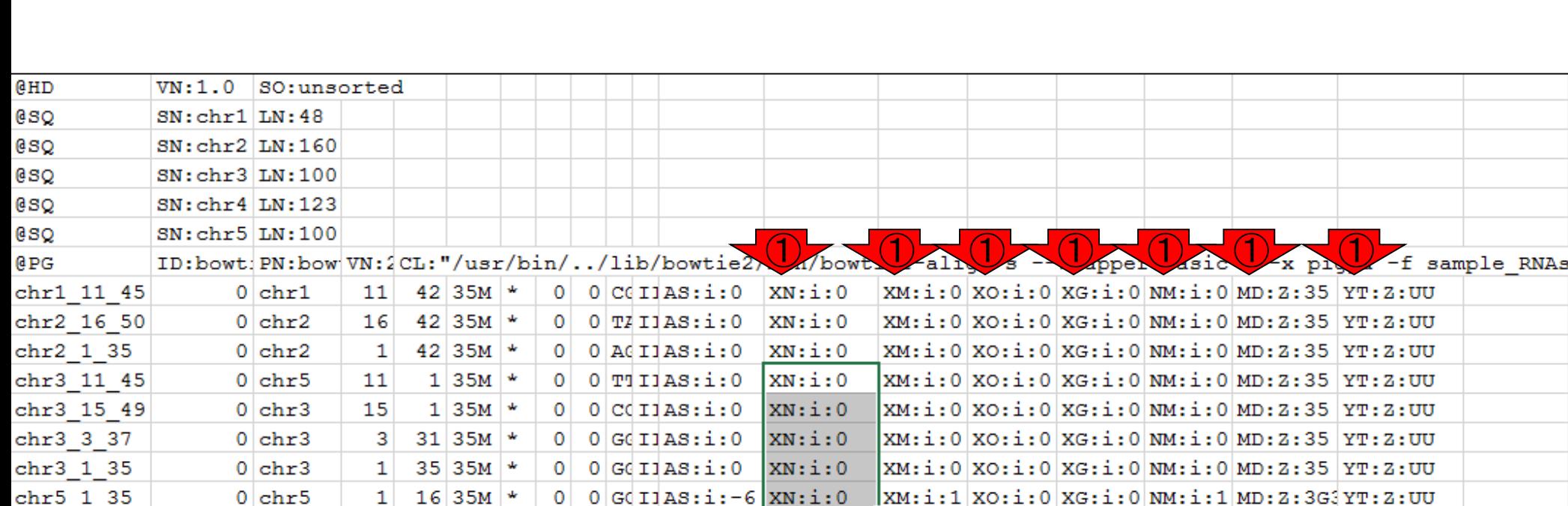

こんな具合になって、①ものの見事に同一

列内のXN:やXM:などの文字が揃います

#### 複数個所の結果はXD 制御分がずれたように見えていたということです つまり、①赤枠の情報が余分にあるので、②その

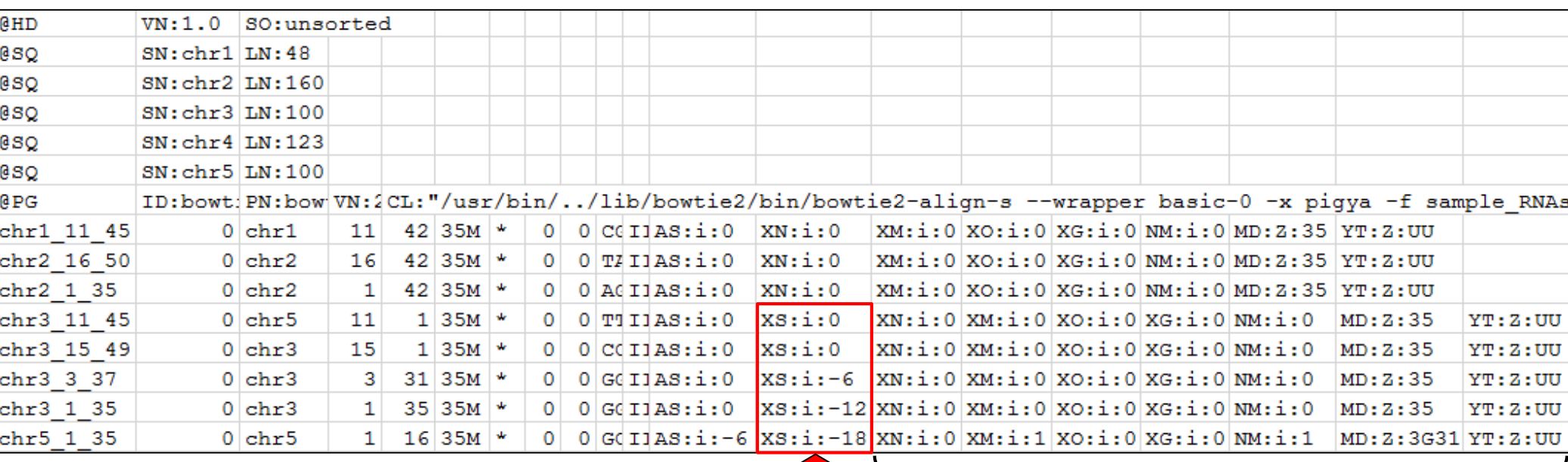

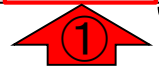

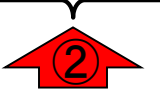

### SAMファイルの解説

SAMファイルは、タブ区切りテキスト形式( tab-delimited text file format)ですので、ヒト の目で判読できます。行頭が@から始まるの がヘッダー部分。この場合は7行ですね

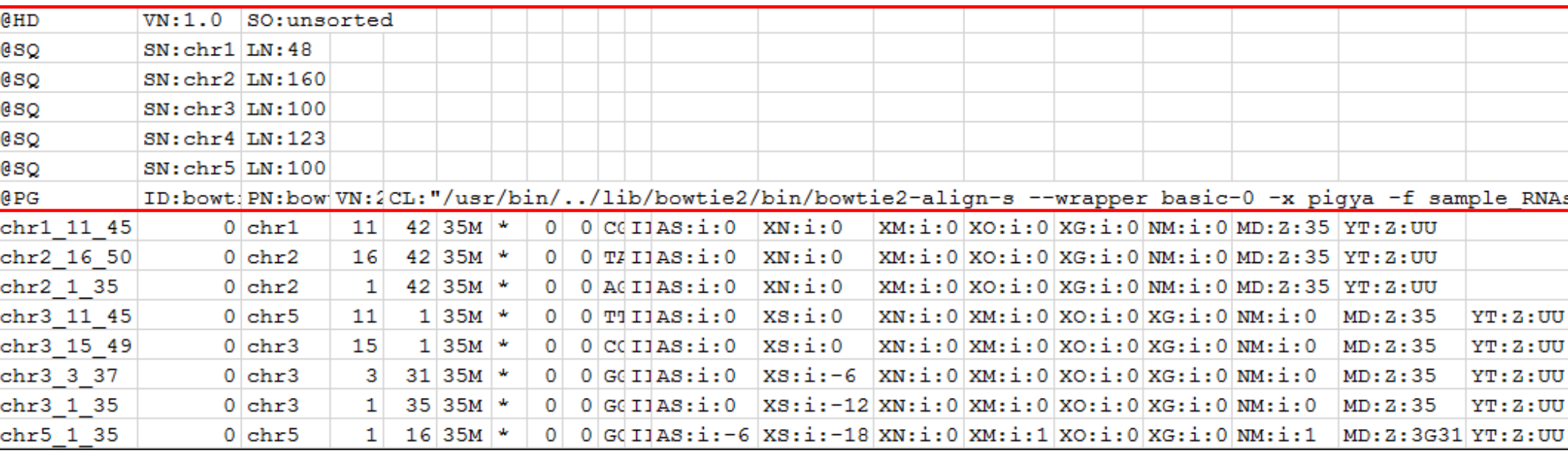

#### ①Linux上で@を含む行を表示させるやり方

### grep "@"

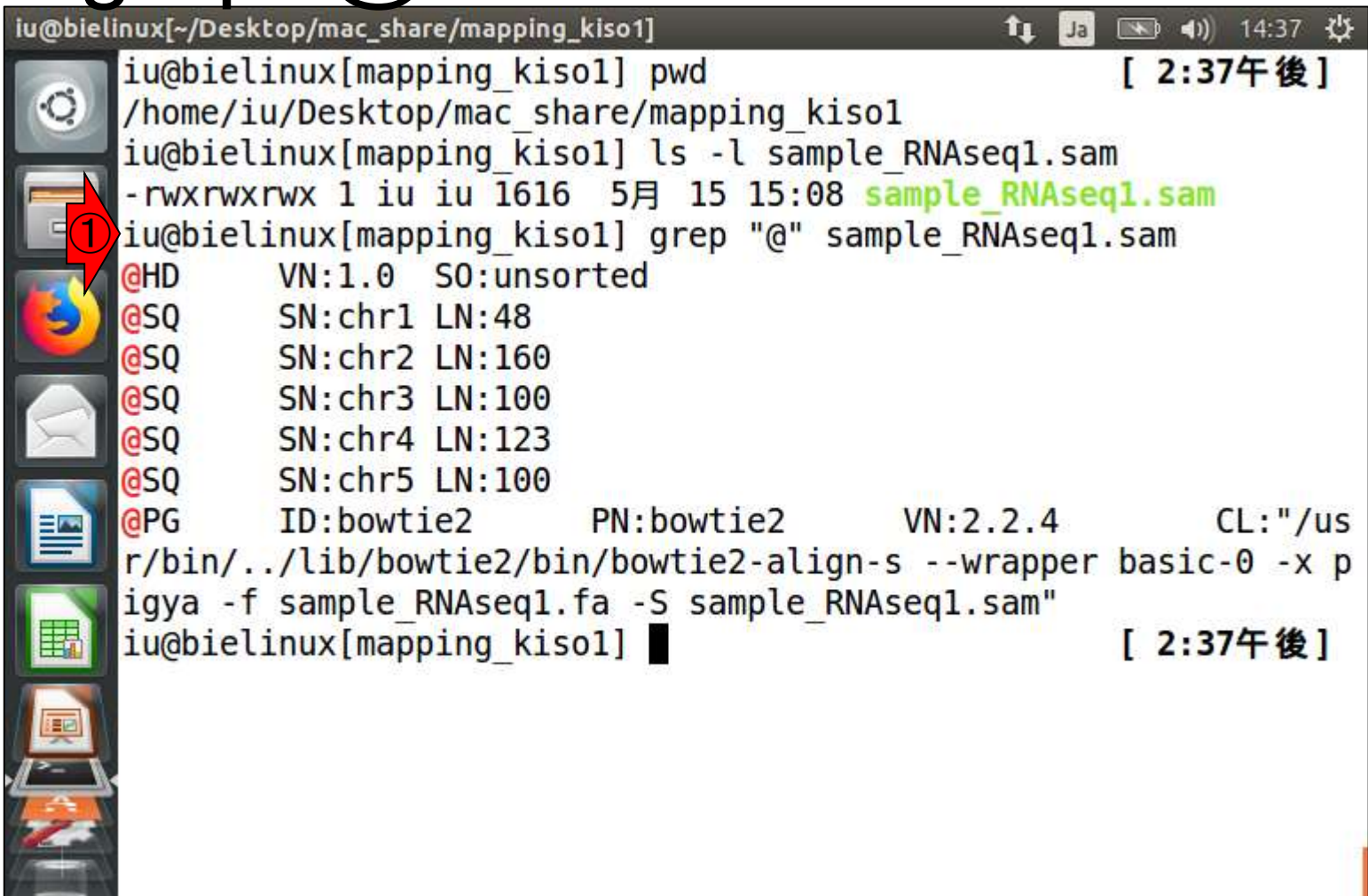

```
①@を含む行数を表示させたい場合
```
#### grep -c "@"

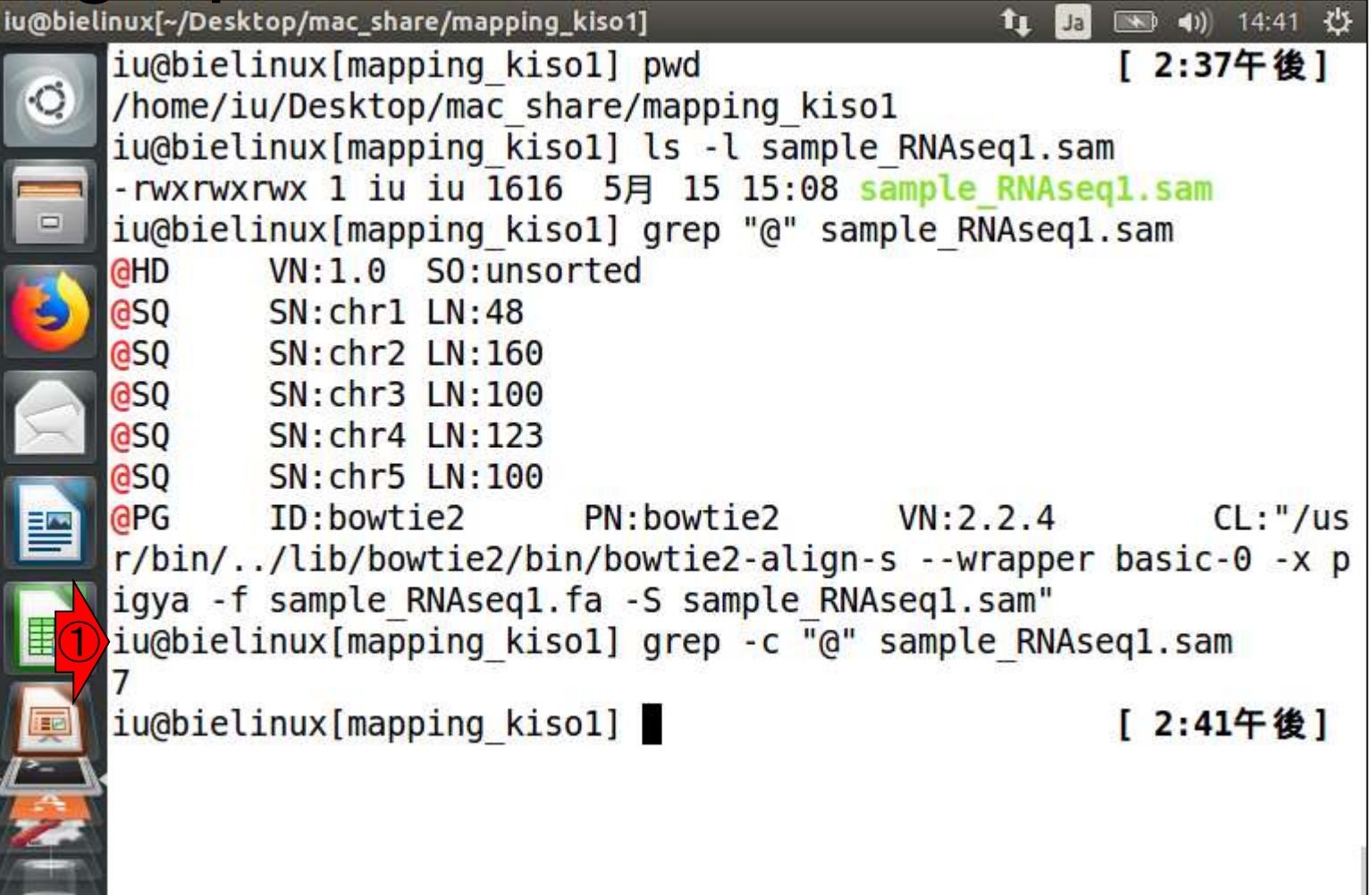

#### ①行頭に@を含む行数を表示させたい場合

#### grep -c " $\sqrt{\alpha}$ "

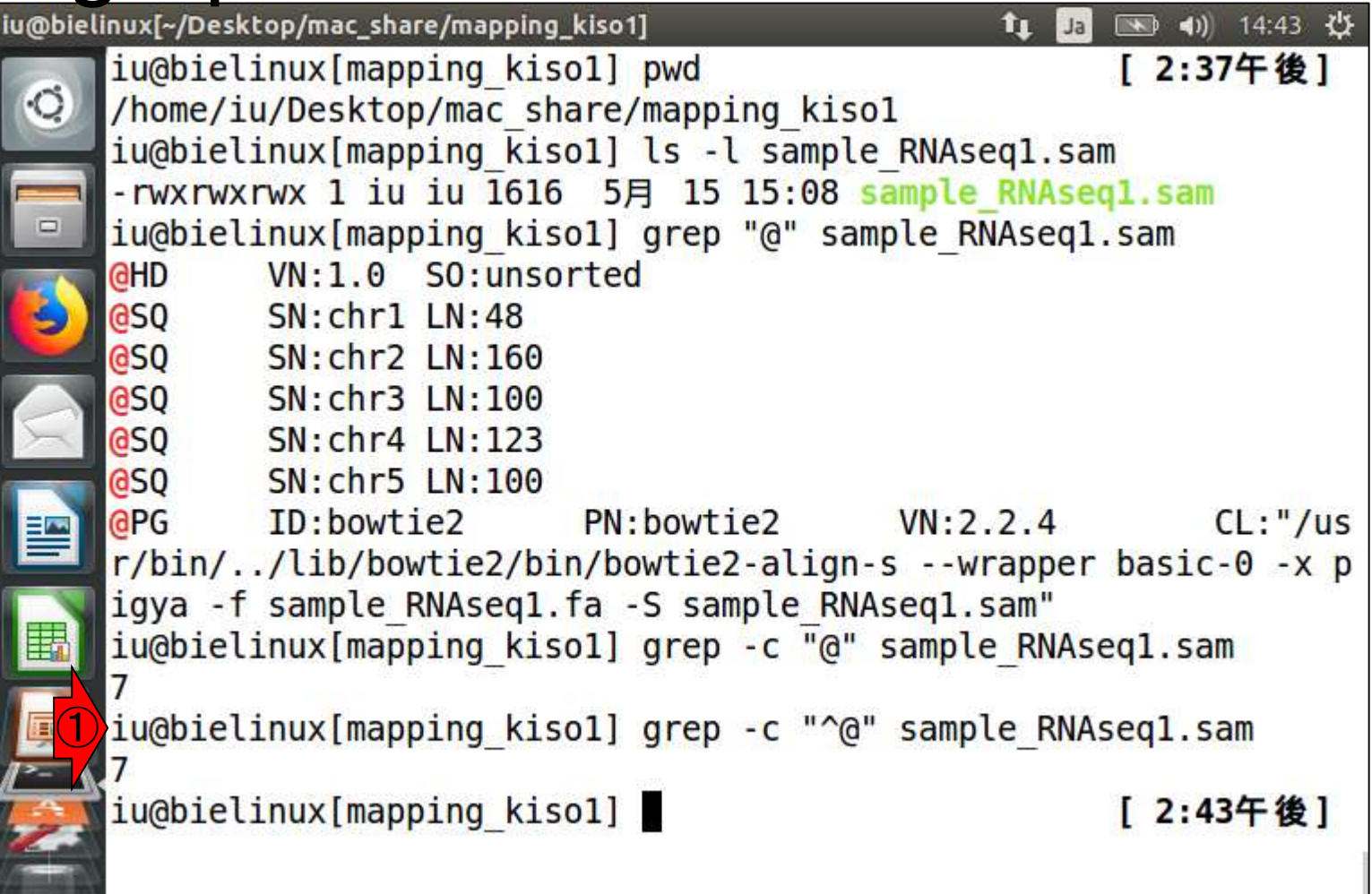

#### この部分がマッピング結果情報のメイン部分

### SAMファイルの解説

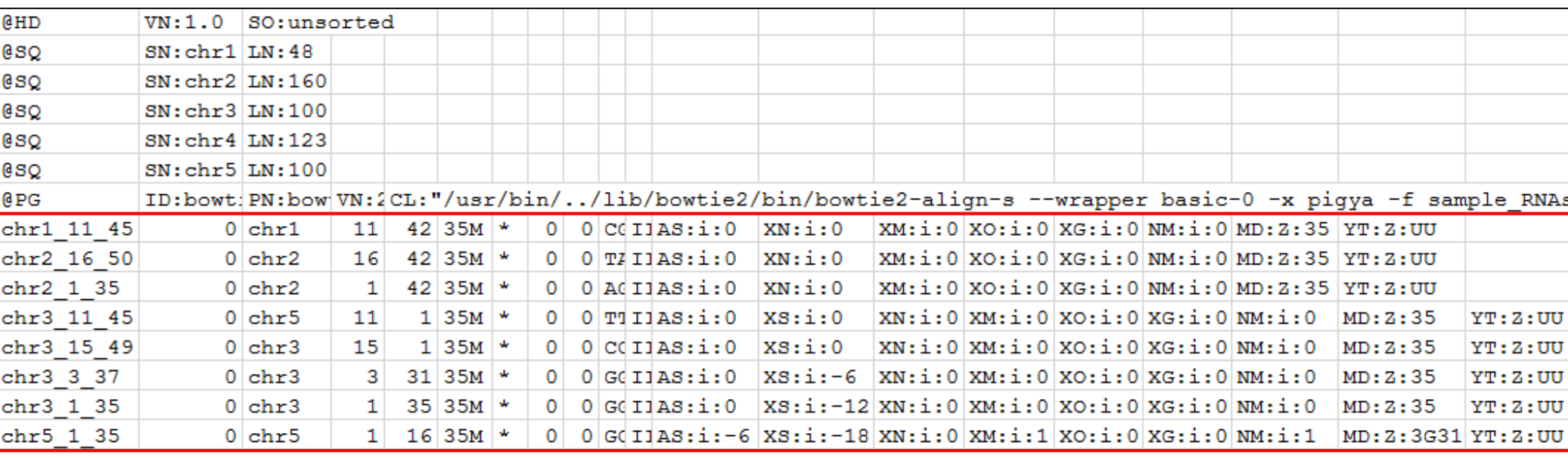

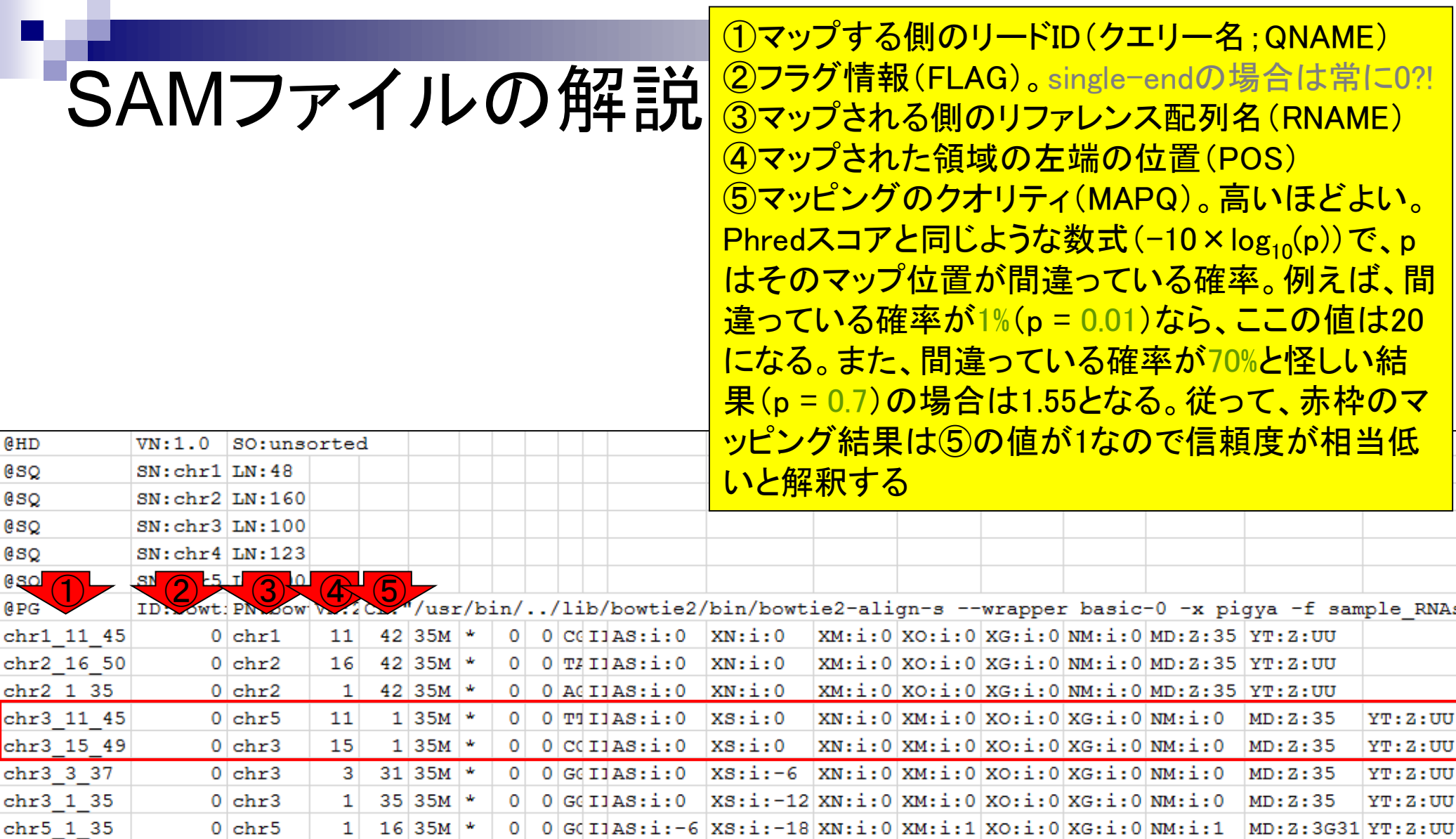

## SAMファイルの解説

⑥どのようなマッピング状況かを示すCIGAR string 。ここでは全て35Mとなっているが、これはリードの 35塩基が全て一致(Match)したということを意味し ている。InsertionやDeletionを意味するIやDなどが <u>見られることもある。</u> ⑦7-9列目は、入力がpaired-endのときに、ペアの もう片方のマッピング結果が記される。このデータ はsingle-endなので、\*や0で埋められる結果となっ ている

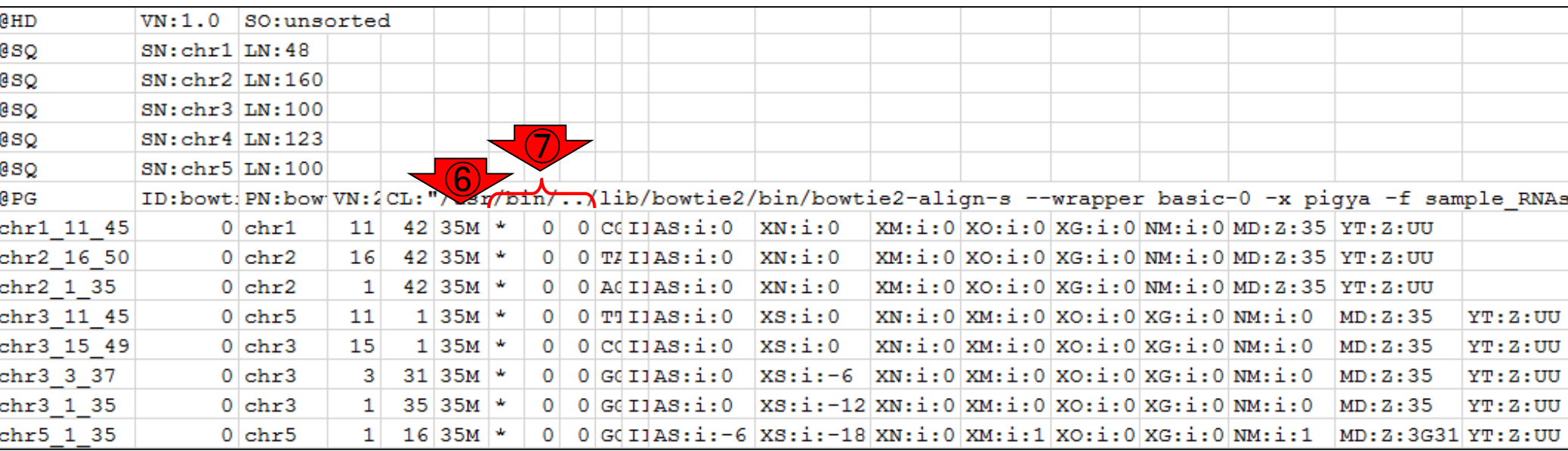

#### ①ここに詳細な解説があります

# <u>「SAMファイル</u>の解説

1. 平成30年05月08日 講義資料PDF .gff3ファイル (約1.3MB) .faファイル (約2.2MB) (Rで)塩基配列解析 (Rで)マイクロアレイデータ解析 plasmid1.gff3(課題用) plasmid2.gff3(課題用) de Lannoy et al., F1000Res., 2017 Garalde et al., Nat Methods, 2018 RNACocktail: Sahraeian et al., Nat Commun., 2017 2. 平成30年05月15日 講義資料PDF(約5MB; 2018.05.11版) (Rで)塩基配列解析 DRR000031sub.fastq RNA-QC-chain: Zhou et al., BMC-cenomics, 2018 Biostar: Parnell et al., PLOS Comput Biol., 2011 FastQC DRR000031-dD\_fastqc.html DRR000031\_fastqc.html(課題用) Teport.html(qrqcを用いたQC結果) 平成30年05月22日 講義資料PDF(約5MB; 2018.05.17版) (Rで)塩基配列解析 RNACocktail: Sahraeian et al., Nat Commun., 2017 Kraken: Davis et al., Methods, 2013 Lowe et al., PLoS Comput Biol., 2017 FaQCs: Lo and Chain, BMC Bioinformatics, 2014 FaQCs実行結果のQC.stats.txt FaQCs実行結果のQC\_qc\_report.pdf FastQC QC.unpaired.trimmed\_fastqc.html(課題用) ShortRead: Morgan et al., Bioinformatics, 2009 Bioconductor: Gentleman et al., Genome Biol., 2004 Rsubread(Windows版なし): Liao et al., Nucleic Acids Res., 2013 report.html(qrqcを用いたQC結果) QuasR(Windows版あり): Gaidatzis et al., Bioinformatics, 2015 Bowtie: Langmead et al., Genome Biol., 2009 Bowtie2: Langmead and Salzberg, Nat. Methods, 2012 sample\_RNAseq1.sam(Bowtie2の実行結果SAMファイル) **Sequence Alignment/Map Format Specification** 

講義資料PDF(約5MB; 2018.05.17版) (Rで)塩基配列解析 RNACocktail: Sahraeian et al., Nat Commun., 2017 Kraken: Davis et al., Methods, 2013 Lowe et al., PLoS Comput Biol., 2017 FaOCs: Lo and Chain, BMC Bioinformatics, 2014 FaQCs実行結果のQC.stats.txt FaQCs実行結果のQC\_qc\_report.pdf **FastOC** QC.unpaired.trimmed\_fastqc.html(課題用) ShortRead: Morgan et al., Bioinformatics, 2009 Bioconductor: Gentleman et al., Genome Biol., 2004 Rsubread(Windows版なし): Liao et al., Nucleic Acids Res., 2013 report.html(qrqcを用いたQC結果) QuasR(Windows版あり): Gaidatzis et al., Bioinformatics, 2015 Bowtie: Langmead et al., Genome Biol., 2009 Bowtie2: Langmead and Salzberg, Nat. Methods, 2012 sample\_RNAseq1.sam(Bowtie2の実行結果SAMファイル) **Sequence Alignment/Map Format Specification** 

 $\bigcirc$ 

平成30年05月22日

З.